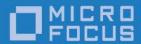

# Micro Focus RM/COBOL

XML Extensions User's Guide

Micro Focus The Lawn 22-30 Old Bath Road Newbury, Berkshire RG14 1QN UK http://www.microfocus.com

Copyright © Micro Focus 2017. All rights reserved.

MICRO FOCUS, the Micro Focus logo, and Micro Focus product names are trademarks or registered trademarks of Micro Focus Development Limited or its subsidiaries or affiliated companies in the United States, United Kingdom, and other countries. All other marks are the property of their respective owners.

Revised 2017-06-28 for version 12.14

# **Contents**

| Preface                                           | 1          |
|---------------------------------------------------|------------|
| Welcome to XML Extensions                         | 1          |
| About Your Documentation                          |            |
| Related Publications                              |            |
| Symbols and Conventions                           |            |
| Technical Support                                 |            |
| Support Guidelines                                |            |
| Test Cases                                        |            |
|                                                   | _          |
| Chapter 1: Installation and Introduction          | 7          |
| Before You Start                                  | 7          |
| System Requirements                               | 7          |
| For Windows                                       | 7          |
| For UNIX                                          | 8          |
| XML Extensions Components                         | 8          |
| Development                                       | 8          |
| Deployment                                        | 9          |
| Installing XML Extensions                         | 9          |
| Installing on Windows                             |            |
| Install the Development System on Windows         | 10         |
| Install the Deployment System on Windows          | 10         |
| Temporary Files on Windows                        | 10         |
| Installing on UNIX                                | 10         |
| Install the Development System on UNIX            | 10         |
| Install the Deployment System on UNIX             | 11         |
| Temporary Files on UNIX                           | 11         |
| Introducing XML Extensions                        | 11         |
| What is XML?                                      | 12         |
| COBOL as XML                                      | 12         |
| XML as COBOL                                      | 14         |
|                                                   | <i>_</i> _ |
| Chapter 2: Getting Started with XML Extensions    | 1 <i>7</i> |
| Overview                                          | 17         |
| Typical Development Process Example               | 18         |
| Design the COBOL Data Structure and Program Logic | 18         |
| Compile the Program                               | 19         |
| Execute the COBOL Program                         | 19         |
| Making a Program Skeleton                         |            |
| Making a Program that Exports an XML Document     | 21         |
| Populating the XML Document with Data Values      | 21         |
| Deploy the Application                            |            |
| Environment Variables                             | 23         |

| What are XML Extensions Statements?   |  |
|---------------------------------------|--|
| Memory Management with XML Extensions |  |
| Searching for Files                   |  |
| Document Processing Statements        |  |
| XML EXPORT FILE                       |  |
| XML EXPORT TEXT                       |  |
| XML IMPORT FILE                       |  |
| XML IMPORT TEXT                       |  |
| XML TEST WELLFORMED-FILE              |  |
| XML TEST WELLFORMED-TEXT              |  |
| XML TRANSFORM FILE                    |  |
| XML TRANSFORM TEXT                    |  |
| XML VALIDATE FILE                     |  |
| XML VALIDATE TEXT                     |  |
| Document Management Statements        |  |
| XML COBOL FILE-NAME                   |  |
| XML FREE TEXT                         |  |
| XML GET TEXT                          |  |
| XML PUT TEXT                          |  |
| XML REMOVE FILE                       |  |
| XML RESOLVE DOCUMENT-NAME             |  |
| XML RESOLVE MODEL-NAME                |  |
| XML RESOLVE SCHEMA-FILE               |  |
| XML RESOLVE STYLESHEET-FILE           |  |
| Directory Management Statements       |  |
| XML FIND FILE                         |  |
| XML GET UNIQUEID                      |  |
| State Management Statements           |  |
| XML CLEAR XSL-PARAMETERS              |  |
| XML COMPATIBILITY MODE                |  |
| XML DISABLE ALL-OCCURRENCES           |  |
| XML DISABLE ATTRIBUTES                |  |
| XML DISABLE CACHE                     |  |
| XML ENABLE ALL-OCCURRENCES            |  |
| XML ENABLE ATTRIBUTES                 |  |
| XML ENABLE CACHE                      |  |
| XML FLUSH CACHE                       |  |
| XML GET FLAGS                         |  |
| XML GET STATUS-TEXT                   |  |
| XML GET WHITESPACE-FLAGS              |  |
| XML INITIALIZE                        |  |
| XML SET ENCODING                      |  |
| XML SET FLAGS                         |  |
| XML SET WHITESPACE-FLAGS              |  |
| XML SET XSL-PARAMETERS                |  |
| XML TERMINATE                         |  |
| XML TRACE                             |  |
|                                       |  |
| apter 4: COBOL Considerations         |  |
| File Management                       |  |
| Automatic Search for Files            |  |

| File Naming Conventions                                      | 70 |
|--------------------------------------------------------------|----|
| External XSLT Stylesheet File Naming Conventions             |    |
| Other Input File Naming Conventions                          |    |
| Other Output File Naming Conventions                         |    |
| Data Conventions                                             |    |
| Data Representation                                          |    |
| COBOL and Character Encoding                                 |    |
| RM_ENCODING Environment Variable                             |    |
| Windows Character Encoding                                   |    |
| UNIX Character Encoding                                      |    |
| FILLER Data Items                                            |    |
| Missing Intermediate Parent Names                            |    |
| Unique Element Names                                         |    |
| Unique Identifier                                            |    |
| Sparse COBOL Records                                         |    |
| Copy Files                                                   |    |
| **                                                           |    |
| Statement Definitions                                        |    |
|                                                              |    |
| Displaying Status Information                                |    |
| Application Termination                                      |    |
| Anonymous COBOL Data Structures                              |    |
| Limitations                                                  |    |
| Data Items (Data Structures)                                 |    |
| Edited Data Items                                            |    |
| Wide and Narrow Characters                                   |    |
| Data Item Size                                               |    |
| Data Naming                                                  |    |
| OCCURS Restrictions                                          |    |
| Reading, Writing, and the Internet                           |    |
| Optimizations                                                |    |
| Occurs Depending                                             |    |
| Empty Occurrences                                            |    |
| Cached AIVIL Documents                                       |    |
| Chapter 5: XML Considerations                                | 02 |
| -                                                            |    |
| XML and Character Encoding                                   | 83 |
| XSLT Stylesheet Files                                        | 83 |
| Form (or "Flat") Document Import                             | 84 |
| Handling Spaces and Whitespace in XML                        | 85 |
| Schema Files                                                 | 86 |
| Temporary Files                                              | 86 |
|                                                              |    |
| Appendix A: XML Extensions Examples                          | 87 |
| Example 1: Export File and Import File                       | 88 |
| Development for Example 1                                    |    |
| Batch File for Example 1                                     |    |
| Program Description for Example 1                            |    |
| Data Item for Example 1                                      |    |
| Other Definitions for Example 1                              |    |
| Program Structure for Example 1                              |    |
| Execution Results for Example 1                              |    |
| Example 2: Export File and Import File with XSLT Stylesheets |    |
| Development for Example 2                                    |    |
| Batch File for Example 2                                     |    |
|                                                              |    |

| Program Description for Example 2                                |     |
|------------------------------------------------------------------|-----|
| Data Item for Example 2                                          |     |
| Other Definitions for Example 2                                  |     |
| Program Structure for Example 2                                  |     |
| XSLT Stylesheets for Example 2                                   |     |
| Execution Results for Example 2                                  |     |
| Example 3: Export File and Import File with OCCURS DEPENDING     |     |
| Development for Example 3                                        |     |
| Batch File for Example 3                                         |     |
| Program Description for Example 3                                |     |
| Data Item for Example 3                                          |     |
| Other Definitions for Example 3                                  |     |
| Program Structure for Example 3                                  |     |
| Execution Results for Example 3                                  |     |
| Example 4: Export File and Import File with Sparse Arrays        |     |
| Development for Example 4                                        |     |
| Batch File for Example 4                                         |     |
| Program Description for Example 4                                |     |
| Data Item for Example 4                                          | 108 |
| Other Definitions for Example 4                                  | 108 |
| Program Structure for Example 4                                  | 109 |
| Execution Results for Example 4                                  | 111 |
| Example 5: Export Text and Import Text                           | 116 |
| Development for Example 5                                        | 117 |
| Batch File for Example 5                                         |     |
| Program Description for Example 5                                |     |
| Data Item for Example 5                                          | 118 |
| Other Definitions for Example 5                                  | 118 |
| Program Structure for Example 5                                  |     |
| Execution Results for Example 5                                  |     |
| Example 6: Export File and Import File with Directory Polling    |     |
| Development for Example 6                                        |     |
| Batch File for Example 6                                         |     |
| Program Description for Example 6                                | 123 |
| Data Item for Example 6                                          |     |
| Other Definitions for Example 6                                  | 124 |
| Program Structure for Example 6                                  | 124 |
| Execution Results for Example 6                                  |     |
| Example 7: Export File, Test Well-Formed File, and Validate File | 129 |
| Development for Example 7                                        | 130 |
| Batch File for Example 7                                         | 130 |
| Program Description for Example 7                                |     |
| Data Item for Example 7                                          |     |
| Other Definitions for Example 7                                  | 131 |
| Program Structure for Example 7                                  | 132 |
| Execution Results for Example 7                                  | 134 |
| Example 8: Export Text, Test Well-Formed Text, and Validate Text | 135 |
| Development for Example 8                                        | 135 |
| Batch File for Example 8                                         |     |
| Program Description for Example 8                                | 136 |
| Data Item for Example 8                                          | 136 |
| Other Definitions for Example 8                                  |     |
| Program Structure for Example 8                                  |     |
| Execution Results for Example 8                                  | 140 |
| Example 9: Export File, Transform File, and Import File          |     |
| Development for Example 9                                        | 141 |

| Batch File for                                                                                                    | r Example 9                                                                                                    | 141             |
|----------------------------------------------------------------------------------------------------|----------------------------------------------------------------------------------------------------|-----------------|
|                                                                                                    | cription for Example 9                                                                                                    |                 |
|                                                                                                    | r Example 9                                                                                                    |                 |
| Other Definit                                                                                                    | tions for Example 9                                                                                                    | 143             |
| Program Stru                                                                                                    | acture for Example 9                                                                                                    | 143             |
| Execution Re                                                                                                    | esults for Example 9                                                                                                    | 146             |
| Example A: Diag                                                                                                    | gnostic Messages                                                                                                    | 148             |
|                                                                                                    | t for Example A                                                                                                    |                 |
|                                                                                                    | r Example A                                                                                                    |                 |
| •                                                                                                    | cription for Example A                                                                                                    |                 |
|                                                                                                    | r Example A                                                                                                    |                 |
|                                                                                                    | tions for Example A                                                                                                    |                 |
|                                                                                                    | acture for Example A                                                                                                    |                 |
|                                                                                                    | esults for Example A                                                                                                    |                 |
|                                                                                                    | ort File with Missing Intermediate Parent Names                                                                                                    |                 |
|                                                                                                    | t for Example B                                                                                                    |                 |
|                                                                                                    | r Example B                                                                                                    |                 |
|                                                                                                    | cription for Example B                                                                                                    |                 |
|                                                                                                    | r Example B                                                                                                    |                 |
|                                                                                                    | tions for Example B                                                                                                    |                 |
|                                                                                                    | icture for Example B                                                                                                    |                 |
|                                                                                                    | esults for Example B                                                                                                    |                 |
|                                                                                                    | iles                                                                                                    |                 |
|                                                                                                    |                                                                                                    |                 |
|                                                                                                    |                                                                                                    |                 |
|                                                                                                    |                                                                                                    | 104             |
| Appendix B: XN                                                                                                    | ML Extensions Example Application P                                                                                                    | •               |
| Appendix B: XN                                                                                                    | ML Extensions Example Application Pample Application Programs                                                                                                    | 165             |
| Appendix B: XN                                                                                                    | ML Extensions Example Application P                                                                                                    | 165             |
| Appendix B: XM  Accessing the Exa  Appendix C: XM                                                                                                    | ML Extensions Example Application Pample Application Programs                                                                                                    | 165             |
| Appendix B: XM  Accessing the Exa  Appendix C: XM  Error Message Fo                                                                                                    | ML Extensions Example Application Pample Application Programs ML Extensions Error Messages                                                                                                    | 165<br>167      |
| Appendix B: XM  Accessing the Exa  Appendix C: XM  Error Message Fo  Message Tex  COBOL Trace                                                                                                    | ML Extensions Example Application P ample Application Programs  ML Extensions Error Messages  prmat  ct  ceback Information                                                                                                    | 165167167167167 |
| Appendix B: XM  Accessing the Exa  Appendix C: XM  Error Message Fo  Message Tex  COBOL Trace                                                                                                    | ML Extensions Example Application P ample Application Programs  ML Extensions Error Messages                                                                                                    | 165167167167167 |
| Appendix B: XM  Accessing the Exa  Appendix C: XM  Error Message Fo  Message Tex  COBOL Trac  Filename or I  Parser Inform                                                                                                    | ML Extensions Example Application P ample Application Programs  ML Extensions Error Messages  primat  ct ceback Information  Data Item in Error  nation                                                                                                    |                 |
| Appendix B: XM  Accessing the Exa  Appendix C: XM  Error Message Fo  Message Tex  COBOL Trac  Filename or I  Parser Inform  Additional In                                                                                                    | ML Extensions Example Application Pample Application Programs  ML Extensions Error Messages                                                                                                    |                 |
| Appendix B: XM  Accessing the Exa  Appendix C: XM  Error Message Fo  Message Tex  COBOL Trac  Filename or I  Parser Inform  Additional In                                                                                                    | ML Extensions Example Application P ample Application Programs  ML Extensions Error Messages  primat  ct ceback Information  Data Item in Error  nation                                                                                                    |                 |
| Appendix B: XM  Accessing the Exa  Appendix C: XM  Error Message Fo  Message Tex  COBOL Trac  Filename or I  Parser Inform  Additional In  Summary of Error                                                                                                    | ML Extensions Example Application P ample Application Programs  ML Extensions Error Messages  ormat  ct  ceback Information  Data Item in Error  nation  formation  r Messages                                                                                                    |                 |
| Appendix B: XM  Accessing the Exa  Appendix C: XM  Error Message For Message Text COBOL Trace Filename or I Parser Inform Additional In Summary of Error  Appendix D: sli                                                                                                    | ML Extensions Example Application Pample Application Programs  ML Extensions Error Messages                                                                                                    |                 |
| Appendix B: XM  Accessing the Exa  Appendix C: XM  Error Message Fo  Message Tex  COBOL Trac  Filename or I  Parser Inform  Additional In  Summary of Error  Appendix D: sli  What is the slicex                                                                                                    | ML Extensions Example Application P ample Application Programs  ML Extensions Error Messages  ormat  tt  ceback Information  Data Item in Error  nation  of Messages  icexsy Utility Reference                                                                                                    |                 |
| Appendix B: XN  Accessing the Exa  Appendix C: XN  Error Message Fo  Message Tex  COBOL Trace Filename or I  Parser Inform  Additional In  Summary of Error  Appendix D: sli  What is the slicex Things to Consider                                                                                                    | ML Extensions Example Application P ample Application Programs  ML Extensions Error Messages  Ormat  Ormat  Ormat  Oreback Information  Data Item in Error  Ination  Information  Ir Messages  Icexsy Utility Reference  Issy Utility?  Oreback Information  Ormation  Orefact Information  Orefact Information |                 |
| Appendix B: XN  Accessing the Exa  Appendix C: XN  Error Message Fo  Message Tex  COBOL Trace Filename or I  Parser Inform  Additional In  Summary of Error  Appendix D: sli  What is the slicex Things to Conside  Using the slicexsy                                                                                                    | ML Extensions Example Application P ample Application Programs  ML Extensions Error Messages  Ormat  Ormat  Ormat  Ormat  Ormat  Ormation  Data Item in Error  Ination  Information  Ir Messages  Icexsy Utility Reference  Issy Utility?  Or Before Using slicexsy  Organication  Organication  Organic |                 |
| Appendix B: XN  Accessing the Exa  Appendix C: XN  Error Message Fo  Message Tex  COBOL Trace Filename or I  Parser Inform  Additional In  Summary of Error  Appendix D: sli  What is the slicex Things to Conside  Using the slicexsy File Naming of                                                                                                    | ML Extensions Example Application P ample Application Programs  ML Extensions Error Messages  Dormat  Ct  Ceback Information  Data Item in Error  Ination  Information  Ir Messages  ICEXSY Utility Reference  ISSY Utility?  ICENSION OF THE INTERIOR OF THE INTERIOR OF THE  |                 |
| Appendix B: XN  Accessing the Exa  Appendix C: XN  Error Message Form  Message Tex  COBOL Trace  Filename or In  Parser Inform  Additional In  Summary of Error  Appendix D: sli  What is the slicex  Things to Consider  Using the slicexsy  File Naming of  Model Filenaming                                                                                                    | ML Extensions Example Application P ample Application Programs  ML Extensions Error Messages  Data Item in Error                                                                                                    |                 |
| Appendix B: XN  Accessing the Exa  Appendix C: XN  Error Message Form  Message Tex  COBOL Trace  Filename or I  Parser Inform  Additional In  Summary of Error  Appendix D: sli  What is the slicex  Things to Consider  Using the slicexsy  File Naming of  Model File  Backward Compa                                                                                                    | ML Extensions Example Application P ample Application Programs  ML Extensions Error Messages  Dermat  Commat  Commat  Commat  Commat Item in Error  Commation  Commation  Commation  Commation  Commation  Commation  Commation  Commation  Commation  Commation  Commation  Commation  Commation  Commation  Commation  Commation  Commation  Commation  Commation  Commation  Commation  Conventions  Conventions  Conventions  Conventions  Control Conventions  Control Conventions  Conventions                                                                                                    |                 |
| Appendix B: XM  Accessing the Exa  Appendix C: XM  Error Message Form Message Texton COBOL Trace Filename or In Parser Inform Additional In Summary of Error Additional In Summary of Error Appendix D: sli  What is the slicexton Things to Consider Using the slicexton Model File Naming of Model File Backward Compared Command Line In Interest Interest Inte | ML Extensions Example Application Pample Application Programs  ML Extensions Error Messages  Dormat  Ct.  Ceback Information  Data Item in Error  Ination  Information  If Messages  icexsy Utility Reference  City Utility?  Conventions  Conventions  Conventions  Conventions  Conventions  Conventions  Conventions  Conventions  Conventions  Conventions  Conventions  Conventions  Conventions  Conventions  Conventions                                                                                                    |                 |
| Appendix B: XM  Accessing the Exa  Appendix C: XM  Error Message Form Message Texton COBOL Trace Filename or In Parser Inform Additional In Summary of Error Additional In Summary of Error Appendix D: sli  What is the slicexton Things to Consider Using the slicexton Model File Naming of Model File Backward Compared Command Line In Command Line In Co | ML Extensions Example Application Prample Application Programs  ML Extensions Error Messages  Description  ML Extensions Error Messages  Description  Data Item in Error  Data Item in Error  Data Item in Err |                 |
| Appendix B: XM  Accessing the Exa  Appendix C: XM  Error Message Fo  Message Tex  COBOL Trac  Filename or I  Parser Inform  Additional In  Summary of Error  Appendix D: sli  What is the slicex  Things to Conside  Using the slicexsy  File Naming of  Model Fi  Backward Compa  Command Line In  Command Line In  Command Line In                                                                                                    | ML Extensions Example Application Prample Application Programs  ML Extensions Error Messages  Description  ML Extensions Error Messages  Description  Data Item in Error  Data Item in Error  Data Item in Error  Data Item in Error  Data Item in Error  Data Item in Error  Data Item in Error  Data Item in Error  Data Item in Error  Data Item in Error  Data Item in Error  Description  Data Item in Error  Description  Data Item in Error  Description  Data Item in Error  Description  Description  Data Item in Error  Description  Description  Descriptio |                 |
| Appendix B: XM  Accessing the Exa  Appendix C: XM  Error Message Fo  Message Tex  COBOL Trac  Filename or I  Parser Inform  Additional In  Summary of Error  Appendix D: sli  What is the slicex  Things to Conside  Using the slicexsy  File Naming of  Model Fi  Backward Compa  Command Line In  Command Line In  Schema of                                                                                                    | ML Extensions Example Application Prample Application Programs  ML Extensions Error Messages  Description  ML Extensions Error Messages  Description  Data Item in Error  Data Item in Error  Data Item in Error  Data Item in Error  Data Item in Error  Data Item in Error  Data Item in Error  Data Item in Error  Description  Descriptions  Descriptions                                                                                                    |                 |
| Appendix B: XN  Accessing the Exa  Appendix C: XN  Error Message Fo  Message Tex  COBOL Trace Filename or I  Parser Inform  Additional In  Summary of Error  Appendix D: sli  What is the slicex Things to Conside  Using the slicexsy File Naming of  Model File Sanner Command Line In  Command Line In  Schema of  Model Files                                                                                                    | ML Extensions Example Application P ample Application Programs  ML Extensions Error Messages  Dermat.  Determine the content of the content of the content o |                 |
| Appendix B: XN  Accessing the Exa  Appendix C: XN  Error Message Fo  Message Tex  COBOL Trace Filename or I  Parser Inform  Additional In  Summary of Error  Appendix D: sli  What is the slicex Things to Conside  Using the slicexsy File Naming of  Model File  Banner Command Line In  Command Line In  Command Line | ML Extensions Example Application P ample Application Programs  ML Extensions Error Messages  Dormat  Extensions Error Messages  Dormat  Extensions Error Messages  Dormat  Extension Error  Data Item in Error  Data Item in Erro |                 |
| Appendix B: XM  Accessing the Exa  Appendix C: XM  Error Message Form Message Texton Message Texton Message Tex | ML Extensions Example Application P ample Application Programs  ML Extensions Error Messages  Dermat.  Determine the content of the content of the content o |                 |

| Referencing XML Model Files            | 187 |  |
|----------------------------------------|-----|--|
| Appendix E: Summary of Enhancements    | 189 |  |
| Version 12                             |     |  |
| Version 9                              |     |  |
| Version 2                              |     |  |
| Version 1                              | 193 |  |
| Glossary of Terms                      | 195 |  |
| Terminology and Definitions            | 195 |  |
| Index                                  | 201 |  |
| List of Tables                         |     |  |
| Table 1: Environment Variables         | 23  |  |
| Table 2: Exported Attributes           | 58  |  |
| Table 3: XML Extensions Error Messages | 169 |  |

# **Preface**

# **Welcome to XML Extensions**

XML Extensions is Micro Focus' resource that allows RM/COBOL applications to access Extensible Markup Language (XML) documents. XML is the universal format for structured documents and data on the World Wide Web. Adding "structure" to documents facilitates searching, sorting, or any one of a variety of operations that can be performed on an electronic document.

XML Extensions has many capabilities. The major features support the ability to import and export XML documents to and from COBOL working storage. Specifically, XML Extensions allows data to be imported from an XML document by converting data elements (as necessary) and storing the results into a matching COBOL data structure. Similarly, data is exported from a COBOL data structure by converting the COBOL data elements (as necessary) and storing the results in an XML document.

Version 12 of XML Extensions runs on Microsoft Windows 32-bit and 64-bit operating systems and selected 32-bit and 64-bit UNIX platforms. See Support Resources | Product Availability and Support Schedule at <a href="https://supportline.microfocus.com">https://supportline.microfocus.com</a> for supported Windows, UNIX and Linux operating systems. XML Extensions requires RM/COBOL version 12 or later. The new features for the most recent release of XML Extensions are described in <a href="https://example.com/Appendix E: Summary of Enhancements">https://example.com/Appendix E: Summary of Enhancements</a> (on page 189). (Information on the significant enhancements in previous releases of XML Extensions is also included in this appendix.) Deficiencies that are version-specific or are discovered after publication are described in the README files contained on the delivered media.

#### Notes

- The term "Windows" in this document refers to supported Microsoft Windows operating systems. See Support Resources | Product Availability and Support Schedule at <a href="https://supportline.microfocus.com">https://supportline.microfocus.com</a> for supported Windows operating systems.
- The term "UNIX" in this document refers to supported UNIX and Linux operating systems. See Support Resources | Product Availability and Support Schedule at <a href="https://supportline.microfocus.com">https://supportline.microfocus.com</a> for supported UNIX and Linux operating systems.
- XML Extensions makes use of underlying XML parsers from other vendors. On Windows, Micro Focus develops XML Extensions with a specific version and service pack of Microsoft's MSXML, which is included with your installation. Microsoft will occasionally ship updates to a given version and service pack that either enhance security

or fix problems. You may monitor their web site for the latest updates, although it may not be advisable to update to a higher version or service pack. Check with Micro Focus Customer Care to ensure that the update is necessary. On UNIX or Linux systems, XML Extensions links to specific libxml or libxslt libraries from the GNOME project for each release. It is not possible for the developer or end-user to upgrade these libraries.

# **About Your Documentation**

XML Extensions documentation consists of a user's guide, which is distributed electronically in Portable Document Format (PDF) as part of the XML Extensions software distribution. It is also available on the Micro Focus web site at <a href="https://supportline.microfocus.com">https://supportline.microfocus.com</a>.

**Note** To view and print PDF files, you need to install Adobe Acrobat Reader, a free program available from Adobe's web site at <a href="http://www.adobe.com">http://www.adobe.com</a>.

The XML Extensions User's Guide is designed to allow you to quickly locate the information you need. The following lists the topics that you will find in the manual and provides a brief description of each.

**Chapter 1—Installation and Introduction** describes the installation process and system requirements, and provides a general overview of XML Extensions.

**Chapter 2—Getting Started with XML Extensions** presents the basic concepts used in XML Extensions by creating an example XML-enabled application.

**Chapter 3—XML Extensions Statements Reference** describes the statements that are used by XML Extensions at runtime.

**Chapter 4—COBOL Considerations** provides information specific to using RM/COBOL when developing an XML-enabled application.

**Chapter 5—XML Considerations** provides information specific to using XML when using XML Extensions with RM/COBOL to develop an XML-enabled application.

**Appendix A—XML Extensions Examples** contains descriptions of programs or program fragments that illustrate how the XML Extensions statements are used. These example programs are included with the development system in the XML Extensions examples directory, **Examples**.

**Appendix B—XML Extensions Sample Application Programs** provides information about the self-contained XML Extensions sample application programs that are included with the development system in the XML Extensions samples directory, **Samples**.

**Appendix C—XML Extensions Error Messages** lists and describes the messages that can be generated during the use of XML Extensions.

**Appendix D—slicexsy Utility Reference** describes the optional **slicexsy** utility (**slicexsy.exe** on Windows and **slicexsy** on UNIX) that is provided for backward compatibility and for schema validation.

**Appendix E—Summary of Enhancements** provides an overview of the new features in the current release, and reviews the changes and enhancements that were added to earlier releases of XML Extensions.

The XML Extensions User's Guide also includes a glossary (on page 195) and an index (on page 201).

# **Related Publications**

For additional information, refer to the following publications:

CodeBridge User's Guide

RM/COBOL Language Reference Manual

RM/COBOL Syntax Summary

RM/COBOL User's Guide

Xcentrisity Business Information Server (BIS) User's Guide

# **Symbols and Conventions**

The following typographic conventions are used throughout this manual to help you understand the text material and to define syntax:

- Words in all capital letters indicate COBOL reserved words, such as statements, phrases, and clauses; acronyms; configuration keywords; environment variables, and RM/COBOL Compiler and Runtime Command line options.
- 2. Text that is displayed in a monospaced font indicates user input or system output (according to context as it appears on the screen). This type style is also used for sample command lines, program code and file listing examples, and sample sessions.
- 3. Bold, lowercase letters represent filenames, directory names, programs, C language keywords, and attributes.
  - Words you are instructed to type appear in bold. Bold type style is also used for emphasis, generally in some types of lists.
- 4. Italic type identifies the titles of other books and names of chapters in this guide, and it is also used occasionally for emphasis.
  - In COBOL syntax, italic text denotes a placeholder or variable for information you supply, as described below.
- 5. The symbols found in the COBOL syntax charts are used as follows:
  - a. *italicized words* indicate items for which you substitute a specific value.
  - b. UPPERCASE WORDS indicate items that you enter exactly as shown (although not necessarily in uppercase).
  - c. ... indicates indefinite repetition of the last item.
  - d. | separates alternatives (an either/or choice).
  - e. [] enclose optional items or parameters.
  - f. { } enclose a set of alternatives, one of which is required.
  - g. {||} surround a set of unique alternatives, one or more of which is required, but each alternative may be specified only once; when multiple alternatives are specified, they may be specified in any order.
- 6. All punctuation must appear exactly as shown.
- 7. Key combinations are connected by a plus sign (+), for example, Ctrl+X. This notation indicates that you press and hold down the first key while you press the second key. For

example, "press Ctrl+X" means to press and hold down the Ctrl key while pressing the X key. Then release both keys.

- 8. Note the distinction of the following terminology:
  - The term "window" refers to a delineated area of the screen, normally smaller than the full screen.
  - The term "Windows" in this document refers to supported Microsoft Windows operating systems. See Support Resources | Product Availability and Support Schedule at <a href="https://supportline.microfocus.com">https://supportline.microfocus.com</a> for supported Windows operating systems.

XML Extensions was never supported on Windows 95. Beginning with version 11, XML Extension no longer supports earlier Microsoft Windows operating systems, including Microsoft Windows 98, Windows 98 SE, Windows Me, and Windows NT 4.0.

- The term "UNIX" in this document refers to supported UNIX and Linux operating systems. See Support Resources | Product Availability and Support Schedule at <a href="https://supportline.microfocus.com">https://supportline.microfocus.com</a> for supported UNIX and Linux operating systems.
- 9. RM/COBOL Compile and Runtime Command line options may be preceded by a hyphen. If any option on a command line is preceded by a hyphen, then a leading hyphen is required for all options. When assigning a value to an option, the equal sign is optional if leading hyphens are used.

# **Technical Support**

Micro Focus is dedicated to helping you achieve the highest possible performance from the RM/COBOL family of products. The technical support staff is committed to providing you with prompt and professional service when you have problems or questions about your RM/COBOL products.

These technical support services are subject to Micro Focus' prices, terms, and conditions in place at the time the service is requested.

While it is not possible to maintain and support specific releases of all software indefinitely, we offer priority support for the most current release of each product. For customers who elect not to upgrade to the most current release of the products, support is provided on a limited basis, as time and resources allow.

# **Support Guidelines**

When you need assistance, you can expedite your call by having the following information available for the technical support representative:

- 1. Company name and contact information.
- 2. Micro Focus RM/COBOL product serial number (found on the media label, registration card, or product banner message).
- Product version number.
- 4. Operating system and version number.
- 5. Hardware, related equipment, and terminal type.

- 6. Exact message appearing on screen.
- 7. Concise explanation of the problem and process involved when the problem occurred.

#### **Test Cases**

You may be asked for an example (test case) that demonstrates the problem. Please remember the following guidelines when submitting a test case:

- The smaller the test case is, the faster we will be able to isolate the cause of the problem.
- Do not send full applications.
- Reduce the test case to one or two programs and as few data files as possible.
- If you have very large data files, write a small program to read in your current data files and to create new data files with as few records as necessary to reproduce the problem.
- Test the test case before sending it to us to ensure that you have included all the
  necessary components to recompile and run the test case. You may need to include an
  RM/COBOL configuration file.

When submitting your test case, please include the following items:

- 1. **README text file that explains the problems.** This file must include information regarding the hardware, operating system, and versions of all relevant software (including the operating system and all Micro Focus products). It must also include step-by-step instructions to reproduce the behavior.
- 2. **Program source files.** We require source for any program that is called during the course of the test case. Be sure to include any copy files necessary for recompilation.
- 3. **Data files required by the programs.** These files should be as small as possible to reproduce the problem described in the test case.

# Chapter 1: Installation and Introduction

This chapter describes the system requirements and installation processes for development and deployment on both Windows and UNIX operating systems. It also provides a general overview of XML Extensions and the benefits it offers to the COBOL programmer.

**Note** You should have a basic understanding of XML in order to use XML Extensions. Depending on the complexity of your application, you may also need to know about XSLT (Extensible Stylesheet Language Transformations) stylesheets.

# **Before You Start**

Before you follow the instructions for <u>installing XML Extensions</u> (on page 9), make sure that your computer configuration meets the following minimum hardware and software requirements for each of the supported architectures, and that your XML Extensions package contains the necessary components for development and deployment.

**Note** You may wish to use Microsoft Internet Explorer, version 6 or greater, as a convenient tool for viewing XML documents.

# **System Requirements**

To run XML Extensions, you must have certain hardware and software installed on your computer.

#### For Windows

The system requirements for Windows include the following:

• The 32-bit XML Extensions hardware and software requirements are the same as RM/COBOL version 12 for 32-bit Windows. The 64-bit XML Extensions hardware and software requirements are the same as RM/COBOL version 12 for 64-bit Windows. (See the RM/COBOL User's Guide.) Additionally, XML Extensions may be used in conjunction with Terminal Server. See Support Resources | Product Availability and Support Schedule at <a href="https://supportline.microfocus.com">https://supportline.microfocus.com</a> for supported Windows operating systems.

 Microsoft's XML parser, MSXML 6.0 or greater, is also required. (A schema processor and an XSLT transformation processor are included in the Microsoft MSXML 6.0 parser.)

**Note** The MSXML 6.0 parser may fail to install correctly if the target system does not have either Microsoft Windows Installer or Internet Explorer installed. Both of these products are freely available from Microsoft. To obtain these applications, follow the <a href="https://www.microsoft.com/downloads/search">www.microsoft.com/downloads/search</a>.asp link and search for the keywords "Windows Installer 2.0" or "Internet Explorer", as needed.

 An accessible temporary folder as described in <u>Temporary Files on Windows</u> (on page 10).

#### For UNIX

The system requirements for UNIX include the following:

• The XML Extensions hardware and software requirements are the same as RM/COBOL version 12 for UNIX. (See the RM/COBOL User's Guide.) There are 32-bit and 64-bit XML Extensions. The 32-bit XML Extensions requires a supported 32-bit or 64-bit UNIX system. The 64-bit XML Extensions requires a supported 64-bit UNIX system. See Support Resources | Product Availability and Support Schedule at <a href="https://supportline.microfocus.com">https://supportline.microfocus.com</a> for supported UNIX operating systems.

#### Notes

- The XML parser (libxml) and the XSLT transformation processor (libxslt) from the C libraries for the Gnome project are included in XML Extensions.
- An accessible temporary directory as described in <u>Temporary Files on UNIX</u> (on page 11).

# XML Extensions Components

The XML Extensions package contains the following components for development and deployment.

#### Development

The XML Extensions development system includes the following:

- The RM/COBOL compiler, which has been specifically licensed for XML Extensions.
- Deployment files. These files are listed in Deployment (on page 9).
- Copy files (lixmlall.cpy, lixmldef.cpy, lixmldsp.cpy, lixmlrpl.cpy, and lixmltrm.cpy). For more details, see <a href="Copy Files">Copy Files</a> (on page 76).
- Example files. These programs or program fragments illustrate how XML Extensions statements are used. For further information, see <u>Appendix A: XML Extensions</u>
   <u>Examples</u> (on page 87). The example programs can be found in the XML Extensions example directory, **Examples**.
- Sample files. These self-contained, working application programs, which include the complete source, can be used in your own applications by modifying or customizing them, as necessary. See <u>Appendix B</u>: <u>XML Extensions Sample Application Programs</u>

(on page 165) for more details. The sample application programs can be found in the XML Extensions sample directory, **Samples**.

- slicexsy command line utility (slicexsy.exe on Windows and slicexsy on UNIX). For more information, see <u>Appendix D: slicexsy Utility Reference</u> (on page 179).
- XML document files used by the **slicexsy** utility (**scstrict.xsl** and **toxsln.xsl**).

#### Deployment

The XML Extensions deployment system consists of the following files:

- **xmlif** COBOL-callable subprogram library (**xmlif.dll** on Windows and **xmlif.so** on UNIX). For more information, see <u>Chapter 3: *XML Extensions Statements Reference* (on page 27).</u>
- For Windows, MSXML 6.0, the Microsoft XML parser, schema processor, and XSLT transformation processor (msxml6.dll, msxml4a.dll, and msxml4r.dll).

For UNIX, the XML parser and XSLT transformation processor (**libxml** and **libxslt**, respectively). Currently, these libraries are linked into the **xmlif.so** file and do not need to be installed separately. The Schema processor is also now functional in **libxml**.

**Note** If the **slicexsy** utility is used to generate model files, then at least the template file (**.xtl** extension) must be deployed when the XML symbol table is omitted from the deployed COBOL object file. If schema validation is to be performed, then all three model files (**.xtl**, **.xsl**, and **.xsd**) must be deployed along with the COBOL object files. Normally, model files are stored in the same location as the COBOL object files. For more information, see Appendix D: **slicexsy** Utility Reference (on page 179).

# **Installing XML Extensions**

The following sections describe the distribution media options, and how to install the XML Extensions development and deployment systems on <a href="Windows">Windows</a> (on page 10) and <a href="UNIX">UNIX</a> (on page 10). XML Extensions is available as a development system and a deployment system. The development system is designed to operate in conjunction with an RM/COBOL development system. The deployment system is designed to operate in conjunction with an RM/COBOL runtime system and the software is delivered with the RM/COBOL runtime system.

For development, both the XML Extensions development system and Micro Foucs' RM/COBOL version 12 development system are required. In addition, an XML Extensions license is required for development of XML-enabled applications.

For deployment, both the XML Extensions deployment system and the RM/COBOL version 12 runtime system are required. The XML Extensions deployment system does not require an additional license beyond the license requirements of the RM/COBOL runtime system. However, the XML Extensions deployment system is only useful for an application that has been created using the XML Extensions development system, which is licensed.

#### **Installing on Windows**

This section contains instructions on how to install the XML Extensions development system and deployment system on Windows.

#### Install the Development System on Windows

The XML Extensions development system is included with the RM/COBOL development system, but requires a separate license. The license certificate file is normally obtained electronically in an email. Once obtained, the license is installed using the **licerifyall.exe** utility that is provided with the RM/COBOL development system. The license should be installed into the same **license.vlt** file that contains the RM/COBOL development system, that is, the **license.vlt** file in the installation directory of the RM/COBOL development system.

#### Install the Deployment System on Windows

The XML Extensions deployment system is included with the RM/COBOL runtime system. The end user of the application must have a licensed RM/COBOL runtime system installed, but does not need any additional license or software to use an application developed with the XML Extensions development system.

#### **Temporary Files on Windows**

XML Extensions no longer writes any temporary files, but does generate temporary pathnames as an internal bookkeeping key for tracking documents in the DOM maintained by the XML library functions.

XML Extensions on Windows generates temporary file pathnames with the temporary folder determined by the Windows GetTempPath function. This function searches for a path in the following order: the environment variable TMP, the environment variable TEMP, the environment variable USERPROFILE and the Windows folder. The first path value found is returned by the function without verifying that the path exists or that the current process has any kind of access rights to the path.

# **Installing on UNIX**

This section contains instructions on how to install the XML Extensions for RM/COBOL development system and deployment system on UNIX.

#### Install the Development System on UNIX

The XML Extensions development system is included with the RM/COBOL development system, but requires a separate license. The license certificate file is normally obtained electronically in an email. Once obtained, the license is installed using the **licerifyall** utility that is provided with the RM/COBOL development system. The license should be installed into the same **license.vlt** file that contains the RM/COBOL development system, that is, the **license.vlt** file in the installation directory of the RM/COBOL development system.

For additional information on how to access the license certificate file when, for example, it is provided on a diskette, see Chapter 2: *Installation and System Considerations for UNIX* of the *RM/COBOL User's Guide*.

#### Install the Deployment System on UNIX

The XML Extensions deployment system is included with the RM/COBOL runtime system. The end user of the application must have a licensed RM/COBOL runtime system installed, but does not need any additional license or software to use an application developed with the XML Extensions development system

#### Temporary Files on UNIX

XML Extensions no longer writes any temporary files, but does generate temporary pathnames as an internal bookkeeping key for tracking documents in the DOM maintained by the XML library functions.

XML Extensions on UNIX or Linux generates temporary file pathnames with the temporary directory defined by the TMPDIR environment variable. If the TMPDIR environment variable is not defined, the temporary directory defaults to \text{tmp or \var\text{tmp depending on the operating system.}}

# **Introducing XML Extensions**

XML Extensions for RM/COBOL allows RM/COBOL applications to interoperate freely and easily with other applications that use the Extensible Markup Language (XML) standard. To accomplish this, XML Extensions leverages the similarities between the COBOL data model and the XML data model in order to turn RM/COBOL into an "XML engine." Of primary importance to this goal is the ability to import and export XML documents to and from standard COBOL data structures.

**Note** A COBOL data structure, as used in this document, is a COBOL data item. In general, it is a group data item, but in some cases, it may be a single elementary data item. An XML Extensions-enabled RM/COBOL compiler generates and embeds an XML-format symbol table in the COBOL object file. The XML-format symbol table provides a map between the COBOL data structure specified in an XML Extensions statement and the XML representation of the COBOL data structure. This map can be used to move data in either direction at runtime. Extensible Stylesheet Language Transformations (XSLT) of the XML data representation can be used to match XML element names to COBOL data-names in cases where the names differ.

By allowing standard COBOL data structures to be imported from and exported to XML documents, XML Extensions enables the direct processing and manipulation of XML-based electronic documents by the RM/COBOL application programmer. Furthermore, XML Extensions does this without requiring the application programmer to become thoroughly familiar with the numerous XML-related specifications and the time-consuming process required to emit and consume well-formed XML.

Specifically, an XML document may be imported into a COBOL data structure under COBOL program control using a single, simple COBOL statement, and, similarly, the content of a COBOL data structure may be used to generate an XML document with equal simplicity. XML Extensions' approach handles both simple and extremely complex structures with ease.

Individual data elements are automatically converted as needed between their COBOL internal data types and the external coding used by XML. Not only can the transition to and from XML take place when this happens, but powerful transforms, which are coded using XSLT, can be applied at the same time. This powerful mechanism gives XML Extensions the capabilities needed to be useful in a wide range of e-commerce and Web applications.

In order to add this powerful document-handling capability to a COBOL application, the programmer need only describe the information to be received or transmitted to the external components as COBOL data definitions. In many cases, this description will simply be the already-existing data area defined in the COBOL application.

#### What is XML?

In this document, XML refers to the entire set of specifications and products related to a particular approach to representing structured information in text-based form. Specifically, the World Wide Web Consortium (W3C) has specified a markup-based language called XML. Closely related to HTML, XML was designed to build on what had been learned with that technology. Among other things, XML was designed to be much more generally useful than HTML, while exhibiting the simplest possible expression. HTML is about displaying information. It was designed to display data and to focus on how the data looks. XML, meanwhile, is about describing information. It was designed to describe data and focus on what the data is. Since XML's invention, a constellation of XML-related specifications has been produced and is in progress to leverage the power of this new form of information expression.

For the COBOL programmer, it is best to view XML not as a markup language for text documents, but rather as a text-based encoding of a general abstract data model. It is this data model, and its similarity to COBOL's data model, that yields its power as an adjunct to new and legacy COBOL applications needing to interact with other applications and systems in the most modern way possible.

XML is extremely important to the COBOL programmer for two key reasons. First, it is rapidly becoming the standard way of exchanging information on the Web, and second, the nearly perfect alignment of the COBOL way of manipulating data and the XML information model results in COBOL being arguably the best possible language for expressing business data processing functions in an XML-connected world.

#### COBOL as XML

What does XML look like? Start with the assumption that it is a textual encoding of COBOL data (although this is not quite accurate, it is sufficient for now). Suppose you have the following COBOL definition in the Working-Storage Section:

```
01 contact.
   10 firstname pic x(10) value "John".
10 lastname pic x(10) value "Doe".
10 address.
   20 streetaddress pic x(20) value "1234 Elm Street".
   20 city pic x(20) value "Smallville".
   20 state pic x(2) value "TX".
   20 postalcode pic 9(5) value "78759".
10 email pic x(20) value "jd@aol.com".
```

What does this information look like if you simply WRITE it out to a text file? It looks like this:

```
John Doe 1234 Elm Street Smallville TX78759jd@aol.com
```

You can see that all the "data" is here, but the "information" is not. If you received this, or tried to read the file and make sense out of it, you would need to know more about the data. Specifically, you would have to know how it is structured and the sizes of the fields. It would be helpful to know how the author named the various fields as well, since that would probably give you a clue as to the content.

This is not a new problem; it is one that COBOL programmers (as well as other application programmers) have had to deal with on an ad hoc basis since the beginning of the computer age. But now, XML gives us a way to encode all of the information in a generally understandable way.

Here is how this information would be displayed in an XML document:

In XML, the COBOL group-level item is coded in what is called an "element." Elements have names, and they contain both text and other elements. As you can see, an XML element corresponds to a COBOL data item. In this case, the 01-level item "contact" becomes the <contact> element, coded as a start "tag" ("<contact>") and an end tag ("</contact>") with everything in between representing its "content." In this case, the <contact> element has as its content the elements <firstname>, <lastname>, <address>, and <email>. This corresponds precisely to the COBOL Data Division declaration for "contact." Similarly, the 10-level group item, "address", becomes the element <address>, made up of the elements <streetaddress>, <city>, <state>, and <postalcode>. Each of the COBOL elementary items is coded with text content alone. Notice that in the XML form, much of the semantic information is missing from the raw COBOL output form of the data. As a bonus, you no longer have the extraneous trailing spaces in the COBOL elementary items, so they are removed. In other words, the XML version of this record contains both the data itself and the structure of the data.

Now, what if the COBOL data had looked like the following:

```
01 contact.
   10 email pic x(20)
   10 firstname pic x(10).
   10 lastname pic x(10).
   10 address.
        20 city pic x(20).
        20 state pic x(2).
        20 postalcode pic 9(5).
        20 streetaddresslines pic 9.
        20 streetaddresses.
```

```
30 streetaddresses occurs 1 to 9 times depending on streetaddresslines pic x(20).
```

Two things have changed in this example: the initial values have been removed and there can now be up to nine "streetaddress" items. This is much more similar to what you might expect in a real application. After the application code sets the values of the various items from the Procedure Division, the XML coding of the result might look like this:

```
<contact>
   <email>bs@aol.com</email>
   <firstname>Betty</firstname>
   <lastname>Smith
   <address>
         <city>Galesburg</city>
         <state>IL</state>
         <postalcode>61401</postalcode>
         <streetaddresslines>3</streetaddresslines>
         <streetaddresses>
          <streetaddress>Knox College</streetaddress>
          <streetaddress>Campus Box 9999</streetaddress>
          <streetaddress>2 E. South St.</streetaddress>
         </streetaddresses>
   </address>
</contact>
```

Notice the repeating item "streetaddress" has become three <streetaddress> elements. In this example, COBOL acts as an XML programming language, providing both the structure (schema) of the data and the data itself.

Even though these examples are very simple, they illustrate how powerful the compatibility between the COBOL data model and the XML information model can be. COBOL structures of arbitrary complexity have a straightforward XML representation. There are, it turns out, some things that you can specify in a COBOL data definition that cannot be coded as XML, but these can easily be avoided if you are programming your application for XML.

#### XML as COBOL

In the previous cases, you saw how structured COBOL data could be coded as an XML document. In this section, you will examine how an arbitrary XML document can be represented as a COBOL structure. This requires that you look at some other aspects of the XML information model that are not needed to represent COBOL structures, but might be present in XML, nonetheless.

So far, you have seen that XML has elements and text. Although, these are the primary means of representing data in XML documents, there are some other ways of representing and structuring data in XML. Suppose you have the following XML document:

In the example document shown here is now a new kind of data, known as an "attribute" in XML. Notice that the <contact> element tag has what appears to be some kind of parameter named "type." This is, in fact, an attribute whose value is set to the text string "student." In XML, attributes are another way of coding element content, but in a way that does not affect the text content of the element itself. In other words, attributes are "out-of-band" data associated with an element. This concept has no parallel in standard COBOL. In COBOL, all data associated with a data item is part of the COBOL record content. This means that if you are to capture all of the content of an XML document, you must have a way to capture and store attributes.

You do this with the help of an important XML tool called an <a href="external XSLT stylesheet">external XSLT stylesheet</a> (see page 83). (In this document, "external XSLT stylesheet" is used to differentiate an XSLT stylesheet provided by the user from the "internal XSLT stylesheet" generated as one of the model files by the optional <a href="slicexsy">slicexsy</a> utility.) For now, assume that an XSLT stylesheet can transform an XML document into any desired alternative XML document. If this is true (and it is), you must code the incoming attributes as something that has a direct COBOL counterpart. This would be as a data item represented as a text element in XML.

The example document, after external XSLT stylesheet transformation, might look like this:

```
<contact>
   <email>bs@aol.com</email>
   <attr-type>student</attr-type>
      <firstname>Betty</firstname>
      <lastname>Smith
      <address>
             <attr-form>US</attr-form>
             <city>Galesburg</city>
             <state>IL</state>
             <postalcodegroup>
                    <attr-zipplus4>N</attr-zipplus4>
                     <postalcode>61401</postalcode>
             </postalcodegroup>
    <streetaddresslines>3</streetaddresslines>
             <streetaddresses>
                     <streetaddress>Knox College</streetaddress>
                    <streetaddress>Campus Box 9999</streetaddress>
                    <streetaddress>2 E. South St.</streetaddress>
              </streetaddresses>
      </address>
</contact>
```

Several things have been changed. The attributes have been turned into elements, but with a special name prefixed by "attr-" and a new element, <streetaddresslines> has been added containing a count of the number of <streetaddress> elements. In the case of <postalcode>, a new element has been added to wrap both the real <postalcode> value, and the new attribute. All of these changes are very easy to make using a simple XSLT stylesheet, and you now have a document with a direct equivalent in COBOL:

```
01 contact.
  10 email pic x(20).
  10 attr-type pic x(7).
  10 firstname pic x(10).
```

```
10 lastname pic x(10).
10 address.
20 city pic x(20).
20 state pic x(2).
20 postalcodegroup.
30 attr-zipplus4 pic x.
30 postalcode pic 9(5).
20 attr-form pic xx.
20 streetaddresslines pic 9.
20 streetaddresses.
30 streetaddress occurs 1 to 9 times
depending on streetaddresslines pic x(20).
```

# Chapter 2: Getting Started with XML Extensions

This chapter presents the basic concepts used in XML Extensions by creating an example XML-enabled application. It also discusses how XML Extensions locates files.

### **Overview**

Because the COBOL information model can largely be expressed by the XML information model, there is a natural relationship between XML documents and COBOL data structures. Both present similar views of the data; that is, the entire data is visible. You may view the content of a COBOL data record and you may view the text of an XML document. In XML, markup is used both to name and describe the text elements of a document. In COBOL, the data structure itself provides names and descriptions of the elements within a document.

XML Extensions has many capabilities. The major features support the ability to import and export XML documents to and from a COBOL program's Data Division. Note that data may be anywhere in the Data Division. Specifically, XML Extensions allows data to be imported from an XML document by converting data elements, as necessary, and storing the results into a matching COBOL data structure. Similarly, data is exported from a COBOL data structure by converting the COBOL data elements, as necessary, and storing the results in an XML document.

XML Extensions consists of the following main components:

- The RM/COBOL compiler, which has been specifically licensed for XML Extensions.
- A COBOL-callable runtime library (xmlif.dll on Windows and xmlif.so on UNIX). This
  library is used to implement a set of XML Extensions statements specified in a COBOL
  program that are available to the developer for directing the importing and exporting of
  COBOL data as XML. For more information, see <a href="Chapter 3">Chapter 3: XML Extensions</a>
  <a href="Statements Reference">Statements Reference</a> (on page 27).
- The optional slicexsy utility (slicexsy.exe on Windows and slicexsy on UNIX), which
  runs as a post-compile step. This program creates a set of XML documents, called model
  files (on page 185), which describe a selected COBOL data structure as a set of XML
  documents.

# **Typical Development Process Example**

This section provides an example of how to produce an XML-enabled application. These instructions assume that both the XML Extensions development system and the RM/COBOL development system (version 12 or later) are installed on your computer.

**Note** More examples and information about complete sample application programs can be found in <u>Appendix A: XML Extensions Examples</u> (on page 87), <u>Appendix B: XML Extensions Sample Application Programs</u> (on page 165), and in the XML Extensions examples and samples directories (**Examples** and **Samples**, respectively).

The basic steps to developing an XML-enabled application are as follows:

- 1. <u>Design the COBOL data structure and program logic</u> (see page 18). Develop a COBOL program, or modify an existing one, using XML Extensions statements.
- Compile the program (see page 19). Use an RM/COBOL compiler that is licensed for XML Extensions with the configuration file option, COMPILER-OPTIONS SUPPRESS-XML-SYMBOL-TABLE, set to a value of NO, which, by default, results in the production of the XML-format symbol table.
  - **Note** On the development machine, a large XML-format symbol table may necessitate an increase in system resources, including the addition of hardware (for example, memory and/or disc space) or system configuration modifications.
- 3. Execute the COBOL program (see page 19). Test the program and repeat steps 1 and 2, as necessary.
- Deploy the application (see page 23). Distribute the XML Extensions deployable files.
  These files consist of the xmlif library and the underlying XML parser that this library uses.

**Note** As an alternative to specifying the data structure name using the *ModelFileName#DataFileName* parameter of the <u>XML IMPORT FILE statement</u> (see page 33), you can run the optional <u>slicexsy utility</u> (see page 179) in order to select a portion, or "slice," of the XML-format symbol table that contains a single data structure. The **slicexsy** utility generates a set of XML model files that describe a data structure within the COBOL program. If the **slicexsy** utility generates a schema file, it also generates a stylesheet. Both should be deployed with the application.

The sections that follow describe each of the basic steps involved in the example provided, and they include explanations of how more functionality is added to the program.

# Design the COBOL Data Structure and Program Logic

The first step is to design a COBOL data structure that describes the data to be placed in a corresponding XML document. The following simple example illustrates this step using typical mailing address information. An adequate program skeleton has been included to allow the program to compile without error.

```
Identification Division.
Program-Id. Getting-Started.
Data Division.
Working-Storage Section.
01 Customer-Address.
02 Name Pic X(128).
02 Address-1 Pic X(128).
```

```
02 Address-2 Pic X(128).
02 Address-3.
03 City Pic X(64).
03 State Pic X(2).
03 Zip Pic 9(5) Binary.
```

This structure contains only one numeric element: the zip code. For demonstration purposes, it is represented as binary.

### **Compile the Program**

The generation of an XML-format symbol table is controlled by whether or not the RM/COBOL compiler is licensed for XML Extensions and also by the following configuration file option:

```
COMPILER-OPTIONS SUPPRESS-XML-SYMBOL-TABLE=<value>
```

where, <*value*> may be YES or NO. The default value of the SUPPRESS-XML-SYMBOL-TABLE keyword is NO, resulting in the production of an embedded XML-format symbol table by default when the RM/COBOL compiler is licensed for XML Extensions.

Compile the program with the following command line:

```
rmcobol getstarted
```

The symbol table is compressed (zlib compression) in the object file. Thus, it is not obviously visible to a casual inspection of the object file. However, it is not encrypted in any way. When XML Extensions uses the symbol table for import or export, the information is extracted (decompressed) from the object file into memory, not a file.

# **Execute the COBOL Program**

Next, you execute and test the program.

The following sections explain—in several stages—how you can build upon the preceding step by adding increasingly more functionality to the COBOL data structure (designed in step 1 of this example), and then compiling and running the program after each stage.

In the first stage, the original program fragment is developed into a working COBOL program that calls the **xmlif** library. Next, the XML EXPORT FILE statement is used to create an XML document from the content of the COBOL data structure. Finally, the XML document is fully populated with data values. With each iteration, the program is recompiled.

#### Making a Program Skeleton

Step 1 started with just a fragment of the program in order to show the COBOL data structure.

The interface to the **xmlif** library, a COBOL-callable subprogram, is simplified by using some COBOL copy files that perform source text replacement. This means that the developer may use XML Extensions statements, which are much like COBOL statements, rather than writing CALL statements that directly access entry points in the **xmlif** library. The COBOL copy files also define program variables that are used in conjunction with the XML Extensions

statements. The copy file, **lixmlall.cpy** (or at least the copy files referenced by **lixmlall.cpy**), must be copied in the Working-Storage Section of the program in order to use XML Extensions. For more information, see Copy Files (on page 76).

To call the **xmlif** library, add the following lines (shown in blue) to the COBOL program fragment from step 1:

```
Identification Division.
Program-Id. Getting-Started.
Data Division.
Working-Storage Section.
01 Customer-Address.
    02 Name
                      Pic X(128).
   02 Address-1 Pic X(128).
02 Address-2 Pic X(128).
    02 Address-3.
        03 City Pic X(64).
03 State Pic X(2).
        03 Zip
                     Pic 9(5) Binary.
Copy "lixmlall.cpy".
Procedure Division.
    XML INITIALIZE.
    If Not XML-OK Go To Z.
< insert COBOL PROCEDURE DIVISION logic here >
Copy "lixmltrm.cpy".
   GoBack.
Copy "lixmldsp.cpy".
End Program Getting-Started.
```

The COPY statement is placed in the Working-Storage Section after the data structure.

The Procedure Division header is entered, followed by the paragraph-name, A...

The XML INITIALIZE statement produces a call to the **xmlif** library. The XML INITIALIZE statement may be thought of as similar to a COBOL OPEN statement.

Termination logic is placed at the end of the program. The paragraph-name, Z., is used as a GO TO target for error or other termination conditions.

The copy file, **lixmltrm.cpy**, is used to generate a correct termination sequence. A call to XML TERMINATE (similar to a COBOL CLOSE statement) is in this copy file. If errors are present, the logic in this copy file will perform a procedure defined in the copy file, **lixmldsp.cpy**, which will display any error messages.

The original program fragment is now a working COBOL program that calls the **xmlif** library. Its only function is to open and close the interface to the library.

Compile and run the program from the command line as follows:

```
rmcobol getstarted runcobol getstarted
```

The first parameter is the name of the COBOL object program.

If you place the **xmlif** library in the **rmautold** directory, as this action assumes, you do not have to specify the library name on the command line.

#### Making a Program that Exports an XML Document

The next stage is to create an XML document from the content of a COBOL data structure. To do this, more logic is added to the original COBOL program. The added text is shown in blue.

```
Identification Division.
Program-Id. Getting-Started.
Data Division.
Working-Storage Section.
01 Customer-Address.
    02 Name
                       Pic X(128).
    02 Name Pic X(128).
02 Address-1 Pic X(128).
02 Address-2 Pic X(128).
    02 Address-3.
        03 City Pic X(64).
03 State Pic X(2).
        03 City
                       Pic 9(5) Value 0 Binary.
        03 Zip
Copy "lixmlall.cpy".
Procedure Division.
    XML INITIALIZE.
    If Not XML-OK Go To Z.
     XML EXPORT FILE
         Customer-Address
         "Address"
         "getstarted#customer-address".
     If Not XML-OK Go To Z.
Ζ.
Copy "lixmltrm.cpy".
   GoBack.
Copy "lixmldsp.cpy".
End Program Getting-Started.
```

The XML EXPORT FILE statement is used to create an XML document from the content of a COBOL data structure. This statement has three arguments: the data structure name, the desired filename, and the root name of the model files.

A value of zero is added to the zip code field so that the field has a valid numeric value.

As you would expect, the data structure name is customer-address. Almost all of the XML statements may set an unsuccessful or warning status value; that is, a status value for which the condition-name XML-OK is false following the execution of the XML statement. It is good practice to follow every XML statement with a status test, such as, If Not XML-OK GO TO Z.

The program is again compiled and run from the command line as follows:

```
rmcobol getstarted runcobol getstarted
```

#### Populating the XML Document with Data Values

The next stage is to populate the COBOL program with data values. Changes to the program are again shown in blue.

```
Identification Division.
Program-Id. Getting-Started.
Data Division.
Working-Storage Section.
01 Customer-Address.
    02 Name Pic X(128).
02 Address-1 Pic X(128).
02 Address-2 Pic X(128).
    02 Address-3.
        03 City
                     Pic X(64).
        03 State Pic X(2).
        03 Zip
                     Pic 9(5) Value 0 Binary.
Copy "lixmlall.cpy".
Procedure Division.
Α.
    XML INITIALIZE.
    If Not XML-OK Go To Z.
    Move "Micro Focus" to Name.
    Move "8310 North Capital of Texas Highway"
       to Address-1.
    Move "Building 1, Suite 155" to Address-2.
    Move "Austin" to City.
    Move "TX" to State.
    Move 78731 to Zip.
     XML EXPORT FILE
         Customer-Address
         "Address"
         "getstarted#customer-address".
     If Not XML-OK Go To Z.
Copy "lixmltrm.cpy".
    GoBack.
Copy "lixmldsp.cpy".
End Program Getting-Started.
```

A series of simple MOVE statements is used to provide content for the data structure.

Again, the program is compiled and run from the command line as follows:

```
rmcobol getstarted runcobol getstarted
```

This time the XML document is fully populated with data values, as shown below:

# **Deploy the Application**

The final step is to deploy the application. For deploying COBOL applications that use XML Extensions, install the XML Extensions deployment system on each platform that runs the application. You may do this by using the XML Extensions installation disk.

Deploy the **xmlif** library and the underlying XML parser that it uses. If you chose to run the **slicexsy** utility, deploy the model files that it generates. Normally, these files are stored in the same location as the COBOL program files.

# **Environment Variables**

XML Extensions makes use of several environment variables. These are individually detailed in the following topics, but here is a summary table for quick reference:

| Table 1: Environment Variables |                                                                                                    |  |
|--------------------------------|----------------------------------------------------------------------------------------------------|--|
| Environment Variable Name      | Description of Use                                                                                                    |  |
| PATH                           | Used in locating executable files. See <u>RMPATH</u> <u>Environment Variable</u> (on page 25) for details on the use of the variable.                                                                                                    |  |
| RMPATH                         | Used by the compiler to locate source files, including copybook files. See <u>RMPATH</u> <u>Environment Variable</u> (on page 25) for details on the compiler's use of the variable.                                                                                                    |  |
| RM_ENCODING                    | On UNIX, used to set the local character encoding of value strings fetched from or stored into the COBOL program data. (Note that XML documents are consumed and created in UTF-8 encoding on both Windows and UNIX.) See RM ENCODING Environment Variable (on page 71) for details on XML Extensions' use of this variable. On Windows, the local character set is the Windows ANSI or OEM codepage as determined by the runtime. The XML SET ENCODING statement establishes whether to use local encoding or UTF-8 encoding for data in the COBOL program; when UTF-8 encoding is selected, the RM_ENCODING variable is ignored on UNIX. |  |

| Table 1: Environment Variables |                                                                                                    |  |
|--------------------------------|----------------------------------------------------------------------------------------------------|--|
| Environment Variable Name      | Description of Use                                                                                                    |  |
| RM_KEEP_XML_SYMTAB_FILE        | Used by the compiler to specify the path where the XML symbol table(s) are to be saved as *.xsy files. When not set, the symbol tables are written to the temporary directory and deleted at the end of each program after placement in the object file for use at application runtime. The *.xsy file(s) can be useful when debugging an XML Extensions application. Advanced applications might use the symbol table, likely with a suitable transform stylesheet, to dynamically adjust the application to the data structures defined by the program. |  |
|                                | <b>Note:</b> There is also a compiler configuration keyword KEEP-TEMP-XML-SYMBOL-TABLE-FILE of the COMPILER-OPTIONS configuration record, which can be used to configure the compiler to accomplish this without setting an environment variable.                                                                                                    |  |
| RM_MISSING_HASH                | Used at application runtime to specify how a model file specification to XML Extensions should treat a string that does not contain a hash ('#') character. See the discussion of the <i>ModelFileName#DataFileName</i> parameter for any of the export, import or resolve model file statements, for example RM MISSING HASH Environment Variable for XML EXPORT FILE (on page 29).                                                                                                    |  |
| RM_XML_EXPORT_EMPTY_ARRAY      | Used at application runtime during an export operation to specify output of empty arrays, that is arrays that contain only numeric zero values and string space values. See the discussion of <a href="Empty-Occurrences"><u>Empty Occurrences</u></a> (on page 81) for further information on this environment variable.                                                                                                    |  |
| RM_XML_EXPORT_OUTLINE          | Used at application runtime during an export operation to specify that an outlining stylesheet should be applied to the output XML document. This environment variable is normally useful only during debugging when human readability of the output document may be helpful. See the discussion of environment variable RM_XML_EXPORT_OUTLINE in the description of the XML_EXPORT_FILE and XML_EXPORT_TEXT_statements. This environment variable is ignored when the export statement specifies its own external stylesheet.                            |  |
| RUNPATH                        | Used in locating data files that are not specified as URL references during application runtime. Data files can include XML documents, stylesheets and schemas in the context of XML Extensions. For XML Extensions use of RUNPATH, see RUNPATH Environment Variable (on page 26). (The RM/COBOL User's Guide explains how RUNPATH is used by the runtime in general, particularly in locating COBOL object programs.)                                                                                                    |  |

| Table 1: Environment Variables |                                                                                                    |
|--------------------------------|----------------------------------------------------------------------------------------------------|
| Environment Variable Name      | Description of Use                                                                                                    |
| ТЕМР                           | On Windows, the value may specify the location of temporary files for XML Extensions during application runtime. See <u>Temporary Files on Windows</u> (on page 10) for further information. |
| TMP                            | On Windows, the value may specify the location of temporary files for XML Extensions during application runtime. See <u>Temporary Files on Windows</u> (on page 10) for further information. |
| TMPDIR                         | On UNIX, the value may specify the location of temporary files for XML Extensions during application runtime. See <u>Temporary Files on UNIX</u> (on page 11) for further information.       |
| USERPROFILE                    | On Windows, the value may specify the location of temporary files for XML Extensions during application runtime. See <u>Temporary Files on Windows</u> (on page 10) for further information. |

# **How XML Extensions Locates Files**

Like other RM/COBOL products, XML Extensions uses the following environment variables to locate various files:

• **PATH.** The PATH environment variable is used to locate executable programs, such as **slicexsy**. This environment variable should contain a reference to the RM/COBOL installation directory, which allows the operating system to locate the **slicexsy** utility. For example:

On Windows

set PATH=C:\RMCOBOL

On UNIX

setenv PATH /usr/bin

• RMPATH. The RMPATH environment variable is used by the RM/COBOL compiler to locate source files. This environment variable should contain a reference to the RM/COBOL installation directory, which allows the RM/COBOL compiler to locate copy files that are referenced by COBOL programs that use XML Extensions statements. For example:

On Windows

set RMPATH=C:\RMCOBOL

On UNIX

setenv RMPATH=/usr/rmcobol

RUNPATH. The RUNPATH environment variable is used by the RM/COBOL runtime
and by the xmlif support module (a 32-bit dynamic link library on Windows named
xmlif.dll, and a shared object on UNIX named xmlif.so) to locate files at runtime. For
example:

On Windows

set RUNPATH=C:\MYFILES

On UNIX

setenv RUNPATH=/usr/myfiles

The use of RUNPATH by the **xmlif** support module is similar but not completely identical to that used by the RM/COBOL runtime. The RUNPATH search sequence for XML Extensions has been modified to ignore directory names that use the Universal Naming Convention (UNC) notation (for example, "//system/directory"). UNC names are normally used in an application that uses RM/InfoExpress. XML Extensions cannot access files directly through RM/InfoExpress. By ignoring UNC directory names, unnecessary time delays are avoided when performing a RUNPATH search.

For additional information on how XML Extensions locates files, see the following:

- Automatic Search for Files (on page 69)
- File Naming Conventions (on page 70)
- <u>UNIX Character Encoding</u> (on page 72)
- Windows Character Encoding (on page 72)

# **Chapter 3: XML Extensions Statements Reference**

This chapter describes the statements that are used by XML Extensions at runtime.

#### What are XML Extensions Statements?

XML Extensions statements allow you to process, manipulate, and validate XML documents. The statements are contained in the 32-bit dynamic link library on Windows (**xmlif.dll**) or the shared object on UNIX (**xmlif.so**) that is callable from RM/COBOL object programs.

On Windows, XML Extensions statements use the Microsoft MSXML 6.0 parser; on UNIX, XML Extensions statements use the XML parser (libxml) and the XSLT transformation processor (libxslt) from the C libraries for the Gnome project. For additional information, see <a href="Installing XML Extensions">Installing XML Extensions</a> (on page 9) and the "Deployment" section in <a href="XML Extensions">XML Extensions</a> <a href="Components">Components</a> (on page 8).

XML Extensions statements are grouped into the following categories:

- <u>Document Processing Statements</u> (on page 28). These statements are used to process, manipulate, or validate XML documents.
- <u>Document Management Statements</u> (on page 43). These statements are used to copy an XML document from an external file to an internal text string and vice versa.
- <u>Directory Management Statements</u> (on page 50). These statements are useful when implementing directory-polling schemes.
- <u>State Management Statements</u> (on page 53). These statements are used to control the state or condition of XML Extensions statements.

**Note** Each statement contains zero or more positional parameters. These parameters are used to specify such items as the source or destination data item, source or destination XML document, flags, and any model files produced by the optional **slicexsy** utility (see Appendix D: *slicexsy Utility Reference* on page 179). In some statements, trailing positional parameters are optional and may be omitted, as specified in the statement descriptions in this chapter.

#### Memory Management with XML Extensions

At execution time, XML Extensions allocates memory and caches stylesheets and other artifacts of the XML document handling process. This is a standard technique to enhance performance, trading reduced execution time for additional memory usage. However, it is possible for a long running program that processes a substantial number of different XML documents to cause enough additional memory allocation that performance degrades, typically due to virtual memory swapping. As an example, a program might sit in a loop, waiting for an XML document to arrive in a directory; see the example for XML FIND FILE (on page 51).

The program may use the XML TERMINATE statement to cause all memory allocated by XML Extensions (with the exception of the document returned by the XML GET TEXT and XML IMPORT TEXT statements) for the run unit to be released. However, the XML INITIALIZE statement and any other XML Extensions statements that control optional behavior (for example, XML ENABLE ALL-OCCURRENCES) must be called to re-establish the XML environment before additional XML documents are processed.

# **Searching for Files**

Model files are the XML documents generated by the optional **slicexsy** utility. XML Extensions uses model files only as input files. When XML Extensions references a model file, the appropriate predetermined extension is added, regardless of the presence or lack of an extension on the model file parameter supplied by the COBOL program. For more information, see <u>Referencing XML Model Files</u> (on page 187).

XML Extensions uses the RUNPATH environment variable to locate a model file (with the appropriate extension added) *except* when:

- the model filename contains a directory separator character (such as "\" on Windows);
- the file exists; or
- the filename is a URL (that is, the name begins with "http://","https://", or "file://").

# **Document Processing Statements**

Document processing statements are used to process, manipulate, or validate XML documents. They are grouped by function as follows:

- **Export statements.** XML EXPORT FILE (on page 29) and XML EXPORT TEXT (on page 31) are available to convert the content of a COBOL data item to an XML document that may be represented as an external file or an internal text string.
- Import statements. XML IMPORT FILE (on page 33) and XML IMPORT TEXT (on page 35) are available to convert the content of an XML document—either an external file or an internal text string—to a COBOL data item.
- Test and validation statements. XML TEST WELLFORMED-FILE (on page 37), XML TEST WELLFORMED-TEXT (on page 38), XML VALIDATE FILE (on page 39), and XML VALIDATE TEXT (on page 42) are available to verify that an XML document—either an external file or an internal text string—is well-formed or valid.

• Transformation statement. Lastly, XML TRANSFORM FILE (on page 38) transforms an XML document in an external file into a new external file by applying an XSLT stylesheet; XML TRANSFORM TEXT (on page 39) transforms an XML document in an internal memory string into a new internal memory string by applying an XSLT stylesheet The resulting file or internal memory string may have almost any form, including XML, HTML, PDF, RTF, and so forth; that is, the output might can be a binary string if that is what the stylesheet produces.

# XML EXPORT FILE

This statement has the following parameters:

| ·                          |                                                                                                    |
|----------------------------|----------------------------------------------------------------------------------------------------|
| Parameter                  | Description                                                                                                    |
| DataItem                   | The name of the COBOL data item that contains data to be exported.                                                                                                    |
| DocumentName               | The name of a file that will receive the exported XML document.                                                                                                    |
| ModelFileName#DataFileName | This parameter may be either of the following:                                                                                                    |
|                            | • The name of the data structure. If the # (hash) character is missing, it is assumed that the hash character was intended to be placed at the beginning of the parameter (as the specified name is a data item name). Previously, it was assumed that the # character was placed at the end of the parameter (as the specified name was a filename).                                                                                                    |
|                            | Everything to the left of the "#" character is the filename. Everything to the right is the data structure name. Either component is optional; that is, model names of "file#", "file", "#data", "#" and "" are allowed. If the filename is omitted and a default has not been provided from the <a href="XML COBOL FILE-NAME statement">XML COBOL FILE-NAME statement</a> (see page 44), then the current program is assumed. If the data name is not found, then calling programs are used (in order of the call stack).                 |
|                            | If the data name is omitted, then the entire program is used.                                                                                                    |
|                            | If a hash "#" character is missing from the <i>ModelFileName</i> parameter, one will be assumed to be present at the beginning (the <i>ModelFileName</i> is assumed to be a data name). This is the default action. The default may be overridden by setting the RM_MISSING_HASH environment variable to either "trailing" or "file" to indicate a filename is present. The default may be explicitly specified by setting the RM_MISSING_HASH environment variable to either "leading" or "data" to indicate that a data name is present. |
|                            | Furthermore, a hierarchical specification of data names may be used; that is, "file#a//b//c" is valid. It has the same meaning as the COBOL specification of "C of B of A". Either data names or program names may be specified in the data name hierarchy; that is, A and B could be the names of programs, assuming B is a program contained in A.                                                                                                    |
|                            | <ul> <li>The name of the set of XML files produced by the slicexsy<br/>utility that describe the COBOL data item. For more<br/>information, see <u>Model Files</u> (on page 185).</li> </ul>                                                                                                    |

| Parameter        | Description                                                                                                    |
|------------------|----------------------------------------------------------------------------------------------------|
| [StyleSheetName] | Optional. The name of an external XSLT stylesheet that will be used to transform the generated XML document before it is stored. This parameter value may specify a filename or URL for the stylesheet. |

The XML EXPORT FILE statement exports the content of the COBOL data item indicated by the *DataItem* parameter. The content of the data item is converted to an XML document using one or more files indicated by the *ModelFileName#DataFileName* parameter. The output of this conversion is to the file specified by the *DocumentName* parameter. If the optional *StyleSheetName* parameter is present, the external XSLT stylesheet is used to transform the document after it has been generated but before it is stored in the data file.

When the *StyleSheetName* parameter is omitted, the exported document is directly serialized to the output file, except that, if the environment variable RM\_XML\_EXPORT\_OUTLINE is specified with the value "Y", "y", "1", "T", "t" or "on", a built-in outlining stylesheet is applied to the document before serialization. The outlining stylesheet inserts whitespace, including newlines and spaces that make the file more easily readable by a human reviewer. This whitespace might not be desirable in the production application after debugging is complete. The environment variable RM\_XML\_EXPORT\_OUTLINE is ignored when a *StyleSheetName* parameter is present.

A status value is returned in the XML-data-group data item, which is defined in the copy file, **lixmldef.cpy**.

## **Examples**

#### Without an External XSLT Stylesheet:

```
XML EXPORT FILE

MY-DATA-ITEM

"MY-DOCUMENT"

"MY-MODEL-FILE".

IF NOT XML-OK GO TO Z.
```

### With an External XSLT Stylesheet:

```
XML EXPORT FILE

MY-DATA-ITEM

"MY-DOCUMENT.XML"

"MY-MODEL-FILE"

"MY-STYLE-SHEET"

IF NOT XML-OK GO TO Z.
```

### With an External XSLT Stylesheet and Parameters:

```
XML SET XSL-PARAMETERS
"MY-COUNT", 7.

IF NOT XML-OK GO TO Z.

XML EXPORT FILE
```

MY-DATA-ITEM
"MY-DOCUMENT.XML"
"MY-MODEL-FILE"
"MY-STYLE-SHEET"

IF NOT XML-OK GO TO Z

# **XML EXPORT TEXT**

This statement has the following parameters:

| Parameter                  | Description                                                                                                    |
|----------------------------|----------------------------------------------------------------------------------------------------|
| DataItem                   | The name of the COBOL data item that contains data to be exported.                                                                                                    |
| DocumentPointer            | The name of a COBOL pointer data item that will point to the generated XML document as a text string after successful completion of the statement.                                                                                                    |
| ModelFileName#DataFileName | This parameter may be either of the following:                                                                                                    |
|                            | • The name of the data structure. If the # (hash) character is missing, it is assumed that the hash character was intended to be placed at the beginning of the parameter (as the specified name is a data item name). Previously, it was assumed that the # character was placed at the end of the parameter (as the specified name was a filename).                                                                                                    |
|                            | Everything to the left of the "#" character is the filename. Everything to the right is the data structure name. Either component is optional; that is, model names of "file#", "file", "#data", "#" and "" are allowed. If the filename is omitted and a default has not been provided from the XML COBOL FILE-NAME statement (see page 44), then the current program is assumed. If the data name is not found, then calling programs are used (in order of the call stack).                                                            |
|                            | If the data name is omitted, then the entire program is used.                                                                                                    |
|                            | If a hash "#" character is missing from the <i>ModelFileName</i> parameter, one will be assumed to be present at the beginning (the <i>ModelFileName</i> is assumed to be a data name). This is the default action. The default my be overridden by setting the RM_MISSING_HASH environment variable to either "trailing" or "file" to indicate a filename is present. The default may be explicitly specified by setting the RM_MISSING_HASH environment variable to either "leading" or "data" to indicate that a data name is present. |
|                            | Furthermore, a hierarchical specification of data names may be used; that is, "file#a//b//c" is valid. It has the same meaning as the COBOL specification of "C of B of A". Either data names or program names may be specified in the data name hierarchy; that is, A and B could be the names of programs, assuming B is a program contained in A.                                                                                                    |
|                            | <ul> <li>The name of the set of XML files produced by the slicexsy<br/>utility that describe the COBOL data item. For more<br/>information, see <u>Model Files</u> (on page 185).</li> </ul>                                                                                                    |

| Parameter        | Description                                                                                                    |
|------------------|----------------------------------------------------------------------------------------------------|
| [StyleSheetName] | Optional. The name of an external XSLT stylesheet that will be used to transform the generated XML document before it is stored. This parameter value may specify a filename or URL for the stylesheet. |

The XML EXPORT TEXT statement exports the content of the COBOL data item indicated by the *DataItem* parameter. The content of the data item is converted to an XML document using one or more files indicated by the *ModelFileName#DataFileName* parameter, and then it is output as a text string. The address of the text string is placed in the COBOL pointer data item specified by the *DocumentPointer* parameter. If the optional *StyleSheetName* parameter is present, the external XSLT stylesheet is used to transform the document after it has been generated but before it is stored as a text string.

A block of memory is allocated to hold the generated XML output document. The descriptor of this memory block overrides any existing address descriptor in the COBOL pointer data item's value prior to execution of this statement. The COBOL application is responsible for releasing this memory when it is no longer needed by using XML FREE TEXT (see page 44); this release must happen before the pointer data item's value is lost by reusing the pointer data item in another XML Extensions statement that stores a new value.

When a stylesheet is specified to transform the generated document, the output document might not be an XML document, depending on the transform specified by the stylesheet.

The output document can be written to a file with the XML PUT TEXT statement for inspection during debugging of the application.

**Note** A temporary file is no longer used during an XML EXPORT TEXT statement. The operation of this statement is entirely in memory, except for the external stylesheet input file, if one is specified.

When the *StyleSheetName* parameter is omitted, the exported document is directly serialized to the output memory area, except that, if the environment variable RM\_XML\_EXPORT\_OUTLINE is specified with the value "Y", "y", "1", "T", "t" or "on", a built-in outlining stylesheet is applied to the document before serialization. The outlining stylesheet inserts whitespace, including newlines and spaces that make the output more easily readable by a human reviewer. This whitespace might not be desirable in the production application after debugging is complete. The environment variable RM\_XML\_EXPORT\_OUTLINE is ignored when a *StyleSheetName* parameter is present.

A status value is returned in the XML-data-group data item, which is defined in the copy file, **lixmldef.cpy**.

#### **Examples**

#### Without an External XSLT Stylesheet:

```
XML EXPORT TEXT

MY-DATA-ITEM

MY-DOCUMENT-POINTER

"MY-MODEL-FILE".

IF NOT XML-OK GO TO Z.
```

### With an External XSLT Stylesheet:

```
XML EXPORT TEXT

MY-DATA-ITEM

MY-DOCUMENT-POINTER

"MY-MODEL-FILE"

"MY-STYLE-SHEET"

IF NOT XML-OK GO TO Z.
```

### With an External XSLT Stylesheet and Parameters:

```
XML SET XSL-PARAMETERS

"MY-COUNT", 7,

"MY-PARAM2", "OTHER".

IF NOT XML-OK GO TO Z.

XML EXPORT TEXT

MY-DATA-ITEM

"MY-DOCUMENT.XML"

"MY-MODEL-FILE"

"MY-STYLE-SHEET"

IF NOT XML-OK GO TO Z.
```

# **XML IMPORT FILE**

This statement has the following parameters:

| Parameter    | Description                                                                                                    |
|--------------|----------------------------------------------------------------------------------------------------|
| DataItem     | The name of the COBOL data item that is to receive the imported data.                                                                          |
| DocumentName | The name of the file that contains the XML document to be imported. This parameter value may specify a filename or URL for the input document. |

| Parameter                  | Description                                                                                                    |
|----------------------------|----------------------------------------------------------------------------------------------------|
| ModelFileName#DataFileName | This parameter may be either of the following:                                                                                                    |
|                            | • The name of the data structure. If the # (hash) character is missing, it is assumed that the hash character was intended to be placed at the beginning of the parameter (as the specified name is a data item name). Previously, it was assumed that the # character was placed at the end of the parameter (as the specified name was a filename.                                                                                                    |
|                            | Everything to the left of the "#" character is the filename. Everything to the right is the data structure name. Either component is optional; that is, model names of "file#", "file", "#data", "#" and "" are allowed. If the filename is omitted and a default has not been provided from the XML COBOL FILE-NAME statement (on page 44), then the current program is assumed. If the data name is not found, then calling programs are used (in order of the call stack).                                                             |
|                            | If the data name is omitted, then the entire program is used.                                                                                                    |
|                            | If a hash "#" character is missing from the <i>ModelFileName</i> parameter, one will be assumed to be present at the beginning (the <i>ModelFileName</i> is assumed to be a data name). This is the default action. The default my be overridden by setting the RM_MISSING_HASH environment variable to either "trailing" or "file" to indicate a filename is present. The default may be explicitly specified by setting the RM_MISSING_HASH environment variable to either "leading" or "data" to indicate that a data name is present. |
|                            | Furthermore, a hierarchical specification of data names may be used; that is, "file#a//b//c" is valid. It has the same meaning as the COBOL specification of "C of B of A". Either data names or program names may be specified in the data name hierarchy; that is, A and B could be the names of programs, assuming B is a program contained in A.                                                                                                    |
|                            | • The name of the set of XML files produced by the slicexsy utility that describe the COBOL data item. For more information, see <a href="Model Files">Model Files</a> (on page 185).                                                                                                    |
| [StyleSheetName]           | Optional. The name of an external XSLT stylesheet that will be used to transform the imported XML document before it is                                                                                                    |

The XML IMPORT FILE statement imports the content of the file indicated by the *DocumentName* parameter. If the optional *StyleSheetName* parameter is present, the external XSLT stylesheet is first used to transform the document. The content of the XML document is converted to COBOL format using the file specified by the *ModelFileName#DataFileName* parameter, and then is stored in the data item specified by the *DataItem* parameter.

filename or URL for the stylesheet.

stored in the data item. This parameter value may specify a

A status value is returned in the XML-data-group data item, which is defined in the copy file, **lixmldef.cpy**.

### **Examples**

### Without an External XSLT Stylesheet:

```
XML IMPORT FILE

MY-DATA-ITEM

"MY-DOCUMENT"

"MY-MODEL-FILE".

IF NOT XML-OK GO TO Z.
```

### With an External XSLT Stylesheet:

```
XML IMPORT FILE

MY-DATA-ITEM

"MY-DOCUMENT.XML"

"MY-MODEL-FILE"

"MY-STYLE-SHEET"

IF NOT XML-OK GO TO Z.
```

#### With an External XSLT Stylesheet and Parameters:

```
XML SET XSL-PARAMETERS

"MY-COUNT", 7.

IF NOT XML-OK GO TO Z.

XML IMPORT FILE

MY-DATA-ITEM

"MY-DOCUMENT.XML"

"MY-MODEL-FILE"

"MY-STYLE-SHEET"

IF NOT XML-OK GO TO Z.
```

# **XML IMPORT TEXT**

This statement has the following parameters:

| Parameter       | Description                                                                                                    |
|-----------------|----------------------------------------------------------------------------------------------------|
| DataItem        | The name of the COBOL data item that is to receive the imported data.                                           |
| DocumentPointer | The name of a COBOL pointer data item that points to an XML document that is stored in memory as a text string. |

| Parameter                  | Description                                                                                                    |
|----------------------------|----------------------------------------------------------------------------------------------------|
| ModelFileName#DataFileName | This parameter may be either of the following:                                                                                                    |
|                            | • The name of the data structure. If the # (hash) character is missing, it is assumed that the hash character was intended to be placed at the beginning of the parameter (as the specified name is a data item name). Previously, it was assumed that the # character was placed at the end of the parameter (as the specified name was a filename.                                                                                                    |
|                            | Everything to the left of the "#" character is the filename. Everything to the right is the data structure name. Either component is optional; that is, model names of "file#", "file", "#data", "#" and "" are allowed. If the filename is omitted and a default has not been provided from the XML COBOL FILE-NAME statement (on page 44), then the current program is assumed. If the data name is not found, then calling programs are used (in order of the call stack).                                                             |
|                            | If the data name is omitted, then the entire program is used.                                                                                                    |
|                            | If a hash "#" character is missing from the <i>ModelFileName</i> parameter, one will be assumed to be present at the beginning (the <i>ModelFileName</i> is assumed to be a data name). This is the default action. The default my be overridden by setting the RM_MISSING_HASH environment variable to either "trailing" or "file" to indicate a filename is present. The default may be explicitly specified by setting the RM_MISSING_HASH environment variable to either "leading" or "data" to indicate that a data name is present. |
|                            | Furthermore, a hierarchical specification of data names may be used; that is, "file#a//b//c" is valid. It has the same meaning as the COBOL specification of "C of B of A". Either data names or program names may be specified in the data name hierarchy; that is, A and B could be the names of programs, assuming B is a program contained in A.                                                                                                    |
|                            | <ul> <li>The name of the set of XML files produced by the slicexsy<br/>utility that describe the COBOL data item. For more<br/>information, see <u>Model Files</u> (on page 185).</li> </ul>                                                                                                    |
| [StyleSheetName]           | Optional. The name of an external XSLT stylesheet that will be used to transform the imported XML document before it is stored in the data item. This parameter value may specify a                                                                                                    |

The XML IMPORT TEXT statement imports the content of the text string indicated by the *DocumentPointer* parameter. If the optional *StyleSheetName* parameter is present, the external XSLT stylesheet is used to transform the document before being converted to COBOL data format. The content of the XML document is converted to COBOL format using the file specified by the *ModelFileName#DataFileName* parameter, and then is stored in the data item specified by the *DataItem* parameter.

filename or URL for the stylesheet.

**Note** A temporary file is no longer used during an XML IMPORT TEXT statement. The operation of this statement is entirely in memory, except for the external stylesheet input file, if one is specified.

A status value is returned in the data item XML-data-group, which is defined in the copy file, **lixmldef.cpy**.

### **Examples**

#### Without an External XSLT Stylesheet:

```
XML IMPORT TEXT

MY-DATA-ITEM

MY-DOCUMENT-POINTER

"MY-MODEL-FILE".

IF NOT XML-OK GO TO Z.
```

### With an External XSLT Stylesheet:

```
XML IMPORT TEXT

MY-DATA-ITEM

MY-DOCUMENT-POINTER

"MY-MODEL-FILE"

"MY-STYLE-SHEET"

IF NOT XML-OK GO TO Z.
```

#### With an External XSLT Stylesheet and Parameters:

```
XML SET XSL-PARAMETERS

"MY-COUNT", 7.

IF NOT XML-OK GO TO Z.

XML IMPORT TEXT

MY-DATA-ITEM

"MY-DOCUMENT.XML"

"MY-MODEL-FILE"

"MY-STYLE-SHEET"

IF NOT XML-OK GO TO Z.
```

# XML TEST WELLFORMED-FILE

This statement has the following parameter:

| Parameter    | Description                                                                                                    |
|--------------|----------------------------------------------------------------------------------------------------|
| DocumentName | The name of the file that contains the XML document to be tested. This parameter value may specify a filename or URL for the input document. |

### Description

The XML TEST WELLFORMED-FILE statement tests the XML document specified by the *DocumentName* parameter to see if it is well-formed. A well-formed XML document is one that conforms to XML syntax rules, but is not necessarily valid with respect to any schema. See <u>XML VALIDATE FILE</u> (on page 39) and <u>XML VALIDATE TEXT</u> (on page 42) for testing whether a document is valid with respect to a schema.

A status value is returned in the XML-data-group data item, which is defined in the copy file, **lixmldef.cpy**.

### Example

XML TEST WELLFORMED-FILE "MY-DOCUMENT". IF NOT XML-OK GO TO Z.

# XML TEST WELLFORMED-TEXT

This statement has the following parameter:

| Parameter       | Description                                                                                                    |
|-----------------|----------------------------------------------------------------------------------------------------|
| DocumentPointer | The name of a COBOL pointer data item that points to an XML document that is stored in memory as a text string. |

## Description

The XML TEST WELLFORMED-TEXT statement tests the XML document specified by the *DocumentPointer* parameter to see if it is well-formed. A well-formed XML document is one that conforms to XML syntax rules, but is not necessarily valid with respect to any schema. See XML VALIDATE FILE (on page 39) and XML VALIDATE TEXT (on page 42) for testing whether a document is valid with respect to a schema.

**Note** A temporary file is no longer used during an XML TEST WELLFORMED-TEXT statement. The operation of this statement is entirely in memory

A status value is returned in the XML-data-group data item, which is defined in the copy file, **lixmldef.cpy**.

### Example

XML TEST WELLFORMED-TEXT
"MY-DOCUMENT".

IF NOT XML-OK GO TO Z.

# XML TRANSFORM FILE

This statement has the following parameters:

| Parameter          | Description                                                                                                    |
|--------------------|----------------------------------------------------------------------------------------------------|
| InputDocumentName  | The filename of the document to transform (the input document). This parameter value may specify a filename or URL for the input document. |
| StyleSheetName     | The filename of the XSLT stylesheet used for the transformation. This parameter value may specify a filename or URL for the stylesheet.    |
| OutputDocumentName | The filename of the transformed document (the output document). A URL may not be used for the output document.                             |

The XML TRANSFORM FILE statement transforms the XML document specified by the *InputDocumentName* parameter using the XSLT stylesheet specified by the *StyleSheetName* parameter into a new document specified by the *OutputDocumentName* parameter. The new document may or may not be an XML document depending on the XSLT stylesheet. Parameters for the transformation may be set by a prior XML SET XSL-PARAMETERS statement.

The specified stylesheet can result in an output document that is not an XML document.

**Note** Specifying the internal XSLT stylesheet file (one of the <u>model files</u>, discussed on page 185, created by the optional **slicexsy** utility) specified for the *StyleSheetName* parameter can be used to test the internal XSLT stylesheet transform, which is occasionally helpful in debugging problems with importing documents into COBOL.

A status value is returned in the XML-data-group data item, which is defined in the copy file, **lixmldef.cpy**.

#### **Examples**

#### With an External XSLT Stylesheet:

```
XML TRANSFORM FILE

"MY-IN-DOCUMENT"

"MY-STYLESHEET"

"MY-OUT-DOCUMENT.

IF NOT XML-OK GO TO Z.
```

# With an External XSLT Stylesheet and Parameters:

```
XML SET XSL-PARAMETERS
    "MY-COUNT", 7,
    "MY-PARAM2", "YES".

IF NOT XML-OK GO TO Z.

XML TRANSFORM FILE
    MY-IN-DOCUMENT-FILENAME
    "MY-STYLE-SHEET"
    MY-OUT-DOCUMENT-FILENAME

IF NOT XML-OK GO TO Z.
```

# **XML TRANSFORM TEXT**

This statement has the following parameters:

| Parameter            | Description                                                                                                    |
|----------------------|----------------------------------------------------------------------------------------------------|
| InputDocumentPointer | The name of a COBOL pointer data item that points to an XML document that is stored in memory as a text string (the input document). |

| Parameter             | Description                                                                                                    |
|-----------------------|----------------------------------------------------------------------------------------------------|
| StyleSheetName        | The filename of the XSLT stylesheet used for the transformation. This parameter value may specify a filename or URL for the stylesheet.            |
| OutputDocumentPointer | The name of a COBOL pointer data item that will point to the generated XML document as a text string after successful completion of the statement. |

The XML TRANSFORM TEXT statement transforms the XML document specified by the *InputDocumentPointer* parameter using the XSLT stylesheet specified by the *StyleSheetName* parameter into a new document specified by the *OutputDocumentPointer* parameter. The new document may or may not be an XML document depending on the XSLT stylesheet. Parameters for the transformation may be set by a prior XML SET XSL-PARAMETERS statement.

A block of memory is allocated to hold the transformed XML output document. The descriptor of this memory block overrides any existing address descriptor in the COBOL pointer data item's value prior to execution of this statement. The COBOL application is responsible for releasing this memory when it is no longer needed by using XML FREE TEXT (see page 44); this release must happen before the pointer data item's value is lost by reusing the pointer data item in another XML Extensions statement that stores a new value.

The specified stylesheet can result in an output document in memory that is not an XML document.

**Note** A temporary file is not used during an XML TRANSFORM TEXT statement. The operation of this statement is entirely in memory, except for the stylesheet input file.

**Note** Specifying the internal XSLT stylesheet file (one of the <u>model files</u>, discussed on page 185, created by the optional **slicexsy** utility) specified for the *StyleSheetName* parameter can be used to test the internal XSLT stylesheet transform, which is occasionally helpful in debugging problems with importing documents into COBOL. The XML PUT TEXT statement can be used to write the transformed text string to a file for inspection.

A status value is returned in the XML-data-group data item, which is defined in the copy file, **lixmldef.cpy**.

### **Examples**

#### With an External XSLT Stylesheet:

```
XML TRANSFORM TEXT

MY-IN-DOCUMENT-POINTER

"MY-STYLESHEET"

MY-OUT-DOCUMENT-POINTER.

IF NOT XML-OK GO TO Z.
```

#### With an External XSLT Stylesheet and Parameters:

```
XML SET XSL-PARAMETERS
    "MY-COUNT", 4,
    "MY-PARAM2", "NO".
```

IF NOT XML-OK GO TO Z.

XML TRANSFORM TEXT

MY-IN-DOCUMENT-POINTER

MY-STYLESHEET-FILENAME"

MY-OUT-DOCUMENT-POINTER

IF NOT XML-OK GO TO Z.

### XML VALIDATE FILE

This statement has the following parameters:

| Parameter                | Description                                                                                                    |
|--------------------------|----------------------------------------------------------------------------------------------------|
| DocumentName             | The name of the file that contains the XML document to be tested.                                                                                                    |
| SchemaName/ModelFileName | The name of the schema file or set of model files that will be used to validate the XML document specified in <i>DocumentName</i> . This parameter value may specify a filename or URL for the schema.                                                                                                    |
|                          | Note If the slicexsy utility is used, <i>SchemaName</i> refers to a model filename. The template file produced by slicexsy ( <i>modelfilename.xtl</i> ) is parsed to determine the version of the model files. If the version is 12 or later, XML Extensions uses a two-step validation process: 1) <i>DocumentName</i> is transformed using a stylesheet ( <i>modelfilename.xsl</i> ); and 2) the schema validation is performed. If the version is prior to 12, XML Extensions performs validation using <i>SchemaName</i> . |

#### Description

The XML VALIDATE FILE statement tests the XML document specified by the *DocumentName* parameter to see if it is well-formed and valid.

A well-formed XML document is one that conforms to XML syntax rules. A valid XML document is one that is both well-formed and has content that conforms to rules specified by an XML schema file. This schema file may be any of the following:

- one created using the optional **slicexsy** utility, as described in <u>Appendix D</u>: <u>slicexsy</u> <u>Utility Reference</u> (on page 179);
- one created by the **cobtoxml** utility used in XML Extensions prior to version 12; or
- one supplied by the user.

A status value is returned in the XML-data-group data item, which is defined in the copy file, **lixmldef.cpy**.

**Note** In the Windows implementation of XML Extensions, the Microsoft XML parser 4.0 ignores the document type definition (DTD) when validating an XML document against a schema file. Thus, any entities declared in the DTD will not be defined and cannot be referenced. Any XML document that contains entity references, other than the predefined XML entities, must be transformed with an XSLT stylesheet prior to validation against a schema file when using the Microsoft XML parser 4.0 so that any non-predefined entity references are removed. Otherwise, the document will fail validation.

### Example

XML VALIDATE FILE

"MY-DOCUMENT"

"MY-SCHEMA".

IF NOT XML-OK GO TO Z.

### XML VALIDATE TEXT

This statement has the following parameters:

| Parameter                | Description                                                                                                    |
|--------------------------|----------------------------------------------------------------------------------------------------|
| DocumentPointer          | The name of a COBOL pointer data item that points to an XML document that is stored in memory as a text string.                                                                                                    |
| SchemaName/ModelFileName | The name of the schema file or set of model files that will be used to validate the XML document specified in <i>DocumentPointer</i> . This parameter value may specify a filename or URL for the schema.                                                                                                    |
|                          | <b>Note</b> If the <b>slicexsy</b> utility is used, <i>SchemaName</i> refers to a model filename. The template file produced by <b>slicexsy</b> ( <i>modelfilename.xtl</i> ) is parsed to determine the version of the model files. If the version is 12 or later, XML Extensions uses a two-step validation process: 1) <i>DocumentPointer</i> is transformed using a stylesheet ( <i>modelfilename.xsl</i> ); and 2) the schema validation is performed. If the version is prior to 12, XML performs the validation using <i>SchemaName</i> . |

### Description

The XML VALIDATE TEXT statement tests the XML document specified by the *DocumentPointer* parameter to see if it is well-formed and valid.

A well-formed XML document is one that conforms to XML syntax rules. A valid XML document is one that is both well-formed and has content that conforms to rules specified by an XML schema file. This schema file may be any of the following:

- one created using the optional **slicexsy** utility, as described in <u>Appendix D</u>: <u>slicexsy</u> <u>Utility Reference</u> (on page 179);
- one created by the cobtoxml utility used in XML Extensions prior to version 12; or
- one supplied by the user.

**Note** A temporary file is no longer used during an XML VALIDATE TEXT statement. The operation of this statement is entirely in memory, except for the schema input file, and if relevant, the model file stylesheet input file.

A status value is returned in the XML-data-group data item, which is defined in the copy file, **lixmldef.cpy**.

**Note** In the Windows implementation of XML Extensions, the Microsoft XML parser 4.0 ignores the document type definition (DTD) when validating an XML document against a schema file. Thus, any entities declared in the DTD will not be defined and cannot be referenced. Any XML document that contains entity references, other than the predefined XML entities, must be transformed with an XSLT stylesheet prior to validation against a

schema file when using the Microsoft XML parser 4.0 so that any non-predefined entity references are removed. Otherwise, the document will fail validation.

### Example

```
XML VALIDATE TEXT

"MY-DOCUMENT"

"MY-SCHEMA".

IF NOT XML-OK GO TO Z.
```

# **Document Management Statements**

A number of statements are available to copy an XML document from an external file to an internal text string and vice versa. These document management statements include the following:

- XML COBOL FILE-NAME (on page 44)
- XML FREE TEXT (on page 44)
- XML GET TEXT (on page 45)
- XML PUT TEXT (on page 45)
- XML REMOVE FILE (on page 46)
- A set of RESOLVE statements allows the developer to obtain a fully resolved pathname (for example, c:\mystuff\stuff.xml\ rather than stuff.xml), thus providing a globally unique name that can be passed as a parameter to a called sub-program. This is useful in cases where global resources are defined in the top-level program and then referenced in a called (possibly nested) subprogram that may include another resource having the same name. The RESOLVE statements (on page 46) include the following:
  - XML RESOLVE DOCUMENT-NAME
  - XML RESOLVE MODEL-NAME
  - XML RESOLVE STYLESHEET-NAME
  - XML RESOLVE SCHEMA-NAME

# XML COBOL FILE-NAME

This statement has the following parameter:

| Parameter  | Description                                                                                                    |
|------------|----------------------------------------------------------------------------------------------------|
| [filename] | An optional string value that specifies the default <i>ModelFileName</i> value (the string before the #) in the                                                                                    |
|            | ModelFileName#DataFileName parameter for subsequent statements that do not explicitly specify a ModelFileName. If omitted or specified with a value of spaces, the default                         |
|            | ModelFileName value is reset to spaces, eliminating any previously set default ModelFileName value. If the parameter value is #, the name of the COBOL object file for the currently running COBOL |
|            | program is used to set the default ModelFileName value.                                                                                                    |
|            | Otherwise, the current value of the parameter is used "as is" to set the default <i>ModelFileName</i> value.                                                                                       |

### Description

The XML COBOL FILE-NAME statement allows the developer to set the default *ModelFileName* (the string before the #) in the *ModelFileName#DataFileName* parameter of various subsequent XML Extensions statements. The default value will be used when the *ModelFileName* string is not specified in the *ModelFileName#DataFileName* parameter of those subsequent statements.

### Example

```
XML COBOL FILE-NAME  \begin{tabular}{ll} MY-FILE. \end{tabular} \label{eq:my-FILE} IF NOT XML-OK GO TO Z. \end{tabular}
```

# **XML FREE TEXT**

This statement has the following parameter:

| Parameter       | Description                                                           |
|-----------------|-----------------------------------------------------------------------|
| DocumentPointer | The name of a COBOL pointer data item that points to an XML document. |

### Description

The XML FREE TEXT statement releases the COBOL memory referred to by the COBOL pointer data item specified by the *DocumentPointer* parameter, which should have a value that has been set by the <u>XML EXPORT TEXT</u> statement (see page 31) or the <u>XML GET TEXT</u> statement (see page 45).

### Example

XML FREE TEXT

MY-POINTER

IF NOT XML-OK GO TO Z.

# **XML GET TEXT**

This statement has the following parameters:

| Parameter       | Description                                                                                                    |
|-----------------|----------------------------------------------------------------------------------------------------|
| DocumentPointer | The COBOL pointer data item that will point to the in-memory text after successful completion of the statement. |
| DocumentName    | The filename of XML document containing the text to load into memory.                                           |

# Description

The XML GET TEXT statement copies the content of an XML document from the file specified by the *DocumentName* parameter to COBOL memory. A block of memory is allocated to contain the document. The address and size of the memory block are returned in the *DocumentPointer* parameter.

The file may be a binary file on Windows or UNIX. The word "text" in the statement is used in the sense of an XML Extensions reference to in-memory operations using a pointer, not to the file being a text file. (Windows treats text files differently than binary files. UNIX files have no such difference.)

When the program has finished using the in-memory document, a call to <u>XML FREE TEXT</u> (see page 44) should be made to release the allocated memory.

A status value is returned in the XML-data-group data item, which is defined in the copy file, **lixmldef.cpy**.

#### Example

```
XML GET TEXT

MY-POINTER

"MY-DOCUMENT".

IF NOT XML-OK GO TO Z.
```

# **XML PUT TEXT**

This statement has the following parameters:

| Parameter       | Description                                                                                  |
|-----------------|----------------------------------------------------------------------------------------------|
| DocumentPointer | The COBOL pointer data item that points to the in-memory text.                               |
| DocumentName    | The filename that will contain the XML document upon successful completion of the statement. |

The XML PUT TEXT statement copies the content of the in-memory XML document specified by the *DocumentPointer* parameter to the external file specified by the *DocumentName* parameter.

The file may be a binary file on Windows or UNIX. The word "text" in the statement is used in the sense of an XML Extensions reference to in-memory operations using a pointer, not to the file being a text file. (Windows treats text files differently than binary files. UNIX files have no such difference.)

A status value is returned in the XML-data-group data item, which is defined in the copy file, **lixmldef.cpy**.

### Example

```
XML PUT TEXT

MY-POINTER

"MY-DOCUMENT".

IF NOT XML-OK GO TO Z.
```

# XML REMOVE FILE

This statement has the following parameter:

| Parameter | Description                     |
|-----------|---------------------------------|
| FileName  | The name of file to be removed. |

### Description

The XML REMOVE FILE statement deletes the file specified by the *FileName* parameter. If the specified filename does not contain an extension, then **.xml** is appended to the name. If the file does not exist, no error is returned.

A status value is returned in the XML-data-group data item, which is defined in the copy file, **lixmldef.cpy**.

### Example

```
XML REMOVE FILE

MY-FILE-NAME.

IF NOT XML-OK GO TO Z.
```

# XML RESOLVE DOCUMENT-NAME

This statement has the following parameter:

| Parameter    | Description                                  |
|--------------|----------------------------------------------|
| DocumentName | The name of the XML document to be resolved. |

The XML RESOLVE DOCUMENT-NAME statement is used to resolve the name of an XML document file. The resolution process is the same as that for the *DocumentName* parameter of an XML IMPORT statement.

If the name is a URL, it is used "as is." Otherwise, if the name does not contain an extension, the extension **.xml** is added. If the file does not exist using the name as entered, then the RUNPATH environment variable is used to search for the file.

# Example

# XML RESOLVE MODEL-NAME

This statement has the following parameter:

#### **Parameter**

#### Description

ModelFileName#DataFileName

This parameter may be either of the following:

• The name of the data structure. If the # (hash) character is missing, it is assumed that the hash character was intended to be placed at the beginning of the parameter (as the specified name is a data item name). Previously, it was assumed that the # character was placed at the end of the parameter (as the specified name was a filename.

Everything to the left of the "#" character is the filename. Everything to the right is the data structure name. Either component is optional; that is, model names of "file#", "file", "#data", "#" and "" are allowed. If the filename is omitted and a default has not been provided from the XML COBOL FILE-NAME statement (see page 44), then the current program is assumed. If the data name is not found, then calling programs are used (in order of the call stack).

If the data name is omitted, then the entire program is used.

If a hash "#" character is missing from the *ModelFileName* parameter, one will be assumed to be present at the beginning (the *ModelFileName* is assumed to be a data name). This is the default action. The default my be overridden by setting the RM\_MISSING\_HASH environment variable to either "trailing" or "file" to indicate a filename is present. The default may be explicitly specified by setting the RM\_MISSING\_HASH environment variable to either "leading" or "data" to indicate that a data name is present.

Furthermore, a hierarchical specification of data names may be used; that is, "file#a//b//c" is valid. It has the same meaning as the COBOL specification of "C of B of A". Either data names or program names may be specified in the data name hierarchy; that is, A and B could be the names of programs, assuming B is a program contained in A.

 The name of the set of XML files produced by the slicexsy utility that describe the COBOL data item. For more information, see <u>Model Files</u> (on page 185).

### Description

The XML RESOLVE MODEL-NAME statement is used to resolve the name of a model file/data name combination. The resolution process is the same as that for the *ModelFileName#DataFileName* parameter of the XML IMPORT FILE, XML IMPORT TEXT, XML EXPORT FILE, or XML EXPORT TEXT statements.

If the name is a URL, it is used "as is." Otherwise, the name is examined with an .xtl extension and then a .cob extension. If the file does not exist using the name as entered, then the RUNPATH environment variable is used to search for the file. If the name component is absent, the current executing COBOL program is searched, followed by calling COBOL programs (if present). Whatever data name (following the "#" character) is present is carried forward.

### Example

### XML RESOLVE SCHEMA-FILE

This statement has the following parameter:

| Parameter      | Description                                     |
|----------------|-------------------------------------------------|
| SchemaFileName | The name of the XML schema file to be resolved. |

### Description

The XML RESOLVE SCHEMA-FILE statement is used to resolve the name of an XML schema file (one of the <u>model files</u>, discussed on page 185, created using the optional **slicexsy** utility) specified for the *SchemaFileName* parameter. The resolution process is similar to that for the *ModelFileName#DataFileName* parameter of an XML IMPORT FILE, XML IMPORT TEXT, XML EXPORT FILE, or XML EXPORT TEXT statement. The value of this parameter must specify an existing template file (.xtl extension) and not a COBOL object file (.cob extension).

XML Extensions uses the model files only as input files. When XML Extensions references a model file, the appropriate predetermined extension is added, regardless of the presence or lack of an extension on the model file parameter supplied by the COBOL program. For more information, see <u>Referencing XML Model Files</u> (on page 187).

XML Extensions uses the RUNPATH environment variable to locate a model file (with the appropriate extension added) *except* when:

- the model filename contains a directory separator character (such as "\" on Windows);
- the file exists; or
- the filename is a URL (that is, the name begins with "http://", "https://", or "file://"). If the name is a URL, it is used "as is." Otherwise, the file extension is forced to be .xsd. If the name does not exist, then the RUNPATH environment variable is used to search for the file.

#### Example

### XML RESOLVE STYLESHEET-FILE

This statement has the following parameter:

| Parameter      | Description                                    |
|----------------|------------------------------------------------|
| StyleSheetName | The name of the XML stylesheet to be resolved. |

### Description

The XML RESOLVE STYLESHEET-FILE statement is used to resolve the name of an XML stylesheet file. The resolution process is the same as that for the *StyleSheetName* parameter of an XML IMPORT or XML EXPORT statement.

If the name is a URL, it is used "as is." Otherwise, if the name does not contain an extension, the extension .xsl is added. If the file does not exist using the name as entered, then the RUNPATH environment variable is used to search for the file.

### Example

XML RESOLVE STYLESHEET-NAME
MY-STYLESHEET-FILE.
IF NOT XML-OK GO TO Z.

# **Directory Management Statements**

This section describes the statements that are useful when implementing directory-polling schemes:

- XML FIND FILE (on page 51)
- XML GET UNIQUEID (on page 52)

Directory polling, as related to XML documents, allows two or more independent processes to pass XML documents between the processes. For example, one or more writer processes may place XML documents in a well-known directory (a well-known directory is a directory name that is known to all of the interested processes). Each XML document must have been given a unique name. A reader process finds, processes, and removes XML documents from the same well-known directory.

Directory polling may be used to communicate with message-driven communications systems. It is a technique that may also be used between various RM/COBOL applications.

The RM/COBOL runtime is not scalable in the traditional sense; however, scalability can be achieved by using multiple RM/COBOL runtime systems (preferably running on separate hardware platforms) on the same local area network (LAN). Each of these separate runtime systems can use directory polling (to a directory that is available on the network) as a means of improving throughput.

It is not feasible to use multiple reader processes on the same directory because the XML FIND FILE statement, invoked from separate processes, could find the same file. For the Windows implementation, a sample C language program (**DirSplit**) is provided that will poll a single directory and distribute files to subdirectories as they arrive. This will allow separate COBOL programs each to process a separate subdirectory.

**Note** The following problems have been encountered on Windows systems running the older FAT32 file system:

- When a program is adding XML document files to a directory concurrently with another
  program that is moving XML document files to different directory using the C library
  function rename or the Windows API function MoveFile, it is possible for the wrong file
  to be moved or for the file to be moved to the wrong location. This failure can occur
  without the participation of XML Extensions.
- When a large number of XML document files are written to a directory by XML Extensions using XML EXPORT FILE (on page 29), it is possible that files will not be placed in the directory and no error will be returned by the operating system either to XML Extensions or to the program issuing the statement. It appears that the FAT32 file system may be limited to 65,535 files per directory (at least under certain conditions). Furthermore, if long filenames are used, multiple directory entries may be needed for each filename, further reducing the number of files per directory.

For these reasons, Micro Focus recommends that directory polling not be used on Windows running with FAT32 file systems. Windows with the NTFS file system and UNIX file systems do not demonstrate this problem.

# **XML FIND FILE**

This statement has the following parameters:

| Parameter     | Description                                                                                                    |
|---------------|----------------------------------------------------------------------------------------------------|
| DirectoryName | The name of the directory to check for XML documents (files ending with the .xml extension).                                                                                    |
| FileName      | The name of one XML document (file ending with the .xml extension) that was found in the specified directory.                                                                   |
| Extension     | A user-specified extension having the format, .aaa. Unless <i>Extension</i> is specified, the statement looks only for files in the directory that have an extension of ".xml". |

#### Description

The XML FIND FILE statement looks in the directory specified by the *DirectoryName* parameter for an XML document (a file with the **.xml** extension, unless the *Extension* parameter is specified). If there are one or more XML documents in the specified directory, the name of one of the files will be returned in the *FileName* parameter.

If the statement succeeds (the condition XML-IsSuccess is true), the XML document specified by the *FileName* parameter may be processed by using XML IMPORT FILE (on page 33).

Before calling XML FIND FILE again (to process the next file), you must call <u>XML REMOVE FILE</u> (on page 46) to delete the XML document that was just processed. Otherwise, the next call to the XML FIND FILE statement may return the same file.

A status value is returned in the XML-data-group data item, which is defined in the copy file, **lixmldef.cpy**. The condition XML-IsDirectoryEmpty will be true if the directory is empty.

### Example

```
FIND-DOCUMENT.

PERFORM WITH TEST AFTER UNTIL 0 > 1

XML FIND FILE

"MY-DIRECTORY"

MY-FILE-NAME

IF XML-ISSuccess

EXIT PERFORM

END-IF

IF XML-IsDirectoryEmpty

CALL "C$DELAY" USING 0.1

END-IF

IF NOT XML-OK GO TO Z.

END-PERFORM

*> Process found document
```

# **XML GET UNIQUEID**

This statement has the following parameter:

| Parameter | Description                                                                                                    |
|-----------|----------------------------------------------------------------------------------------------------|
| UniqueID  | The unique value returned by this statement is a string representation having the same format as a UUID (Universal Unique Identifier). The string is a series of hexadecimal digits with embedded hyphen characters. The string is enclosed in brace characters ({ and }). The entire string is 38 characters in length.                    |
|           | On Windows systems, the value is an actual UUID. On UNIX systems, the value is a string having the same format as a UUID, but constructed by an internal algorithm. This algorithm uses various components, including the system ID, the start time of the run unit, the current time, and an internal counter, to generate a unique value. |

### Description

The XML GET UNIQUEID statement generates a unique identifier that may be used to form a unique filename. Please note that the return value might not contain any alphabetic characters. Therefore, it would be a good programming practice to add an alphabetic character to the name for those systems where filenames require at least one alphabetic character (see the following example).

This statement may be used in conjunction with the COBOL STRING statement to generate a unique filename.

A status value is returned in the XML-data-group data item, which is defined in the copy file, **lixmldef.cpy**.

### Example

```
MOVE SPACES TO MY-FILE-NAME.

XML GET UNIQUEID

MY-UNIQUEID.
```

```
IF NOT XML-OK GO TO Z.

STRING "mydir\a" DELIMITED BY SIZE

MY-UNIQUEID DELIMITED BY SPACE

".xml" DELIMITED BY SIZE

INTO MY-FILE-NAME.
```

# **State Management Statements**

Calls to the following XML statements control several states or conditions, including:

- Compatibility between current and previous versions. The <u>XML COMPATIBILITY</u> <u>MODE</u> (on page 55) statement allows version 12 of XML Extensions to be compatible with existing data and applications.
- Initialization and termination. Before issuing a call to any other XML Extensions statement, XML INITIALIZE (on page 62) must be called. (If XML INITIALIZE has not been called, any subsequent calls, for example, XML EXPORT FILE, will fail.) Similarly, XML TERMINATE (on page 65) should be called when the COBOL application is finished using XML Extensions statements. (If XML TERMINATE has not been called prior to program termination, there are no consequences.)
- Empty array occurrences. As an optimization, trailing "empty" occurrences of arrays are normally not generated by the statements <a href="XML EXPORT FILE">XML EXPORT FILE</a> (on page 29) or <a href="XML EXPORT TEXT">XML EXPORT TEXT</a> (on page 31). Arrays in XML correspond to tables in COBOL. When attributes are enabled by the statement <a href="XML ENABLE ATTRIBUTES">XML ENABLE ATTRIBUTES</a> (on page 57), even embedded empty occurrences are suppressed in the exported array because the attributes include the subscript, which allows proper positioning of the non-empty array occurrences when imported into a COBOL table.

An empty occurrence of an array is defined to be one where the numeric items have a zero value and the nonnumeric items have a value equivalent to all spaces. Optimizing the output (via suppression) of empty occurrences is the default state and is equivalent to calling <a href="XML DISABLE ALL-OCCURRENCES">XML DISABLE ALL-OCCURRENCES</a> (on page 56). It is possible to force all occurrences to be output by calling <a href="XML ENABLE ALL-OCCURRENCES">XML ENABLE ALL-OCCURRENCES</a> (on page 56).

Further information on empty occurrences is provided in the topic <u>Empty Occurrences</u> (on page 81).

• **COBOL attributes.** For each element generated by the statements, <u>XML EXPORT FILE</u> (on page 29) or <u>XML EXPORT TEXT</u> (on page 31), there is a series of COBOL attributes that describe that element.

The default state is not to output these attributes. However, it is sometimes necessary for a following activity (such as an XSLT stylesheet transformation) to have access to these attributes (specifically, length and subscript are often important to a follow-on activity). Using <a href="Mailto:XML DISABLE ATTRIBUTES">XML DISABLE ATTRIBUTES</a> (on page 56) prevents attributes from being written (this is the default). Using <a href="XML ENABLE ATTRIBUTES">XML ENABLE ATTRIBUTES</a> (on page 57) forces these attributes to be written.

 Document caching. XML documents, such as XSLT stylesheets, templates, and schemas, are normally considered to be static during the use of a production version of the application. That is, they are generated when the application is developed and are not modified until the application is modified.

To optimize performance, when XML Extensions loads an XSLT stylesheet, a template, or a schema, the document is cached (that is, retained in memory) for an indefinite period

of time. This is the default behavior. However, even with the default behavior, a document in the cache may be flushed from memory if the cache is full and an XSLT stylesheet, template, or schema document not already in the cache is required for the current operation.

If XSLT stylesheets, templates, or schemas are being generated dynamically, the user may selectively enable or disable caching. Executing <a href="XML ENABLE CACHE">XML ENABLE CACHE</a> (on page 59), which sets the default behavior, enables caching of documents. Executing <a href="XML DISABLE CACHE">XML DISABLE CACHE</a> (on page 57) disables caching, thus forcing all documents to be loaded each time they are referenced. Executing <a href="XML FLUSH CACHE">XML FLUSH CACHE</a> (on page 59) flushes all documents and local memory from the cache without changing the state of caching (that is, if caching was enabled it remains enabled). Executing any of the following statements causes the contents of the cache to be flushed: XML INITIALIZE, XML ENABLE CACHE, XML DISABLE CACHE, and XML TERMINATE. Executing XML ENABLE CACHE, XML DISABLE CACHE, or XML FLUSH CACHE also causes local memory to be flushed.

For more information, see Memory Management with XML Extensions (on page 28).

CodeBridge flags. The data conversions performed by the statements, XML EXPORT FILE (on page 29), XML EXPORT TEXT (on page 31), XML IMPORT FILE (on page 33), and XML IMPORT TEXT (on page 35), use the CodeBridge library (which is built into the RM/COBOL runtime) to perform these conversions. By default, the following CodeBridge flags are set: PF\_TRAILING\_SPACES, PF\_LEADING\_SPACES, PF\_LEADING\_MINUS, and PF\_ROUNDED.

**Note** The CodeBridge flags are C macros. They are case sensitive and require the use of the underscore character in the C language. The file **lixmldef.cpy** defines corresponding COBOL data-names that are case-insensitive and require the use of a hyphen, for example, PF-Leading-Spaces, PF-Trailing-Spaces, PF-Leading-Minus, and PF-Rounded; the XML Extensions COBOL program can use these flag names. Refer to the *CodeBridge User's Guide* manual for a more complete presentation of the CodeBridge conversion library.

<u>XML GET FLAGS</u> (on page 60) and <u>XML SET FLAGS</u> (on page 63) statements are available to obtain or change, respectively, the conversion (CodeBridge) flags settings in XML Extensions.

- Whitespace flags. The handling of whitespace by the statements XML IMPORT FILE
   (on page 33) and XML IMPORT TEXT (on page 35) use the whitespace handling flags
   built into XML Extensions. By default, the whitespace flags are set to WHITESPACE DEFAULT-FLAGS (value 0).
  - XML GET WHITESPACE-FLAGS (on page 60) and XML SET WHITESPACE-FLAGS (on page 64) are available to obtain or change, respectively, the setting of the whitespace flags. The XML Extensions handling of whitespace during import is explained in the topic Handling Spaces and Whitespace in XML (on page 84).
- Internal character encoding. Characters within alphanumeric data elements in a
  COBOL program are normally encoded using the conventions of underlying operating
  systems. Under some conditions, it may be desirable to encode these same data items
  using UTF-8 encoding. (UTF-8 is a format for representing Unicode.) XML SET
  ENCODING (on page 62) is provided to switch between the local encoding format
  and UTF-8.

**Note** Both the UNIX and Windows implementations of XML Extensions allow the inmemory representation of element content to use UTF-8 encoding. This may be useful for COBOL applications that wish to pass UTF-8-encoded data to other processes. XML documents are normally encoded using Unicode. XML Extensions always generates

UTF-8 data. For more information, see <u>COBOL and Character Encoding</u> (on page 71) and <u>XML and Character Encoding</u> (on page 83).

- **Tracing.** Trace information can be generated to a designated file using the <u>XML TRACE</u> statement (on page 60).
- **Stylesheet parameters.** The passing of parameters to stylesheets can be controlled by the statements <u>XML SET XSL-PARAMETERS</u> (on page 64) and <u>XML CLEAR XSL-PARAMETERS</u> (on page 55).

# XML CLEAR XSL-PARAMETERS

This statement has no parameters.

### Description

The XML CLEAR XSL-PARAMETERS statement clears all sets of name/value pairs that have been stored in XML Extensions by the XML SET XSL-PARAMETERS statement.

### Example

```
XML CLEAR XSL-PARAMETERS. IF NOT XML-OK GO TO Z.
```

# XML COMPATIBILITY MODE

This statement has the following parameter:

| Parameter | Description                    |
|-----------|--------------------------------|
| Flags     | 0 = Compatibility mode is off. |
|           | 1 = Compatibility mode is on.  |

#### Description

The XML COMPATIBILITY MODE statement allows version 12 XML Extensions to be compatible with existing data and applications by inserting <root> as the top-level entry in a document during an export operation. While versions of XML Extensions prior to version 12 required that <root> be the top-level element of a document, version 12 and later of XML Extensions will tolerate either the presence or absence or the <root> element. The <root> element (compatibility mode on) in version 12 is generally necessary only when external stylesheets refer to the <root> element and the user does not wish to modify the stylesheets to eliminate those references.

### Example

### XML DISABLE ALL-OCCURRENCES

This statement has no parameters.

### Description

The XML DISABLE ALL-OCCURRENCES statement causes unnecessary empty array (COBOL table) occurrences not to be generated by the statements, <u>XML EXPORT FILE</u> (on page 29) and <u>XML EXPORT TEXT</u> (on page 31). An empty array is one in which all numeric elements have a zero value and all nonnumeric elements have a value of all spaces.

There is some interoperation with the statements, XML DISABLE ATTRIBUTES (on page 56) and XML ENABLE ATTRIBUTES (on page 57). If attributes are enabled (that is, XML ENABLE ATTRIBUTES has been called), then all empty occurrences are not generated. If attributes are disabled (the default state or if XML DISABLE ATTRIBUTES has been used), then all trailing empty occurrences are not generated. If attributes are enabled, then the subscript is present and so leading, or intermediate, empty occurrences are not needed as placeholders to ensure that the correct subscript is calculated.

A status value is returned in the data item XML-data-group, which is defined in the copy file, **lixmldef.cpy**.

### Example

```
XML DISABLE ALL-OCCURRENCES. IF NOT XML-OK GO TO Z.
```

### XML DISABLE ATTRIBUTES

This statement has no parameters.

### Description

The XML DISABLE ATTRIBUTES statement causes the COBOL attributes of an XML element to be omitted from an exported XML document. This is the default state.

See <u>XML DISABLE ALL-OCCURRENCES</u> (on page 56) regarding the behavior of array (COBOL table) output when attributes are enabled or disabled.

A status value is returned in the data item XML-data-group, which is defined in the copy file, **lixmldef.cpy**.

#### Example

```
XML DISABLE ATTRIBUTES. IF NOT XML-OK GO TO Z.
```

## XML DISABLE CACHE

This statement has no parameters.

#### Description

The XML DISABLE CACHE statement disables the caching of XSLT stylesheets, templates, and schemas. Besides disabling caching, executing this statement also flushes the document cache as well as local memory.

A status value is returned in the data item XML-data-group, which is defined in the copy file, **lixmldef.cpy**.

### Example

```
XML DISABLE CACHE.

IF NOT XML-OK GO TO Z.
```

# XML ENABLE ALL-OCCURRENCES

This statement has no parameters.

### Description

The XML ENABLE ALL-OCCURRENCES statement causes all occurrence of an array (COBOL table) to be generated by the statements, <u>XML EXPORT FILE</u> (on page 29) and <u>XML EXPORT TEXT</u> (on page 31), regardless of the content of the array.

All occurrences of an array are generated regardless of whether attributes are enabled or disabled.

A status value is returned in the data item XML-data-group, which is defined in the copy file, **lixmldef.cpy**.

#### Example

```
XML ENABLE ALL-OCCURRENCES. IF NOT XML-OK GO TO Z.
```

### XML ENABLE ATTRIBUTES

This statement has no parameters.

### Description

The XML ENABLE ATTRIBUTES statement causes the COBOL item descriptions of an XML element to be generated in an exported XML document. The specific COBOL attributes are summarized in <u>Table 2</u>: <u>Exported Attributes</u>.

See <u>XML DISABLE ALL-OCCURRENCES</u> (on page 56) regarding the behavior of COBOL table (XML array) output when attributes are enabled or disabled.

Some of the COBOL attributes (such as length and subscript) may be useful to an external XSLT stylesheet.

A status value is returned in the data item XML-data-group, which is defined in the copy file, **lixmldef.cpy**.

| Table 2: Exported Attributes |                                                                                                    |
|------------------------------|----------------------------------------------------------------------------------------------------|
| Attribute Name               | Description of Attribute Value                                                                                                    |
| cobtoxmlRevision             | The value is "1.0" in all versions of XML Extensions; the value may differ in a future version of XML Extensions. This attribute is exported only once per document on the top level element.                                                                                                    |
| compiledTimeStamp            | The value is a string that specifies the timestamp of the compilation that produced the XML symbol table used during the export. This attribute is exported only once per document on the top level element.                                                                                                    |
| kind                         | The value is a string from the enumeration "ABS", "ABSE", "ABSR", "ANS", "ANSE", "ANSR", "GRP", "NBS", "NBSN", "NBU", "NBUN", "NBUX", "NCS", "NCU", "NLC", "NLS", "NPP", "NPS", "NPU", "NSE", "NSU", "NTC", "NTS", "NTU".                                                                                                    |
| length                       | An integer specifying the length of the COBOL data item.                                                                                                    |
| dependingIdRef               | This attribute is exported in XML Extensions v12. The value specifies a string identifying, by its unique identifier, the OCCURS DEPENDING ON data item for a variable occurrence table. (In XML Extensions v11, this attribute had the name uidref.)                                                                                                    |
| maxOccurs                    | An integer specifying the maximum number of occurrences. This attribute is exported only for COBOL table items, that is, items that are described with the OCCURS clause.                                                                                                    |
| minOccurs                    | An integer specifying the minimum number of occurrences. This attribute is exported only for COBOL table items, that is, items that are described with the OCCURS clause.                                                                                                    |
| offset                       | An integer specifying the offset of the COBOL data item within the program. (To obtain the structure-relative offset, the offset attribute value of the first element of the exported group must be subtracted.)                                                                                                    |
| precision                    | An integer that specifies the number of digits in a data item. This attribute is only present for the export of a COBOL numeric or numeric edited data item. The integer is always positive. The symbol P in the PICTURE character-string is not counted in the precision.                                                                                                    |
| scale                        | An integer that specifies the number of digits to the right of the decimal point in a data item. This attribute is only present for the export of a COBOL numeric or numeric edited data item. If the value is "0", the data item is an integer. The value is negative if the COBOL data item is described with the PICTURE character-string symbol P to the left of the assumed decimal point; for example, 9(4)PPV has a precision of 4 and a scale of -2. Since symbol P in the COBOL data description is not counted in the precision, it can cause the scale to be larger than the precision; for example, VPPP9(5) has a precision of 5 and a scale of 8. |
| span                         | An integer specifying the length of a COBOL occurrence. This attribute is exported only for COBOL table items, that is, items that are described with the OCCURS clause. The integer specifies the number of bytes from one occurrence to the next.                                                                                                    |
| subscript                    | An integer specifying the subscript for a COBOL data item in a table.                                                                                                    |

| Table 2: Exported Attributes |                                                                                                    |
|------------------------------|----------------------------------------------------------------------------------------------------|
| Attribute Name               | Description of Attribute Value                                                                                                    |
| type                         | A string specifying the type of the COBOL data item and the corresponding exported XML element as a string or a numeric from the enumeration "xsd:string" or "xsd:decimal", respectively.                                                                              |
| uid                          | The unique identifier for the COBOL data item. The value is a string that can be used to uniquely reference the data item without need for qualification. The unique identifier strings are assigned when the compiler builds the symbol table used by XML Extensions. |

# Example

```
XML ENABLE ATTRIBUTES. IF NOT XML-OK GO TO Z.
```

## XML ENABLE CACHE

This statement has no parameters.

### Description

The XML ENABLE CACHE statement enables the caching of XSLT stylesheets, templates, and schemas, and flushes the document cache and local memory immediately, even if document caching was already enabled.

A status value is returned in the data item XML-data-group, which is defined in the copy file, **lixmldef.cpy**.

### Example

```
XML ENABLE CACHE.

IF NOT XML-OK GO TO Z.
```

# XML FLUSH CACHE

This statement has no parameters.

### Description

The XML FLUSH CACHE statement flushes the cache of XSLT stylesheet, templates, and schema documents, and flushes the document cache and local memory. The enabled or disabled state of caching is not changed by this statement.

A status value is returned in the data item XML-data-group, which is defined in the copy file, **lixmldef.cpy**.

### Example

```
XML FLUSH CACHE.

IF NOT XML-OK GO TO Z.
```

### XML GET FLAGS

This statement has the following parameter:

| Parameter | Description                                                    |
|-----------|----------------------------------------------------------------|
| Flags     | A numeric data item specifying where to store the current data |
|           | conversion flags setting.                                      |

### Description

The XML GET FLAGS statement retrieves the current setting of the XML Extensions flags that are used for internal data conversion. Valid flag values are specified in the copy file, **lixmldef.cpy**. The initial setting of the flags has the following flag values set: PF-Leading-Spaces, PF-Trailing-Spaces, PF-Leading-Minus, and PF-Rounded. The setting of the flags can be changed with the <u>XML SET FLAGS statement</u>.

**Note** These flag values are 78-level constants. They are case insensitive and require the use of the hyphen character.

A status value is returned in the data item XML-data-group, which is defined in the copy file, **lixmldef.cpy**.

### Example

```
XML GET FLAGS
MY-FLAGS.
IF NOT XML-OK GO TO Z.
```

### XML GET STATUS-TEXT

This statement has no named parameters.

### Description

Upon completion of an XML statement, any errors or warnings will cause one or more lines of descriptive text to be placed in a queue. The XML GET STATUS-TEXT statement fetches the next available line of descriptive text. This status text give additional information beyond the error or warning number itself.

A status value is returned in the data item XML-data-group, which is defined in the copy file, **lixmldef.cpy**. The following condition names are also described in this copy file:

XML-IsSuccess. A successful completion occurred (no informative, warning, or error messages).

- XML-OK. An OK (or satisfactory) completion occurred, including informative or warning messages.
- XML-IsDirectoryEmpty. An informative status indicating that XML FIND FILE (see page 51) found no XML documents in the indicated directory.

An example of processing the status information in this item is found below and in the copy file, **lixmldsp.cpy**. It is recommended that an XML Extensions application fetch all the additional text lines when the XML status is not XML-IsSuccess. These text lines should be displayed or logged for diagnosing the problem, as demonstrated here.

### Example

```
Display-Status.

If Not XML-IsSuccess

Perform With Test After Until XML-NoMore

XML GET STATUS-TEXT

Display XML-StatusText

End-Perform

End-If.
```

**Note** In the **lixmldef.cpy** copy file, the definition of the XML-StatusText field may be edited from the default of 80 to change the size of the buffer used to contain XML status information. See <u>Displaying Status Information</u> (on page 77).

# XML GET WHITESPACE-FLAGS

This statement has the following parameter:

| Parameter       | Description                                                                         |
|-----------------|-------------------------------------------------------------------------------------|
| WhitespaceFlags | A numeric data item specifying where to store the current whitespace flags setting. |

### Description

The XML GET WHITESPACE-FLAGS statement retrieves the setting of the XML Extensions flags that are used for whitespace handling during import. Valid flag values are specified in the copy file, **lixmldef.cpy**. The initial setting of the flags is WHITESPACE-DEFAULT-FLAGS (value 0). The XML SET WHITESPACE-FLAGS statement (on page 64) description lists and describes the possible whitespace flags settings.

**Note** The whitespace flag values are provided as 78-level constant-names in **lixmldef.cpy**. The names are case insensitive and require the use of the hyphen character.

A status value is returned in the data item XML-data-group, which is defined in the copy file, **lixmldef.cpy**.

#### Example

```
XML SET WHITESPACE-FLAGS
   WHITESPACE-NORMALIZE.
IF NOT XML-OK GO TO Z.
```

### XML INITIALIZE

This statement has no parameters.

### Description

The XML INITIALIZE statement opens a session with XML Extensions. It ensures that the RM/COBOL runtime system is the required version (12 or greater) and retrieves required information from the runtime system. RM/COBOL runtime version 12 or greater is required because information needed by XML Extensions is not available in prior runtime versions. The underlying XML parser is also initialized.

The execution of this statement causes the document cache to be flushed from memory.

A status value is returned in the data item XML-data-group, which is defined in the copy file, **lixmldef.cpy**. Errors can occur if the RM/COBOL runtime version is not 12 or greater, or the underlying XML parser initialization fails. It is not considered an error to execute an XML INTIALIZE statement when XML Extensions has already been initialized and not terminated.

### Example

XML INITIALIZE.

IF NOT XML-OK GO TO Z.

## XML SET ENCODING

This statement has the following parameter:

| Parameter | Description                                                                                                    |
|-----------|----------------------------------------------------------------------------------------------------|
| Encoding  | The value of this parameter must be either "local" or "utf-8". If the value is "local", then the character encoding used by the operating system is used. If the value is "utf-8", then the data is treated as UTF-8 encoded. The parameter value is case insensitive. Any hyphen and underscore characters are optional. For example, "LOCAL", "Local", and "local" are equivalent. "UTF-8", "Utf_8", and "utf8" are also equivalent. |

### Description

The XML SET ENCODING statement allows the developer to specify the character encoding of data within a COBOL data structure. The developer may use this statement to switch between the local character encoding and UTF-8. On Windows, the local character encoding matches the native character set of the runtime; that is, it is specified by the Windows ANSI code page or Windows OEM code page depending on the native character set of the runtime system (see the *RM/COBOL User's Guide* for how to select the native character set for the runtime system). On UNIX, the local character encoding is specified by the value of the RM\_ENCODING environment variable, with a default of RM\_LATIN\_9 if the variable is not defined.

**Note** If the value of the *Encoding* parameter specifies "utf-8", the <u>RM\_ENCODING</u> environment variable (on page 71) is ignored. For more information on this environment variable, see COBOL and Character Encoding (on page 71).

Although the XML SET ENCODING statement does not affect the character encoding of the XML document, it does affect the character encoding of the data in the COBOL program. For more information, see <u>Data Representation</u> (on page 71).

The XML SET ENCODING statement returns an error status value if the value of the *Encoding* parameter is not recognized.

### Example

```
XML SET ENCODING "local". IF NOT XML-OK GO TO EXIT-1.
```

The default value is "local". If XML SET ENCODING is never called, the default is used.

### XML SET FLAGS

This statement has the following parameter:

| Parameter | Description                                                                                                    |
|-----------|----------------------------------------------------------------------------------------------------|
| Flags     | A numeric value that represents one or more flags. These flags are a subset of the flags defined for CodeBridge. |

# Description

The XML SET FLAGS statement establishes the setting of the XML Extensions flags that are used for internal data conversion. Valid flag values are specified in the copy file, **lixmldef.cpy**. The initial setting of the flags has the following flag values set: PF-Leading-Spaces, PF-Trailing-Spaces, PF-Leading-Minus, and PF-Rounded.

**Note** These flag values are 78-level constants. They are case insensitive and require the use of the hyphen character.

XML Extensions uses CodeBridge and these flags are the same as the CodeBridge flags. The flags settings are used by XML Extensions when using CodeBridge to get data from the COBOL program, as in export to an XML document, and to put data into the COBOL program data area, as in import from an XML document. The flag settings for XML Extensions will not affect the CodeBridge flags for the application when it also uses CodeBridge for its own purposes in calling C subprograms.

A status value is returned in the data item XML-data-group, which is defined in the copy file, **lixmldef.cpy**.

# Example

```
XML SET FLAGS PF-TRAILING-SPACES IF NOT XML-OK GO TO Z.
```

### XML SET WHITESPACE-FLAGS

This statement has the following parameter:

| Parameter       | Description                                                    |
|-----------------|----------------------------------------------------------------|
| WhitespaceFlags | A numeric value that represents zero or more whitespace flags. |

### Description

The XML SET WHITESPACE-FLAGS statement establishes the setting of the flags that are used for whitespace handling during import. Valid flag values are specified in the copy file, **lixmldef.cpy**. The initial setting of the flags is WHITESPACE-DEFAULT-FLAGS (value 0).

**Note** The flag values are provided as 78-level constant-names in **lixmldef.cpy**. The names are case insensitive and require the use of the hyphen character.

A status value is returned in the data item XML-data-group, which is defined in the copy file, **lixmldef.cpy**.

### Whitespace Flags

The **lixmldef.cpy** file defines the following whitespace flags constant-names, which can be combined in various ways and have the described purpose.

- WHITESPACE-DEFAULT-FLAGS (value 0) No flags set, which is the default when XML Extensions is first initialized and after termination (in case another initialization is done). This constant-name can be used to set the flags back to their default value.
- WHITESPACE-STRIP-CONTROL (value 1) On import, strips all characters less than space as in the 2009 2014 XML Extensions implementation, unless one of the preserve flags is set.
- WHITESPACE-PRESERVE-TAB (value 16) When stripping control characters, preserve any TAB characters for import.
- WHITESPACE-PRESERVE-LF (value 32) When stripping control characters, preserve any LF characters for import.
- WHITESPACE-PRESERVE-CR (value 64) When stripping control characters, preserve any CR characters for import. (Note that XML parsers normally translate any CR/LF sequences and any CR not followed by LF to a single LF; thus, CR characters are not normally present and cannot be preserved by this flag setting.)
- WHITESPACE-NORMALIZE (value 65536) On import, collapse any whitespace character sequences (space, LF, TAB or CR) to a single space character. The WHITESPACE-STRIP-CONTROL flag, if set, takes precedence over this flag and this flag, if set, will be ignored in that case.

An example of a meaningful combination of these flags would be 49 as defined by:

```
78 WHITESPACE-PRESERVE-TAB-LF value
WHITESPACE-STRIP-CONTROL +
WHITESPACE-PRESERVE-TAB +
WHITESPACE-PRESERVE-LF.
```

Please note that these flags do not apply when using revision 1.0 model template files from version 11 XML Extensions; for those model template files, only the default flag setting is applicable.

#### Example

XML SET WHITESPACE-FLAGS
 WHITESPACE-NORMALIZE.
IF NOT XML-OK GO TO Z.

## XML SET XSL-PARAMETERS

This statement has the following parameter:

| ining at least one name/value pair to be used whenever perations are performed. |
|---------------------------------------------------------------------------------|
|                                                                                 |

#### Description

The XML SET XSL-PARAMETERS statement passes a list of name/value pairs to XML Extensions, where they are stored until one of the following occurs:

- They are replaced by a subsequent execution of an XML SET XSL-PARAMETERS statement.
- They are cleared by executing an XML CLEAR XSL-PARAMETERS statement.
- They are cleared by flushing the cache (the statements XML INITIALIZE, XML ENABLE CACHE, XML DISABLE CACHE, XML FLUSH CACHE, and XML TERMINATE all clear the cache).
- The COBOL run-unit terminates.

The saved parameters are used whenever any of the following transform operations occur:

- The XML TRANSFORM FILE statement is executed.
- The XML EXPORT FILE, XML EXPORT TEXT, XML IMPORT FILE, or XML IMPORT TEXT statements reference an optional stylesheet.

A maximum of 20 name/value pairs may be specified. If more than 20 pairs are specified or the parameters are not specified as pairs, an error will be reported.

#### Example

XML SET XSL-PARAMETERS
 "MY-COUNT", 7.
IF NOT XML-OK GO TO Z.

#### **XML TERMINATE**

This statement has no parameters.

#### Description

The XML TERMINATE statement flushes the document cache and closes a session with XML Extensions. The interface to the underlying XML parser is also closed. Any memory blocks that were allocated by XML Extensions are freed.

A status value is returned in the data item XML-data-group, which is defined in the copy file, **lixmldef.cpy**. Errors can occur under the following circumstances:

The calls to free memory fail.

The underlying XML parser termination fails.

It is not considered an error to execute an XML TERMINATE statement when XML Extensions has not been initialized or has already been terminated.

#### Example

```
XML TERMINATE.

IF NOT XML-OK GO TO Z.
```

#### **XML TRACE**

This statement has the following parameters:

| Parameter   | Description                                                                                        |
|-------------|----------------------------------------------------------------------------------------------------|
| Flags       | 0 = Turn tracing off and keep any existing trace file.                                             |
|             | 1 = Turn tracing on and keep any existing trace file.                                              |
|             | 2 = Turn tracing off and delete any existing trace file.                                           |
|             | 3 = Turn tracing on and delete any existing trace file.                                            |
| [File-name] | Optionally specifies the name of the trace file. If omitted, a value of "XMLTrace.log" is assumed. |

#### Description

The XML TRACE statement generates trace information to a designated file. The statement name and parameter values (as well as the calling program name and the time executed) are recorded on entry. Updated parameter values are displayed on exit.

#### **Examples**

#### Without Trace File Parameter:

```
XML TRACE  \mbox{MY-FLAGS.} \label{eq:my-flags}  IF NOT XML-OK GO TO Z.
```

#### **Showing Optional Trace File Parameter:**

XML TRACE

MY-FLAGS

MY-TRACE-FILE.

IF NOT XML-OK GO TO Z.

#### Showing Trace Output for the Execution of an XML IMPORT FILE Statement:

```
XMLImportFile - entry
DocumentName[test83i1]
ModelFileDataName[./code/test83.cob#test-83//test-83-n2-n2//cp1]
StyleSheetName[]
Date-Time: Tue Apr 17 11:56:16 2007
Called from line 1151 in TEST-83-N2-
N2(C:\xmlext\root\rmc85\test\xmlext\code\TEST83.COB), compiled
2007/04/17 11:55:24.
XMLImportFile - exit
Status[0]
FullDocumentName[C:\xmlext\root\rmc85\test\xmlext\xml\test83i1.xml]
FullModelFileName[C:\xmlext\root\rmc85\test\xmlext\code\TEST83_TEST-83.xtl]
ModelDataName[test-83//test-83-n2-n2//cp1]
FullStyleSheetName[]
```

# Chapter 4: COBOL Considerations

This chapter provides information specific to using RM/COBOL when developing an XML-enabled application. The primary topics discussed in this chapter include the following:

- File management (see the following topic)
- <u>Data conventions</u> (on page 70)
- Copy files (on page 76)
- <u>Limitations</u> (on page 79)
- Optimizations (on page 81)

## File Management

The management of data files when using XML Extensions is similar, but not identical, to other RM/COBOL data file management issues. These issues include the following:

- Automatic search for files (as discussed below)
- File naming conventions (on page 70)

#### Automatic Search for Files

During development with XML Extensions, remember the following points when searching for a file not found in the current working directory:

- The RM/COBOL runtime support for resolving leading or subsequent names in a path
  name is not provided by XML Extensions when locating files. That is, XML Extensions
  does not honor the RESOLVE-LEADING-NAME or RESOLVE-SUBSEQUENTNAMES keywords of the RUN-FILES-ATTR configuration record.
- If the RUNPATH environment variable contains UNC references (directory names beginning with "//" or "\\"), XML Extensions will skip those names. UNC references typically refer to foreign file systems that are accessed through RM/InfoExpress. These names are skipped in order to avoid server performance degradation.

 The RUNPATH environment variable is also searched to locate input XML data document files and all external XSLT stylesheet files.

## **File Naming Conventions**

File extensions are either used "as is" or forced to be a predetermined value. The conventions governing particular filename extensions when using XML Extensions are described in the topics that follow.

**Note** A filename extension is never added if the filename is a URL; that is, the filename begins with "http://", "https://", or "file://".

#### External XSLT Stylesheet File Naming Conventions

External XSLT stylesheets may be referenced by XML Extensions. If the filename parameter supplied by the COBOL program does not contain an extension, the value .xsl is added to the filename.

XML Extensions uses the RUNPATH environment variable to locate an external XSLT stylesheet file (with the .xsl extension added) *except* when:

- the external XSLT stylesheet filename parameter supplied by the COBOL program contains a directory separator character (such as "\" on Windows);
- the file exists; or
- the filename is a URL (the name begins with "http://", "https://", or "file://").

#### Other Input File Naming Conventions

All other input files referenced by XML Extensions will have a value of **.xml** added if the filename parameter supplied by the COBOL program does not contain an extension. No RUNPATH environment variable search is applied.

## Other Output File Naming Conventions

All other output files referenced by XML Extensions will have a value of **.xml** added if the filename parameter supplied by the COBOL program does not contain an extension. No RUNPATH environment variable search is applied.

If the filename supplied by the COBOL program is a URL, then an error is returned because it is not possible to write directly to a URL.

## **Data Conventions**

In XML Extensions, several suppositions have been made about data transformations between COBOL and XML, including those relating to the following issues:

- Data representation (as discussed below)
- FILLER data items (on page 73)

- Missing intermediate parent names (on page 73)
- Sparse COBOL records (on page 75)

## **Data Representation**

COBOL numeric data items are represented in XML as numeric strings. A leading minus sign is added for negative values. Leading zeros (those appearing to the left of the decimal point) are removed. Trailing zeros (those appearing to the right of the decimal point) are likewise removed. If the value is an integer, no decimal point is present.

COBOL nonnumeric data items are represented as text strings and have trailing spaces removed (or leading spaces, if the item is described with the JUSTIFIED phrase). Note, however, that in <a href="edited data items">edited data items</a> (on page 80), leading and trailing spaces are preserved. In addition, any embedded XML special characters are represented by escape sequences; the ampersand (&), less than (<), greater than (>), quote ("), and apostrophe (') characters are examples of such XML special characters.

Note For more information, see <u>Handling Spaces and Whitespace in XML</u> (on page 84).

On Windows platforms, nonnumeric displayable data are normally encoded using Microsoft's OEM or ANSI data format. On output, these data are converted to the standard Unicode 8-bit transformation format, UTF-8. On input, data is converted to the OEM or ANSI data format. If the XML SET ENCODING statement (on page 62) is used to specify "UTF-8", then the internal data format is UTF-8. For more information, see the discussion of Windows Character Encoding (on page 72).

On UNIX platforms, nonnumeric displayable data are normally encoded using a "local" character encoding that the UNIX system uses. Typically, this may be Latin-1 or Latin-9. On output, these data are converted to the standard Unicode 8-bit transformation format, UTF-8. On input, data is converted to the systems internal format. If the XML SET ENCODING statement is used to specify "UTF-8", then the internal data format is UTF-8. For more information on selecting an appropriate "local" character encoding, refer to the discussion of UNIX Character Encoding (on page 72).

## **COBOL and Character Encoding**

XML Extensions uses UTF-8 character encoding for exporting XML documents. (UTF-8 is a byte-oriented encoding form of Unicode that has been designed for ease-of-use with existing ASCII-based systems.) Imported documents are interpreted according to the character encoding specified in the XML header, resulting in an internal Unicode representation of the characters. Because XML is Unicode-based and RM/COBOL is not, a transcoding is generally required when moving character data between COBOL and XML. XML Extensions supports various means of specifying the transcoding that should occur in these cases. The following sections have related information regarding character encoding considerations.

#### **RM ENCODING Environment Variable**

The RM\_ENCODING environment variable is used to specify the "local" character encoding on UNIX. This environment variable is ignored if the <u>XML SET ENCODING</u> statement (on page 62) sets the encoding to UTF-8.

#### **Windows Character Encoding**

Under Windows, the RM/COBOL runtime uses OEM or ANSI character encoding. Therefore, the Windows implementation of XML Extensions also supports OEM or ANSI character encoding for local character encoding. The RM\_ENCODING environment variable is ignored by the Windows implementation of XML Extensions.

**Note** Microsoft originally introduced OEM character encoding for MS-DOS. While there are multiple OEM code pages in use, the Windows operating system provides interfaces that allow conversion between the OEM code page in use and Unicode. XML Extensions does not need to differentiate between code pages. In version 9 and later of the runtime system, the ANSI code page can be selected as the native character set, in which case, XML Extensions uses the ANSI code page in use for the conversion to/from Unicode when using the local character encoding.

#### **UNIX Character Encoding**

On UNIX systems, the RM/COBOL runtime is normally not concerned with the data encoding used by the underlying operating system. Micro Focus, however, has decided that Latin-1 (ISO-8859-1) is important for the U.S. and that Latin-9 (ISO-8859-15) is significant for Western Europe because it contains the Euro currency symbol. The local encoding is required when converting to or from UTF-8 in the XML document.

The <u>RM\_ENCODING</u> environment variable (on page 71) may specify the built-in and predefined values of RM\_LATIN\_1 or RM\_LATIN\_9. These values are used to designate that either Latin-1 or Latin-9 is being used as the local character encoding. Internal translation functions convert between either Latin-1 or Latin-9 (in COBOL memory) and UTF-8 (in the XML document). The value of the environment variable is case insensitive, with hyphen and underscore characters being optional. For example, "RM\_LATIN\_9", "Rm-Latin-9", and "rmlatin9" are equivalent. Further,

- Latin-1 local encoding can be specified with the values MF\_LATIN\_1 (mflatin1), XML\_EXT\_LATIN\_1 (xmlextlatin1) or BUILT\_IN\_LATIN\_1 (builtinlatin1) as alternatives to the value RM\_LATIN\_1.
- Latin-9 local encoding can be specified with the values MF\_LATIN\_9 (mflatin9), XML\_EXT\_LATIN\_9 (xmlextlatin9) or BUILT\_IN\_LATIN\_9 (builtinlatin9) as alternatives to the value RM LATIN 9.

If the value of the RM\_ENCODING environment variable is not specified, then Latin\_9 is used as the default local encoding on UNIX.

If the value of the RM\_ENCODING environment variable is specified with a value that is not one of the known values described in the preceding paragraph, then the value that is passed must be a name recognized by the **iconv** library. The **iconv** library can perform other conversions. In this case, the spelling may need to be exact (for example, the value may be case sensitive, and hyphens and underscores would be required). The exact spelling of the value of the RM\_ENCODING environment variable is specific to the **iconv** library on the platform in use.

**Note** Micro Focus does not provide an **iconv** library. The developer must acquire an appropriate package.

The value of the RM\_ICONV\_NAME environment variable, if one is defined, is used to locate the **iconv** library (which must be a shared object) on the local system. For example:

RM\_ICONV\_NAME=/usr/local/bin/libiconv.so

If the RM\_ICONV\_NAME environment variable is not set, then the PATH environment variable is searched for either of the specific names, **iconv.so** or **libiconv.so** (in that order).

#### **FILLER Data Items**

Unnamed data description entries, referred to as FILLER data items in this section, may be used to generate XML text without starting a new XML element name. Specifying named and unnamed elementary data items subordinate to a named group generates XML mixed content for an element named by the group name.

Numeric FILLER data items will not reliably produce well-formed XML sequences. For this reason, FILLER data items should always be nonnumeric PIC X or PIC A.

For example, the following COBOL sequence:

```
01 A.
02 FILLER Value "ABC".
02 B Pic X(5) Value "DEF".
02 FILLER Value "GHI".
```

generates the following well-formed XML sequence:

```
<a>ABC<b>DEF</b>GHI</a>
```

FILLER data items, however, are treated differently than named data. All leading and/or trailing spaces are preserved, so that the length of the data is the same as the COBOL data length. For more information, see <u>Handling Spaces and Whitespace in XML</u> (on page 84).

Embedded XML special characters are escaped with character references, just as in named data items.

## **Missing Intermediate Parent Names**

A capability for handling missing intermediate parent names has been included to make programs that deal with "flattened" data items, such as Web services, less complicated.

Sometimes it is possible for XML Extensions to reconstruct missing intermediate parent names in a COBOL data structure. These missing names may be generated in either of two ways:

- <u>Unique element names</u> (on page 73). Use this technique to determine whether the element name is unique.
- <u>Unique identifier</u> (on page 74). Use this method to determine whether the unique identifier (uid) attributes of the element name are provided. If this is true, then the intermediate parent names may also be generated.

## **Unique Element Names**

Consider the following COBOL data structure:

A well-formed and valid XML document that could be imported into this structure is shown below:

A well-formed (but not valid for the schema produced by XML Extensions for the above COBOL data structure) "flattened" version of an XML document that could also be imported into this structure is displayed here:

#### Unique Identifier

The unique identifier (uid) attribute is generated by an <u>XML EXPORT FILE</u> (on page 29) or <u>XML EXPORT TEXT</u> (on page 31) statement if XML attributes are enabled. Attributes may be enabled by using the <u>XML ENABLE ATTRIBUTES</u> statement (on page 57) before the XML EXPORT statements.

Using the same COBOL data structure illustrated for unique element names (described in the previous section), a well-formed XML document (generated by XML EXPORT), which contains attributes—including uids—that could be imported into this structure is shown below:

```
uid="Q2">Micro Focus</name>
    <address-1 type="nonnumeric" kind="ANS" length="64" offset="68"</pre>
    uid="Q3">8310 North Capital of Texas Highway</address-1>
    <address-2 type="nonnumeric" kind="ANS" length="64" offset="132"</pre>
    uid="Q4">Building 1, Suite 4300</address-2>
    <address-3 type="nonnumeric" kind="GRP" length="39" offset="196"</pre>
     uid="05">
      <city type="nonnumeric" kind="ANS" length="32" offset="196"</pre>
      uid="Q6">Austin</city>
      <state type="nonnumeric" kind="ANS" length="2" offset="228"</pre>
      uid="Q7">TX</state>
      <zip type="numeric" kind="NSU" length="5" offset="230" scale="0"</pre>
      precision="5" uid="Q8">78731</zip>
    </address-3>
  </full-address>
</root>
```

A well-formed "flattened" version of an XML document that could also be imported into this structure is displayed below. The uid attributes were captured from an XML document (such as the one shown previously) that was generated by an XML EXPORT statement. These attributes may be captured by an XSLT stylesheet or other process, and then added again before the XML IMPORT FILE (on page 33) or XML IMPORT TEXT (on page 35) statement. This is accomplished by combining the element name and the uid attribute value to form a new element name. For example, <name uid="Q2">, could be used to generate a new element name "name.Q2".

## **Sparse COBOL Records**

An input XML document need not contain all data items defined in the original structure. This applies to both scalar and array elements. In order to place array elements correctly, a subscript must be supplied when array elements are not in canonical order.

For example, the following XML document uses the subscript attribute to position the array to the second element and then to the fourth element.

```
</data-table>
</root>
```

When a subscript attribute is not present, array elements are imported into consecutive occurrences in the COBOL table in the order they appear in the XML document. The subscript attribute is provided in XML documents produced by the XML Extensions statements XML EXPORT FILE and XML EXPORT TEXT when attributes are enabled by the XML ENABLE ATTRIBUTES statement. XML documents produced by means other than XML Extensions may need to supply a subscript attribute, which could require a transform stylesheet be applied during or before the import by XML Extensions.

## **Copy Files**

Under most circumstances, you should make use of the copy files that are provided in XML Extensions. Various points to consider, however, when using copy files with XML Extensions include the following:

- <u>Statement definitions</u> (as discussed in the following topic)
- <u>REPLACE statement considerations</u> (on page 76)
- Displaying status information (on page 77)
- Application termination (on page 78)

#### **Statement Definitions**

The copy file, **lixmlall.cpy**, is required to define the XML statements and to define some data-items that are referenced. This copy file should be copied at the beginning of the Working-Storage Section of the source program. This copy file copies the remaining copy files used by XML Extensions. In general, do not modify or edit the contents of this copy file or the copy files that it copies (**lixmdef.cpy** and **lixmlrpl.cpy**).

#### **REPLACE Statement Considerations**

The copy file, **lixmlall.cpy**, contains a REPLACE statement to define the XML statements. A COBOL REPLACE statement overrides any lexically preceding REPLACE statement. Thus, in cases where the user's program contains a REPLACE statement, it may not be possible to use the **lixmlall.cpy** file. For this reason, the **lixmlrpl.cpy** copy file, which is copied by the **lixmlall.cpy** file, is provided as part of XML Extensions. The **lixmlrpl.cpy** file contains the operands of the REPLACE statement needed to define the XML statements, but not the REPLACE statement itself. Accordingly, the user's REPLACE statement may be augmented by copying **lixmlrpl.cpy** into the REPLACE statement as follows:

When this is done, the **lixmlall.cpy** file must not be copied in the source program.

**Note** If there are multiple REPLACE statements in your source program, each REPLACE statement that precedes any XML Extensions statements must copy the **lixmlrpl.cpy** file into the REPLACE statement to preserve the XML Extensions statements for replacement.

The InstantSQL product has a copy file, **lisqlall.cpy**, which contains a REPLACE statement to define the SQL statements. In cases where InstantSQL is used with XML Extensions, neither the **lixmlall.cpy** nor the **lisqlall.cpy** copy file should be used. Instead, create a copy file (for example, named **isqlxml.cpy**) with the following contents:

```
REPLACE
  *> Optionally include user's replacements here.

COPY "lisqlrpl.cpy". *> define SQL statements
COPY "lixmlrpl.cpy". *> define XML statements

*> Optionally include user's replacements here
  *> that do not override InstantSQL or XML Extensions
  *> statement replacements.
  . *> End of combined REPLACE statement.

COPY "lisqldef.cpy". *> SQL data definitions
COPY "lixmldef.cpy". *> XML data definitions
```

Use this copy file in place of lixmlall.cpy and lisqlall.cpy.

## **Displaying Status Information**

The copy file, **lixmldsp.cpy**, is provided as an aid in retrieving and presenting status information. This copy file defines the Display-Status paragraph and contains the following text:

```
Display-Status.

If Not XML-IsSuccess

Perform With Test After Until XML-NoMore

XML GET STATUS-TEXT

Display XML-StatusText

End-Perform

End-If.
```

The DISPLAY statement, <code>Display XML-StatusText</code>, displays status information on the terminal display. You may edit this statement, as necessary, for your application. For example, the definition of the <code>XML-StatusText</code> field in the <code>lixmldef.cpy</code> copy file may be altered from the default of 80 to change the size of the buffer used to contain XML status information, which is often longer than 80 characters. The XML GET STATUS-TEXT statement will break up lines longer than buffer size into buffer size — 1 characters and append a "\" on the partial lines, returning these as separate lines.

An alternative to editing the **lixmldef.cpy** copy file is to use COBOL's COPY statement REPLACING feature when copying the **lixmlall.cpy** file, if used, or the **lixmldef.cpy** file when **lixmall.cpy** is not used, into your source program. For example,

```
Copy "lixmlall.cpy" Replacing
==XML-StatusText PIC X(80)== BY
==XML-StatusText PIC X(320)==.
```

While the logic in **lixmldsp.cpy** is normally used in the application termination logic, it may be used at any time in the program flow. For example:

```
XML TRANSFORM FILE "A" "B" "C".
Perform Display-Status.
```

Displaying the status information to the end user of an application might be inappropriate where the end user would not be capable of diagnosing the problem. The information should probably be written to an error log file that could be reviewed by the application customer support when necessary.

## **Application Termination**

The copy file, **lixmltrm.cpy**, provides an orderly way to shut down an application. This copy file contains the following text:

```
Display "Status: " XML-Status.
Perform Display-Status.
XML TERMINATE.
Perform Display-Status.
```

The first line may be modified or removed, as you choose. The first PERFORM statement displays any pending status messages (from a previous XML statement). The XML TERMINATE statement shuts down XML Extensions. The second PERFORM statement displays any status from the XML TERMINATE statement.

The following logic is sufficient to successfully terminate XML Extensions:

```
Z.
Copy "lixmltrm.cpy".
Stop Run.
Copy "lixmldsp.cpy".
```

The Z. paragraph-name is where the exit logic begins. The flow of execution may reach here by falling through from the previous paragraph or as the result of a program branch. The STOP RUN statement is used to prevent the application from falling through to the

Display-Status paragraph. An EXIT PROGRAM or GOBACK statement also may be used, if appropriate.

## **Anonymous COBOL Data Structures**

XML Extensions now supports the use of an anonymous COBOL data structure when exporting and importing documents. An anonymous data structure is any data area that is the same size or larger than the data structure indicated by the <code>ModelFileName#DataFileName</code> parameter of various XML Extensions statements. Anonymous COBOL data structures allow exporting or importing to be done to Linkage Section data items that are based on either an argument passed to a called program or a pointer using the SET statement (for example, into allocated memory). Importing and exporting can also occur with data items having the external attribute. (An <code>external attribute</code> is the attribute of a data item obtained by specification of the EXTERNAL clause in the data description entry of the data item or of a data item to which the subject data item is subordinate.)

## Limitations

This section describes the limitations of XML Extensions and the way in which those limitations affect the development of an XML-enabled application. The topics discussed in this context include:

- Data items (data structures), as discussed in the following topic
- Edited data items (on page 80)
- Wide and narrow characters (on page 80)
- <u>Data item size</u> (on page 80)
- Data naming (on page 80)
- OCCURS restrictions (on page 81)
- Reading, writing, and the Internet (on page 81)

## **Data Items (Data Structures)**

The XML IMPORT FILE, XML IMPORT TEXT, XML EXPORT FILE, and XML EXPORT TEXT statements operate on a single COBOL data item. This data item is the second command line parameter when using the optional **slicexsy** utility. As you would expect, this data item may be (and usually will be) a group item. The COBOL program must move all necessary data to the selected data item before using the <u>XML EXPORT FILE</u> (on page 29) or <u>XML EXPORT TEXT</u> (on page 31) statements and retrieve data from the data item after using the <u>XML IMPORT FILE</u> (on page 33) or <u>XML IMPORT TEXT</u> (on page 35) statement.

The referenced data item—and any items contained within it, if it is a group item—has the following limitations:

- 1. REDEFINES and RENAMES clauses are not allowed.
- 2. FILLER data items must be nonnumeric.

3. The data item must be the same size or larger than the data item specified when building the model files with the **slicexsy** utility, but it is not required to be the same data item. For additional information, see Anonymous COBOL Data Structures (on page 79).

#### **Edited Data Items**

Numeric edited, alphabetic edited, and alphanumeric edited data items are allowed. The data items are represented in an XML document in the same format as the data items would exist in COBOL internal storage. That is, no editing or de-editing operations are performed for edited data items during import from XML or export to XML. Leading and trailing spaces are preserved. For more information, see Handling Spaces and Whitespace in XML (on page 84).

#### **Wide and Narrow Characters**

XML was developed to use wide (16-bit) Unicode characters as its natural mode. RM/COBOL uses narrow (8-bit) ASCII characters. All XML data that is generated by XML Extensions is represented in UTF-8 format, which is essentially ASCII with extensions for representing 16-bit and larger characters and is compatible with Unicode. (UTF-8 is a form of Unicode.)

#### **Data Item Size**

By its nature, XML has no limits on data item size. COBOL does have size limitations for its data items. Many XML documents have been standardized and such standards include limitations on data items, but the COBOL program must still be written to deal with data item size constraints. When a nonnumeric data item is truncated on import, a warning status value is produced by XML Extensions.

## **Data Naming**

While the COBOL language allows a data-name to begin with a digit, XML does not allow an element name to begin with a digit. For example, the following line defines a valid COBOL data-name, but when using XML Extensions, the data-name will result in an invalid XML element name:

```
03 1099-something-field
```

The RM/COBOL compiler will not detect the issue with the data-name with respect to XML Extensions. However, XML Extensions will detect the problem at runtime and report the error. A workaround that avoids the need to modify any COBOL Procedure Division code when data-names begin with a digit is to add a non-digit initial character to the data-name and then redefine that data item with the original data-name, as in the following:

```
03 x1099-something-field PIC X(10).
03 1099-something-field REDEFINES x1099-something-field SAME AS x1099-something-field.
```

The data-name 1099-something-field will result in the Procedure Division compiling successfully and the x1099-something-field will result in a valid element name for XML Extensions.

#### **OCCURS** Restrictions

Although, XML has no limits on the number of occurrences of a data item, COBOL does have such occurrence limits. As with data item size, the COBOL program must deal with this difference.

## Reading, Writing, and the Internet

It is possible to read any XML document (including XML model files, stylesheets and schemas) from the Internet via a URL. However, it is not possible to write or export an XML document directly to the Internet via a URL. The related publication *Xcentrisity Business Information Server (BIS) User's Guide* describes how an XML exported document can be posted to the internet.

## **Optimizations**

Some optimizations have been added to XML Extensions to improve performance and reduce the size of the generated documents. Refer also to <u>Chapter 3: XML Extensions Statements</u> <u>Reference</u> (on page 27) for more information.

## **Occurs Depending**

As expected, on output, the XML EXPORT FILE and XML EXPORT TEXT statements will limit the number of occurrences of a group to the value of the DEPENDING variable. Additional occurrences may be omitted if they contain no data. For more information, see Empty Occurrences (on page 81).

On input, the XML IMPORT FILE and XML IMPORT TEXT statements will store the value of the DEPENDING variable. The XML IMPORT FILE and XML IMPORT TEXT statements will also store all occurrences in the document (up to the maximum occurrence limit), regardless of the value of the DEPENDING variable. However, if a schema file is generated by the optional **slicexsy** utility, as described in <u>Appendix D</u>: <u>slicexsy Utility</u> <u>Reference</u> (on page 179), the schema file will report an error if not all of the elements specified by the DEPENDING variable are present.

## **Empty Occurrences**

On output, the <u>XML EXPORT FILE</u> (on page 29) or <u>XML EXPORT TEXT</u> (on page 31) statements recognize occurrences within a group that contain only spaces and zeros. Specifically, an empty data item is an alphanumeric item that contains either all spaces or zero characters, or a numeric item that contains a zero value.

If all of the elementary data items in an occurrence of a group are empty and if the occurrence is not the first occurrence, then no data is generated for that occurrence. This prevents the repetition of occurrences that contain only spaces and zeros. When attributes are enabled for export of an entirely empty array, then even the first occurrence is suppressed; in this case, a schema for the generated XML document would need to show the element as optional.

If a set of one or more trailing occurrences are empty, they will be suppressed on export. An import needs to initialize the target data structure such that these trailing occurrences will be properly initialized, since they will not be in the imported XML document.

Embedded empty occurrences, that is, an empty occurrence that is followed by one or more non-empty occurrences, are not suppressed on export unless attribute export is enabled with the <a href="MML ENABLE ATTRIBUTES"><u>MML ENABLE ATTRIBUTES</u></a> statement (on page 57). When attributes are enabled in the export, each occurrence has a subscript attribute that specifies its occurrence number. Import uses these subscript attributes to properly place an occurrence into the target data structure. Again, the target data structure must be initialized prior to the import so that the non-imported occurrences are properly initialized.

You may enable all occurrences using the <u>XML ENABLE ALL-OCCURRENCES</u> (on page 56) statement, when generating the document (with XML export operations). When the all-occurrences option is enabled, empty occurrences are output regardless of their position in the table (array) and whether or not attributes are enabled. An import from the produced XML document will fill in all occurrences within the target data structure, so their initial values before the import do not matter. It is still good practice to initialize the target data structure prior to the import.

The environment varaiable RM\_XML\_EXPORT\_EMPTY\_ARRAY can modify the above described export of empty tables as follows:

- When set to 'Y', 'y' or '1', an empty table is considered non-optional in the context of the exported document and the empty first element is exported, regardless of whether attributes are enabled or not enabled.
- When set to any other single character value, for example, 'N', 'n' or '0', an empty table is considered optional in the context of the exported document and the empty table is not exported at all, regardless of whether attributes are enabled or not enabled.
- When not set or set to a multiple character value, the XML Extensions v11 behavior
  is implemented; that is, when attributes are not enabled, the array is considered nonoptional in the XML document and the first occurrence is exported even if empty;
  otherwise, when attributes are enabled, the array is considered optional in the XML
  document and an empty first occurrence is not exported.

Empty occurrences also have a role even when only some rather than all occurrences of the table (array) are empty and all-occurrences is not enabled.

#### **Cached XML Documents**

Since XSLT stylesheet, template, and schema documents are largely invariant, performance can usually be improved by caching previously loaded versions of these documents in memory.

For some applications, it may be useful to disable caching. If XSLT stylesheet, template, or schema files are generated or replaced in real time, then the cached documents would need to be replaced as well.

If system resource availability becomes critical because a large number of documents are occupying virtual memory, then caching may cause system degradation.

Several XML statements may be used to enable or disable document caching. These statements include: <u>XML ENABLE CACHE</u> (on page 59), <u>XML DISABLE CACHE</u> (on page 57), and <u>XML FLUSH CACHE</u> (on page 59). By default, caching is enabled.

## **Chapter 5: XML Considerations**

This chapter provides information specific to using XML when using XML Extensions with RM/COBOL to develop an XML-enabled application. The primary topics discussed in this chapter include:

- XML and character encoding (as discussed in the following topic)
- XSLT stylesheet files (on page 83)
- Handling spaces and whitespace in XML (on page 84)
- Schema files (on page 86)

## XML and Character Encoding

For internal representation, XML documents use the Unicode character encoding standard. Unicode represents characters as 16-bit items. For external representation, most XML documents are encoded using the standard Unicode transformation formats, UTF-8 or UTF-16. XML documents created by XML Extensions are always encoded for external presentation using the UTF-8 representation. UTF-8 is a method of encoding Unicode where most displayable characters are represented in 8-bits. Characters in the range of 0x20 to 0x7e (the normal displayable character set) are indistinguishable from standard ASCII.

The XML SET ENCODING statement allows the developer to specify the character encoding of data within a COBOL data structure. The developer may use this statement to switch between the local character encoding and UTF-8. Note that even though the XML SET ENCODING statement does not affect the character encoding of the XML document, it does affect the character encoding of the data in the COBOL program. For more information, see <a href="Data Representation">Data Representation</a> (on page 71).

## **XSLT Stylesheet Files**

XSLT (Extensible Stylesheet Language Transformations) stylesheet files are used to transform an XML document into another XML document or another type of document—not necessarily in XML format; for example, HTML, PDF, RTF, and so forth. An XSLT stylesheet is an XML document. XML Extensions has a specific statement, XML TRANSFORM FILE (on page 38), which is used for performing XSLT stylesheet transformations. In addition, the import and export statements, XML IMPORT FILE (on

page 33), <u>XML IMPORT TEXT</u> (on page 35), <u>XML EXPORT FILE</u> (on page 29), and <u>XML EXPORT TEXT</u> (on page 31), allow an external XSLT stylesheet to be specified as a parameter, making it possible to transform a document while importing or exporting XML documents.

The format of XML documents generated by XML Extensions matches the form of the specified COBOL data structure. Often the COBOL developer must process XML documents that are defined by an external source. It is likely that the format of the COBOL-generated XML document will not conform to the document format that meets the external requirements.

The recommended course of action is to use an external XSLT stylesheet file to transform between the COBOL-generated XML document format and the expected document format. XSLT stylesheets are extremely powerful.

Keep in mind that XSLT stylesheets are unidirectional. Therefore, it is possible that you will have to design two external XSLT stylesheets for each COBOL data structure: one for input, which converts the required document format to COBOL format, and one for output, which converts COBOL format to the required external format.

## Form (or "Flat") Document Import

A form or "flat" document in its simplest representation is one that is just a list of field-names represented as element-names in the XML document subordinate to a single document element, with no other nesting of element-names. Thus, no additional qualification is provided during an import to a COBOL data structure that may have additional groupings of data. A simple two-field example of a form document, with 'root' as the document element name is as follows:

```
<root>
    <field-name-01>Field 01 content text</field-name-01>
    <field-name-02>Field 02 content text</field-name-02>
</root>
```

XML Extensions provides support for importing a form document. During an import, the document element name 'root' is treated as matching the import target COBOL top-level group. That is, 'root' is treated as a wild card group name, but only at the document level. In v12 and later, the use of 'root' is no longer necessary as the top level element can be treated as a wild card group name no matter what its name. For purposes of exporting documents that are compatible with pre-v12 XML Extensions and any stylesheets used with those documents, the root element can be generated during export by using compatibility mode; see <root> (on page 55) in the description of the XML COMPATIBILITY MODE statement.

Form input can be generated using the **form\_post\_to\_cobol.xsl** stylesheet provided in the samples/common directory with Xcentrisity Business Information Server (BIS). The v12 stylesheet defaults to 'root' for the document element name, but has a parameter Document\_Element that can be set to another user selected name with the XML SET XSL-PARAMETERS statement when used from XML Extensions. In this case, the document element name would usually be the same as the model data name declared in the COBOL program for use as the target for the import.

During import, values for element-names (corresponding to field-names) are stored in the first found COBOL data item with a matching data-name that is subordinate to the model data-name specified for the import statement. See the description of <a href="warning-06">warning-06</a> (on page 169) for the handling of duplicate names.

## Handling Spaces and Whitespace in XML

XML Extensions normally strips trailing spaces from COBOL data items when exporting data and restores trailing spaces to COBOL data items when importing data. Leading spaces are also removed and added for justified data items. This default behavior can be modified using the XML SET FLAGS statement, but the default behavior is generally best. The normal treatment of leading and trailing spaces does not apply to <u>FILLER data items</u> (on page 73) or <u>edited data items</u> (on page 80).

Once the data is in XML, further consideration must be given to XML treatment of whitespace, which includes spaces, carriage returns, and line feeds. XML provides a built-in attribute named xml:space, which takes a value of "preserve" or "default." The value "preserve" specifies that whitespace in an element should be preserved. The value "default" specifies that leading and trailing whitespace may be removed and embedded whitespace may be normalized to a single space wherever it occurs. The value "default" is the default treatment of whitespace in XML and is generally not changed unless one is trying to produce poetry or other special output.

XML Extensions has various rules for handling of the individual whitespace characters during import or export as follows:

- Space characters are preserved by XML Extensions during import and export, except for leading and trailing spaces as described in the first paragraph of this topic.
- During import all characters received from the parser for XML text nodes for import are preserved. (Note: From about 2009 to 2014, characters less than space, which include line feed, carriage return and tab characters, were unconditionally removed on import when using revision 2.0 model template files; model templates obtained from the object file are considered revision 2.0. Revision 1.0 model template files from version 11 of XML Extensions resulted in the import of all characters received from the parser.) Version 12.10 and later of XML Extensions provides additional control of how whitespace characters are handled for import with XM; see the XML SET WHITESPACE-FLAGS statement (on page) for additional information on whitespace handling during import.
- During export, line feed, carriage return and tab characters present in the exported COBOL data item are preserved in the exported text node. Export to a file may cause LF characters to be translated to a CR/LF sequence on some operating systems (for example, Windows).

The value, "preserve" or "collapse" of the XML reserved attribute XML-space is ignored by XML Extensions unless the parser acts on this attribute.

When using XSLT stylesheets, the xsl:strip-space and xsl:preserve-space elements indicate how whitespace should be handled while transforming a document. Preserving whitespace is the default, but tools that generate XSLT stylesheets might insert xsl:strip-space elements.

Be aware that when documents are transformed to HTML for display by a browser, many browsers strip whitespace as they are allowed to do. Displaying data in tables is generally necessary to align data in columns rather than using whitespace as is generally done in COBOL report output without XML support.

## **Schema Files**

Schema files are used to assure that the data within an XML document conforms to expected values. For example, an element that contains a zip code may be restricted to a numeric integer. Schema files can also limit the length or number of occurrences of an element as well as guarantee that elements occur in the expected order.

A schema file may be applied to an XML document using any of the following methods:

- The entire schema file may reside within the document. (This situation is infrequent.)
- A link to the schema file may be placed in the document. (This technique is more common.)
- A process that loads a given XML document may also load a schema file that controls the document.

The third approach applies when the optional **slicexsy** utility is run with any of the command line schema options other than the default, -**sn** (schema none). The schema file generated by the **slicexsy** utility is used to validate XML documents that are loaded by the XML VALIDATE FILE or XML VALIDATE TEXT statements.

#### **Notes**

- When the **slicexsy** utility generates a schema file, it also generates a stylesheet. Both should be deployed with the application.
- In the Windows implementation, the Microsoft MSXML parser 6.0 ignores the document type definition (DTD) when validating an XML document against a schema file. Any entities declared in the DTD will not be defined and cannot be referenced. If any entities other than the predefined XML entities are referenced, the document is not well-formed and will fail to load, much less validate. Thus, when a DTD is generated to define entities in an exported document, the exported document should be transformed prior to being imported so as not to contain entity references.

## **Temporary Files**

XML Extensions uses the temporary folder (Windows) or directory (UNIX) in some cases for storing temporary data files. The user executing an XML Extensions application must have file creation, write and delete permissions for this folder or directory. For further information on Temporary Files on Windows, see the topic Temporary Files on Windows (on page 10) in the section on installing XML Extensions for Windows. For further information on Temporary Files on UNIX, see the topic Temporary Files on UNIX (on page 11) in the section on installing XML Extensions for UNIX.

# **Appendix A: XML Extensions Examples**

This appendix contains a collection of programs or program fragments that illustrate how the XML Extensions statements are used. These examples are tutorial in nature and offer useful techniques to help you become familiar with the basics of using XML Extensions. More examples can be found in the XML Extensions examples directory, **Examples**.

**Note** You will find it instructive to examine these examples first before referring to Appendix B: *XML Extensions Sample Application Programs* (on page 165), which describes how to use and access the more complete application programs that are included with the XML Extensions development system.

The following example programs are provided in this appendix:

- Example 1: Export File and Import File (see page 88)
- Example 2: Export File and Import File with XSLT Stylesheets (see page 93)
- Example 3: Export File and Import File with OCCURS DEPENDING (see page 100)
- Example 4: Export File and Import File with Sparse Arrays (see page 106)
- Example 5: Export Text and Import Text (see page 116)
- Example 6: Export File and Import File with Directory Polling (see page 122)
- Example 7: Export File, Test Well-Formed File, and Validate File (see page 129)
- Example 8: Export Text, Test Well-Formed Text, and Validate Text (see page 135)
- Example 9: Export File, Transform File, and Import File (see page 141)
- Example A: Diagnostic Messages (see page 148)
- Example B: Import File with Missing Intermediate Parent Names (see page 154)

Additionally, three batch files are provided to facilitate use of the example programs. See Example Batch Files (on page 162).

## **Example 1: Export File and Import File**

This program first writes (or exports) an XML document file from the content of a COBOL data item. Then the program reads (or imports) the same XML document and places the content in the same COBOL data item.

This example uses the following XML statements:

- XML INITIALIZE (on page 62), which initializes or opens a session with XML Extensions.
- XML EXPORT FILE (on page 29), which constructs an XML document (as a file) from the content of a COBOL data item.
- XML IMPORT FILE (on page 33), which reads an XML document (from a file) into a COBOL data item.
- XML TERMINATE (on page 65), which terminates or closes the session with XML Extensions.

## **Development for Example 1**

The COBOL program must be compiled with an XML Extensions-enabled RM/COBOL compiler that generates and embeds an XML-format symbol table in the COBOL object file.

After the successful compilation, you may then execute the COBOL program. The **xmlif** library may be specified either by entering it on the command line (for example, **runcobol myprog l="some\path\xmlif")** or by placing the **xmlif** library in the **rmautold** directory (this is normally a subdirectory of the RM/COBOL installation directory).

## **Batch File for Example 1**

The following DOS commands may be entered into a batch file. These commands build and execute **example1.cob**.

| Line | Statement                    |
|------|------------------------------|
| 1    | rmcobol example1             |
| 2    | start /w runcobol example1 k |

Line 1 compiles the **example1.cbl** source file with an embedded XML-format symbol table.

Line 2 executes **example1.cob**. The K Option suppresses the runtime banner message. On line 2, the start /w sequence is included only as good programming practice.

## **Program Description for Example 1**

This COBOL program illustrates how an XML document is generated from a COBOL data item, and then how the content of an XML document may be converted into COBOL data format and stored in a COBOL data item.

Before any other XML statement may be executed, the XML INITIALIZE statement must be successfully executed. Since it is possible for XML INITIALIZE to fail, the return status must be checked before continuing.

Data is exported from the data item Focus-Address (as defined in the copy file, **focus.cpy**) to an XML document with the filename of **focus1.xml** using the XML EXPORT FILE statement.

Next, the content of the XML document is imported from the file, **focus1.xml**, and placed in the same data item using the XML IMPORT FILE statement.

Finally, the XML interface is terminated with the XML TERMINATE statement.

If any of the statements terminate unsuccessfully, the XML GET STATUS-TEXT statement is called.

## **Data Item for Example 1**

The content of the COBOL data item defined in the copy file, **focus.cpy**, is as follows:

```
* Title: FOCUS.CPY: Focus-Address data structure.
   XML Extension Version 12.14.
* Copyright (c) 2017 Micro Focus.
* You have a royalty-free right to use, modify, reproduce, and
* distribute this COBOL source file (and/or any modified version)
* in any way you find useful, provided that you retain this
* notice and agree that Micro Focus has no warranty, obligations,
* or liability for any such use of the source file.
* Version Identification:
    $Revision: 21753 $
   $Date: 2017-02-15 19:11:06 -0600 (Wed, 15 Feb 2017) $
01 Focus-Address.
    02 Name
                     Pic X(64)
            Value "Micro Focus".
    02 Address-1
                  Pic X(64)
           Value "8310 North Capital of Texas Highway".
    02 Address-2 Pic X(64)
            Value "Building 1, Suite 155".
    02 Address-3.
        03 City
                     Pic X(32) Value "Austin".
        03 State
                     Pic X(2) Value "TX".
        03 Zip Pic 9(5) Value 78731.
     02 Time-Stamp Pic 9(8).
```

This data item stores company address information (in this case, Micro Focus' Austin office). The last field of the item is a time stamp containing the time that the program was executed. This item is included to assure the person observing the execution of the example that the results are current. The time element in the generated XML document should change each time the example is run and should contain the current time.

## Other Definitions for Example 1

The copy file, lixmlall.cpy, is included in the Working-Storage Section of the example program.

The copy file, **lixmldef.cpy**, which is copied in by **lixmlall.cpy**, defines a data item named XML-data-group. The content of this COBOL data item is as follows:

```
01 XML-data-group.
                                        PIC S9(4) Sign Leading Separate.
     03 XML-Status
          88 XML-IsSuccess
                                       VALUE XML-Success.
          88 XML-OK
                                        VALUE XML-Success
                                        THROUGH XML-StatusNonFatal.
          88 XML-IsDirectoryEmpty
                                        VALUE XML-InformDirectoryEmpty.
     03 XML-StatusText
                                      PIC X(80).
     03 XML-StatusText
03 XML-MoreFlag
88 XML-NoMore
03 XML-UniqueID
03 XML-Flags
                                      PIC 9 BINARY(1).
                                       VALUE 0.
                                      PIC X(40).
     03 XML-Flags PIC 9(10) BINARY(4).
03 XML-COBOL-Version PIC 9(4) VALUE 12. *>Used by XMLSetVersion
03 XML-XMLIF-Version PIC 9(4) VALUE 0. *>Set by XMLSetVersion
     03 XML-Flags
                                      PIC 9(10) BINARY(4).
```

Various XML statements may access one of more fields of this data item. For example, the XML EXPORT FILE statement returns a value in the XML-Status field. The XML GET STATUS-TEXT statement accesses the XML-StatusText and XML-MoreFlag fields.

## **Program Structure for Example 1**

The following tables show COBOL statements that relate to performing XML Extensions statements. Some COBOL statements (mostly the DISPLAY statements) have been omitted. The source of this example is in the file, **example1.cbl**.

#### **Initialization (Example 1)**

| COBOL Statement        | Description                                                              |
|------------------------|--------------------------------------------------------------------------|
| XML INITIALIZE.        | Execute the XML INITIALIZE statement (no parameters).                    |
| If Not XML-OK Go To Z. | If the statement terminates unsuccessfully, go to the termination logic. |

#### **Exporting an XML Document (Example 1)**

| COBOL Statement                                         | Description                                                                                                    |
|---------------------------------------------------------|----------------------------------------------------------------------------------------------------|
| Accept Time-Stamp From Time.                            | Populate the Time-Stamp field.                                                                                                    |
| XML EXPORT FILE Focus-Address "focus1" "Focus-Address". | Execute the XML EXPORT FILE statement specifying: the data item address, the XML document filename, and the <i>ModelFileName#DataFileName</i> parameter value. |
| If Not XML-OK Go To Z.                                  | If the statement terminates unsuccessfully, go to the termination logic.                                                                                       |

## Importing an XML Document (Example 1)

| COBOL Statement                                         | Description                                                                                                    |
|---------------------------------------------------------|----------------------------------------------------------------------------------------------------|
| Move Spaces to Focus-Address.                           | Ensure that the Focus-Address item contains no data.                                                                                                    |
| XML IMPORT FILE Focus-Address "focus1" "Focus-Address". | Execute the XML IMPORT FILE statement specifying: the data item address, the XML document filename, and the <i>ModelFileName#DataFileName</i> parameter value. |
| If Not XML-OK Go To Z.                                  | If the statement terminates unsuccessfully, go to the termination logic.                                                                                       |

## **Program Exit Logic (Example 1)**

| COBOL Statement      | Description                                                                  |
|----------------------|------------------------------------------------------------------------------|
| Z.                   | Paragraph-name that is a target of error condition GO TO statements.         |
| Copy "lixmltrm.cpy". | Copy in the termination test logic (see the "Termination Test Logic" table). |
| Stop Run.            | Terminate the COBOL program.                                                 |
| Copy "lixmldsp.cpy". | Copy in the status display logic (see the "Status Display Logic" table).     |

## **Termination Test Logic (Example 1)**

This code is found in the copy file, **lixmltrm.cpy**.

This code occurs after the paragraph named Z, so that any error condition is obtained here via a GO TO Z statement. If there are no errors, execution "falls through" to these statements.

| COBOL Statement                | Description                                                                                                 |
|--------------------------------|----------------------------------------------------------------------------------------------------|
| Display "Status: " XML-Status. | Display the most recent return status value (if there are no errors, this should display zero).             |
| Perform Display-Status.        | Perform the Display-Status paragraph to display any error messages.                                         |
| XML TERMINATE.                 | Terminate the XML interface.                                                                                |
| Perform Display-Status.        | Perform the Display-Status paragraph again to display any error encountered by the XML TERMINATE statement. |

#### **Status Display Logic (Example 1)**

This code is found in the copy file, lixmldsp.cpy.

This code is called twice by the termination test logic: the first time to report any error condition that exists, and the second time to report an error (if one occurs) from the XML TERMINATE statement. If there are no errors (the condition XML-IsSuccess is true), this paragraph displays no information.

| COBOL Statement                                | Description                                                                                     |
|------------------------------------------------|-------------------------------------------------------------------------------------------------|
| Display-Status.                                | This is the paragraph-name.                                                                     |
| If Not XML-IsSuccess                           | Do nothing if XML-IsSuccess is true.                                                            |
| Perform<br>With Test After<br>Until XML-NoMore | Perform as long as there are status lines available to be displayed (until XML-NoMore is true). |
| XML GET STATUS-TEXT                            | Get the next line of status information from the XML interface.                                 |
| Display XML-StatusText                         | Display the line that was just obtained.                                                        |
| End-Perform                                    | End of the perform loop.                                                                        |
| End-If.                                        | End of the IF statement and the paragraph.                                                      |

## **Execution Results for Example 1**

The following sections display the output of the COBOL program that is run and the XML document that is generated.

## **COBOL Display (Example 1)**

Running the program (runcobol example1) produces the following display:

```
Example-1 - Illustrate EXPORT FILE and IMPORT FILE
focus1.xml exported by XML EXPORT FILE
Micro Focus
8310 North Capital of Texas Highway
Building 1, Suite 155
Austin
16423072
focus1.xml imported by XML IMPORT FILE
Micro Focus
8310 North Capital of Texas Highway
Building 1, Suite 155
Austin
                                TX78731
16423072
You may inspect 'focus1.xml'
Status: +0000
Press a key to terminate:
```

**Note** Pressing a key will terminate the program.

## XML Document (Example 1)

Microsoft Internet Explorer may be used to view the generated XML document, **focus1.xml**. The content of this document should appear as follows. (Note that Internet Explorer will differentiate among the various syntactical elements of XML by displaying them in different colors.)

# **Example 2: Export File and Import File with XSLT Stylesheets**

This program first writes (or exports) an XML document file from the content of a COBOL data item. Then the program reads (or imports) the same XML document and places the content in the same COBOL data item.

This example is almost identical to Example 1: Export File and Import File (on page 88). However, an external XSLT stylesheet is used to transform the exported document into a different format. Similarly, when the document is imported, an external XSLT stylesheet is used to reformat the document into the form that is expected by COBOL. For more information on stylesheets, see XSLT Stylesheet Files (on page 83).

This example uses the following XML statements:

- XML INITIALIZE (on page 62), which initializes or opens a session with XML Extensions.
- XML EXPORT FILE (on page 29), which constructs an XML document (as a file) from the content of a COBOL data item.
- XML IMPORT FILE (on page 33), which reads an XML document (from a file) into a COBOL data item.
- XML TERMINATE (on page 65), which terminates or closes the session with XML Extensions.

**Note** In this example, the XML EXPORT FILE and XML IMPORT FILE statements each contain an additional parameter: the name of the external XSLT stylesheet being used for the transformation.

## **Development for Example 2**

The COBOL program must be compiled with an XML Extensions-enabled RM/COBOL compiler that generates and embeds an XML-format symbol table in the COBOL object file.

After the successful compilation, you may then execute the COBOL program. The **xmlif** library may be specified either by entering it on the command line (for example, **runcobol myprog l="some\path\xmlif")** or by placing the **xmlif** library in the **rmautold** directory (this is normally a subdirectory of the RM/COBOL installation directory).

## **Batch File for Example 2**

The following DOS commands may be entered into a batch file. These commands build and execute **example2.cob**.

| Line | Statement                    |
|------|------------------------------|
| 1    | rmcobol example2             |
| 2    | start /w runcobol example2 k |

Line 1 compiles the **example2.cbl** source file with an embedded XML-format symbol table.

Line 2 executes **example2.cob**. The K Option suppresses the runtime banner message. On line 2, the start /w sequence is included only as good programming practice.

## **Program Description for Example 2**

This COBOL program illustrates how an XML document is generated from a COBOL data item, and then how the content of an XML document may be converted into COBOL data format and stored in a COBOL data item.

Before any other XML statement may be executed, the XML INITIALIZE statement must be successfully executed. Since it is possible for XML INITIALIZE to fail, the return status must be checked before continuing.

Data is exported from the data item Focus-Address (as defined in the copy file, **focus.cpy**) to an XML document with the filename of **focus2.xml** using the XML EXPORT FILE statement.

Next, the content of the XML document is imported from the file, **focus2.xml**, and placed in the same data item using the XML IMPORT FILE statement.

Finally, the XML interface is terminated with the XML TERMINATE statement.

If any of the statements terminate unsuccessfully, the XML GET STATUS-TEXT statement is called.

## Data Item for Example 2

The content of the COBOL data item defined in the copy file, **focus.cpy**, is as follows:

```
01 Focus-Address.

02 Name Pic X(64)

Value "Micro Focus".

02 Address-1 Pic X(64)

Value "8310 North Capital of Texas Highway".

02 Address-2 Pic X(64)

Value "Building 1, Suite 155".

02 Address-3.

03 City Pic X(32) Value "Austin".

03 State Pic X(2) Value "TX".

03 Zip Pic 9(5) Value 78731.

02 Time-Stamp Pic 9(8).
```

This data item stores company address information (in this case, Micro Focus' Austin office). The last field of the structure is a time stamp containing the time that the program was executed. This item is included to assure the person observing the execution of the example that the results are current. The time element in the generated XML document should change each time the example is run and should contain the current time.

## Other Definitions for Example 2

The copy file, lixmlall.cpy, is included in the Working-Storage Section of the program.

The copy file, **lixmldef.cpy**, which is copied in by **lixmlall.cpy**, defines a data item named XML-data-group. The content of this COBOL data item is as follows:

```
01 XML-data-group.
03 XML-Status PIC S9(4) Sign Leading Separate.
88 XML-IsSuccess VALUE XML-Success.
88 XML-OK VALUE XML-StatusNonFatal.
88 XML-IsDirectoryEmpty VALUE XML-InformDirectoryEmpty.
03 XML-IsDirectoryEmpty VALUE XML-InformDirectoryEmpty.
03 XML-StatusText PIC X(80).
03 XML-MoreFlag PIC 9 BINARY(1).
88 XML-NoMore VALUE 0.
03 XML-UniqueID PIC X(40).
03 XML-Flags PIC 9(10) BINARY(4).
03 XML-COBOL-Version PIC 9(4) VALUE 12. *>Used by XMLSetVersion.
03 XML-XMLIF-Version PIC 9(4) VALUE 0. *>Set by XMLSetVersion.
```

Various XML statements may access one of more fields of this data item. For example, the XML EXPORT FILE statement returns a value in the XML-Status field. The XML GET STATUS-TEXT statement accesses the XML-StatusText and XML-MoreFlag fields.

## **Program Structure for Example 2**

The following tables show COBOL statements that relate to performing XML Extensions statements. Some COBOL statements (mostly the DISPLAY statements) have been omitted. The source of this example is in the file, **example2.cbl**.

### **Initialization (Example 2)**

| COBOL Statement        | Description                                                              |
|------------------------|--------------------------------------------------------------------------|
| XML INITIALIZE.        | Execute the XML INITIALIZE statement (no parameters).                    |
| If Not XML-OK Go To Z. | If the statement terminates unsuccessfully, go to the termination logic. |

#### **Exporting an XML Document (Example 2)**

| COBOL Statement                                               | Description                                                                                                    |
|---------------------------------------------------------------|----------------------------------------------------------------------------------------------------|
| Accept Time-Stamp From Time.                                  | Populate the Time-Stamp field.                                                                                                    |
| XML EXPORT FILE Focus-Address "focus2" "Focus-Address" toext. | Execute the XML EXPORT FILE statement specifying: the data item address, the XML document filename, the ModelFileName#DataFileName parameter value, and the external XSLT stylesheet name. |
| If Not XML-OK Go To Z.                                        | If the statement terminates unsuccessfully, go to the termination logic.                                                                                                    |

#### **Importing an XML Document (Example 2)**

| COBOL Statement                                               | Description                                                                                                    |
|---------------------------------------------------------------|----------------------------------------------------------------------------------------------------|
| Move Spaces to Focus-Address.                                 | Ensure that the Focus-Address structure contains no data.                                                                                                    |
| XML IMPORT FILE Focus-Address "focus2" "Focus-Address" toint. | Execute the XML IMPORT FILE statement specifying: the data item address, the XML document filename, the ModelFileName#DataFileName parameter value, and the external XSLT stylesheet name. |
| If Not XML-OK Go To Z.                                        | If the statement terminates unsuccessfully, go to the termination logic.                                                                                                    |

## **Program Exit Logic (Example 2)**

| COBOL Statement      | Description                                                                  |
|----------------------|------------------------------------------------------------------------------|
| Z.                   | Paragraph-name that is a target of error condition GO TO statements.         |
| Copy "lixmltrm.cpy". | Copy in the termination test logic (see the "Termination Test Logic" table). |
| Stop Run.            | Terminate the COBOL program.                                                 |
| Copy "lixmldsp.cpy". | Copy in the status display logic (see the "Status Display Logic" table).     |

#### **Termination Test Logic (Example 2)**

This code is found in the copy file, **lixmltrm.cpy**.

This code occurs after the paragraph named Z, so that any error condition is obtained here via a GO TO Z statement. If there are no errors, execution "falls through" to these statements.

| COBOL Statement                | Description                                                                                                 |
|--------------------------------|----------------------------------------------------------------------------------------------------|
| Display "Status: " XML-Status. | Display the most recent return status value (if there are no errors, this should display zero).             |
| Perform Display-Status.        | Perform the Display-Status paragraph to display any error messages.                                         |
| XML TERMINATE.                 | Terminate the XML interface.                                                                                |
| Perform Display-Status.        | Perform the Display-Status paragraph again to display any error encountered by the XML TERMINATE statement. |

#### **Status Display Logic (Example 2)**

This code is found in the copy file, lixmldsp.cpy.

This code is called twice by the termination test logic: the first time to report any error condition that exists, and the second time to report an error (if one occurs) from the XML TERMINATE statement. If there are no errors (the condition XML-IsSuccess is true), this paragraph displays no information.

| COBOL Statement                                | Description                                                                                     |
|------------------------------------------------|-------------------------------------------------------------------------------------------------|
| Display-Status.                                | This is the paragraph-name.                                                                     |
| If Not XML-IsSuccess                           | Do nothing if XML-IsSuccess is true.                                                            |
| Perform<br>With Test After<br>Until XML-NoMore | Perform as long as there are status lines available to be displayed (until XML-NoMore is true). |
| XML GET STATUS-TEXT                            | Get the next line of status information from the XML interface.                                 |
| Display XML-StatusText                         | Display the line that was just obtained.                                                        |
| End-Perform                                    | End of the perform loop.                                                                        |
| End-If.                                        | End of the IF statement and the paragraph.                                                      |

## **XSLT Stylesheets for Example 2**

The two external XSLT stylesheets used in this example are for reference only (a tutorial on XSLT stylesheet development is outside the scope of this manual). The first is contained in the file, **toext.xsl**. It is used by the XML EXPORT FILE statement to transform the generated XML document to an external format. The second is contained in the file, **toint.xsl**, and is used by the XML IMPORT FILE statement to transform the input XML document to match the COBOL format.

These external XSLT stylesheets are user-defined and manually generated using a text editor program.

### toext.xsl (Example 2)

```
<?xml version="1.0" encoding="UTF-8"?>
- <xsl:stylesheet xmlns:xsl="http://www.w3.org/1999/XSL/Transform"</p>
 version="1.0">
     <xsl:output encoding="UTF-8" method="xml"/>
   - <xsl:template match="/">
         <xsl:apply-templates select="focus-address"/>
     </xsl:template>
   - <xsl:template match="focus-address">

    <FocusAddress>

           <Information>
              - <xsl:attribute name="Name">
                    <xsl:value-of select="name/text()"/>
                </xsl:attribute>
              - <xsl:attribute name="Address1">
                    <xsl:value-of select="address-1/text()"/>
                </xsl:attribute>
              - <xsl:attribute name="Address2">
                    <xsl:value-of select="address-2/text()"/>
                </xsl:attribute>
              - <xsl:attribute name="City">
                    <xsl:value-of select="address-3/city/text()"/>
                </xsl:attribute>
              - <xsl:attribute name="State">
                    <xsl:value-of select="address-3/state/text()"/>
                </xsl:attribute>
              - <xsl:attribute name="Zip">
                    <xsl:value-of select="address-3/zip/text()"/>
                </xsl:attribute>
            </Information>

    <TimeStamp>

              - <xsl:attribute name="Value">
                    <xsl:value-of select="time-stamp/text()"/>
                </xsl:attribute>
            </TimeStamp>
         </FocusAddress>
     </xsl:template>
 </xsl:stylesheet>
```

#### toint.xsl (Example 2)

```
<?xml version="1.0" encoding="UTF-8"?>
<xsl:stylesheet xmlns:xsl="http://www.w3.org/1999/XSL/Transform"</pre>
version="1.0">
   <xsl:output encoding="UTF-8" method="xml"/>
 - <xsl:template match="/">
       <xsl:apply-templates select="FocusAddress"/>
   </xsl:template>
 - <xsl:template match="FocusAddress">

    <focus-address>

         <name>
              <xsl:value-of select="Information/@Name"/>
           </name>

    <address-1>

              <xsl:value-of select="Information/@Address1"/>
           </address-1>
         - <address-2>
              <xsl:value-of select="Information/@Address2"/>
           </address-2>
         - <address-3>
            - <city>
                  <xsl:value-of select="Information/@City"/>
              </city>
            <state>
                  <xsl:value-of select="Information/@State"/>
              </state>

    <zip>

                  <xsl:value-of select="Information/@Zip"/>
              </zip>
           </address-3>

    <time-stamp>

              <xsl:value-of select="TimeStamp/@Value"/>
           </time-stamp>
       </focus-address>
   </xsl:template>
</xsl:stylesheet>
```

## **Execution Results for Example 2**

The following sections display the output of the COBOL program that is run and the XML document that is generated.

## COBOL Display (Example 2)

Running the program (runcobol example2) produces the following display:

```
Example-2 - Illustrate EXPORT FILE and IMPORT FILE with XSLT stylesheets focus2.xml exported by XML EXPORT FILE Micro Focus
```

```
8310 North Capital of Texas Highway
Building 1, Suite 155
Austin TX78731
16441288
focus2.xml imported by XML IMPORT FILE
Micro Focus
8310 North Capital of Texas Highway
Building 1, Suite 155
Austin TX78731
16441288

You may inspect 'focus2.xml'
Status: +0000
Press a key to terminate:
```

**Note** Pressing a key will terminate the program.

## XML Document (Example 2)

Microsoft Internet Explorer may be used to view the generated XML document, **focus2.xml**. The content of this document should appear as follows. (Note that Internet Explorer will differentiate among the various syntactical elements of XML by displaying them in different colors.)

This XML document differs from the document generated in <a href="Example 1: Export File">Export File</a> and <a href="Import File">Import File</a> (on page 88) even though the COBOL data structure is the same as in Example 1. Items that were shown as individual data elements in Example 1 are now shown as attributes of higher-level elements because of the applied stylesheet in **toext.xsl**. Notice that this document contains no text. All of the information is contained in the markup as attribute values. The order of attributes is under the control of the XML libraries and cannot be specified, but the order does not matter in an XML document. The document is imported correctly back into the COBOL data structure by applying the stylesheet in **toint.xsl**.

## **Example 3: Export File and Import File with OCCURS DEPENDING**

This program first writes (or exports) an XML document file from the content of a COBOL data item. Then the program reads (or imports) the same XML document and places the content in the same COBOL data item.

This program is very similar to Example 1: Export File and Import File (on page 88). However, the data item has been modified so that an OCCURS DEPENDING clause is present.

This example uses the following XML statements:

- XML INITIALIZE (on page 62), which initializes or opens a session with XML Extensions.
- XML EXPORT FILE (on page 29), which constructs an XML document (as a file) from the content of a COBOL data item.
- XML IMPORT FILE (on page 33), which reads an XML document (from a file) into a COBOL data item.
- XML TERMINATE (on page 65), which terminates or closes the session with XML Extensions.

## **Development for Example 3**

The COBOL program must be compiled with an XML Extensions-enabled RM/COBOL compiler that generates and embeds an XML-format symbol table in the COBOL object file.

After the successful compilation, you may then execute the COBOL program. The **xmlif** library may be specified either by entering it on the command line (for example, **runcobol myprog l="some\path\xmlif")** or by placing the **xmlif** library in the **rmautold** directory (this is normally a subdirectory of the RM/COBOL installation directory).

## **Batch File for Example 3**

The following DOS commands may be entered into a batch file. These commands build and execute **example3.cob**.

| Line | Statement                    |  |
|------|------------------------------|--|
| 1    | rmcobol example3             |  |
| 2    | start /w runcobol example3 k |  |

Line 1 compiles the **example3.cbl** source file with an embedded XML-format symbol table.

Line 2 executes **example3.cob**. The K Option suppresses the runtime banner message. On line 2, the start /w sequence is included only as good programming practice.

# **Program Description for Example 3**

This COBOL program illustrates how an XML document is generated from a COBOL data item, and then how the content of an XML document may be converted into COBOL data format and stored in a COBOL data item.

Before any other XML statement may be executed, the XML INITIALIZE statement must be successfully executed. Since it is possible for XML INITIALIZE to fail, the return status must be checked before continuing.

Data is exported from the data item Focus-Address (as defined in the copy file, **focus.cpy**) to an XML document with the filename of **focus3.xml** using the XML EXPORT FILE statement.

Next, the content of the XML document is imported from the file, **focus3.xml**, and placed in the same data structure using the XML IMPORT FILE statement.

Finally, the XML interface is terminated with the XML TERMINATE statement.

If any of the statements terminate unsuccessfully, the XML GET STATUS-TEXT statement is called.

## **Data Item for Example 3**

The content of the COBOL data item defined in the copy file, **focus3.cpy**, is as follows:

```
* Title: FOCUS3.CPY: Focus-Address data structure.
   XML Extensions Version 12.14.
* Copyright (c) 2017 Micro Focus
* You have a royalty-free right to use, modify, reproduce, and
* distribute this COBOL source file (and/or any modified version)
* in any way you find useful, provided that you retain this notice
* and agree that Micro Focus has no warranty, obligations, or
& liability for any such use of the source file.
* Version Identification:
    $Revision: 21757 $
    $Date: 2017-02-16 14:45:53 -0600 (Thu, 16 Feb 2017) $
01 Focus-Address.
     02 Time-Stamp Pic 9(8).
     02 Name
                       Pic X(64)
          Value "Micro Focus".
     02 City Pic X(32) Value "Austin".
02 State Pic X(2) Value "TX".
02 Zip Pic 9(5) Value 78731.
     02 Zip Pic 9(
02 Address-Lines Pic 9.
                       Pic 9(5) Value 78731.
     02 Address-Line Pic X(64)
             Occurs 1 to 5 times
             Depending on Address-Lines.
```

This data item stores company address information (in this case, Micro Focus' Austin office). This structure differs from Example 1: Export File and Import File in that an OCCURS DEPENDING phrase has been added to the structure. Instead of having separate data-names for Address-1 and Address-2, a variable-length array named Address-Line has been defined. Since Address-Line is variable length, it must be the last data item in the structure. A new data item named Address-Lines has been added just prior to the Address-Line array. Address-Lines is the depending variable for the array Address-Line.

The first field of the structure is a time stamp containing the time that the program was executed. This item is included to assure the person observing the execution of the example that the results are current. The time element in the generated XML document should change each time the example is run and should contain the current time.

# Other Definitions for Example 3

The copy file, **lixmlall.cpy**, is included in the Working-Storage Section of the COBOL program.

The copy file, **lixmldef.cpy**, which is copied in by **lixmlall.cpy**, defines a data item named XML-data-group. The content of this COBOL data item is as follows:

```
01 XML-data-group.
03 XML-Status PIC S9(4) Sign Leading Separate.
88 XML-IsSuccess VALUE XML-Success.
88 XML-OK VALUE XML-Success
THROUGH XML-StatusNonFatal.
88 XML-IsDirectoryEmpty
VALUE XML-InformDirectoryEmpty.

03 XML-StatusText PIC X(80).
03 XML-MoreFlag PIC 9 BINARY(1).
88 XML-NoMore VALUE 0.
03 XML-UniqueID PIC X(40).
03 XML-Flags PIC 9(10) BINARY(4).
03 XML-COBOL-Version PIC 9(4) VALUE 12. *>Used by XMLSetVersion
03 XML-XMLIF-Version PIC 9(4) VALUE 0. *>Set by XMLSetVersion
```

Various XML statements may access one of more fields of this data item. For example, the XML EXPORT FILE statement returns a value in the XML-Status field. The XML GET STATUS-TEXT statement accesses the XML-StatusText and XML-MoreFlag fields.

## **Program Structure for Example 3**

The following tables show COBOL statements that relate to performing XML Extensions statements. Some COBOL statements (mostly the DISPLAY statements) have been omitted. The source of this example is in the file, **example3.cbl**.

#### **Initialization (Example 3)**

| COBOL Statement        | Description                                                              |
|------------------------|--------------------------------------------------------------------------|
| XML INITIALIZE.        | Execute the XML INITIALIZE statement (no parameters).                    |
| If Not XML-OK Go To Z. | If the statement terminates unsuccessfully, go to the termination logic. |

#### **Exporting an XML Document (Example 3)**

| COBOL Statement                                                                                                    | Description                                                                                                    |
|----------------------------------------------------------------------------------------------------|----------------------------------------------------------------------------------------------------|
| Accept Time-Stamp From Time.                                                                                                    | Populate the Time-Stamp field.                                                                                                    |
| Move 2 to Address Lines.  Move "5914 West Courtyard Drive" to Address-Line(1).  Move "Building 1, Suite 155" to Address- Line (2). | Ensure that Address Lines contain proper information.                                                                                                    |
| XML EXPORT FILE Focus-Address "focus3" "Focus-Address".                                                                            | Execute the XML EXPORT FILE statement specifying: the data item address, the XML document filename, and the <i>ModelFileName#DataFileName</i> parameter value. |

| COBOL Statement        | Description                                                              |
|------------------------|--------------------------------------------------------------------------|
| If Not XML-OK Go To Z. | If the statement terminates unsuccessfully, go to the termination logic. |

#### Importing an XML Document (Example 3)

| COBOL Statement                                                  | Description                                                                                                    |
|------------------------------------------------------------------|----------------------------------------------------------------------------------------------------|
| Move Spaces to Focus-Address.                                    | Ensure that the Focus-Address structure contains no data.                                                                                                    |
| XML IMPORT FILE<br>Focus-Address<br>"focus3"<br>"Focus-Address". | Execute the XML IMPORT FILE statement specifying: the data item address, the XML document filename, and the <i>ModelFileName#DataFileName</i> parameter value. |
| If Not XML-OK Go To Z.                                           | If the statement terminates unsuccessfully, go to the termination logic.                                                                                       |

#### **Program Exit Logic (Example 3)**

| COBOL Statement      | Description                                                                  |
|----------------------|------------------------------------------------------------------------------|
| Z.                   | Paragraph-name that is a target of error condition GO TO statements.         |
| Copy "lixmltrm.cpy". | Copy in the termination test logic (see the "Termination Test Logic" table). |
| Stop Run.            | Terminate the COBOL program.                                                 |
| Copy "lixmldsp.cpy". | Copy in the status display logic (see the "Status Display Logic" table).     |

#### **Termination Test Logic (Example 3)**

This code is found in the copy file, **lixmltrm.cpy**.

This code occurs after the paragraph named Z, so that any error condition is obtained here via a GO TO Z statement. If there are no errors, execution "falls through" to these statements.

| COBOL Statement                | Description                                                                                                 |
|--------------------------------|----------------------------------------------------------------------------------------------------|
| Display "Status: " XML-Status. | Display the most recent return status value (if there are no errors, this should display zero).             |
| Perform Display-Status.        | Perform the Display-Status paragraph to display any error messages.                                         |
| XML TERMINATE.                 | Terminate the XML interface.                                                                                |
| Perform Display-Status.        | Perform the Display-Status paragraph again to display any error encountered by the XML TERMINATE statement. |

## **Status Display Logic (Example 3)**

This code is found in the copy file, **lixmldsp.cpy**.

This code is called twice by the termination test logic: the first time to report any error condition that exists, and the second time to report an error (if one occurs) from the XML

TERMINATE statement. If there are no errors (the condition XML-IsSuccess is true), this paragraph displays no information.

| COBOL Statement                                | Description                                                                                     |
|------------------------------------------------|-------------------------------------------------------------------------------------------------|
| Display-Status.                                | This is the paragraph-name.                                                                     |
| If Not XML-IsSuccess                           | Do nothing if XML-IsSuccess is true.                                                            |
| Perform<br>With Test After<br>Until XML-NoMore | Perform as long as there are status lines available to be displayed (until XML-NoMore is true). |
| XML GET STATUS-TEXT                            | Get the next line of status information from the XML interface.                                 |
| Display XML-StatusText                         | Display the line that was just obtained.                                                        |
| End-Perform                                    | End of the perform loop.                                                                        |
| End-If.                                        | End of the IF statement and the paragraph.                                                      |

## **Execution Results for Example 3**

The following sections display the output of the COBOL program that is run and the XML document that is generated.

#### COBOL Display (Example 3)

Running the program (runcobol example3) produces the following display:

```
Example-3 - Illustrate EXPORT FILE and IMPORT FILE with OCCURS DEPENDING
focus3.xml exported by XML EXPORT FILE
Micro Focus
8310 North Capital of Texas Highway
Building 1, Suite 155
                                TX78731
Austin
16452108
focus3.xml imported by XML IMPORT FILE
Micro Focus
8310 North Capital of Texas Highway
Building 1, Suite 155
                                TX78731
Austin
16452108
You may inspect 'focus3.xml'
Status: +0000
Press a key to terminate:
```

Note Pressing a key will terminate the program.

## XML Document (Example 3)

Microsoft Internet Explorer may be used to view the generated XML document, **focus3.xml**. The content of this document should appear as follows. (Note that Internet Explorer will differentiate among the various syntactical elements of XML by displaying them in different colors.)

# **Example 4: Export File and Import File with Sparse Arrays**

This example illustrates how XML Extensions may work with sparse arrays. XML Extensions distinguishes between an empty occurrence and a non-empty occurrence. An occurrence is an empty occurrence when all of its numeric elementary data items have a zero value and all of its nonnumeric elementary data items contain spaces; otherwise, the occurrence is a non-empty occurrence. A sparse array is an array that contains a combination of empty and non-empty occurrences. Empty occurrences need not be exported unless they are needed to locate (determine the subscript) of a subsequent non-empty occurrence. Normally, this means that trailing empty occurrences, that is, a contiguous series of empty occurrences at the end of the array, are not exported. Sparse arrays may also be imported.

This program first writes (or exports) several XML document files from the content of a COBOL data item (using various combinations of the XML ENABLE ATTRIBUTES, XML DISABLE ATTRIBUTES, XML ENABLE ALL-OCCURRENCES, and XML DISABLE ALL-OCCURRENCES statements). Then the program reads (or imports) the same XML documents (plus a couple of pre-existing documents) and places the content in the same COBOL data item.

This example uses the following XML statements:

- XML INITIALIZE (on page 62), which initializes or opens a session with XML Extensions.
- XML EXPORT FILE (on page 29), which constructs an XML document (as a file) from the content of a COBOL data item.
- XML IMPORT FILE (on page 33), which reads an XML document (from a file) into a COBOL data item.
- <u>XML ENABLE ATTRIBUTES</u> (on page 57), which causes exported XML document to contain descriptive (COBOL-oriented) attributes.

**Note** Although the default is not to add descriptive attributes to an XML document (see XML DISABLE ATTRIBUTES in the next item), among the attributes that may be added is the "subscript" attribute. This attribute contains the one-relative index of the occurrence within the array. When an XML document is imported, this subscript

attribute is used (if present) to place the occurrence correctly within the array. If the subscript attribute is not present, then occurrences are assumed to occur sequentially.

XML DISABLE ATTRIBUTES (on page 56), which causes exported XML documents not to contain descriptive attributes.

**Note** The default is not to add descriptive attributes to an XML document.

- XML ENABLE ALL-OCCURRENCES (on page 56), which causes all occurrences of a data item to be exported to an XML document.
- XML DISABLE ALL-OCCURRENCES (on page 56), which causes only certain occurrences to be exported to the XML document.

**Note** The default is to export only certain occurrences to the XML document.

XML TERMINATE (on page 65), which terminates or closes the session with XML Extensions.

## **Development for Example 4**

The COBOL program must be compiled with an XML Extensions-enabled RM/COBOL compiler that generates and embeds an XML-format symbol table in the COBOL object file.

After the successful compilation, you may then execute the COBOL program. The xmlif library may be specified either by entering it on the command line (for example, runcobol myprog l="some\path\xmlif") or by placing the xmlif library in the rmautold directory (this is normally a subdirectory of the RM/COBOL installation directory).

## **Batch File for Example 4**

The following DOS commands may be entered into a batch file. These commands build and execute example4.cob.

| Line | Statement                    |  |
|------|------------------------------|--|
| 1    | rmcobol example4             |  |
| 2    | start /w runcobol example4 k |  |

Line 1 compiles the **example4.cbl** source file with an embedded XML-format symbol table.

Line 2 executes **example4.cob**. The K Option suppresses the runtime banner message. On line 2, the start /w sequence is included only as good programming practice.

# **Program Description for Example 4**

This COBOL program illustrates how several similar XML documents are generated from a single COBOL data item. It also illustrates how the content of several similar XML documents may be converted into COBOL data format and stored in a COBOL data item.

Before any other XML statement may be executed, the XML INITIALIZE statement must be successfully executed. Since it is possible for XML INITIALIZE to fail, the return status must be checked before continuing.

Data is exported from the data item <code>Data-Table</code> (as defined in the copy file, <code>focus.cpy</code>) to several XML documents with the filenames of <code>table1.xml</code>, <code>table2.xml</code>, <code>table3.xml</code>, and <code>table4.xml</code> using the XML EXPORT FILE statement. Various combinations of the XML ENABLE ATTRIBUTES, XML DISABLE ATTRIBUTES, XML ENABLE ALL-OCCURRENCES, and XML DISABLE ALL-OCCURRENCES statements are used to alter the content of the generated XML documents.

Next, the content of these four XML documents (plus two additional "pre-created" XML documents, **table5.xml** and **table6.xml**) is imported and placed in the same data item using the XML IMPORT FILE statement. This example does not use a schema file to validate the input because the array is fixed size and not all of the XML documents that will be input contain all of the occurrences of the array. These XML documents and their content are described in Execution Results for Example 4 (on page 111).

Finally, the XML interface is terminated with the XML TERMINATE statement.

If any of the statements terminate unsuccessfully, the XML GET STATUS-TEXT statement is called.

## **Data Item for Example 4**

The content of the COBOL data item defined in the copy file, **focus.cpy**, is as follows:

This data item contains an array with six occurrences. Each occurrence consists of a one-character, nonnumeric data item followed by a one-digit numeric data item. Note that the structure also contains two FILLER data items: the left brace ([) character at the beginning and the right brace(]) character at the end. The values of the FILLER data items are output as text in the XML document without associated tags.

# Other Definitions for Example 4

The copy file, **lixmlall.cpy**, should be included in the Working-Storage Section of the program.

The copy file **lixmldef.cpy**, which is copied in by **lixmlall.cpy**, defines a data item named XML-data-group. The content of this COBOL data item is as follows:

```
XML-data-group.
 03 XML-Status
                           PIC S9(4) Sign Leading Separate.
     88 XML-IsSuccess
                           VALUE XML-Success.
     88 XML-OK
                           VALUE XML-Success
                           THROUGH XML-StatusNonFatal.
     88 XML-IsDirectoryEmpty
                           VALUE XML-InformDirectoryEmpty.
 03 XML-StatusText
                           PIC X(80).
 03 XML-MoreFlag
                           PIC 9 BINARY(1).
     88 XML-NoMore
                           VALUE 0.
 03 XML-UniqueID
                           PIC X(40).
```

| 03 | XML-Flags         | PIC 9(10) BINARY(4).                       |  |
|----|-------------------|--------------------------------------------|--|
| 03 | XML-COBOL-Version | PIC 9(4) VALUE 12. *>Used by XMLSetVersion |  |
| 03 | XML-XMLIF-Version | PIC 9(4) VALUE 0. *>Set by XMLSetVersion   |  |

Various XML statements may access one of more fields of this item. For example, the XML EXPORT FILE statement returns a value in the XML-Status field. The XML GET STATUS-TEXT statement accesses the XML-StatusText and XML-MoreFlag fields.

# **Program Structure for Example 4**

The following tables show COBOL statements that relate to performing XML Extensions statements. Some COBOL statements (mostly the DISPLAY statements) have been omitted. The source of this example is in the file, **example4.cbl**.

## **Initialization (Example 4)**

| COBOL Statement        | Description                                                              |
|------------------------|--------------------------------------------------------------------------|
| XML INITIALIZE.        | Execute the XML INITIALIZE statement (no parameters).                    |
| If Not XML-OK Go To Z. | If the statement terminates unsuccessfully, go to the termination logic. |

#### **Exporting an XML Document (Example 4)**

| COBOL Statement                                                                                    | Description                                                                                                    |
|----------------------------------------------------------------------------------------------------|----------------------------------------------------------------------------------------------------|
| XML ENABLE ATTRIBUTES If Not XML-OK Go To Z. XML ENABLE All-OCCURRENCES If Not XML-OK Go To Z.     | Selectively ENABLE or DISABLE ATTRIBUTES and ALL-OCCURRENCES.                                                                                                    |
| Initialize Data-Table.  Move "B" to X (2).  Move 2 to N (2).  Move "D" to X (4).  Move 4 to N (4). | Initialize the Data-Table structure to the preferred values.                                                                                                    |
| XML EXPORT FILE Data-Table "table1" "Data-Table".                                                  | Execute the XML EXPORT FILE statement specifying: the data item address, the XML document filename (table1 – table4), and the <i>ModelFileName#DataFileName</i> parameter value. |
| If Not XML-OK Go To Z.                                                                             | If the statement terminates unsuccessfully, go to the termination logic.                                                                                                    |

#### **Importing an XML Document (Example 4)**

| COBOL Statement                                            | Description                                                                                                    |
|------------------------------------------------------------|----------------------------------------------------------------------------------------------------|
| Initialize Data-Table.                                     | Ensure that the data item contains no data.                                                                                                    |
| XML IMPORT FILE<br>Data-Table<br>"table1"<br>"Data-Table". | Execute the XML IMPORT FILE statement specifying: the data item address, the XML document filename (table1 – table6), and the <i>ModelFileName#DataFileName</i> parameter value. |

| COBOL Statement        | Description                                                              |
|------------------------|--------------------------------------------------------------------------|
| If Not XML-OK Go To Z. | If the statement terminates unsuccessfully, go to the termination logic. |

#### **Program Exit Logic (Example 4)**

| COBOL Statement      | Description                                                                  |
|----------------------|------------------------------------------------------------------------------|
| Z.                   | Paragraph-name that is a target of error condition GO TO statements.         |
| Copy "lixmltrm.cpy". | Copy in the termination test logic (see the "Termination Test Logic" table). |
| Stop Run.            | Terminate the COBOL program.                                                 |
| Copy "lixmldsp.cpy". | Copy in the status display logic (see the "Status Display Logic" table).     |

## **Termination Test Logic (Example 4)**

This code is found in the copy file, **lixmltrm.cpy**.

This code occurs after the paragraph named Z, so that any error condition is obtained here via a GO TO Z statement. If there are no errors, execution "falls through" to these statements.

| COBOL Statement                | Description                                                                                                 |
|--------------------------------|----------------------------------------------------------------------------------------------------|
| Display "Status: " XML-Status. | Display the most recent return status value (if there are no errors, this should display zero).             |
| Perform Display-Status.        | Perform the Display-Status paragraph to display any error messages.                                         |
| XML TERMINATE.                 | Terminate the XML interface.                                                                                |
| Perform Display-Status.        | Perform the Display-Status paragraph again to display any error encountered by the XML TERMINATE statement. |

## **Status Display Logic (Example 4)**

This code is found in the copy file, **lixmldsp.cpy**.

This code is called twice by the termination test logic: the first time to report any error condition that exists, and the second time to report an error (if one occurs) from the XML TERMINATE statement. If there are no errors (the condition XML-IsSuccess is true), this paragraph displays no information.

| COBOL Statement                                | Description                                                                                     |
|------------------------------------------------|-------------------------------------------------------------------------------------------------|
| Display-Status.                                | This is the paragraph-name.                                                                     |
| If Not XML-IsSuccess                           | Do nothing if XML-IsSuccess is true.                                                            |
| Perform<br>With Test After<br>Until XML-NoMore | Perform as long as there are status lines available to be displayed (until XML-NoMore is true). |
| XML GET STATUS-TEXT                            | Get the next line of status information from the XML interface.                                 |

| COBOL Statement        | Description                                |
|------------------------|--------------------------------------------|
| Display XML-StatusText | Display the line that was just obtained.   |
| End-Perform            | End of the perform loop.                   |
| End-If.                | End of the IF statement and the paragraph. |

## **Execution Results for Example 4**

The following sections display the output of the COBOL program that is run and the XML document that is generated.

## COBOL Display (Example 4)

Running the program (**runcobol example4**) produces the following display:

```
Example-4 - Illustrate EXPORT FILE and IMPORT FILE with sparse arrays table1.xml exported by XML EXPORT FILE: [ 0B2 0D4 0 0] table2.xml exported by XML EXPORT FILE: [ 0B2 0D4 0 0] table3.xml exported by XML EXPORT FILE: [ 0B2 0D4 0 0] table4.xml exported by XML EXPORT FILE: [ 0B2 0D4 0 0] table1.xml imported by XML IMPORT FILE: [ 0B2 0D4 0 0] table2.xml imported by XML IMPORT FILE: [ 0B2 0D4 0 0] table3.xml imported by XML IMPORT FILE: [ 0B2 0D4 0 0] table4.xml imported by XML IMPORT FILE: [ 0B2 0D4 0 0] table5.xml imported by XML IMPORT FILE: [ 0B2 0D4 0 0] table6.xml imported by XML IMPORT FILE: [ 0B2 0D4 0 0] table6.xml imported by XML IMPORT FILE: [ 0B2 0D4 0 0] table6.xml imported by XML IMPORT FILE: [ 0B2 0D4 0 0]
```

Note Pressing a key will terminate the program.

## XML Documents (Example 4)

Microsoft Internet Explorer may be used to view the XML documents that are associated with this example. (Note that Internet Explorer will differentiate among the various syntactical elements of XML by displaying them in different colors.)

The files **table1.xml**, **table2.xml**, **table3.xml**, and **table4.xml** are generated with XML EXPORT FILE statements. All of these documents were generated from the same COBOL content. The files, **table5.xml** and **table6.xml**, which are supplied with the example, describe the same COBOL content.

The only non-empty occurrences are for the second and fourth elements of the array. The content of the six files should appear as follows.

#### table1.xml (Example 4)

The XML DISABLE ATTRIBUTES and XML DISABLE ALL-OCCURRENCES statements are used to determine the content of this file. Trailing empty occurrences are deleted. However, some empty occurrences were generated so that the two non-empty occurrences are positioned correctly.

This example also uses FILLER data items. The left brace ([) and right brace (]) characters were defined within the data item as FILLER. The text associated with the FILLER is placed in the XML document without any tags.

```
<?xml version="1.0" encoding="UTF-8"?>
<data-table xmlns:xtk="http://microfocus.com/xcentrisity/xml-</pre>
extensions/symbol-table/">
    [

    <table-1>

        <x/>
        <n>0</n>
    </table-1>

    <table-1>

        \langle x \rangle B \langle /x \rangle
        <n>2</n>
    </table-1>

    <table-1>

        \langle x/\rangle
        <n>0</n>
    </table-1>
  - <table-1>
        < x > D < / x >
        <n>4</n>
    </table-1>
</data-table>
```

#### table2.xml (Example 4)

The XML ENABLE ATTRIBUTES and XML DISABLE ALL-OCCURRENCES statements are used to determine the content of this file. Since each non-empty occurrence now contains a subscript attribute, none of the empty occurrences are generated.

```
<?xml version="1.0" encoding="UTF-8"?>
<data-table xmlns:xtk="http://microfocus.com/xcentrisity/xml-</pre>
extensions/symbol-table/">
  - <table-1>
        <x/>
        <n>0</n>
    </table-1>
  - <table-1>
        \langle x \rangle B \langle /x \rangle
        <n>2</n>
    </table-1>
  - <table-1>
        <x/>
        <n>0</n>
    </table-1>
  - <table-1>
        \langle x \rangle D \langle x \rangle
        <n>4</n>
    </table-1>
</data-table>
```

#### table3.xml (Example 4)

The XML DISABLE ATTRIBUTES and XML ENABLE ALL-OCCURRENCES statements are used to determine the content of this file. These statements cause all occurrences, whether empty or non-empty, to be generated.

```
<?xml version="1.0" encoding="UTF-8"?>
- <data-table xmlns:xtk="http://microfocus.com/xcentrisity/xml-</p>
 extensions/symbol-table/">

    <table-1>

         <x/>
         <n>0</n>
     </table-1>
   - <table-1>
         < x > B < / x >
         <n>2</n>
     </table-1>
   - <table-1>
         <x/>
         <n>0</n>
     </table-1>
   - <table-1>
         <x>D</x>
         <n>4</n>
     </table-1>

    <table-1>

         <x/>
         <n>0</n>
     </table-1>

    <table-1>

         <x/>
         <n>0</n>
     </table-1>
 </data-table>
```

#### table4.xml (Example 4)

The XML ENABLE ATTRIBUTES and XML ENABLE ALL-OCCURRENCES statements are used to determine the content of this file. These statements produce the most verbose listing of occurrences possible. Every occurrence is listed with its attributes.

```
<?xml version="1.0" encoding="UTF-8"?>
- <data-table xmlns:xtk="http://microfocus.com/xcentrisity/xml-</p>
 extensions/symbol-table/" uid="Q1_example-4" offset="4" length="14" kind="GRP"
 type="xsd:string" cobtoxmlRevision="1.0" compiledTimeStamp="2017-06-
 23T19:06:19">
   - <table-1 uid="Q3_example-4" offset="5" length="2" kind="GRP"</p>
     type="xsd:string" subscript="1" span="2" maxOccurs="6" minOccurs="6">
         <x uid="Q4_example-4" offset="5" length="1" kind="ANS" type="xsd:string"</pre>
            subscript="1"/>
        <n uid="Q5_example-4" offset="6" length="1" kind="NSU"
            type="xsd:decimal" subscript="1" precision="1" scale="0">0</n>
   - <table-1 uid="Q3_example-4" offset="5" length="2" kind="GRP"
     type="xsd:string" subscript="2" span="2" maxOccurs="6" minOccurs="6">
         <x uid="Q4_example-4" offset="5" length="1" kind="ANS" type="xsd:string"</p>
            subscript="2">B</x>
        <n uid="Q5_example-4" offset="6" length="1" kind="NSU"</pre>
            type="xsd:decimal" subscript="2" precision="1" scale="0">2</n>
   - <table-1 uid="03 example-4" offset="5" length="2" kind="GRP"
     type="xsd:string" subscript="3" span="2" maxOccurs="6" minOccurs="6">
         <x uid="Q4_example-4" offset="5" length="1" kind="ANS" type="xsd:string"</p>
            subscript="3"/>
        <n uid="05 example-4" offset="6" length="1" kind="NSU"
            type="xsd:decimal" subscript="3" precision="1" scale="0">0</n>
     </table-1>
   - <table-1 uid="Q3_example-4" offset="5" length="2" kind="GRP"
     type="xsd:string" subscript="4" span="2" maxOccurs="6" minOccurs="6">
         <x uid="Q4_example-4" offset="5" length="1" kind="ANS" type="xsd:string"</p>
            subscript="4">D</x>
        <n uid="Q5_example-4" offset="6" length="1" kind="NSU"
            type="xsd:decimal" subscript="4" precision="1" scale="0">4</n>
     </table-1>
   - <table-1 uid="Q3_example-4" offset="5" length="2" kind="GRP"</p>
     type="xsd:string" subscript="5" span="2" maxOccurs="6" minOccurs="6">
         <x uid="Q4_example-4" offset="5" length="1" kind="ANS" type="xsd:string"</pre>
            subscript="5"/>
         <n uid="Q5_example-4" offset="6" length="1" kind="NSU"</pre>
            type="xsd:decimal" subscript="5" precision="1" scale="0">0</n>
     </table-1>
   - <table-1 uid="Q3_example-4" offset="5" length="2" kind="GRP"</p>
     type="xsd:string" subscript="6" span="2" maxOccurs="6" minOccurs="6">
         <x uid="Q4_example-4" offset="5" length="1" kind="ANS" type="xsd:string"</p>
            subscript="6"/>
         <n uid="Q5_example-4" offset="6" length="1" kind="NSU"</pre>
            type="xsd:decimal" subscript="6" precision="1" scale="0">0</n>
     </table-1>
 </data-table>
```

#### table5.xml (Example 4)

This file was manually generated using a text editor program in order to contain the minimum amount of information possible. Of all the attributes, only the subscript attribute is included. This allows all empty occurrences to be suppressed. In practice, an XSLT stylesheet or other software could generate this kind of document.

#### table6.xml (Example 4)

The only difference between this file and **table5.xml** is that the subscript reference has been moved from the occurrence level down to an element within the occurrence.

# **Example 5: Export Text and Import Text**

This program first writes (or exports) an XML document as a text string from the content of a COBOL data item. Then the program reads (or imports) the same XML document and places the content in the same COBOL data item. Finally, the text string representation of the XML document is copied to a disk file and the memory block that it occupied is released.

This example uses the following XML statements:

- XML INITIALIZE (on page 62), which initializes or opens a session with XML Extensions.
- <u>XML EXPORT TEXT</u> (on page 31), which constructs an XML document (as a text string) from the content of a COBOL data item.
- <u>XML IMPORT TEXT</u> (on page 35), which reads an XML document (from a text string) into a COBOL data item.
- XML PUT TEXT (on page 45), which copies an XML document from a text string to a
  data file.
- XML FREE TEXT (on page 44), which releases the memory that was allocated by XML EXPORT TEXT to hold the XML document as a text string.
- XML TERMINATE (on page 65), which terminates or closes the session with XML Extensions.

## **Development for Example 5**

The COBOL program must be compiled with an XML Extensions-enabled RM/COBOL compiler that generates and embeds an XML-format symbol table in the COBOL object file.

After the successful compilation, you may then execute the COBOL program. The **xmlif** library may be specified either by entering it on the command line (for example, **runcobol myprog l="some\path\xmlif")** or by placing the **xmlif** library in the **rmautold** directory (this is normally a subdirectory of the RM/COBOL installation directory).

## Batch File for Example 5

The following DOS commands may be entered into a batch file. These commands build and execute **example5.cob**.

| I | Line | Statement                    |
|---|------|------------------------------|
|   | 1    | rmcobol example5             |
|   | 2    | start /w runcobol example5 k |

Line 1 compiles the **example5.cbl** source file with an embedded XML-format symbol table.

Line 2 executes **example5.cob**. The K Option suppresses the runtime banner message. On line 2, the start /w sequence is included only as good programming practice.

# **Program Description for Example 5**

This COBOL program illustrates how an XML document is generated from a COBOL data item, and then how the content of an XML document may be converted into COBOL data format and stored in a COBOL data item. This program is similar to <a href="Example 1: Export File">Example 1: Export File</a> and <a href="Import File">Import File</a> (on page 88), except that the XML document is stored as a text string instead of a disk file.

Before any other XML statement may be executed, the XML INITIALIZE statement must be successfully executed. Since it is possible for XML INITIALIZE to fail, the return status must be checked before continuing.

Data is exported from the data item Focus-Address (as defined in the copy file, **focus.cpy**) to an XML document as defined by the variable, <code>Document-Pointer</code>, using the XML EXPORT TEXT statement.

Next, the content of the XML document is imported from the file, **focus5.xml**, and placed in the same data item using the XML IMPORT TEXT statement.

Then, the contents of the text string are written to a disk file using the XML PUT TEXT statement. The memory block is deallocated using the XML FREE TEXT statement. The primary aim of using the XML PUT TEXT statement is to make the content of the XML document available as an external file for viewing.

Finally, the XML interface is terminated with the XML TERMINATE statement.

If any of the statements terminate unsuccessfully, the XML GET STATUS-TEXT statement is called.

## **Data Item for Example 5**

The content of the COBOL data item defined in the copy file, **focus.cpy**, is as follows:

This data item stores company address information (in this case, Micro Focus' Austin office). The last field of the structure is a time stamp containing the time that the program was executed. The reason for this item is to assure the person observing the execution of the example that the results are current. The time element in the generated XML document should change each time the example is run and should contain the current time.

## Other Definitions for Example 5

The copy file, **lixmlall.cpy**, should be included in the Working-Storage Section of the program.

The copy file **lixmldef.cpy**, which is copied in by **lixmlall.cpy**, defines a data item named XML-data-group. The content of this COBOL data item is as follows:

```
01 XML-data-group.
03 XML-Status PIC S9(4) Sign Leading Separate.
88 XML-IsSuccess VALUE XML-Success.
88 XML-OK VALUE XML-Success
THROUGH XML-StatusNonFatal.
88 XML-IsDirectoryEmpty
VALUE XML-InformDirectoryEmpty.
03 XML-StatusText PIC X(80).
```

```
03 XML-MoreFlag PIC 9 BINARY(1).
88 XML-NoMore VALUE 0.
03 XML-UniqueID PIC X(40).
03 XML-Flags PIC 9(10) BINARY(4).
03 XML-COBOL-Version PIC 9(4) VALUE 12. *>Used by XMLSetVersion
03 XML-XMLIF-Version PIC 9(4) VALUE 0. *>Set by XMLSetVersion
```

Various XML statements may access one of more fields of this data item. For example, the XML EXPORT TEXT statement returns a value in the XML-Status field. The XML GET STATUS-TEXT statement accesses the XML-StatusText and XML-MoreFlag fields.

## **Program Structure for Example 5**

The following tables show COBOL statements that relate to performing XML Extensions statements. Some COBOL statements (mostly the DISPLAY statements) have been omitted. The source of this example is in the file, **example5.cbl**.

#### **Initialization (Example 5)**

| COBOL Statement        | Description                                                              |
|------------------------|--------------------------------------------------------------------------|
| XML INITIALIZE.        | Execute the XML INITIALIZE statement (no parameters).                    |
| If Not XML-OK Go To Z. | If the statement terminates unsuccessfully, go to the termination logic. |

#### **Exporting an XML Document (Example 5)**

| COBOL Statement                                                 | Description                                                                                                    |
|-----------------------------------------------------------------|----------------------------------------------------------------------------------------------------|
| Accept Time-Stamp From Time.                                    | Populate the Time-Stamp field.                                                                                                    |
| XML EXPORT TEXT Focus-Address Document-Pointer "Focus-Address". | Execute the XML EXPORT TEXT statement specifying: the data item address, the XML document text pointer, and the <i>ModelFileName#DataFileName</i> parameter value. |
| If Not XML-OK Go To Z.                                          | If the statement terminates unsuccessfully, go to the termination logic.                                                                                           |

#### Importing an XML Document (Example 5)

| COBOL Statement                                                 | Description                                                                                                    |
|-----------------------------------------------------------------|----------------------------------------------------------------------------------------------------|
| Move Spaces to Focus-Address.                                   | Ensure that the Focus-Address structure contains no data.                                                                                                    |
| XML IMPORT TEXT Focus-Address Document-Pointer "Focus-Address". | Execute the XML IMPORT TEXT statement specifying: the data item address, the XML document text pointer, and the <i>ModelFileName#DataFileName</i> parameter value. |
| If Not XML-OK Go To Z.                                          | If the statement terminates unsuccessfully, go to the termination logic.                                                                                           |

## **Copying an XML Document to a File (Example 5)**

| COBOL Statement                           | Description                                                                                                 |
|-------------------------------------------|----------------------------------------------------------------------------------------------------|
| XML PUT TEXT  Document-Pointer  "focus5". | Execute the XML PUT TEXT statement specifying: the XML document text pointer and the XML document filename. |
| If Not XML-OK Go To Z.                    | If the statement terminates unsuccessfully, go to the termination logic.                                    |

## **Releasing the XML Document Memory (Example 5)**

| COBOL Statement                 | Description                                                                   |
|---------------------------------|-------------------------------------------------------------------------------|
| XML FREE TEXT Document-Pointer. | Execute the XML FREE TEXT statement specifying the XML document text pointer. |
| If Not XML-OK Go To Z.          | If the statement terminates unsuccessfully, go to the termination logic.      |

## **Program Exit Logic (Example 5)**

| COBOL Statement      | Description                                                                  |
|----------------------|------------------------------------------------------------------------------|
| Z.                   | Paragraph-name that is a target of error condition GO TO statements.         |
| Copy "lixmltrm.cpy". | Copy in the termination test logic (see the "Termination Test Logic" table). |
| Stop Run.            | Terminate the COBOL program.                                                 |
| Copy "lixmldsp.cpy". | Copy in the status display logic (see the "Status Display Logic" table).     |

## **Termination Test Logic (Example 5)**

This code is found in the copy file, **lixmltrm.cpy**.

This code occurs after the paragraph named Z, so that any error condition is obtained here via a GO TO Z statement. If there are no errors, execution "falls through" to these statements.

| COBOL Statement                | Description                                                                                                 |
|--------------------------------|----------------------------------------------------------------------------------------------------|
| Display "Status: " XML-Status. | Display the most recent return status value (if there are no errors, this should display zero).             |
| Perform Display-Status.        | Perform the Display-Status paragraph to display any error messages.                                         |
| XML TERMINATE.                 | Terminate the XML interface.                                                                                |
| Perform Display-Status.        | Perform the Display-Status paragraph again to display any error encountered by the XML TERMINATE statement. |

#### **Status Display Logic (Example 5)**

This code is found in the copy file, lixmldsp.cpy.

This code is called twice by the termination test logic: the first time to report any error condition that exists, and the second time to report an error (if one occurs) from the XML TERMINATE statement. If there are no errors (the condition XML-IsSuccess is true), this paragraph displays no information.

| COBOL Statement                                | Description                                                                                     |
|------------------------------------------------|-------------------------------------------------------------------------------------------------|
| Display-Status.                                | This is the paragraph-name.                                                                     |
| If Not XML-IsSuccess                           | Do nothing if XML-IsSuccess is true.                                                            |
| Perform<br>With Test After<br>Until XML-NoMore | Perform as long as there are status lines available to be displayed (until XML-NoMore is true). |
| XML GET STATUS-TEXT                            | Get the next line of status information from the XML interface.                                 |
| Display XML-StatusText                         | Display the line that was just obtained.                                                        |
| End-Perform                                    | End of the perform loop.                                                                        |
| End-If.                                        | End of the IF statement and the paragraph.                                                      |

## **Execution Results for Example 5**

The following sections display the output of the COBOL program that is run and the XML document that is generated.

## COBOL Display (Example 5)

Running the program (runcobol example5) produces the following display:

```
Example-5 - Illustrate EXPORT TEXT and IMPORT TEXT
Document exported by XML EXPORT TEXT
Micro Focus
8310 North Capital of Texas Highway
Building 1, Suite 155
Austin
                                TX78731
16475280
Document imported by XML IMPORT TEXT
Micro Focus
8310 North Capital of Texas Highway
Building 1, Suite 155
Austin
                                TX78731
16475280
Document memory written by XML PUT TEXT
Document memory released by XML FREE TEXT
You may inspect 'focus5.xml'
Status: +0000
Press a key to terminate:
```

**Note** Pressing a key will terminate the program.

#### XML Document (Example 5)

Microsoft Internet Explorer may be used to view the generated XML document, **focus5.xml**. The content of this document should appear as follows. (Note that Internet Explorer will differentiate among the various syntactical elements of XML by displaying them in different colors.)

# **Example 6: Export File and Import File with Directory Polling**

This COBOL program illustrates how a series of XML documents may be placed in a specific directory and how directory polling may be used to process XML documents as they arrive in that specified directory. For more information on directory-polling schemes, see <u>Directory Management Statements</u> (on page 50).

The program first writes (or exports) five XML document files from the content of a COBOL data item. Each document has a unique name and is written to the same directory. Then the program polls the directory looking for an XML document. When one is found, the program reads (or imports) each XML document and places the content in the COBOL data item.

This example uses the following XML statements:

- XML INITIALIZE (on page 62), which initializes or opens a session with XML Extensions.
- XML EXPORT FILE (on page 29), which constructs an XML document (as a file) from the content of a COBOL data item.
- XML IMPORT FILE (on page 33), which reads an XML document (from a file) into a COBOL data item.
- XML TERMINATE (on page 65), which terminates or closes the session with XML Extensions.
- XML GET UNIQUEID (on page 52), which is used to generate a unique identifier that can be used to form a filename.
- XML FIND FILE (on page 51), which finds a XML document file in the specified directory (if one is available).

• XML REMOVE FILE (on page 46), which deletes a file.

## **Development for Example 6**

The COBOL program must be compiled with an XML Extensions-enabled RM/COBOL compiler that generates and embeds an XML-format symbol table in the COBOL object file.

After the successful compilation, you may then execute the COBOL program. The **xmlif** library may be specified either by entering it on the command line (for example, **runcobol myprog l="some\path\xmlif")** or by placing the **xmlif** library in the **rmautold** directory (this is normally a subdirectory of the RM/COBOL installation directory).

## **Batch File for Example 6**

The following DOS commands may be entered into a batch file. These commands build and execute **example6.cob**.

| Line | Statement                          |
|------|------------------------------------|
| 1    | rmcobol example6                   |
| 2    | start /w runcobol example6 a='\' k |

Line 1 compiles the **example6.cbl** source file with an embedded XML-format symbol table.

Line 2 executes **example6.cob**. The a (argument) option, followed by the directory separator character ('\'on Windows) or ('/'on UNIX), passes a parameter to the RM/COBOL runtime. The K option suppresses the runtime banner message. On line 2, the start /w sequence is included only as good programming practice.

# **Program Description for Example 6**

Before any other XML statement may be executed, the XML INITIALIZE statement must be successfully executed. Since it is possible for XML INITIALIZE to fail, the return status must be checked before continuing.

The current time, which will become the content of an XML document, is recorded in a COBOL data item. Note that for this example, an elementary data item is used instead of a data item.

Because the name of each file within a directory must be unique, a unique filename is generated using the XML GET UNIQUEID statement. The returned value is combined with other text strings to form a path name using the STRING statement. The current time is placed in the Time-Stamp data item using the ACCEPT FROM TIME statement. The XML EXPORT FILE statement is used to output the data item as an XML document. This sequence is repeated until five XML documents have been placed in the specified directory.

Next, the program goes into a loop polling the specified directory. The XML FIND FILE statement is used. If the return status is XML-IsSuccess, then a file has been found and the program proceeds to process the file. If the return status is XML-

IsDirectoryEmpty, then the directory is empty and the program issues a slight delay and then re-issues the XML FIND FILE statement. Any other status indicates an error.

Finally, the XML interface is terminated with the XML TERMINATE statement.

If any of the statements terminate unsuccessfully, the XML GET STATUS-TEXT statement is called.

## **Data Item for Example 6**

The content of the COBOL data item defined in the example, which in this case, is a single data item, is as follows:

```
01 Time-Stamp Pic 9(8).
```

This data item stores a time stamp acquired by using the ACCEPT FROM TIME statement.

## Other Definitions for Example 6

The copy file, **lixmlall.cpy**, should be included in the Working-Storage Section of the program.

The copy file, **lixmldef.cpy**, which is copied in by **lixmlall.cpy**, defines a data item named XML-data-group. The content of this COBOL data item is as follows:

```
01 XML-data-group.
   03 XML-Status
                             PIC S9(4) Sign Leading Separate.
       88 XML-IsSuccess
                             VALUE XML-Success.
                             VALUE XML-Success
       88 XML-OK
                             THROUGH XML-StatusNonFatal.
       88 XML-IsDirectoryEmpty
                             VALUE XML-InformDirectoryEmpty.
   03 XML-StatusText
                             PIC X(80).
                            PIC 9 BINARY(1).
   03 XML-MoreFlag
       88 XML-NoMore
                            VALUE 0.
   03 XML-UniqueID
                            PIC X(40).
   03 XML-Flags
                             PIC 9(10) BINARY(4).
   03 XML-COBOL-Version
                             PIC 9(4) VALUE 12. *>Used by XMLSetVersion
                             PIC 9(4) VALUE 0. *>Set by XMLSetVersion
   03 XML-XMLIF-Version
```

Various XML statements may access one of more fields of this data item. For example, the XML EXPORT FILE statement returns a value in the XML-Status field. The XML GET STATUS-TEXT statement accesses the XML-StatusText and XML-MoreFlag fields.

# **Program Structure for Example 6**

The following tables show COBOL statements that relate to performing XML Extensions statements. Some COBOL statements (mostly the DISPLAY statements) have been omitted. The source of this example is in the file, **example6.cbl**.

## **Initialization (Example 6)**

| COBOL Statement        | Description                                                              |
|------------------------|--------------------------------------------------------------------------|
| XML INITIALIZE.        | Execute the XML INITIALIZE statement (no parameters).                    |
| If Not XML-OK Go To Z. | If the statement terminates unsuccessfully, go to the termination logic. |

## **Exporting XML Documents with Unique Names (Example 6)**

| COBOL Statement                                                                                                    | Description                                                                                                    |
|----------------------------------------------------------------------------------------------------|----------------------------------------------------------------------------------------------------|
| XML GET UNIQUEID                                                                                                    | Generate a unique identifier.                                                                                                    |
| Unique-Name<br>If Not XML-OK Go To Z.                                                                                                    | If the statement terminates unsuccessfully, go to the termination logic.                                                                                       |
| Move Spaces to Unique-File-Name String "Stamp\A" delimited by size Unique-Name delimited by SPACE ".xml" delimited by size into Unique-File-Name. | Convert the unique identifier into a path name.                                                                                                    |
| Accept Time-Stamp From Time.                                                                                                    | Populate the Time-Stamp field.                                                                                                    |
| XML EXPORT FILE Focus-Address "focus6" "Focus-Address".                                                                                           | Execute the XML EXPORT FILE statement specifying: the data item address, the XML document filename, and the <i>ModelFileName#DataFileName</i> parameter value. |
| If Not XML-OK Go To Z.                                                                                                    | If the statement terminates unsuccessfully, go to the termination logic.                                                                                       |

## **Importing XML Documents by Directory Polling (Example 6)**

| COBOL Statement                     | Description                                                                                   |
|-------------------------------------|-----------------------------------------------------------------------------------------------|
| Perform Until 0 > 1                 | Outer perform loop. Iterate until Exit Perform.                                               |
| Perform Compute-Curr-Time           | The paragraph Compute-Curr-Time ACCEPTs the current time and converts it to an integer value. |
| Compute Stop-Time = Curr-Time + 100 | Compute Stop-Time to be 1 second after current time.                                          |

| COBOL Statement                                                                                                    | Description                                                                                                    |
|----------------------------------------------------------------------------------------------------|----------------------------------------------------------------------------------------------------|
| Perform Until 0 > 1  XML FIND FILE  "Stamp"  Unique-File-Name  If XML-IsSuccess  Exit Perform  End-If  If XML-IsDirectoryEmpty  Perform Compute-Curr-Time  If Curr-Time > Stop-Time  Exit Perform | Inner perform loop. Iterate until Exit Perform.  Execute XML FIND FILE parameters:     directory name     and filename.  If the statement returned success,     exit the paragraph.  If the statement returns directory empty,     compute new current time, and     if the current time is greater than the stop time,     exit the perform. |
| End-If Call "C\$DELAY" Using 0.1 End-If If Not XML-OK Go To Z End-If End-Perform                                                                                                    | Otherwise, do a short time delay.  If the statement terminates unsuccessfully, go to the termination logic.  The end of the inner perform loop.                                                                                                    |
| <pre>If Curr-Time &gt; Stop-Time     Exit Perform End-If</pre>                                                                                                    | Check to see if the outer perform loop should terminate.                                                                                                    |
| XML IMPORT FILE Time-Stamp Unique-File-Name "Focus-Address" If Not XML-OK Go To Z End-If                                                                                                    | Import the file that was found using: the data item, the filename, and the <i>ModelFileName#DataFileName</i> parameter value. If the statement terminates unsuccessfully, go to the termination logic.                                                                                                    |
| XML REMOVE FILE Unique-File-Name If Not XML-OK Go To Z End-If                                                                                                    | Remove the file that has just been processed; otherwise, find it again.  If the statement terminates unsuccessfully, go to the termination logic.                                                                                                    |
| End-Perform                                                                                                    | The end of the outer perform loop.                                                                                                    |

## **Program Exit Logic (Example 6)**

| COBOL Statement      | Description                                                                  |
|----------------------|------------------------------------------------------------------------------|
| Z.                   | Paragraph-name that is a target of error condition GO TO statements.         |
| Copy "lixmltrm.cpy". | Copy in the termination test logic (see the "Termination Test Logic" table). |
| Stop Run.            | Terminate the COBOL program.                                                 |
| Copy "lixmldsp.cpy". | Copy in the status display logic (see the "Status Display Logic" table).     |

## **Termination Test Logic (Example 6)**

This code is found in the copy file, **lixmltrm.cpy**.

This code occurs after the paragraph named  $\, Z$ , so that any error condition is obtained here via a GO TO Z statement. If there are no errors, execution "falls through" to these statements.

| COBOL Statement                | Description                                                                                                 |
|--------------------------------|----------------------------------------------------------------------------------------------------|
| Display "Status: " XML-Status. | Display the most recent return status value (if there are no errors, this should display zero).             |
| Perform Display-Status.        | Perform the Display-Status paragraph to display any error messages.                                         |
| XML TERMINATE.                 | Terminate the XML interface.                                                                                |
| Perform Display-Status.        | Perform the Display-Status paragraph again to display any error encountered by the XML TERMINATE statement. |

## **Status Display Logic (Example 6)**

This code is found in the copy file, **lixmldsp.cpy**.

This code is called twice by the termination test logic: the first time to report any error condition that exists, and the second time to report an error (if one occurs) from the XML TERMINATE statement. If there are no errors (the condition XML-IsSuccess is true), this paragraph displays no information.

| COBOL Statement                                | Description                                                                                     |
|------------------------------------------------|-------------------------------------------------------------------------------------------------|
| Display-Status.                                | This is the paragraph-name.                                                                     |
| If Not XML-IsSuccess                           | Do nothing if XML-IsSuccess is true.                                                            |
| Perform<br>With Test After<br>Until XML-NoMore | Perform as long as there are status lines available to be displayed (until XML-NoMore is true). |
| XML GET STATUS-TEXT                            | Get the next line of status information from the XML interface.                                 |
| Display XML-StatusText                         | Display the line that was just obtained.                                                        |
| End-Perform                                    | End of the perform loop.                                                                        |
| End-If.                                        | End of the IF statement and the paragraph.                                                      |

# **Execution Results for Example 6**

The following sections display the output of the COBOL program that is run and the XML document that is generated.

## COBOL Display (Example 6)

Running the program (**runcobol example6**) produces two displays. The first display occurs after exporting five documents to the **Stamp** directory. The second display takes place after polling the **Stamp** directory and importing the five documents.

#### **First Display**

```
Example-6 - Illustrate EXPORT FILE and IMPORT FILE with directory polling stamp\a{a258c50d-a15e-493b-a29d-cc0e782b5f54}.xml exported by XMLExport Contents: 10233043 stamp\a{9318803d-1b46-486c-a59b-f7dcc92c4d2f}.xml exported by XMLExport
```

```
Contents: 10233054
stamp\a{3a2b7d60-6065-4785-bdf3-ab388992079d}.xml exported by XMLExport
Contents: 10233062
stamp\a{4a4e8482-d3a4-492e-a79d-ec6d967cd4e6}.xml exported by XMLExport
Contents: 10233068
stamp\a{30cd08ac-0edf-4885-a106-4acdcb8caada}.xml exported by XMLExport
Contents: 10233075

You may display the 'stamp' directory

Press a key to continue:
```

**Note** Pressing a key will cause the program to continue.

#### **Second Display**

```
stamp\a{30cd08ac-0edf-4885-a106-4acdcb8caada}.xml imported by XMLImport
Contents: 10233075
 stamp\a{3a2b7d60-6065-4785-bdf3-ab388992079d}.xml imported by XMLImport
Contents: 10233062
 stamp\a{4a4e8482-d3a4-492e-a79d-ec6d967cd4e6}.xml imported by XMLImport
Contents: 10233068
 stamp\a{9318803d-1b46-486c-a59b-f7dcc92c4d2f}.xml imported by XMLImport
Contents: 10233054
 stamp\a{a258c50d-a15e-493b-a29d-cc0e782b5f54}.xml imported by XMLImport
Contents: 10233043
You may now verify that the 'stamp' directory has been emptied
Status: +0001
Informative: 1[0] - indicated directory contains no documents
Called from line 612 in EXAMPLE6(C:\Focus\XMLExt\Examples\EXAMPLE6.COB),
compil\
ed 2008/08/19 10:23:30.
Press a key to terminate.
```

**Note** Pressing a key will terminate the program.

#### XML Document (Example 6)

Windows Explorer may be used to view the **stamp** directory that contains the five generated XML documents. You can click on any document to see its content.

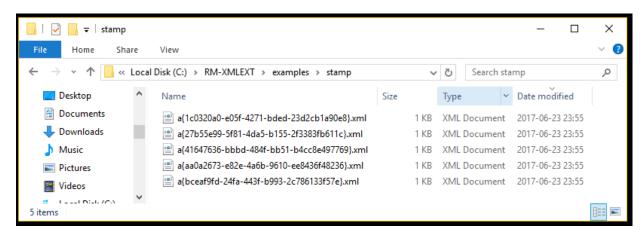

Each of the files in the stamp directory has a different time-stamp, but generally looks like this:

```
<?xml version="1.0" encoding="UTF-8"?>
<time-stamp xmlns:xtk="http://microfocus.com/xcentrisity/xml-
extensions/symbol-table/">18363387</time-stamp>
```

After continuing the program, the **stamp** directory should empty out as shown here.

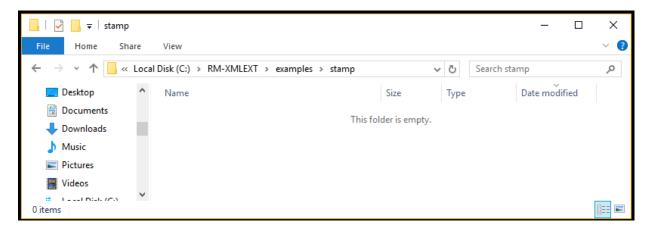

# Example 7: Export File, Test Well-Formed File, and Validate File

This COBOL program illustrates how an XML document is generated from a COBOL data item and then how the syntax and content of an XML document may be verified.

The program first writes (or exports) an XML document file from the content of a COBOL data item. Then the program verifies that the generated document is well-formed. Finally, the program verifies that the content of the document conforms to the schema file that was generated by the **slicexsy** utility.

This example uses the following XML statements:

- <u>XML INITIALIZE</u> (on page 62), which initializes or opens a session with XML Extensions.
- XML EXPORT FILE (on page 29), which constructs an XML document (as a file) from the content of a COBOL data item.
- XML TEST WELLFORMED-FILE (on page 37), which verifies that an XML document conforms to XML syntax rules.
- XML VALIDATE FILE (on page 39), which verifies that the content of an XML document conforms to rules specified by an XML schema file.
- XML TERMINATE (on page 65), which terminates or closes the session with XML Extensions.

## **Development for Example 7**

The COBOL program must be compiled with an XML Extensions-enabled RM/COBOL compiler that generates and embeds an XML-format symbol table in the COBOL object file.

After the successful compilation, you may then execute the COBOL program. The **xmlif** library may be specified either by entering it on the command line (for example, **runcobol myprog l="some\path\xmlif")** or by placing the **xmlif** library in the **rmautold** directory (this is normally a subdirectory of the RM/COBOL installation directory).

## **Batch File for Example 7**

The following DOS commands may be entered into a batch file. These commands build and execute **example7.cob**.

| Line | Statement                               |
|------|-----------------------------------------|
| 1    | rmcobol example7                        |
| 2    | slicexsy example7 Focus-Address -ss -bn |
| 3    | start /w runcobol example7 k            |

Line 1 compiles the **example7.cbl** source file with an embedded XML-format symbol table.

Line 2 builds the XML model files from the symbol table information in the RM/COBOL object program. By default, the model filenames are the same as the object filename with different extensions (in this instance, the example 7 object filename is **example7.cob** and the model filenames are **example7.xml** and **example7.xsd**). The option -ss produces a schema file, and the option -bn suppresses the banner message.

Line 3 executes **example7.cob**. The K Option suppresses the runtime banner message. On line 3, the start /w sequence is included only as good programming practice.

**Note** The **example7.xtl** file produced by **slicexsy** is not needed and could be deleted. The slicexsy utility is run for this example only to produce a schema and internal stylesheet to support the XML VALIDATE FILE statement in the example.

## **Program Description for Example 7**

Before any other XML statement may be executed, the XML INITIALIZE statement must be successfully executed. Since it is possible for XML INITIALIZE to fail, the return status must be checked before continuing.

Data is exported from the data item Focus-Address (as defined in the copy file, **focus.cpy**) to an XML document with the filename of **focus7.xml** using the XML EXPORT FILE statement.

Next, the syntax of **focus7.xml** is verified using the XML TEST WELLFORMED-FILE statement.

Following this, the content of **focus7.xml** is verified using the XML VALIDATE FILE statement.

Finally, the XML interface is terminated with the XML TERMINATE statement.

If any of the statements terminate unsuccessfully, the XML GET STATUS-TEXT statement is called.

For the purposes of this example, both the XML TEST WELLFORMED-FILE and XML VALIDATE FILE statements were used. However, the XML VALIDATE FILE statement also tests an XML document for well-formed syntax.

## Data Item for Example 7

The content of the COBOL data item defined in the copy file, **focus.cpy**, is as follows:

This data item stores company address information (in this case, Micro Focus' Austin office). The last field of the item is a time stamp containing the time that the program was executed. The reason for this item is to assure the person observing the execution of the example that the results are current. The time element in the generated XML document should change each time the example is run and should contain the current time.

# Other Definitions for Example 7

The copy file, **lixmlall.cpy**, should be included in the Working-Storage Section of the program.

The copy file, **lixmldef.cpy**, which is copied in by **lixmlall.cpy**, defines a data item named XML-data-group. The content of this COBOL data item is as follows:

```
01 XML-data-group.
     03 XML-Status
                                       PIC S9(4) Sign Leading Separate.
          88 XML-IsSuccess
                                       VALUE XML-Success.
          88 XML-OK
                                       VALUE XML-Success
                                       THROUGH XML-StatusNonFatal.
          88 XML-IsDirectoryEmpty
    03 XML-StatusText
                                       VALUE XML-InformDirectoryEmpty.
                                     PIC X(80).
    03 XML-Status--
03 XML-MoreFlag
88 XML-NoMore
03 XML-UniqueID
                                       PIC 9 BINARY(1).
                                      VALUE 0.
                                     PIC X(40).
                                     PIC 9(10) BINARY(4).
     03 XML-Flags PIC 9(10) BINARY(4).
03 XML-COBOL-Version PIC 9(4) VALUE 12. *>Used by XMLSetVersion
03 XML-XMLIF-Version PIC 9(4) VALUE 0. *>Set by XMLSetVersion
```

Various XML statements may access one of more fields of this data item. For example, the XML EXPORT FILE statement returns a value in the XML-Status field. The XML GET STATUS-TEXT statement accesses the XML-StatusText and XML-MoreFlag fields.

## **Program Structure for Example 7**

The following tables show COBOL statements that relate to performing XML Extensions statements. Some COBOL statements (mostly the DISPLAY statements) have been omitted. The source of this example is in the file, **example7.cbl**.

#### **Initialization (Example 7)**

| COBOL Statement        | Description                                                              |
|------------------------|--------------------------------------------------------------------------|
| XML INITIALIZE.        | Execute the XML INITIALIZE statement (no parameters).                    |
| If Not XML-OK Go To Z. | If the statement terminates unsuccessfully, go to the termination logic. |

#### **Exporting an XML Document (Example 7)**

| COBOL Statement                                         | Description                                                                                                    |
|---------------------------------------------------------|----------------------------------------------------------------------------------------------------|
| Accept Time-Stamp From Time.                            | Populate the Time-Stamp field.                                                                                                    |
| XML EXPORT FILE Focus-Address "focus7" "Focus-Address". | Execute the XML EXPORT FILE statement specifying: the data item address, the XML document filename, and the <i>ModelFileName#DataFileName</i> parameter value. |
| If Not XML-OK Go To Z.                                  | If the statement terminates unsuccessfully, go to the termination logic.                                                                                       |

## **Verifying Syntax (Example 7)**

| COBOL Statement                    | Description                                                                          |
|------------------------------------|--------------------------------------------------------------------------------------|
| XML TEST WELLFORMED-FILE "focus7". | Execute the XML TEST WELLFORMED-FILE statement specifying the XML document filename. |
| If Not XML-OK Go To Z.             | If the statement terminates unsuccessfully, go to the termination logic.             |

#### **Verifying Content (Example 7)**

| COBOL Statement                        | Description                                                                                                    |
|----------------------------------------|----------------------------------------------------------------------------------------------------|
| XML VALIDATE FILE "focus7" "example7". | Execute the XML VALIDATE FILE statement specifying: the XML document filename and the <i>ModelFileName#DataFileName</i> parameter value. |
| If Not XML-OK Go To Z.                 | If the statement terminates unsuccessfully, go to the termination logic.                                                                 |

## **Program Exit Logic (Example 7)**

| COBOL Statement      | Description                                                                  |
|----------------------|------------------------------------------------------------------------------|
| Z.                   | Paragraph-name that is a target of error condition GO TO statements.         |
| Copy "lixmltrm.cpy". | Copy in the termination test logic (see the "Termination Test Logic" table). |
| Stop Run.            | Terminate the COBOL program.                                                 |
| Copy "lixmldsp.cpy". | Copy in the status display logic (see the "Status Display Logic" table).     |

## **Termination Test Logic (Example 7)**

This code is found in the copy file, **lixmltrm.cpy**.

This code occurs after the paragraph named Z, so that any error condition is obtained here via a GO TO Z statement. If there are no errors, execution "falls through" to these statements.

| COBOL Statement                | Description                                                                                                 |
|--------------------------------|----------------------------------------------------------------------------------------------------|
| Display "Status: " XML-Status. | Display the most recent return status value (if there are no errors, this should display zero).             |
| Perform Display-Status.        | Perform the Display-Status paragraph to display any error messages.                                         |
| XML TERMINATE.                 | Terminate the XML interface.                                                                                |
| Perform Display-Status.        | Perform the Display-Status paragraph again to display any error encountered by the XML TERMINATE statement. |

## **Status Display Logic (Example 7)**

This code is found in the copy file, lixmldsp.cpy.

This code is called twice by the termination test logic: the first time to report any error condition that exists, and the second time to report an error (if one occurs) from the XML TERMINATE statement. If there are no errors (the condition XML-IsSuccess is true), this paragraph displays no information.

| COBOL Statement                                | Description                                                                                     |
|------------------------------------------------|-------------------------------------------------------------------------------------------------|
| Display-Status.                                | This is the paragraph-name.                                                                     |
| If Not XML-IsSuccess                           | Do nothing if XML-IsSuccess is true.                                                            |
| Perform<br>With Test After<br>Until XML-NoMore | Perform as long as there are status lines available to be displayed (until XML-NoMore is true). |
| XML GET STATUS-TEXT                            | Get the next line of status information from the XML interface.                                 |
| Display XML-StatusText                         | Display the line that was just obtained.                                                        |
| End-Perform                                    | End of the perform loop.                                                                        |
| End-If.                                        | End of the IF statement and the paragraph.                                                      |

## **Execution Results for Example 7**

The following sections display the output of the COBOL program that is run and the XML document that is generated.

#### COBOL Display (Example 7)

Running the program (**runcobol example7**) produces the following display:

```
Example-7 - Illustrate TEST WELLFORMED-FILE & VALIDATE FILE
focus7.xml exported by XML EXPORT FILE
Micro Focus
8310 North Capital of Texas Highway
Building 1, Suite 155
Austin TX78731
16551294
focus7.xml checked by XML TEST WELLFORMED-FILE
focus7.xml validated by XML VALIDATE FILE

You may inspect 'focus7.xml'

Status: +0000
Press a key to terminate:
```

**Note** Pressing a key will terminate the program.

#### XML Document (Example 7)

Microsoft Internet Explorer may be used to view the generated XML document **focus7.xml**. The content of this document should appear as follows. (Note that Internet Explorer will differentiate among the various syntactical elements of XML by displaying them in different colors.)

# **Example 8: Export Text, Test Well-Formed Text, and Validate Text**

This COBOL program illustrates how an XML document is generated from a COBOL data item and then how the syntax and content of an XML document may be verified. Next, the program verifies that the generated document is well-formed. Finally, the program verifies that the content of the document conforms to the schema file that was generated by the **slicexsy** utility.

This example uses the following XML statements:

- XML INITIALIZE (on page 62), which initializes or opens a session with XML Extensions.
- XML EXPORT TEXT (on page 31), which constructs an XML document (as a text string) from the content of a COBOL data item.
- XML TEST WELLFORMED-TEXT (on page 38), which verifies that an XML document conforms to XML syntax rules.
- XML VALIDATE TEXT (on page 42), which verifies that the content of an XML document conforms to rules specified by an XML schema file.
- XML PUT TEXT (on page 45), which copies an XML document from a text string to a
  data file.
- <u>XML FREE TEXT</u> (on page 44), which releases the memory that was allocated by XML EXPORT TEXT to hold the XML document as a text string.
- XML TERMINATE (on page 65), which terminates or closes the session with XML Extensions.

# **Development for Example 8**

The COBOL program must be compiled with an XML Extensions-enabled RM/COBOL compiler that generates and embeds an XML-format symbol table in the COBOL object file.

After the successful compilation, you may then execute the COBOL program. The **xmlif** library may be specified either by entering it on the command line (for example, **runcobol myprog l="some\path\xmlif")** or by placing the **xmlif** library in the **rmautold** directory (this is normally a subdirectory of the RM/COBOL installation directory).

# **Batch File for Example 8**

The following DOS commands may be entered into a batch file. These commands build and execute **example8.cob**.

| Line | Statement                               |
|------|-----------------------------------------|
| 1    | rmcobol example8                        |
| 2    | slicexsy example8 Focus-Address -ss -bn |
| 3    | start /w runcobol example8 k            |

Line 1 compiles the **example8.cbl** source file with an embedded XML-format symbol table.

Line 2 builds the XML model files from the symbol table information in the RM/COBOL object program. By default, the model filenames are the same as the object filename with different extensions (in this instance, the example 8 object filename is **example8.cob** and the model filenames are **example8.xml** and **example8.xsd**). The option -ss produces a schema file, and the option -bn suppresses the banner message.

Line 3 executes **example8.cob**. The K Option suppresses the runtime banner message. On line 3, the start /w sequence is included only as good programming practice.

**Note** The **example8.xtl** file produced by **slicexsy** is not needed and could be deleted. The slicexsy utility is run for this example only to produce a schema and internal stylesheet to support the XML VALIDATE TEXT statement in the example.

## **Program Description for Example 8**

Before any other XML statement may be executed, the XML INITIALIZE statement must be successfully executed. Since it is possible for XML INITIALIZE to fail, the return status must be checked before continuing.

Data is exported from the data item Focus-Address (as defined in the copy file, **focus.cpy**) to an XML document as defined by the variable, <code>Document-Pointer</code>, using the XML EXPORT TEXT statement.

Next, the syntax of the generated XML document is verified using the XML TEST WELLFORMED-TEXT statement.

Following this, the content of the generated XML document is verified using the XML VALIDATE TEXT statement.

Next, the contents of the text string are written to a disk file using the XML PUT TEXT statement. The memory block is deallocated using the XML FREE TEXT statement. The primary aim of using the XML PUT TEXT statement is to make the content of the XML document available as an external file for viewing.

Finally, the XML interface is terminated with the XML TERMINATE statement.

If any of the statements terminate unsuccessfully, the XML GET STATUS-TEXT statement is called.

For the purposes of this example, both the XML TEST WELLFORMED-TEXT and XML VALIDATE TEXT statements were used. However, the XML VALIDATE TEXT statement also tests an XML document for well-formed syntax.

# **Data Item for Example 8**

The content of the COBOL data item defined in the copy file, **focus.cpy**, is as follows:

```
01 Focus-Address.
02 Name Pic X(64)
Value "Micro Focus".
02 Address-1 Pic X(64)
Value "8310 North Capital of Texas Highway".
02 Address-2 Pic X(64)
Value "Building 1, Suite 155".
02 Address-3.
03 City Pic X(32) Value "Austin".
```

```
03 State Pic X(2) Value "TX".
03 Zip Pic 9(5) Value 78731.
02 Time-Stamp Pic 9(8).
```

This data item stores company address information (in this case, Micro Focus' Austin office). The last field of the item is a time stamp containing the time that the program was executed. The reason for this item is to assure the person observing the execution of the example that the results are current. The time element in the generated XML document should change each time the example is run and should contain the current time.

# Other Definitions for Example 8

The copy file, **lixmlall.cpy**, should be included in the Working-Storage Section of the program.

The copy file, **lixmldef.cpy**, which is copied in by **lixmlall.cpy**, defines a data item named XML-data-group. The content of this COBOL data item is as follows:

```
01 XML-data-group.
                                PIC S9(4) Sign Leading Separate.
    03 XML-Status
        88 XML-IsSuccess
                               VALUE XML-Success.
                                VALUE XML-Success
        88 XML-OK
                                THROUGH XML-StatusNonFatal.
        88 XML-IsDirectoryEmpty
                                VALUE XML-InformDirectoryEmpty.
    03 XML-StatusText
                               PIC X(80).
    03 XML-MoreFlag
                               PIC 9 BINARY(1).
                              VALUE 0.
        88 XML-NoMore
                               PIC X(40).
    03 XML-UniqueID
    03 XML-Flags
                                PIC 9(10) BINARY(4).
    03 XML-COBOL-Version PIC 9(4) VALUE 12. *>Used by XMLSetVersion 03 XML-XMLIF-Version PIC 9(4) VALUE 0. *>Set by XMLSetVersion
```

Various XML statements may access one of more fields of this data item. For example, the XML EXPORT TEXT statement returns a value in the XML-Status field. The XML GET STATUS-TEXT statement accesses the XML-StatusText and XML-MoreFlag fields.

# **Program Structure for Example 8**

The following tables show COBOL statements that relate to performing XML Extensions statements. Some COBOL statements (mostly the DISPLAY statements) have been omitted. The source of this example is in the file, **example8.cbl**.

#### **Initialization (Example 8)**

| COBOL Statement        | Description                                                              |
|------------------------|--------------------------------------------------------------------------|
| XML INITIALIZE.        | Execute the XML INITIALIZE statement (no parameters).                    |
| If Not XML-OK Go To Z. | If the statement terminates unsuccessfully, go to the termination logic. |

# **Exporting an XML Document (Example 8)**

| COBOL Statement                                                 | Description                                                                                                    |
|-----------------------------------------------------------------|----------------------------------------------------------------------------------------------------|
| Accept Time-Stamp From Time.                                    | Populate the Time-Stamp field.                                                                                                    |
| XML EXPORT TEXT Focus-Address Document-Pointer "Focus-Address". | Execute the XML EXPORT TEXT statement specifying: the data item address, the XML document text pointer, and the <i>ModelFileName#DataFileName</i> parameter value. |
| If Not XML-OK Go To Z.                                          | If the statement terminates unsuccessfully, go to the termination logic.                                                                                           |

# **Verifying Syntax (Example 8)**

| COBOL Statement                            | Description                                                                              |
|--------------------------------------------|------------------------------------------------------------------------------------------|
| XML TEST WELLFORMED-TEXT Document-Pointer. | Execute the XML TEST WELLFORMED-TEXT statement specifying the XML document text pointer. |
| If Not XML-OK Go To Z.                     | If the statement terminates unsuccessfully, go to the termination logic.                 |

# **Verifying Content (Example 8)**

| COBOL Statement                                | Description                                                                                                    |
|------------------------------------------------|----------------------------------------------------------------------------------------------------|
| XML VALIDATE TEXT Document-Pointer "example8". | Execute the XML VALIDATE TEXT statement specifying: the XML document text pointer and the <i>ModelFileName#DataFileName</i> parameter value. |
| If Not XML-OK Go To Z.                         | If the statement terminates unsuccessfully, go to the termination logic.                                                                     |

# **Copying an XML Document to a File (Example 8)**

| COBOL Statement                           | Description                                                                                             |
|-------------------------------------------|----------------------------------------------------------------------------------------------------|
| XML PUT TEXT  Document-Pointer  "focus8". | Execute the XML PUT TEXT statement specifying: the XML document text pointer and the document filename. |
| If Not XML-OK Go To Z.                    | If the statement terminates unsuccessfully, go to the termination logic.                                |

# **Releasing the XML Document Memory (Example 8)**

| COBOL Statement                 | Description                                                                   |
|---------------------------------|-------------------------------------------------------------------------------|
| XML FREE TEXT Document-Pointer. | Execute the XML FREE TEXT statement specifying the XML document text pointer. |
| If Not XML-OK Go To Z.          | If the statement terminates unsuccessfully, go to the termination logic.      |

### **Program Exit Logic (Example 8)**

| COBOL Statement      | Description                                                                  |
|----------------------|------------------------------------------------------------------------------|
| z.                   | Paragraph-name that is a target of error condition GO TO statements.         |
| Copy "lixmltrm.cpy". | Copy in the termination test logic (see the "Termination Test Logic" table). |
| Stop Run.            | Terminate the COBOL program.                                                 |
| Copy "lixmldsp.cpy". | Copy in the status display logic (see the "Status Display Logic" table).     |

#### **Termination Test Logic (Example 8)**

This code is found in the copy file, **lixmltrm.cpy**.

This code occurs after the paragraph named Z, so that any error condition is obtained here via a GO TO Z statement. If there are no errors, execution "falls through" to these statements.

| COBOL Statement                | Description                                                                                                 |
|--------------------------------|----------------------------------------------------------------------------------------------------|
| Display "Status: " XML-Status. | Display the most recent return status value (if there are no errors, this should display zero).             |
| Perform Display-Status.        | Perform the Display-Status paragraph to display any error messages.                                         |
| XML TERMINATE.                 | Terminate the XML interface.                                                                                |
| Perform Display-Status.        | Perform the Display-Status paragraph again to display any error encountered by the XML TERMINATE statement. |

#### **Status Display Logic (Example 8)**

This code is found in the copy file, lixmldsp.cpy.

This code is called twice by the termination test logic: the first time to report any error condition that exists, and the second time to report an error (if one occurs) from the XML TERMINATE statement. If there are no errors (the condition XML-IsSuccess is true), this paragraph displays no information.

| COBOL Statement                                | Description                                                                                     |
|------------------------------------------------|-------------------------------------------------------------------------------------------------|
| Display-Status.                                | This is the paragraph-name.                                                                     |
| If Not XML-IsSuccess                           | Do nothing if XML-IsSuccess is true.                                                            |
| Perform<br>With Test After<br>Until XML-NoMore | Perform as long as there are status lines available to be displayed (until XML-NoMore is true). |
| XML GET STATUS-TEXT                            | Get the next line of status information from the XML interface.                                 |
| Display XML-StatusText                         | Display the line that was just obtained.                                                        |
| End-Perform                                    | End of the perform loop.                                                                        |
| End-If.                                        | End of the IF statement and the paragraph.                                                      |

# **Execution Results for Example 8**

The following sections display the output of the COBOL program that is run and the XML document that is generated.

#### COBOL Display (Example 8)

Running the program (**runcobol example8**) produces the following display:

```
Example-8 - Illustrate TEST-WELLFORMED TEXT and VALIDATE TEXT
Document exported by XML EXPORT TEXT
Micro Focus
8310 North Capital of Texas Highway
Building 1, Suite 155
Austin TX78731
16555656
Document checked by XML TEST WELLFORMED-TEXT
Document validated by XML VALIDATE TEXT
Document memory written by XML PUT TEXT
Document memory released by XML FREE TEXT

You may inspect 'focus8.xml'

Status: +0000
Press a key to terminate:
```

Note Pressing a key will terminate the program.

## XML Document (Example 8)

Microsoft Internet Explorer may be used to view the generated XML document, **focus8.xml**. The content of this document should appear as follows. (Note that Internet Explorer will differentiate among the various syntactical elements of XML by displaying them in different colors.)

# **Example 9: Export File, Transform File, and Import File**

This COBOL program illustrates how an XML document is generated from a COBOL data item, and then how the content of an XML document may be converted into COBOL data format and stored in a COBOL data item.

The program first writes (or exports) an XML document file from the content of a COBOL data item. Next, the document is transformed into another format (the same format as described in <a href="Example 2: Export File and Import File with XSLT Stylesheets">Export File and Import File with XSLT Stylesheets</a> (on page 93) and then transformed back into the original output format. Then the program reads (or imports) the same XML document and places the content in the same COBOL data item. One additional transform is applied to add in the COBOL attributes to the input document.

This example uses the following XML statements:

- XML INITIALIZE (on page 62), which initializes or opens a session with XML Extensions.
- XML EXPORT FILE (on page 29), which constructs an XML document (as a file) from the contents of a COBOL data item.
- XML IMPORT FILE (on page 33), which reads an XML document (from a file) into a COBOL data item.
- XML TRANSFORM FILE (on page 38), which uses an XSLT stylesheet to modify (transform) an XML document into another format.
- XML TERMINATE (on page 65), which terminates or closes the session with XML Extensions.

# **Development for Example 9**

The COBOL program must be compiled with an XML Extensions-enabled RM/COBOL compiler that generates and embeds an XML-format symbol table in the COBOL object file.

After the successful compilation, you may then execute the COBOL program. The **xmlif** library may be specified either by entering it on the command line (for example, **runcobol myprog l="some\path\xmlif")** or by placing the **xmlif** library in the **rmautold** directory (this is normally a subdirectory of the RM/COBOL installation directory).

# **Batch File for Example 9**

The following DOS commands may be entered into a batch file. These commands build and execute **example9.cob**.

| Line | Statement                               |
|------|-----------------------------------------|
| 1    | rmcobol example9                        |
| 2    | slicexsy example9 Focus-Address -ss -bn |
| 3    | start /w runcobol example9 k            |

Line 1 compiles the **example9.cbl** source file with an embedded XML-format symbol table.

Line 2 builds the XML model files from the symbol table information in the RM/COBOL object program. By default, the model filenames are the same as the object filename with different extensions (in this instance, the example 9 object filename is **example9.cob** and the model filenames are **example9.xml** and **example9.xsd**). The option -ss produces a schema file, and the option -bn suppresses the banner message.

Line 3 executes **example9.cob**. The K Option suppresses the runtime banner message. On line 3, the start /w sequence is included only as good programming practice.

**Note** The **example9.xtl** file produced by **slicexsy** is not needed and could be deleted. The slicexsy utility is run for this example only to produce an internal stylesheet to support one of the XML TRANSFORM FILE statements in the example.

# **Program Description for Example 9**

Before any other XML statement may be executed, the XML INITIALIZE statement must be successfully executed. Since it is possible for XML INITIALIZE to fail, the return status must be checked before continuing.

Data is exported from the data item Focus-Address (as defined in the copy file, **focus.cpy**) to an XML document with the filename of **focus9a.xml** using the XML EXPORT FILE statement.

Next, the content of the XML document is transformed from the format that was used in Example 2 with an XML TRANSFORM FILE statement producing the file, **lant9b.xml**, and then transformed back into the original output format.

Next, the content of the XML document is imported from the file, **focus9c.xml**, and placed in the same data item using the XML IMPORT FILE statement.

Subsequently, the content of the XML document, **focus9c.xml**, is transformed using the internal XSLT stylesheet from the set of model files creating the file, **focus9d.xml**. This adds all of the COBOL attributes to **focus9d.xml**.

Finally, the XML interface is terminated with the XML TERMINATE statement.

If any of the statements terminate unsuccessfully, the XML GET STATUS-TEXT statement is called.

# Data Item for Example 9

The content of the COBOL data item defined in the copy file, **focus.cpy**, is as follows:

```
01 Focus-Address.

02 Name Pic X(64)
Value "Micro Focus".

02 Address-1 Pic X(64)
Value "8310 North Capital of Texas Highway".

02 Address-2 Pic X(64)
Value "Building 1, Suite 155".

02 Address-3.
03 City Pic X(32) Value "Austin".
03 State Pic X(2) Value "TX".
03 Zip Pic 9(5) Value 78731.

02 Time-Stamp Pic 9(8).
```

This data item stores company address information (in this case, Micro Focus' Austin office). The last field of the item is a time stamp containing the time that the program was executed. The reason for this item is to assure the person observing the execution of the example that the results are current. The time element in the generated XML document should change each time the example is run and should contain the current time.

# Other Definitions for Example 9

The copy file, **lixmlall.cpy**, should be included in the Working-Storage Section of the program.

The copy file **lixmldef.cpy**, which is copied in by **lixmlall.cpy**, defines a data item named XML-data-group. The content of this COBOL data item is as follows:

```
XML-data-group.
03 XML-Status
                          PIC S9(4) Sign Leading Separate.
                          VALUE XML-Success.
    88 XML-IsSuccess
    88 XML-OK
                          VALUE XML-Success
                          THROUGH XML-StatusNonFatal.
    88 XML-IsDirectoryEmpty
                          VALUE XML-InformDirectoryEmpty.
03 XML-StatusText
                          PIC X(80).
03 XML-MoreFlag
                          PIC 9 BINARY(1).
                          VALUE 0.
88 XML-NOMOLE
03 XML-UniqueID
    88 XML-NoMore
                         PIC X(40).
03 XML-Flags
                         PIC 9(10) BINARY(4).
03 XML-COBOL-Version PIC 9(4) VALUE 12. *>Used by XMLSetVersion
03 XML-XMLIF-Version
                          PIC 9(4) VALUE 0. *>Set by XMLSetVersion
```

Various XML statements may access one of more fields of this data item. For example, the XML EXPORT FILE statement returns a value in the XML-Status field. The XML GET STATUS-TEXT statement accesses the XML-StatusText and XML-MoreFlag fields.

# **Program Structure for Example 9**

The following tables show COBOL statements that relate to performing XML Extensions statements. Some COBOL statements (mostly the DISPLAY statements) have been omitted. The source of this example is in the file, **example9.cbl**.

#### **Initialization (Example 9)**

| COBOL Statement        | Description                                                              |
|------------------------|--------------------------------------------------------------------------|
| XML INITIALIZE.        | Execute the XML INITIALIZE statement (no parameters).                    |
| If Not XML-OK Go To Z. | If the statement terminates unsuccessfully, go to the termination logic. |

# **Exporting an XML Document (Example 9)**

| COBOL Statement                                          | Description                                                                                                    |
|----------------------------------------------------------|----------------------------------------------------------------------------------------------------|
| Accept Time-Stamp From Time.                             | Populate the Time-Stamp field.                                                                                                    |
| XML EXPORT FILE Focus-Address "focus9a" "Focus-Address". | Execute the XML EXPORT FILE statement specifying: the data item address, the XML document filename, and the <i>ModelFileName#DataFileName</i> parameter value. |
| If Not XML-OK Go To Z.                                   | If the statement terminates unsuccessfully, go to the termination logic.                                                                                       |

# **Transforming to External XML Format (Example 9)**

| COBOL Statement                                 | Description                                                                                                    |
|-------------------------------------------------|----------------------------------------------------------------------------------------------------|
| XML TRANSFORM FILE "focus9a" "toext" "focus9b". | Execute the XML TRANSFORM FILE statement specifying: the input XML document filename, the XSLT stylesheet filename, and the output XML document filename. |
| If Not XML-OK Go To Z.                          | If the statement terminates unsuccessfully, go to the termination logic.                                                                                  |

# **Transforming to Internal XML Format (Example 9)**

| COBOL Statement                                    | Description                                                                                                    |
|----------------------------------------------------|----------------------------------------------------------------------------------------------------|
| Move Spaces to Focus-Address.                      | Ensure that the Focus-Address item contains no data.                                                                                                    |
| XML TRANSFORM FILE  "focus9b"  "toint"  "focus9c". | Execute the XML TRANSFORM FILE statement specifying: the input XML document filename, the XSLT stylesheet filename, and the output XML document filename. |
| If Not XML-OK Go To Z.                             | If the statement terminates unsuccessfully, go to the termination logic.                                                                                  |

# **Importing an XML Document (Example 9)**

| COBOL Statement                                                   | Description                                                                                                    |
|-------------------------------------------------------------------|----------------------------------------------------------------------------------------------------|
| XML IMPORT FILE<br>Focus-Address<br>"focus9c"<br>"Focus-Address". | Execute the XML IMPORT FILE statement specifying: the data item address, the XML document filename, and the <i>ModelFileName#DataFileName</i> parameter value. |
| If Not XML-OK Go To Z.                                            | If the statement terminates unsuccessfully, go to the termination logic.                                                                                       |

### **Transforming to Include COBOL Attributes (Example 9)**

| COBOL Statement                                    | Description                                                                                                    |
|----------------------------------------------------|----------------------------------------------------------------------------------------------------|
| XML TRANSFORM FILE "focus9c" "example9" "focus9d". | Execute the XML TRANSFORM FILE statement specifying: the input XML document filename, the XSLT stylesheet filename, and the output XML document filename. |
| If Not XML-OK Go To Z.                             | If the statement terminates unsuccessfully, go to the termination logic.                                                                                  |

#### **Program Exit Logic (Example 9)**

| COBOL Statement      | Description                                                                  |
|----------------------|------------------------------------------------------------------------------|
| Z.                   | Paragraph-name that is a target of error condition GO TO statements.         |
| Copy "lixmltrm.cpy". | Copy in the termination test logic (see the "Termination Test Logic" table). |
| Stop Run.            | Terminate the COBOL program.                                                 |
| Copy "lixmldsp.cpy". | Copy in the status display logic (see the "Status Display Logic" table).     |

#### **Termination Test Logic (Example 9)**

This code is found in the copy file, **lixmltrm.cpy**.

This code occurs after the paragraph names Z, so that any error condition is obtained here via a GO TO Z statement. If there are no errors, execution "falls through" to these statements.

| COBOL Statement                | Description                                                                                                 |
|--------------------------------|----------------------------------------------------------------------------------------------------|
| Display "Status: " XML-Status. | Display the most recent return status value (if there are no errors, this should display zero).             |
| Perform Display-Status.        | Perform the Display-Status paragraph to display any error messages.                                         |
| XML TERMINATE.                 | Terminate the XML interface.                                                                                |
| Perform Display-Status.        | Perform the Display-Status paragraph again to display any error encountered by the XML TERMINATE statement. |

#### **Status Display Logic (Example 9)**

This code is found in the copy file, lixmldsp.cpy.

This code is called twice by the termination test logic: the first time to report any error condition that exists, and the second time to report an error (if one occurs) from the XML TERMINATE statement. If there are no errors (the condition XML-IsSuccess is true), this paragraph displays no information.

| COBOL Statement | Description                 |
|-----------------|-----------------------------|
| Display-Status. | This is the paragraph-name. |

If Not XML-IsSuccess Do nothing if XML-IsSuccess is true. Perform Perform as long as there are status lines available to be With Test After displayed (until XML-NoMore is true). Until XML-NoMore XML GET STATUS-TEXT Get the next line of status information from the XML interface. Display XML-StatusText Display the line that was just obtained. End-Perform End of the perform loop. End-If. End of the IF statement and the paragraph.

# **Execution Results for Example 9**

The following sections display the output of the COBOL program that is run and the XML document that is generated.

## **COBOL Display (Example 9)**

Running the program (runcobol example9) produces the following display:

```
Example-9 - Illustrate TRANSFORM FILE
focus9a.xml exported by XML EXPORT FILE
Micro Focus
8310 North Capital of Texas Highway
Building 1, Suite 155
Austin
                                TX78731
16572692
focus9a.xml transformed into focus9b.xml by XML TRANSFORM FILE
focus9b.xml transformed into focus9c.xml by XML TRANSFORM FILE
focus9c.xml imported by XML IMPORT FILE
Micro Focus
8310 North Capital of Texas Highway
Building 1, Suite 155
                                TX78731
Austin
16572692
focus9c.xml transformed into focus9d.xml by XML TRANSFORM FILE
You may inspect 'focus9a.xml' - 'focus9d.xml'
Status: +0000
Press a key to terminate:
```

**Note** Pressing a key will terminate the program.

# XML Documents (Example 9)

Microsoft Internet Explorer may be used to view the generated XML documents, **focus9a.xml**, **focus9b.xml**, **focus9c.xml**, and **focus9d.xml**. Their content of these documents should appear as follows. (Note that Internet Explorer will differentiate among the various syntactical elements of XML by displaying them in different colors.)

#### focus9a.xml - Internal Format (similar to focus1.xml)

```
<?xml version="1.0" encoding="UTF-8"?>
<focus-address xmlns:xtk="http://microfocus.com/xcentrisity/xml-
extensions/symbol-table/">
   <name>Micro Focus</name>
   <address-1>8310 North Capital of Texas Highway</address-1>
   <address-2>Building 1, Suite 155</address-2>
 - <address-3>
       <city>Austin</city>
       <state>TX</state>
       <zip>78731</zip>
   </address-3>
   <time-stamp>20583875</time-stamp>
</focus-address>
```

#### focus9b.xml – External Format (similar to focus2.xml)

```
<?xml version="1.0" encoding="UTF-8"?>

    <FocusAddress>

     <Information Zip="78731" State="TX" City="Austin" Address2="Building 1,</pre>
        Suite 155" Address1="8310 North Capital of Texas Highway"
        Name="Micro Focus"/>
     <TimeStamp Value="20583875"/>
 </FocusAddress>
```

#### focus9c.xml - Internal Format Restored

```
<?xml version="1.0" encoding="UTF-8"?>
<focus-address>
   <name>Micro Focus</name>
   <address-1>8310 North Capital of Texas Highway</address-1>
   <address-2>Building 1, Suite 155</address-2>
 - <address-3>
      <city>Austin</city>
      <state>TX</state>
      <zip>78731</zip>
   </address-3>
   <time-stamp>20583875</time-stamp>
</focus-address>
```

#### focus9d.xml – Internal Format plus COBOL Attributes

```
<?xml version="1.0" encoding="UTF-8"?>
- <focus-address uid="Q1_example-9" offset="4" length="239" kind="GRP"</p>
 type="xsd:string" level="01" targetIdRef="Q1_example-9"
 targetNamespace="http://tempuri.org/rmcobol/default/"
 cobtoxmlRevision="2.0" version="1.0">
     <name uid="Q2_example-9" offset="4" length="64" kind="ANS"
        type="xsd:string" level="02">Micro Focus</name>
    <address-1 uid="Q3_example-9" offset="68" length="64" kind="ANS"
        type="xsd:string" level="02">8310 North Capital of Texas
        Highway</address-1>
    <address-2 uid="Q4_example-9" offset="132" length="64" kind="ANS"
        type="xsd:string" level="02">Building 1, Suite 155</address-2>
  - <address-3 uid="Q5_example-9" offset="196" length="39" kind="GRP"</p>
    type="xsd:string" level="02">
        <city uid="Q6_example-9" offset="196" length="32" kind="ANS"
           type="xsd:string" level="03">Austin</city>
        <state uid="Q7_example-9" offset="228" length="2" kind="ANS"
           type="xsd:string" level="03">TX</state>
        <zip uid="Q8_example-9" offset="230" length="5" kind="NSU"
           type="xsd:decimal" level="03" precision="5"
           scale="0">78731</zip>
    </address-3>
    <time-stamp uid="Q9_example-9" offset="235" length="8" kind="NSU"
        type="xsd:decimal" level="02" precision="8"
        scale="0">20583875</time-stamp>
 </focus-address>
```

# **Example A: Diagnostic Messages**

This program illustrates the diagnostic messages that may be displayed for XML documents that are not well-formed or valid. The program uses the XML TEST WELLFORMED-FILE and XML VALIDATE FILE statements to test and validate a series of XML documents. (These predefined XML documents are detailed in the Program Description section.)

This example uses the following XML statements:

- XML INITIALIZE (on page 62), which initializes or opens a session with XML Extensions.
- XML TEST WELLFORMED-FILE (on page 37), which verifies that an XML document conforms to XML syntax rules.
- XML VALIDATE FILE (on page 39), which verifies that the content of an XML document conforms to rules specified by an XML schema file.
- XML TERMINATE (on page 65), which terminates or closes the session with XML Extensions.

# **Development for Example A**

The COBOL program must be compiled with an XML Extensions-enabled RM/COBOL compiler that generates and embeds an XML-format symbol table in the COBOL object file.

After the successful compilation, you may then execute the COBOL program. The **xmlif** library may be specified either by entering it on the command line (for example, **runcobol myprog l="some\path\xmlif")** or by placing the **xmlif** library in the **rmautold** directory (this is normally a subdirectory of the RM/COBOL installation directory).

# **Batch File for Example A**

The following DOS commands may be entered into a batch file. These commands build and execute **examplea.cob**.

| Line | Statement                               |
|------|-----------------------------------------|
| 1    | rmcobol examplea                        |
| 2    | slicexsy examplea Focus-Address -ss -bn |
| 3    | start /w runcobol examplea k            |

Line 1 compiles the **examplea.cbl** source file with an embedded XML-format symbol table.

Line 2 builds the XML model files from the symbol table information in the RM/COBOL object program. By default, the model filenames are the same as the object filename with different extensions (in this instance, the examplea object filename is **examplea.cob** and the model filenames are **examplea.xml** and **examplea.xsd**). The option -ss produces a schema file, and the option -bn suppresses the banner message.

Line 3 executes **examplea.cob**. The K Option suppresses the runtime banner message. On line 3, the start /w sequence is included only as good programming practice.

**Note** The **examplea.xtl** file produced by **slicexsy** is not needed and could be deleted. The slicexsy utility is run for this example only to produce a schema and internal stylesheet to support the XML VALIDATE FILE statement in the example.

# **Program Description for Example A**

Before any other XML statement may be executed, the XML INITIALIZE statement must be successfully executed. Since it is possible for XML INITIALIZE to fail, the return status must be checked before continuing.

In this example, three different predefined XML documents are processed:

- The **xfocusa1.xml** file is not well-formed and will cause the XML TEST WELLFORMED-FILE statement to return with an error status. Since this function fails, the XML VALIDATE FILE statement is not used to process this file.
- The **xfocusa2.xml** file is well-formed but not valid. The XML TEST WELLFORMED-FILE statement will return success. The XML VALIDATE FILE statement will return with an error status.

The xfocusa3.xml file is both well-formed and valid. Both the XML TEST-WELLFORMED-FILE statement and the XML VALIDATE FILE statement will return a successful status.

Finally, the XML interface is terminated with the XML TERMINATE statement.

If any of the statements terminate unsuccessfully, the XML GET STATUS-TEXT statement is called.

# **Data Item for Example A**

The content of the COBOL data item defined in the copy file, **focus.cpy**, is as follows:

This data item stores company address information (in this case, Micro Focus' Austin office). The last field of the item is a time stamp containing the time that the program was executed. The reason for this item is to assure the person observing the execution of the example that the results are current. The time element in the generated XML document should change each time the example is run and should contain the current time.

# Other Definitions for Example A

The copy file, **lixmlall.cpy**, should be included in the Working-Storage Section of the program.

The copy file, **lixmldef.cpy**, which is copied in by **lixmlall.cpy**, defines a data item named XML-data-group. The content of this COBOL data item is as follows:

```
01 XML-data-group.
03 XML-Status PIC S9(4) Sign Leading Separate.
88 XML-IsSuccess VALUE XML-Success.
88 XML-OK VALUE XML-Success
THROUGH XML-StatusNonFatal.
88 XML-IsDirectoryEmpty VALUE XML-InformDirectoryEmpty.
03 XML-StatusText PIC X(80).
03 XML-MoreFlag PIC 9 BINARY(1).
88 XML-NoMore VALUE 0.
03 XML-UniqueID PIC X(40).
03 XML-Flags PIC 9(10) BINARY(4).
03 XML-COBOL-Version PIC 9(4) VALUE 12. *>Used by XMLSetVersion 03 XML-XMLIF-Version PIC 9(4) VALUE 0. *>Set by XMLSetVersion
```

Various XML statements may access one of more fields of this data item. For example, the XML EXPORT FILE statement returns a value in the XML-Status field. The XML GET STATUS-TEXT statement accesses the XML-StatusText and XML-MoreFlag fields.

# **Program Structure for Example A**

The following tables show COBOL statements that relate to performing XML Extensions statements. Some COBOL statements (mostly the DISPLAY statements) have been omitted. The source of this example is in the file, **examplea.cbl**.

#### **Initialization (Example A)**

| COBOL Statement        | Description                                                              |
|------------------------|--------------------------------------------------------------------------|
| XML INITIALIZE.        | Execute the XML INITIALIZE statement (no parameters).                    |
| If Not XML-OK Go To Z. | If the statement terminates unsuccessfully, go to the termination logic. |

## **Testing for a Well-Formed Document (Example A)**

| COBOL Statement                       | Description                                                                                                    |
|---------------------------------------|----------------------------------------------------------------------------------------------------|
| XML TEST WELLFORMED-FILE "xfocusa1".  | Execute the XML TEST WELLFORMED-FILE statement specifying the XML document filename.                            |
| If Not XML-OK Perform Display-Status. | If the statement terminates unsuccessfully, perform the Display-Status paragraph to display any error messages. |
| XML TEST WELLFORMED-FILE "xfocusa2".  | Execute the XML TEST WELLFORMED-FILE statement specifying the XML document filename.                            |
| If Not XML-OK Go To Z.                | If the statement terminates unsuccessfully, go to the termination logic.                                        |

#### **Testing for a Valid Document (Example A)**

| COBOL Statement                          | Description                                                                                                    |
|------------------------------------------|----------------------------------------------------------------------------------------------------|
| XML VALIDATE FILE "xfocusa2" "examplea". | Execute the XML VALIDATE FILE statement specifying: the XML document filename and the <i>ModelFileName#DataFileName</i> parameter value. |
| If Not XML-OK Perform Display-Status.    | If the statement terminates unsuccessfully, perform the Display-Status paragraph to display any error messages.                          |

#### **Testing for a Well-Formed Document (Example A)**

| COBOL Statement                      | Description                                                                          |
|--------------------------------------|--------------------------------------------------------------------------------------|
| XML TEST WELLFORMED-FILE "xfocusa3". | Execute the XML TEST WELLFORMED-FILE statement specifying the XML document filename. |
| If Not XML-OK Go To Z.               | If the statement terminates unsuccessfully, go to the termination logic.             |

#### **Testing for a Valid Document (Example A)**

| COBOL Statement                          | Description                                                                                                    |
|------------------------------------------|----------------------------------------------------------------------------------------------------|
| XML VALIDATE FILE "xfocusa3" "examplea". | Execute the XML VALIDATE FILE statement specifying: the XML document filename and the <i>ModelFileName#DataFileName</i> parameter value. |
| If Not XML-OK Go To Z.                   | If the statement terminates unsuccessfully, go to the termination logic.                                                                 |

#### **Program Exit Logic (Example A)**

| COBOL Statement      | Description                                                                  |
|----------------------|------------------------------------------------------------------------------|
| Z.                   | Paragraph-name that is a target of error condition GO TO statements.         |
| Copy "lixmltrm.cpy". | Copy in the termination test logic (see the "Termination Test Logic" table). |
| Stop Run.            | Terminate the COBOL program.                                                 |
| Copy "lixmldsp.cpy". | Copy in the status display logic (see the "Status Display Logic" table).     |

#### **Termination Test Logic (Example A)**

This code is found in the copy file, lixmltrm.cpy.

This code occurs after the paragraph named Z, so that any error condition is obtained here via a GO TO Z statement. If there are no errors, execution "falls through" to these statements.

| COBOL Statement                | Description                                                                                                 |
|--------------------------------|----------------------------------------------------------------------------------------------------|
| Display "Status: " XML-Status. | Display the most recent return status value (if there are no errors, this should display zero).             |
| Perform Display-Status.        | Perform the Display-Status paragraph to display any error messages.                                         |
| XML TERMINATE.                 | Terminate the XML interface.                                                                                |
| Perform Display-Status.        | Perform the Display-Status paragraph again to display any error encountered by the XML TERMINATE statement. |

#### **Status Display Logic (Example A)**

This code is found in the copy file, **lixmldsp.cpy**.

This code is called twice by the termination test logic: the first time to report any error condition that exists, and the second time to report an error (if one occurs) from the XML TERMINATE statement. If there are no errors (the condition XML-IsSuccess is true), this paragraph displays no information.

| COBOL Statement      | Description                          |
|----------------------|--------------------------------------|
| Display-Status.      | This is the paragraph-name.          |
| If Not XML-IsSuccess | Do nothing if XML-IsSuccess is true. |

```
Perform Perform as long as there are status lines available to be displayed (until XML-NoMore is true).

XML GET STATUS-TEXT Get the next line of status information from the XML interface.

Display XML-StatusText Display the line that was just obtained.

End-Perform End of the perform loop.

End-If. End of the IF statement and the paragraph.
```

# **Execution Results for Example A**

The following sections display the output of the COBOL program that is run and the XML document that is generated.

## COBOL Display (Example A)

Running the program (**runcobol examplea**) produces three displays: the first is shown after the first diagnostic message, the second is shown after the second diagnostic message, and the third is displayed after some successful tests.

#### First Display (Example A)

For Windows, the first display would be illustrated as:

```
Example-A - Illustrate diagnostics for invalid documents
and documents that are not well-formed
XML TEST WELLFORMED-FILE - not well-formed
Error: 28[34] - in function: LoadDocument
[28] Called from line 624 in EXAMPLEA(C:\RM-XMLEXT\examples\EXAMPLEA.COB), comp\
iled 2017/06/26 21:19:58.
[28] MSXML 6.0 parse error code: 0xc00cee3b
[28] The name in the end tag of the element must match the element type in the \setminus
start tag.
[28] line 2, position 256
[28] <root><focus-address><name>Micro Focus</name><address-1>8310 North Capital\
of Texas Highway</address-1><address-2>Suite 155</address-2><address-3><city>A\
ustin</city><state>TX</state><zip>78731</zip></address-3><time-stamp>14525751</\
time-stamp></rm-address></root>
[28] -----
[28] LoadDocument, HRESULT: 0x80004005
[28] Input document name: C:\RM-XMLEXT\examples\xfocusa1.xml
Press a key to continue:
```

For UNIX, the first display would be shown as follows:

```
Example-A - Illustrate diagnostics for invalid documents and documents that are not well-formed XML TEST WELLFORMED-FILE - not well-formed Error: 28[2] - in function: LoadDocument [28] Called from line 624 in EXAMPLEA(/home/build/c85dev/rmc85/lixml/test/examp\lea.cob), compiled 2017/06/26 16:02:37. [28] 2: parser error: Opening and ending tag mismatch: focus-address line 2 an\led rm-address
```

**Note** Pressing a key will cause the program to continue.

### Second Display (Example A)

For Windows, the second display would be illustrated as:

```
XML TEST WELLFORMED-FILE - well-formed - invalid
XML VALIDATE FILE - well-formed - invalid
Error: 71[4] - in function: ValidateDOMDocument
[71] Called from line 637 in EXAMPLEA(C:\RM-XMLEXT\examples\EXAMPLEA.COB), comp\
iled 2017/06/26 22:10:00.
[00] MSXML 6.0 parse error code: 0xc00ce201
[00] Error parsing 'ABCDE' as decimal datatype. The element 'zip' with value '\
ABCDE' failed to parse.
[71] Input document name: C:\RM-XMLEXT\examples\xfocusa2.xml
[71] Stylesheet name: C:\RM-XMLEXT\examples\examplea.xsl
[71] Schema name: C:\RM-XMLEXT\examples\examplea.xsd
Press a key to continue:
```

For UNIX, the second display would be shown as follows:

```
XML TEST WELLFORMED-FILE - well-formed - invalid
XML VALIDATE FILE - well-formed - invalid
Error: 71[0] - in function: ValidateDOMDocument
[71] Called from line 637 in EXAMPLEA(/home/build/c85dev/rmc85/lixml/test/examp\
lea.cob), compiled 2017/06/26 16:02:37.
[71] element zip: Schemas validity error : Element 'zip': 'ABCDE' is not a vali\
d value of the atomic type 'type_Q8_example-a'.
[71] Input document name: /home/build/c85dev/rmc85/lixml/test/xfocusa2.xml
[71] Stylesheet name: /home/build/c85dev/rmc85/lixml/test/examplea.xsl
[71] Schema name: /home/build/c85dev/rmc85/lixml/test/examplea.xsd
Press a key to continue:
```

**Note** Pressing a key will cause the program to continue.

#### Third Display (Example A)

```
XML TEST WELLFORMED-FILE - well-formed - valid
XML VALIDATE FILE - well-formed - valid
Status: +0000
Press a key to terminate:
```

For UNIX, the third display would be the same.

**Note** Pressing a key will terminate the program.

# XML Documents (Example A)

Microsoft Internet Explorer may be used to view the input XML documents, xfocusa1.xml, xfocusa2.xml and xfocusa3.xml. The content of these documents should appear as follows.

(Note that Internet Explorer will differentiate among the various syntactical elements of XML by displaying them in different colors.)

#### xfocusa1.xml

Since this file demonstrates incorrect XML syntax by having an end tag "rm-address" that does not match the start tag "focus-address", Internet Explorer simply shows the values from the text nodes:

#### Micro Focus8310 North Capital of Texas HighwaySuite 155AustinTX7873114525751

If the end tag "rm-address" in the file is corrected to "focus-address", XML Internet Explorer can display the file just as for xfocusa3.xml.

#### xfocusa2.xml

In this syntactically correct file, the element "zip" does not have a numeric text node as required by the schema. The file can be displayed by Internet Explorer, but is not valid with respect to the schema.

#### xfocusa3.xml

This file is both syntactically correct and valid with respect to the schema.

# **Example B: Import File with Missing Intermediate Parent Names**

This COBOL program illustrates how an XML document with some missing intermediate parent names may be converted into COBOL data format and stored in a COBOL data item. (This capability of handling missing intermediate parent names has been included to make programs that deal with "flattened" data items, such as Web services, less complicated.) A COBOL program and an XML document file may contain the same elementary items, but may not have the identical structure. XML Extensions offers a way to handle such cases where there is not a one-to-one match between the COBOL data item and the XML document structure. Consider the following situation, in which the COBOL program imports a predefined XML document that has some missing intermediate parent names.

A missing intermediate parent name is an XML element name that corresponds to an intermediate-level COBOL group name. For example, in the following COBOL data item, the XML element name, address-3, is an intermediate parent name.

```
01 MY-ADDRESS.
02 ADDRESS-1 PIC X(64) VALUE "101 Main St.".
02 ADDRESS-2 PIC X(64) VALUE "Apt 2B".
02 ADDRESS-3.
03 CITY PIC X(32) VALUE "Smallville".
03 STATE PIC X(2) VALUE "KS".
```

The structure of the corresponding XML document would be:

In cases where the intermediate parent name is not needed to resolve ambiguity, XML Extensions will attempt to reconstruct the document structure on input. For example, if the input XML document contained the following information, then the intermediate parent names of address-3 and my-address would be added to produce an XML document compatible with the above document.

```
<root>
    <address-1>101 Main St.</address-1>
    <address-2>Apt 2B</address-2>
    <city>Smallville</city>
    <state>KS</state>
<root>
```

Example B illustrates this situation more fully.

This example uses the following XML statements:

- XML INITIALIZE (on page 62), which initializes or opens a session with XML Extensions.
- XML EXPORT FILE (on page 29), which constructs an XML document (as a file) from the content of a COBOL data item.
- XML IMPORT FILE (on page 33), which reads an XML document (from a file) into a COBOL data item.
- XML TERMINATE (on page 65), which terminates or closes the session with XML Extensions.

# **Development for Example B**

The COBOL program must be compiled with an XML Extensions-enabled RM/COBOL compiler that generates and embeds an XML-format symbol table in the COBOL object file.

After the successful compilation, you may then execute the COBOL program. The **xmlif** library may be specified either by entering it on the command line (for example, **runcobol myprog l="some\path\xmlif")** or by placing the **xmlif** library in the **rmautold** directory (this is normally a subdirectory of the RM/COBOL installation directory).

# **Batch File for Example B**

The following DOS commands may be entered into a batch file. These commands build and execute **exampleb.cob**.

| Line | Statement                    |
|------|------------------------------|
| 1    | rmcobol exampleb             |
| 2    | start /w runcobol exampleb k |

Line 1 compiles the **exampleb.cbl** source file with an embedded XML-format symbol table.

Line 2 executes **exampleb.cob**. The K Option suppresses the runtime banner message. On line 2, the start /w sequence is included only as good programming practice.

# **Program Description for Example B**

This COBOL program illustrates how an XML document with some missing intermediate parent names may be converted into COBOL data format and stored in a COBOL data item.

Before any other XML statement may be executed, the XML INITIALIZE statement must be successfully executed. Since it is possible for XML INITIALIZE to fail, the return status must be checked before continuing.

Data is exported from the data item Focus-Address (as defined in the copy file, **focus.cpy**) to an XML document with the filename of **focusb.xml** using the XML EXPORT FILE statement.

Next, the content of the XML document is imported from the file, **focusb.xml**, and placed in the same data item using the XML IMPORT FILE statement.

Additionally, the content of the predefined XML document named **xfocusb.xml**, which has some missing intermediate parent names, is also imported using the XML IMPORT FILE statement

Finally, the XML interface is terminated with the XML TERMINATE statement.

If any of the statements terminate unsuccessfully, the XML GET STATUS-TEXT statement is called.

# **Data Item for Example B**

The content of the COBOL data item defined in the copy file, focus.cpy, is as follows:

```
01 Focus-Address.
02 Name Pic X(64)
Value "Micro Focus".
02 Address-1 Pic X(64)
Value "8310 North Capital of Texas Highway".
02 Address-2 Pic X(64)
Value "Building 1, Suite 155".
02 Address-3.
03 City Pic X(32) Value "Austin".
03 State Pic X(2) Value "TX".
03 Zip Pic 9(5) Value 78731.
02 Time-Stamp Pic 9(8).
```

This data item stores company address information (in this case, Micro Focus' Austin office). The last field of the item is a time stamp containing the time that the program was executed. The reason for this item is to assure the person observing the execution of the example that the results are current. The time element in the generated XML document should change each time the example is run and should contain the current time.

# Other Definitions for Example B

The copy file, **lixmlall.cpy**, should be included in the Working-Storage Section of the program.

The copy file, **lixmldef.cpy**, which is copied in by **lixmlall.cpy**, defines a data item named XML-data-group. The content of this COBOL data item is as follows:

```
01 XML-data-group.
03 XML-Status PIC S9(4) Sign Leading Separate.
88 XML-IsSuccess VALUE XML-Success.
88 XML-OK VALUE XML-Success
THROUGH XML-StatusNonFatal.
88 XML-IsDirectoryEmpty
VALUE XML-InformDirectoryEmpty.

03 XML-StatusText PIC X(80).
03 XML-MoreFlag PIC 9 BINARY(1).
88 XML-NoMore VALUE 0.
03 XML-UniqueID PIC X(40).
03 XML-Flags PIC 9(10) BINARY(4).
03 XML-COBOL-Version PIC 9(4) VALUE 12. *>Used by XMLSetVersion
03 XML-XMLIF-Version PIC 9(4) VALUE 0. *>Set by XMLSetVersion
```

Various XML statements may access one of more fields of this data item. For example, the XML EXPORT FILE statement returns a value in the XML-Status field. The XML GET STATUS-TEXT statement accesses the XML-StatusText and XML-MoreFlag fields.

# **Program Structure for Example B**

The following tables show COBOL statements that relate to performing XML Extensions statements. Some COBOL statements (mostly the DISPLAY statements) have been omitted. The source of this example is in the file, **exampleb.cbl**.

#### **Initialization (Example B)**

| COBOL Statement        | Description                                                              |
|------------------------|--------------------------------------------------------------------------|
| XML INITIALIZE.        | Execute the XML INITIALIZE statement (no parameters).                    |
| If Not XML-OK Go To Z. | If the statement terminates unsuccessfully, go to the termination logic. |

#### **Exporting an XML Document (Example B)**

| COBOL Statement                                         | Description                                                                                                    |
|---------------------------------------------------------|----------------------------------------------------------------------------------------------------|
| Accept Time-Stamp From Time.                            | Populate the Time-Stamp field.                                                                                                    |
| XML EXPORT FILE Focus-Address "focusb" "Focus-Address". | Execute the XML EXPORT FILE statement specifying: the data item address, the XML document filename, and the <i>ModelFileName#DataFileName</i> parameter value. |
| If Not XML-OK Go To Z.                                  | If the statement terminates unsuccessfully, go to the termination logic.                                                                                       |

#### Importing the Generated XML Document (Example B)

| COBOL Statement  | Description                                         |
|------------------|-----------------------------------------------------|
| XML IMPORT FILE  | Execute the XML IMPORT FILE statement specifying:   |
| Focus-Address    | the data item address,                              |
| "focusb"         | the XML document filename,                          |
| "Focus-Address". | and the ModelFileName#DataFileName parameter value. |

| COBOL Statement        | Description                                                              |
|------------------------|--------------------------------------------------------------------------|
| If Not XML-OK Go To Z. | If the statement terminates unsuccessfully, go to the termination logic. |

#### Importing the Predefined XML Document (Example B)

| COBOL Statement                                          | Description                                                                                                    |
|----------------------------------------------------------|----------------------------------------------------------------------------------------------------|
| Initialize Focus-Address                                 | Ensure that the Focus-Address item is initialized.                                                                                                    |
| XML IMPORT FILE Focus-Address "xfocusb" "Focus-Address". | Execute the XML IMPORT FILE statement specifying: the data item address, the XML document filename, and the <i>ModelFileName#DataFileName</i> parameter value. |
| If Not XML-OK Go To Z.                                   | If the statement terminates unsuccessfully, go to the termination logic.                                                                                       |

#### **Program Exit Logic (Example B)**

| COBOL Statement      | Description                                                                  |
|----------------------|------------------------------------------------------------------------------|
| Z.                   | Paragraph-name that is a target of error condition GO TO statements.         |
| Copy "lixmltrm.cpy". | Copy in the termination test logic (see the "Termination Test Logic" table). |
| Stop Run.            | Terminate the COBOL program.                                                 |
| Copy "lixmldsp.cpy". | Copy in the status display logic (see the "Status Display Logic" table).     |

#### **Termination Test Logic (Example B)**

This code is found in the copy file, **lixmltrm.cpy**.

This code occurs after the paragraph named Z, so that any error condition is obtained here via a GO TO Z statement. If there are no errors, execution "falls through" to these statements.

| COBOL Statement                | Description                                                                                                 |
|--------------------------------|----------------------------------------------------------------------------------------------------|
| Display "Status: " XML-Status. | Display the most recent return status value (if there are no errors, this should display zero).             |
| Perform Display-Status.        | Perform the Display-Status paragraph to display any error messages.                                         |
| XML TERMINATE.                 | Terminate the XML interface.                                                                                |
| Perform Display-Status.        | Perform the Display-Status paragraph again to display any error encountered by the XML TERMINATE statement. |

#### **Status Display Logic (Example B)**

This code is found in the copy file, **lixmldsp.cpy**.

This code is called twice by the termination test logic: the first time to report any error condition that exists, and the second time to report an error (if one occurs) from the XML

TERMINATE statement. If there are no errors (the condition XML-IsSuccess is true), this paragraph displays no information.

| COBOL Statement                                | Description                                                                                     |
|------------------------------------------------|-------------------------------------------------------------------------------------------------|
| Display-Status.                                | This is the paragraph-name.                                                                     |
| If Not XML-IsSuccess                           | Do nothing if XML-IsSuccess is true.                                                            |
| Perform<br>With Test After<br>Until XML-NoMore | Perform as long as there are status lines available to be displayed (until XML-NoMore is true). |
| XML GET STATUS-TEXT                            | Get the next line of status information from the XML interface.                                 |
| Display XML-StatusText                         | Display the line that was just obtained.                                                        |
| End-Perform                                    | End of the perform loop.                                                                        |
| End-If.                                        | End of the IF statement and the paragraph.                                                      |

# **Execution Results for Example B**

The following sections display the output of the COBOL program that is run and the XML document that is generated.

## COBOL Display (Example B)

Running the program (runcobol exampleb) produces the following display:

```
Example-B - Illustrate IMPORT with missing intermediate names
focusb.xml exported by XML EXPORT FILE
Micro Focus
8310 North Capital of Texas Highway
Building 1, Suite 155
                                TX78731
Austin
17010955
focusb.xml imported by XML IMPORT FILE:
Micro Focus
8310 North Capital of Texas Highway
Building 1, Suite 155
Austin
                                TX78731
17010955
xfocusb.xml imported by XML IMPORT FILE:
Wild Hair Corporation
8911 Hair Court
Sweet 4300
Lostin
                                TX70707
You may inspect 'focusb.xml' & 'xfocusb.xml'
Status: +0000
Press a key to terminate:
```

**Note** Pressing a key will terminate the program.

#### XML Document (Example B)

Microsoft Internet Explorer may be used to view the generated XML document, **focusb.xml** and the predefined XML document **xfocusb.xml**. (Note that Internet Explorer will differentiate among the various syntactical elements of XML by displaying them in different colors.)

#### focusb.xml

#### xfocusb.xml

# **Example Batch Files**

Three batch files are provided to facilitate use of the example programs: **cleanup.bat**, **example.bat**, and **examples.bat**.

# cleanup.bat

This batch file will remove various files that were created by executing the example programs. This file contains a series of delete file commands similar to the following:

```
@echo off
echo cleanup started ...
if exist focus*.xml del focus*.xml
if exist table1.xml del table1.xml
if exist table2.xml del table2.xml
if exist table3.xml del table3.xml
if exist table4.xml del table4.xml
if exist example*.cob del example*.cob
if exist tmp.cob del tmp.cob
if exist *.lst del *.lst
if exist example*.x* del example*.x*
if exist stamp\*.xml del stamp\*.xml
if exist stamp rmdir Stamp
echo finished cleanup.
```

This batch file has no parameters. Run it by entering the following on the command line:

```
cleanup
```

**Note** On UNIX systems, the script named **cleanup** is provided for the same purpose as **cleanup.bat** on Windows.

# example.bat

This batch file will compile a COBOL source program, run the **slicexsy** utility against the compiled object code if model files are required, and finally execute the COBOL program. The content of this file is as follows:

```
@echo off
REM %1 == example program file name (without extension)
REM %2 == example data-item (when slicexsy needed)
REM %3 == slicexsy options (when slicexsy needed)
REM Compile the example program given by %1
rmcobol %1 k
REM Run slicexsy when schema/stylesheet model files required
if "%3" == "-ss"slicexsy %1 %2 %3 -bn
REM Run example program
start /w runcobol %1 a='\' k
```

This batch file uses parameters that are specified by the caller of the batch file. The first parameter is the filename of the COBOL program (without the .cbl extension). The second parameter is the name of a data-item within the COBOL program, from which the slicexsy utility will construct model files. The third parameter is used for passing options to the slicexsy utility.

To build and run <u>Example 1: Export File and Import File</u> (on page 88) using this batch file, enter the following on the command line:

```
example example1 Focus-Address -sn
```

**Note** On UNIX systems, the script named **example** is provided for the same purpose as **example.bat** on Windows.

# examples.bat

This batch file will clean up files that were created from a previous run and then compile and run each example. The content of this file is similar to the following:

```
@echo off
call cleanup
echo Example1 - Export / Import File.
call example example1 Focus-Address -sn
echo Example2 - Export / Import with XSLT stylesheets.
call example example2 Focus-Address -sn
echo Example3 - Export / Import with Occurs Depending.
call example example3 Focus-Address -sn
echo Example4 - Export / Import with sparse arrays.
call example example4 Data-Table -sn
echo Example5 - Export / Import Text.
call example example5 Focus-Address -sn
echo Example6 - Export / Import with directory polling.
mkdir Stamp
call example example6 Time-Stamp -sn
echo Example7 - Export / Well-Formed File / Validate File.
call example example7 Focus-Address -ss
echo Example8 - Export / Well-Formed Text / Validate Text.
call example example8 Focus-Address -ss
echo Example9 - Export / Transform / Import.
call example example9 Focus-Address -ss
echo ExampleA - Well-Formed / Validate diagnostics.
call example examplea Focus-Address -ss
echo ExampleA - Import with missing intermediate names.
call example exampleb Focus-Address -sn
```

This batch file has no parameters. Run it by entering the following on the command line:

```
examples
```

**Note** On UNIX systems, the script named **examples** is provided for the same purpose as **examples.bat** on Windows.

# **Appendix B: XML Extensions Example Application Programs**

XML Extensions provides several complete and useful example application programs. The purpose of these self-contained programs is to demonstrate and explain how to perform typical application-building tasks in XML Extensions within a realistic context so that you can better see how to integrate them into your own applications.

# **Accessing the Example Application Programs**

The example application programs are included in the XML Extensions examples directory, **xcentrisity/examples**. Documentation for the examples is contained in this directory in the form of a PDF file named **Collection\_of\_Xcentrisity\_Examples.pdf**.

Each example application program is intended to reside in a separate subdirectory. For example, the bar chart example application resides in the directory named **xcentrisity**\examples\SimpleGraph.

Here is a summary of the example applications and the directory that contains each:

- Bar Chart (SimpleGraph).
- Stacked Bar Chart (StackedGraph).
- Pie Chart (PieChart).
- Gauge Example and SVG Widget Applets (GaugeExample); the applets require BIS.
- USPS Barcodes (USPSBarCodes).
- XML Spreadsheet (XMLSpreadsheet); requires BIS.
- Casino Floor Simulation (Floorplan); requires BIS.

**Note** Some of these examples require Xcentrisity Business Information Server (BIS) to actually run the example, but even these examples are informative without BIS.

In addition to the above examples, there is an XML Extensions sample application **xform.cbl** in **Public\Documents\Micro Focus\RM\XMLEXT\Samples\xform\**. This sample is a simple demonstration of using a stylesheet to transform an XML document in a complete application environment. This sample is documented in the HTML document **xform.htm**.

If you have Xcentrisity Business Information Server (BIS), the tutorials provided with it also demonstrate XML Extensions and the use of transforms. Tutorial1, Tutorial2 and Tutorial3

are specific to BIS, but the transforms are informative to use of XML Extensions. In particular, the **samples/common** directory has stylesheets **cobol\_to\_soap.xsl**, and **soap\_to\_cobol.xsl** that demonstrate how a dictionary of name translations, **Tutorial2Dictionary.xml**, can be used to resolve issues between COBOL name rules and XML name rules. The stylesheet **cobol\_to\_wsdl.xsl** demonstrates how to create a WSDL (web service description language) for a COBOL program that implements a web service with BIS and also demonstrates name translations using a dictionary, but only in one direction.

# Appendix C: XML Extensions Error Messages

This appendix lists and describes the messages that can be generated during the use of XML Extensions.

# **Error Message Format**

XML Extensions error messages may be several lines long, up to 20 for any one XML Extensions statement. Each line can be as long as 2048 characters. The general format of an error message includes the text of the message, and, if available, the COBOL traceback information, the name of the file or data item, and the parser error information.

**Note** See <u>Table 3</u> on page 169 for a summary of error messages.

# **Message Text**

The first line of the error message has the following format:

```
<severity> - <message number> <message text>
```

severity indicates the gravity and type of message: Informative, Warning, or Error.

*Message number* is the documented message number followed by an internal message number in bracket characters. The internal number provides error detail information for Micro Focus customer care to use in diagnosing problems reported to them.

Message text is a brief explanation for the cause of the error.

An example of the first line of an error message is shown below:

```
Error: 28[12] - in function: LoadDocument
```

Many of the errors specify the XML library function that failed. In the above case, it was the load document function in the XML library. More information is provided in the additional lines of status text accompanying the error.

#### **COBOL Traceback Information**

The second line of the error message, present if the information is available, contains COBOL traceback information such as the following:

```
[28] Called from line 421 in TEST15.COB(C:\DEV\TEST15.COB),
compiled 2017/05/14 09:42:06.
```

The "[28]" prefix on the message indicates the error number of the associated original message. For the traceback second line message, this will always be the error message number from the first line.

The error-reporting facility XML GET STATUS-TEXT will break up lines that are too long for the line buffer provided in the COBOL program. This prevents long lines from being truncated. A backward slash character (\) is placed in the last position of the line buffer and the line is continued on the subsequent line. For example, the traceback line shown above may be broken up as follows:

```
Called from line 421 in TEST15.COB(C:\DEV\TEST15.COB), co\ mpiled 2017/06/05 09:42:06.
```

Note: The line buffer can be longer than the default 80 characters as explained in <u>Displaying Status Information</u> (on page 77).

#### Filename or Data Item in Error

The third line of the error message, present if the information is available, normally contains the name of the file or data item in error being referenced. The message is prefixed with the bracketed error number of the first line.

#### **Parser Information**

Additional lines may be present that contain parser or schema diagnostics from the underlying XML parser, such as:

```
[00] MSXML 6.0 parse error code: 0xc00ce201 [00] Error parsing 'ABCDE' as decimal datatype. The element 'zip' with value '\ABCDE' failed to parse.
```

# **Additional Information**

Additional lines may be present that contain information about the files or documents that were being processed at the time of the error. For example,

```
[71] Input document name: C:\RM-XMLEXT\examples\xfocusa2.xml [71] Stylesheet name: C:\RM-XMLEXT\examples\examplea.xsl
```

[71] Schema name: C:\RM-XMLEXT\examples\examplea.xsd

This information generally comes from the parameters specified to the subject XML Extensions statement.

Some statements can have both errors and warnings, which is part of the reason the [nn] prefix was added to the message line. For example,

```
[72] Called from line ^834 in PrgA(C:\xmltest\code\RPI1095851A.COB), compiled 2\ 2014/10/27 17:55:19.
```

- [-06] Ambiguous import name: c02-alert-option Content: N
- [72] Import element name: c02-alert-option Content: N
- [72] Import document name: ^C:\Liant\w1\tests\xmltest\input\rpi1095851a\_input1.xml
- [72] Schema name: ^C:\Liant\w1\tests\xmltest\RPI1095851A\_RPI1095851A.xsd

In this case, warning -06 happened in the statement that terminated with an error 72. The ambiguous name resulted in XML Extensions choosing the wrong COBOL data item as the import target, which ultimately caused the error 72.

# **Summary of Error Messages**

<u>Table 3</u> describes the messages that may be generated when an error occurs in XML Extensions.

| Table 3: XML Extensions Error Messages |                                |                                                                                                    |  |
|----------------------------------------|--------------------------------|----------------------------------------------------------------------------------------------------|--|
| Message<br>Number                      | Severity and Message Text      | Description                                                                                                    |  |
| -06                                    | Warning ambiguous import name. | An element name in an imported XML document is defined more than once in the symbol table determined by the ModelFileName#DataFileName parameter of the XML IMPORT statement. Further, the element name is defined more than once subordinate to the model data name. XML Extensions assumes the first of the duplicates found, which is the lexically last defined duplicate, should be used and continues. If that name already has an imported value for the current import and is not a table (array) element, the next duplicate is assumed, that is, a lexically previous duplicate definition. For arrays, the array is consecutively filled before moving on to look for another duplicate. If there is no duplicate name without a previously imported value, a -02 extraneous element warning is produced and the imported text value is discarded. This warning is not produced if the XML document does not have any text content, after ignoring whitespace, for the element. This warning is also not produced if the XML document contains sufficient qualification, that is, parent element names, to make the reference unique. When a duplicate name is not subordinate to the model data name, this warning is not produced unless all duplicate names are not subordinate to the model data name. |  |

| Table 3: XML Extensions Error Messages |                                                        |                                                                                                    |  |  |
|----------------------------------------|--------------------------------------------------------|----------------------------------------------------------------------------------------------------|--|--|
| Message<br>Number                      | Severity and Message Text                              | Description                                                                                                    |  |  |
| -05                                    | Warning ambiguous import target name (model dataname). | The model data name determined by the ModelFileName#DataFileName parameter of the XML IMPORT statement is defined more than once in the symbol table determined by that parameter (either in the object program or from a model template file). Additional qualification is necessary to uniquely define the model data name, which is the description of the target data structure for the import. (Note that in the case of nested programs, the program name can be used as a qualifier and might be necessary to differentiate duplicate data-names defined in different programs.) |  |  |
| -04                                    | Warning – subscript out of range                       | A subscript is out of range on import. The offending item is not imported.                                                                                                    |  |  |
| -03                                    | Warning – data truncation                              | A nonnumeric import item has been truncated to fit the associated COBOL data item.                                                                                                    |  |  |
| -02                                    | Warning – extraneous element                           | The import data contains one or more elements that do not belong anywhere in the COBOL data structure; the element(s) have been ignored.                                                                                                    |  |  |
| 0                                      | Success                                                | A normal completion occurred. No informative, warning, or error message was detected.                                                                                                    |  |  |
| 1                                      | Informative – directory contains no documents          | An XML FIND FILE statement did not find any XML documents (files with an .xml extension) in the specified directory.                                                                                                    |  |  |
| 2                                      | Informative – document file<br>– no data               | An XML EXPORT FILE or an XML EXPORT TEXT statement generated a document that contained no element values.                                                                                                    |  |  |
| 3                                      | Warning – internal logic – memory not deallocated      | During process cleanup, memory blocks that should have already been deallocated were still allocated.                                                                                                    |  |  |
| 4                                      | Warning – invalid option – ignored                     | The slicexsy utility detected an invalid command line option. The option is ignored and processing continues.                                                                                                    |  |  |
| 5                                      | Error – COBOL object file – invalid format             | The slicexsy utility detected that the specified COBOL object file is not valid. This usually means that the header checksum is invalid.                                                                                                    |  |  |
| 6                                      | Error – COBOL object file – open failure               | The slicexsy utility detected an error while attempting to open the specified COBOL object file.                                                                                                    |  |  |
| 7                                      | Error – COBOL object file – read failure               | The slicexsy utility detected an error while attempting to read data from the specified COBOL object file.                                                                                                    |  |  |
| 8                                      | Error – COBOL object file – seek failure               | The slicexsy utility detected an error while attempting to seek to a location within the specified COBOL object file.                                                                                                    |  |  |
| 9                                      | Error – in function:<br>CreateDocument                 | The underlying XML parser detected an error while trying to create an XML document. This error may occur in the slicexsy utility or the xmlif library.                                                                                                    |  |  |

| Table 3: XML Extensions Error Messages |                                        |                                                                                                    |
|----------------------------------------|----------------------------------------|----------------------------------------------------------------------------------------------------|
| Message<br>Number                      | Severity and Message Text              | Description                                                                                                    |
| 10                                     | Error – cannot create URL              | The xmlif library detected that a URL (a string beginning with the sequence "http://", "https://", or "file://") was used as an output document name. A URL can only be specified for an input document.                                                                                                    |
| 11                                     | Error – data item – duplicate found    | The data-name specified for an export (xmlif library) or for the data-name parameter (slicexsy utility) was found more than once in the COBOL object file or library. Additional qualification needs to be provided to unambiguously identify the data-name in the symbol table that is to be exported or sliced. Qualification may include the program-name if necessary for uniqueness.                                                                                                    |
| 12                                     | Error – data item – not found          | The model data-name specified for an import or export (xmlif library) or for the data-name parameter (slicexsy utility) was not found in any symbol table available to the search. When searching a model template file symbol table, the model data-name was not defined in the symbol table contained by the template file. When searching object files, the object files either did not contain an XML Extensions symbol table or the model data-name was not defined in any of the symbol tables found in the object files searched. Note that object files might not contain an XML Extensions symbol table because they were either suppressed when the object files were created or the compiler used to create the object files was not licensed for XML Extensions development. The compiler produces the "Options in effect" listing line "XML compiler (licensed for use with XML Extensions)" when the compiler is licensed for XML Extensions development; if this line is missing from the "Options in effect", the object files produced by the compiler do not contain XML Extensions symbol tables. When searching object files for a symbol table, the xmlif library counts the number of unlicensed objects that are examined and if this count is greater than zero and the model data-name was not found, an additional status text line similar to the following:  [12] 1 of 1 object files not licensed for XML Extensions  is produced to aid in diagnosing this issue; the "[12]" associates this status text line with the previously reported error 12; the "n of m" indicates the number (n) of object files examined and the number (m) of object files not licensed for XML Extensions development. See the XML GET STATUS-TEXT statement description (on page 60) for how to get additional status text. |
| 13                                     | Error – document file – create failure | An attempt to create an XML document file failed. This error may occur in the xmlif library or the slicexsy utility.                                                                                                    |

| Table 3: XML Extensions Error Messages |                                            |                                                                                                    |
|----------------------------------------|--------------------------------------------|----------------------------------------------------------------------------------------------------|
| Message<br>Number                      | Severity and Message Text                  | Description                                                                                                    |
| 14                                     | Error – document file – file open failure  | The xmlif library detected an error while attempting to open an XML document file.                                                                                                    |
| 15                                     | Error – extraneous element                 | The xmlif library detected an extra occurrence of a scalar data element.  Note This message is valid only for versions of XML Extensions prior to version 12.                                                                                                    |
| 16                                     | Error – example file – create failure      | The slicexsy utility detected an error while attempting to create an example file.                                                                                                    |
| 17                                     | Error – in function:<br>GetFirstChild      | The xmlif library detected an error in the function GetFirstChild while parsing an XML document.                                                                                                    |
| 18                                     | Error – in function:<br>GetNextSibling     | The xmlif library detected an error in the function GetNextSibling while parsing an XML document.                                                                                                    |
| 19                                     | Error – in function:<br>GetNodeData        | The xmlif library detected an error in the function GetNodeData while parsing an XML document.                                                                                                    |
| 20                                     | Error – in function:<br>GetRootNode        | The xmlif library detected an error in the function GetRootNode while parsing an XML document.                                                                                                    |
| 21                                     | Error – internal logic – memory allocation | An attempt to allocate a block of memory failed. This error may occur in either the slicexsy utility or the xmlif library.                                                                                                    |
| 22                                     | Error – internal logic – memory corruption | An attempt to deallocate (free) a block of memory failed either because the block header or trailer was corrupted or because the free memory call returned an error. This error may occur in either the slicexsy utility or the xmlif library.                                                                                                    |
| 23                                     | Error – internal logic – node<br>not found | The xmlif library detected an inconsistency in its internal tables. Specifically, an expected entry in the Document Object Model is missing.                                                                                                    |
| 24                                     | Error – in function:<br>Initialization     | Either an XML statement (other than XML INITIALIZE) was executed without first executing the XML INITIALIZE statement or the XML INITIALIZE statement failed. This error may occur in the xmllif library. In addition, improper installation of the underlying XML parser could cause the slicexsy utility to fail with this error while attempting to generate an XSLT stylesheet or schema. |
| 25                                     | Error – invalid data address               | The xmlif library detected that the data structure address specified in an XML IMPORT or an XML EXPORT statement does not match the data address specified in the template file. This normally means that the COBOL program has been re-compiled but that the slicexsy utility was not re-executed to regenerate the model files.                                                             |

| Table 3: XML Extensions Error Messages |                                                    |                                                                                                    |  |  |
|----------------------------------------|----------------------------------------------------|----------------------------------------------------------------------------------------------------|--|--|
| Message<br>Number                      | Severity and Message Text                          | Description                                                                                                    |  |  |
| 26                                     | Error – invalid object time stamp                  | While attempting to execute an XML IMPORT or an EXPORT statement, the xmlif library detected that the time stamp of the COBOL object used in generating the model files does not match the time stamp of the COBOL object being executed. This normally means that the COBOL program has been re-compiled but that the cobtoxml utility was not re-executed to regenerate the model files.  Note This message is valid only for versions of                                                   |  |  |
| 27                                     | E I                                                | XML Extensions prior to version 11.                                                                                                    |  |  |
| 27                                     | Error – license management                         | The license verification logic in the slicexsy utility detected an error.                                                                                                    |  |  |
|                                        |                                                    | <b>Note</b> This message is valid only for versions of XML Extensions prior to version 12.                                                                                                    |  |  |
| 28                                     | Error – in function:<br>LoadDocument               | An error was detected while trying to load an XML document. This normally means that there was a problem locating the document (either the document does not exist or there is a problem with permissions). This error may occur in either the xmlif library or the slicexsy utility. Occasionally, XML Extensions generates documents that are then loaded as input documents. In the unlikely event that the generated document contains errors, a load document error will be encountered. |  |  |
| 29                                     | Error – in function:<br>LoadSchema                 | An error was detected while trying to load an XML schema file. This normally means that there was a problem locating the document (either the document does not exist or there is a problem with permissions) or that the schema itself is in error. This error may occur in either the xmlif library or the slicexsy utility.                                                                                                    |  |  |
| 30                                     | Error - in function:<br>LoadStyleSheet             | An error was detected while trying to load an internal or external XSLT stylesheet. This normally means that there was a problem locating the document (either the document does not exist or there is a problem with permissions). Another possible cause is that the XML parser software is not properly installed. This error may occur in either the xmlif library or the slicexsy utility.                                                                                               |  |  |
| 32                                     | Error - in function:<br>LoadTemplate               | An error was detected while trying to load an XML template file. This normally means that there was a problem locating the document (either the document does not exist or there is a problem with permissions). Another possible cause is that the XML parser software is not properly installed. This error may occur in the xmlif library.                                                                                                    |  |  |
| 33                                     | Error - parameter - COBOL object file name missing | The slicexsy utility detected that the COBOL object file name command-line parameter is missing.                                                                                                    |  |  |

| Table 3: XML Extensions Error Messages |                                                    |                                                                                                    |  |  |
|----------------------------------------|----------------------------------------------------|----------------------------------------------------------------------------------------------------|--|--|
| Message<br>Number                      | Severity and Message Text                          | Description                                                                                                    |  |  |
| 34                                     | Error - parameter - data item name missing         | The slicexsy utility detected that the name of the data item command-line parameter is missing.                                                                                                    |  |  |
| 35                                     | Error - subscript out of range                     | While executing an XML IMPORT FILE or an XML IMPORT TEXT statement, the xmlif library detected that a subscript reference is out of range (the subscript value is greater than the maximum for the array). This may occur either when the subscript is explicitly supplied in an attribute or when the subscript is generated implicitly (when an extra occurrence is present). This error occurs only when the COBOL program was compiled with pre-version 12 copy files, that is, when a pre-version 12 application is using the version 12 XML Extensions. Applications compiled with the version 12 XML Extensions copy files return warning -4 instead. |  |  |
| 36                                     | Error - temporary file access error                | The xmlif library encountered an error while attempting to access a temporary intermediate file. This error can occur during the XML IMPORT TEXT, XML EXPORT TEXT, XML VALIDATE TEXT, or XML TEST WELLFORMED-TEXT statements.                                                                                                    |  |  |
| 37                                     | Error - in function:<br>TransformDOM               | An unexpected error occurred while performing an XSLT transform of an XML document. This might be an internal error, but can be caused by an error in an external stylesheet. This error may occur in either the xmlif library or the slicexsy utility.                                                                                                    |  |  |
| 38                                     | Error - in function:<br>TransformText              | An error occurred while performing an XSLT transform of an XML document using an external (user-supplied) XSLT stylesheet. This error may occur in the xmlif library.                                                                                                    |  |  |
| 39                                     | Error - symbol table - not present in COBOL object | Version 11 and earlier meaning: The cobtoxml utility could not find the symbol table information in the COBOL object. This normally indicates that the COBOL program needs to be recompiled using the Y option.                                                                                                    |  |  |
|                                        |                                                    | Version 12 meaning: The RM/COBOL compiler did not produce an XML-format symbol table (either because it was not licensed to do so, or because the feature was disabled, for example, by the compiler configuration keyword SUPPRESS-XML-SYMBOL-TABLE being specified for the compilation). This error can be detected by either slicexsy or the xmlif library.                                                                                                    |  |  |
| 41                                     | Error - old runtime version                        | The RM/COBOL runtime system is too old for this version of the xmlif library. Normally, this error cannot occur because the xmlif library will fail to load successfully when the runtime version is too low.                                                                                                    |  |  |

| Table 3: XML Extensions Error Messages |                                                    |                                                                                                    |  |
|----------------------------------------|----------------------------------------------------|----------------------------------------------------------------------------------------------------|--|
| Message<br>Number                      |                                                    |                                                                                                    |  |
| 42                                     | Error - in function:<br>WriteDocument              | An error occurred while attempting to write an XML document from the internal Document Object Model representation. This error may occur in either the xmlif library or the slicexsy utility.                                                                                                    |  |
| 43                                     | Error - wrong COBOL object<br>symbol table version | The slicexsy utility determined that the COBOL object symbol table version in the specified object file is newer than was available when this version of XML Extensions was released and, therefore, may contain features that are not supported by XML Extensions. Check with Micro Focus for updates to XML Extensions.  Note This message is not used in XML Extensions version 12 and later. |  |
| 44                                     | Error - wrong cobtoxml revision                    | The xmlif library determined that the format of the model files may be incompatible with the xmlif library. The template file is not version 1.0 or version 2.0, as required.                                                                                                    |  |
| 45                                     | Error - invalid encoding selection                 | The value of the <i>Encoding</i> parameter of the XML SET ENCODING statement was neither "local" nor "utf-8".                                                                                                    |  |
| 46                                     | Error - invalid UTF-8 data                         | An XML export operation failed because the data supplied was not valid for UTF-8.                                                                                                    |  |
| 47                                     | Error - invalid<br>RM_ENCODING value               | The value of the RM_ENCODING environment variable on UNIX is not any of "rmlatin1", "rmlatin9", or a name recognized by the available iconv library.                                                                                                    |  |
| 48                                     | Error - unable to locate iconv library             | The value of the RM_ENCODING environment variable on UNIX is neither "rmlatin1" nor "rmlatin9", but an iconv library for character conversions could not be found.                                                                                                    |  |
| 49                                     | Error - directory open failure                     | The XML FIND FILE statement was not able to locate and open the specified directory.                                                                                                    |  |
| 50                                     | Error - missing XML parser (MSXML6)                | The XML parser could not be found. This error occurs only on Windows and indicates the MSXML 6.0 parser is not installed in the Windows system. The MSXML 6.0 parser is normally installed when RM/COBOL is installed on Windows, but could not be found. MSXML 6.0 can be obtained by downloading it from Microsoft's web site or re-installing RM/COBOL.                                       |  |
| 51                                     | Error - data item - illegal<br>name format         | A data-name being exported does not begin with an initial name character (letter, colon or underscore). This error should occur only for version 1.0 template files when a COBOL data-name begins with a digit. For version 2.0 template files, COBOL data-names that begin with a digit are prefixed with an underscore.                                                                        |  |

| Table 3: XML Extensions Error Messages |                                                                             |                                                                                                    |  |  |
|----------------------------------------|-----------------------------------------------------------------------------|----------------------------------------------------------------------------------------------------|--|--|
| Message<br>Number                      |                                                                             |                                                                                                    |  |  |
| 52                                     | Error - CodeBridge<br>conversion failure                                    | The attempted conversion of data to or from a COBOL data type and a displayable string acceptable to XML failed.                                                                                                    |  |  |
| 53                                     | Error - Name specified is not a data-item                                   | When specifying a data structure name, a name was provided that is not a data item. For example, it might be a file-name, an index-name, a constant-name, and so forth. A data item name is required.                        |  |  |
| 56                                     | Error - can't inflate xml<br>symbol table extracted from<br>the object file | An error occurred while trying to inflate (decompress) the extracted XML symbol table from the COBOL object file. There may be insufficient memory for the inflation, or the object file may have been corrupted.            |  |  |
| 57                                     | Error - failed to create XML symbol table file for writing                  | An attempt to create an intermediate XML symbol table file for writing failed. This is frequently an issue with permissions on the directory containing the temporary file.                                                  |  |  |
| 60                                     | Error - XML symbol table file – read failure                                | An error occurred while trying to process the XML-format symbol table.                                                                                                    |  |  |
| 62                                     | Error - requested template file cannot be found                             | Requested template file specified by the model file data name parameter cannot be found.                                                                                                    |  |  |
| 63                                     | Error - resolved file name is too long                                      | The resolved filename from one of the following statements is too large to fit in the buffer provided:                                                                                                    |  |  |
|                                        |                                                                             | XML EXPORT FILE XML EXPORT TEXT XML IMPORT FILE XML IMPORT TEXT XML RESOLVE DOCUMENT-FILE XML RESOLVE SCHEMA-FILE XML RESOLVE STYLESHEET-FILE XML RESOLVE MODEL-FILE                                                         |  |  |
| 64                                     | Error - resolved file name does not exist                                   | The file name passed to one of the following statements cannot be resolved. It may not exist and is not accessible. Check the value of the RUNPATH environment variable to verify that all search paths have been specified. |  |  |
|                                        |                                                                             | XML EXPORT FILE XML EXPORT TEXT XML IMPORT FILE XML IMPORT TEXT XML RESOLVE DOCUMENT-FILE XML RESOLVE SCHEMA-FILE XML RESOLVE STYLESHEET-FILE                                                                                |  |  |
| 65                                     | Error - name / value pair required                                          | The XML SET XSL-PARAMETERS statement requires an even number of parameters (name / value pairs).                                                                                                    |  |  |
| 66                                     | Error - excessive number of XSL parameters                                  | The XML SET XSL-PARAMETERS statement is limited to a maximum of 40 parameters (20 name / value pairs).                                                                                                    |  |  |

| Table 3: XML Extensions Error Messages |                                                       |                                                                                                    |  |  |
|----------------------------------------|-------------------------------------------------------|----------------------------------------------------------------------------------------------------|--|--|
| Message<br>Number                      | Severity and Message Text                             | Description                                                                                                    |  |  |
| 67                                     | Error - unique identifier too long for buffer         | The buffer supplied in the XML GET UNIQUEID statement is too small. Unique identifiers require 38 character positions.                                                                                                    |  |  |
| 68                                     | Error in function: AddAttribute.                      | An attribute node could not be added during export of a document. Attributes are added by XML Extensions when the XML ENABLE ATTRIBUTES statement has been executed; also, one attribute is always added to the top level element exported. This error will not normally happen. One cause could be that the XML engine did not have enough memory to ad the attribute node to the document.                                                                                                    |  |  |
| 69                                     | 69 Error in function:<br>AddElement.                  | An element node could not be added during export of a document. This error will not normally happen. One cause could be that the XML engine did not have enough memory to add the element node to the document.                                                                                                    |  |  |
| 70                                     | 70 Error in function:<br>AddText.                     | A text node could not be added during export of a document. This error will not normally happen. One cause could be that the XML engine did not have enough memory to add the text node to the document. The error can also happen if incorrect parameters are passed to the XML EXPORT FILE or XML EXPORT TEXT statement.                                                                                                    |  |  |
| 71                                     | 71 Error in function:<br>ValidateDOMDocument.         | An attempt to validate a document failed. This normally means that the document is not valid, but could also mean the supplied schema is not a valid schema or there was not enough memory to validate the document. Additional error lines are produced to indicate why the validation failed.                                                                                                    |  |  |
| 72                                     | 72 Error import offset outside target data structure. | An attempt to store outside the target data structure determined by the DataItem parameter of the XML IMPORT statement has been detected. This can happen because of a model template file that is out-of-date with the executing COBOL program; in this case, the model template file needs to be regenerated from the revised COBOL program. Another cause can be duplicate data names in the symbol table and insufficient qualification (parent elements) in the imported XML document to choose the correct data item target for the import. |  |  |
|                                        |                                                       | The attempted import is suppressed along with any further import operations for the affected XML IMPORT statement.                                                                                                    |  |  |

| Table 3: XML Extensions Error Messages |                                |                                                                                                    |  |  |
|----------------------------------------|--------------------------------|----------------------------------------------------------------------------------------------------|--|--|
| Message<br>Number                      | Severity and Message Text      | Description                                                                                                    |  |  |
| 73                                     | Error – trace file open failed | The trace file name specified in an XML TRACE statement could not be opened. The most common cause of this error is that a directory name that does not exist is specified as part of the file name. Other errors that could cause this are access denied (because the file is read-only or the user does not have permissions to the file) or the program does not have permission to write to the directory specified. The program can continue, but tracing will be disabled. This error is only returned when the XML TRACE statement opens the trace file for the first time. Subsequent trace file open failures while the program is running other XML Extensions statements cause tracing to be suppressed. |  |  |

# **Appendix D: slicexsy Utility Reference**

This appendix describes the optional **slicexsy** utility.

# What is the slicexsy Utility?

The **slicexsy** utility is an optional application program that has been provided for backward compatibility with previous versions of XML Extensions. It also allows for schema validation.

The **slicexsy** utility provides an alternative to deploying object programs that include the entire XML-format symbol table produced by the RM/COBOL compiler licensed for XML Extensions. This symbol table may be too large to be loaded by XML Extensions on some platforms. In such cases, the **slicexsy** utility may be used to produce a "slice," or subset, of the XML-format symbol table that is smaller and easier to load on the deployment machine.

The **slicexsy** utility produces a set of three XML Extensions-deployable files that are known as <u>model files</u> (see page 185). Model files describe a single data structure within the COBOL program.

- If schema validation is to be performed, all three model files (.xtl, .xsl, and .xsd) must be deployed.
- If schema validation is not performed, it is necessary to deploy only the template file (the model file having the .xtl extension).

By default, the **slicexsy** utility does not produce schema information.

# Things to Consider Before Using slicexsy

XML Extensions does not require the use of the **slicexsy** utility. Developers may wish to consider the advantages and disadvantages of doing so prior to employing the utility as a deployment tool.

The disadvantages of using **slicexsy** include the following:

- It is possible to have out-of-date model files that do not match the currently running program, which can result in odd failures that are difficult to debug.
- Because **slicexsy** is a separate program that must be run after compilation, it adds an extra step to the development cycle.
- Furthermore, not using **slicexsy** also simplifies the deployment process in that there are fewer files to deploy.

Those considerations aside, however, the **slicexsy** utility provides a number of advantages:

- It allows the developer to validate data using a schema.
- It allows the developer to reduce the size of the object programs that are deployed.
- It enables faster XML loading.
- It is less resource-intensive on deployment machines.
- It provides additional security. By eliminating the symbol table, access to a map of the developer's data structures other than those for the slice is also eliminated.

# **Using the slicexsy Utility**

To use the **slicexsy** utility, you specify (at a minimum) the name of a COBOL object file and the name of a COBOL data item within that file. If the application wishes to use several COBOL data structures as separate XML documents within the same COBOL application, it is necessary to run the **slicexsy** utility once for each data structure, using an optional parameter to provide a name for the model files.

The **slicexsy** utility requires that the COBOL object program be compiled in such a manner that an XML-format symbol table is embedded in the COBOL object file. The generation of an XML-format symbol table is controlled by whether or not the RM/COBOL compiler is licensed for XML Extensions and also by the following configuration file option:

```
COMPILER-OPTIONS SUPPRESS-XML-SYMBOL-TABLE=<value>
```

where, *<value>* may be YES or NO. The default is NO, resulting in the production of the XML-format symbol table by default.

**Note** An RM/COBOL compiler that is not licensed for XML Extensions will not produce an XML-format symbol table regardless of the setting of this configuration keyword.

Once the **slicexsy** utility creates a template file based on the XML-format symbol table, the symbol table may then be removed from the deployed object programs. To remove the symbol table, the source program must be recompiled using the SUPPRESS-XML-SYMBOL-TABLE keyword with the value set to YES.

# **File Naming Conventions**

File extensions are either used "as is" or forced to be a predetermined value. The conventions governing particular filename extensions when using XML Extensions are described in the topics that follow.

**Note** A filename extension is never added if the filename is a URL; that is, the filename begins with "http://", "https://", or "file://".

#### **Model File Naming Conventions**

Model files, the XML documents generated by the **slicexsy** utility, have predetermined extensions. If configured to do so, the **slicexsy** utility generates a set of three files from a single filename with different extensions. A set of model files consist of the following:

- One template file (.xtl)
- One internal XSLT stylesheet file (.xsl)
- One schema file (.xsd)

For a more detailed discussion, see Model Files (on page 185).

# **Backward Compatibility**

The **slicexsy** utility was introduced in version 12 of XML Extensions as a replacement for the **cobtoxml** utility. To accommodate batch streams created with earlier versions that use **cobtoxml**, XML Extensions allows **slicexsy** to be referenced as **cobtoxml**. This can be done by copying or renaming **slicexsy** (or **slicexsy.exe**) to **cobtoxml** (or **cobtoxml.exe**) or by using the UNIX **ln** command to link a new name (**cobtoxml**) to the existing name (**slicexsy**).

It should be noted that regardless of whether it is named **slicexsy** or referenced as **cobtoxml**, this utility works only with the XML-format symbol table introduced in version 12 of XML Extensions. Prior to version 12, the **cobtoxml** utility required that the COBOL object program be compiled with the RM/COBOL Compile Command Y Option enabled in order to place the debug symbol table information in the object file; this is not a requirement in version 12.

The name used to invoke the utility determines the default for the schema option when no schema option is specified: **slicexsy** assumes **–sn** (no schema) and **cobtoxml** assumes **–ss** (schema XSD). When a schema file is produced, a stylesheet is also produced in addition to the schema and the template.

It should be noted that the command line name (-n[afhlmpu]) and alternative schema options (-sb and -sd), which were available with the original **cobtoxml** utility, are not supported by the **slicexsy** utility no matter what name is used to invoke the utility. The name options were deemed better handled by use of a transform stylesheet supplied by the user; Tutorial2 for Xcentrisity Business Information Server (BIS) has an example of such a stylesheet that employs a user-defined dictionary for appropriate name mappings between COBOL names and XML names. The alternative schemas, alternatives to XML Schema, were deemed to have too low an adoption rate within the XML community to warrant continued support.

When the utility is referenced without any arguments, the usage screen appears as follows as a help screen:

```
RM/COBOL Symbol Table Slice Utility

Version 12.14 for 32-Bit Windows.

Copyright (c) 2017 by Micro Focus. All rights reserved.

Usage: slicexsy cob-file-name data-item-name model-file-name options or: slicexsy cob-file-name#data-item-name model-file-name options

cob-file-name: case-sensitive name of the RM/COBOL object file data-item-name: case-insensitive name of the COBOL data item model-file-name: optional case-sensitive name for the XML file(s)

If model-file-name omitted, it defaults to cob-file-name unless
```

```
"#" syntax used, in which case it defaults to data-item-name.

Options:
    -bc -- banner: copyright only (default)
    -bn -- banner: none
    -bv -- banner: verbose

    -sn -- schema none (default)
    -ss -- schema xsd

Error: 33[0] - parameter - COBOL object file name missing
[33]
```

The last line, "[33]" would normally provide the missing name for a name that caused the error, but this error is that the name was not supplied and is therefore blank on that last line.

# **Command Line Interface**

The **slicexsy** utility (**slicexsy.exe** on Windows and **slicexsy** on UNIX) is executed with either of the following command syntax formats:

#### Syntax Format 1

```
slicexsy cob-file-name data-item-name [model-file-name] [options]
```

#### Syntax Format 2

```
slicexsy cob-file-name#data-item-name [model-file-name] [options]
```

#### **Notes**

• Syntax Format 1 can be used to mimic the behavior of the utility prior to version 12 when it was named **cobtoxml**. If the optional *model-file-name* parameter is omitted, Syntax Format 1 causes the value of *cob-file-name* to be used as a base for model files, which is compatible with **cobtoxml** behavior. For example, the following command

```
slicexsy myfile mydata
```

would generate model files based on myfile (**myfile.xtl**, and so forth).

• Syntax Format 2 is the behavior introduced in version 12 with the **slicexsy** utility. If the optional *model-file-name* parameter is omitted, Syntax Format 2 causes the value of *data-item-name* to be used as a base for model files. For example, the following command:

```
slicexsy myfile#mydata
```

would generate model files based on mydata (mydata.xtl, and so forth).

*cob-file-name*, the first positional input parameter, is the case-sensitive name of the RM/COBOL object file that includes an XML-format symbol table. The generation of this

XML-format symbol table is controlled by the configuration file option, COMPILER-OPTIONS SUPPRESS-XML-SYMBOL-TABLE. If this parameter contains an extension, it will be used as entered. If the extension is omitted, .cob will be added. If the file specified by cob-file-name does not exist in the current directory, the RUNPATH environment variable will be used to search for the file .

data-item-name, the second positional input parameter, is the case-insensitive name of the selected data item within a COBOL program. Qualification for uniqueness of reference may be required. The most common use is the name of a record-name (level-number 01), but a group at any level or an elementary data item may be referenced. A data-item-name must be unique in all programs within the object file (all separately compiled programs, in the case of program libraries). In order to achieve uniqueness, the name may be qualified using the "//" sequence, which is similar to the XPATH specification format. That is, the slicexsy utility specifies qualifiers in the form "A/B//C" or A//C, which corresponds to the COBOL qualification C OF B OF A and C OF A, respectively. In the case of program libraries, all separately compiled programs are searched. The leading qualifiers in the data-item-name parameter may be program-names in order to achieve uniqueness when the same data-name occurs in multiple programs in the program library. When the data-item-name is used as the basis for the model-file-name(s), the last component of a qualified name is used. For example:

```
slicexsy myfile#item-1//item-2
```

would cause the model file

```
item-2.xtl
```

to be generated.

model-file-name, the optional third positional output parameter, is the name of the set of XML documents, called model files, having a single base filename with different, predetermined extensions (.xtl, .xsl and .xsd) that are produced by the slicexsy utility and that describe the COBOL data item. The value of this name is treated as case sensitive. If this parameter already contains an extension, it will be ignored. For more information, see Model Files (on page 185). On Windows, either a forward slash "/" or a backward slash "\" character may be used as a directory-separator character when specifying a filename. This may make the representation of a Syntax Format 2 cob-file-name#data-item-name to be familiar to the developer. For example:

```
slicexsy code/myfile#structure//name
```

instead of

```
slicexsy code\myfile#structure//name
```

options represents command line options, which are described in Command Line Options (on page 184). Although this parameter is shown as the last parameter, it may occur anywhere after **slicexsy** on the command line. Additionally, options may be specified multiple times. If contradictory options are selected (such as, -ss -sn), the last option selected is used. Invalid options display a diagnostic message. Option letters are case insensitive; that is, the following combinations are equivalent: "-bc", "-bC", "-Bc" and "-BC". The options parameter is divided into two categories: banner and schema.

**Note** When no command line parameters are entered, the following **slicexsy.exe** usage message is displayed as a help screen:

```
RM/COBOL Symbol Table Slice Utility
Version nn.nn for operating-system-name.
```

```
Copyright (c) 2017 by Micro Focus All rights reserved.

Usage: slicexsy cob-file-name data-item-name model-file-name options or: slicexsy cob-file-name#data-item-name model-file-name options

cob-file-name: case-sensitive name of the RM/COBOL object file data-item-name: case-insensitive name of the COBOL data item model-file-name: optional case-sensitive name for the XML file(s)

If model-file-name omitted, it defaults to cob-file-name unless "#" syntax used, in which case it defaults to data-item-name.

Options:

-bc -- banner: copyright only (default)
-bn -- banner: none
-bv -- banner: verbose

-sn -- schema none (default)
-ss -- schema xsd

Error: 33[0] - parameter - COBOL object file name missing
```

# **Command Line Options**

The following options are available on the **slicexsy** command line: banner and schema.

**Note** Name options, which were available with the **cobtoxml** utility (version 9 of XML Extensions), are not supported by the **slicexsy** utility.

# **Banner Options**

The banner options control the amount of information displayed during the execution of the **slicexsy** utility. A banner option is created by entering a hyphen character (-) followed by the letter "b" and then by one of the following letters: "c", "n", or "v".

The following table lists several examples of supported banner option combinations:

| Option | Description                                                       |  |
|--------|-------------------------------------------------------------------|--|
| -bc    | Displays the Focus copyright message only. (This is the default.) |  |
| -bn    | Displays no banner information.                                   |  |
| -bv    | Displays verbose banner.                                          |  |

Banner options do not affect the display of any error or status messages.

# Schema Options

If desired, a schema file can be generated that will be used to validate an XML document. The schema file has the same base name as the other XML model files and has an extension of **.xsd**. Two formats of schema files are defined: Schema and None.

A schema option is generated by entering a hyphen character (-) followed by the letter "s" and then by one of the following letters: "s" or "z".

Supported schema options include the following:

| Option | Description                                                             |
|--------|-------------------------------------------------------------------------|
| -ss    | The generated schema file complies with the standard schema definition. |
| -sn    | No schema file is generated. (This is the default.)                     |

# **Model Files**

The **slicexsy** utility creates a set of three XML documents known as model files for each data structure that is specified within the COBOL program. Model files have the same root name as the object file, although each filename has a unique, predetermined extension. The following types of model files are created:

- Template file
- Internal XSLT stylesheet file
- Schema file

**CAUTION** Developers who use the **slicexsy** utility should be aware that programs may recompile without always running the **slicexsy** utility. It is necessary to run **slicexsy** *only when the specified data structure(s) are changed.* Therefore, it is the programmer's responsibility to specify the correct and current model file. Specifying an incorrect or non-current model file may result in the wrong data being exported or imported.

# Template File

The template file is the most important of the model files, as it governs both import and export operations. XML Extensions uses the template file to generate an XML document that is a subset of the XML-format symbol table in the COBOL object program. A template file has the extension .xtl. Although the template file does not contain any text values, each element in the file contains several COBOL-like attributes that describe the data. These attributes provide the additional information XML Extensions needs to encode the COBOL data properly as XML at runtime.

Attributes are associated with an element tag and contain information that describes the element content. If you look at markup for the tag:

```
new-price-1 (<dataItem level="03" name="new-price-1" type="xsd:string"
kind="NSE" length="14" offset="4" uid="Q4_test-99" />)
```

you are able to observe several attributes associated with this element. An attribute has the form <code>name="value"</code>. For example, the type attribute for the name element has a value of <code>"xsd:string"</code>. This information tells XML Extensions to obtain data from the COBOL data structure and convert the data from COBOL data format to a text format for the XML document.

When the template file is generated with **slicexsy**, the file would normally be distributed with the application. The template file can be omitted since the template can be extracted from the object file at execution time. However, if the COBOL program is later compiled with the SUPPRESS-XML-SYMBOL-TABLE configuration keyword set to the value YES (for example, to reduce the size of the application), the template file is required as part of the application.

# **Internal XSLT Stylesheet File**

The internal XSLT stylesheet is used in conjunction with the schema file by the XML VALIDATE FILE and XML VALIDATE TEXT statements to perform schema validation in order to ensure that the XML document conforms to XML syntax rules.

#### Schema File

In XML terminology, a "schema" is a set of rules that defines an XML document. It is a description of how data is structured, and it is *about* the data rather than the data itself. Although, by default, the **slicexsy** utility does not produce schema information, there are cases where validation by schema files may be appropriate. In such instances, the **slicexsy** utility has an option to generate a schema file, as described in <u>Schema Options</u> (on page 184). The schema file may be used to validate the content of an XML document, as detailed in <u>XML VALIDATE FILE</u> (on page 39) and <u>XML VALIDATE TEXT</u> (on page 42).

In XML, the term "valid" means that a particular XML document is both well-formed (that is, it has correct XML syntax), and that it is structured and contains content consistent with the constraints intended by the designer of the document. Because schema rules can be strict, it is sometimes difficult for a document to pass the validation. For example, XML requires that elements be properly nested. The sample code below is not well-formed XML, because the "Em" and "Strong" elements overlap:

Normal <em>emphasized <strong>strong emphasized</em> strong

Beginning with version 12 of XML Extensions, however, the schema rules have been relaxed such that an imported document may be a subset of a valid document. The imported document may have missing parents. The following is an example that illustrates this situation: a) the underlying COBOL data structure, b) the schema file showing that the document defining this structure is well-formed, and c) the schema file showing a subset of the valid document that has missing parents.

#### a) COBOL data structure

```
01 A.
03 B.
05 C PIC 9 VALUE 1.
```

#### b) XML schema file describing this data structure

c) XML schema file with missing parents (b, the parent of c, is missing)

The schema file (.xsd) and the internal XSLT stylesheet file (.xsl) are both used by the XML VALIDATE FILE and XML VALIDATE TEXT statements to perform schema validation, thus ensuring that the XML document conforms to XML syntax rules.

# **Referencing XML Model Files**

XML model files (see page 185) may be referenced by the COBOL application by means of a traditional path name or by an Internet address. Examples of references to XML model files are shown in the following table.

| Filename                                 | Type of Referencing               |  |  |
|------------------------------------------|-----------------------------------|--|--|
| c:\myfiles\myapp.xml                     | Simple path name                  |  |  |
| $\verb \mysystem  my files  my app.xml $ | UNC (Universal Naming Convention) |  |  |
| http://myserver/myfiles/myapp.xml        | URL (Universal Resource Locator)  |  |  |

# Appendix E: Summary of Enhancements

This appendix provides a summary of the new features and changes in the various releases of XML Extensions, beginning with the most recent release.

#### Notes

- The information in this appendix is historical. It was accurate at the time written for the specific version being described. Various features may have changed in later releases, and, possibly, some features may have been removed or changed.
- Beginning with the version 9 release, the name of this product changed from "XML Toolkit for RM/COBOL" to "XML Extensions".

# Version 12

This section summarizes the major enhancements available in version 12 of XML Extensions on Windows and UNIX. Many of these enhancements have also been distributed with various releases of Xcentrisity Business Information Server (BIS).

- An XML Extensions-enabled RM/COBOL compiler will generate and embed an XML-format symbol table in the COBOL object file that matches the currently-running program. This new method provides a number of benefits, including the following:
  - In previous versions of XML Extensions, it was possible to have out-of-date model files that did not match the current program. This situation sometimes resulted in odd failures that were difficult to debug.
  - The XML-format symbol table contains more information than the debugging symbol table used by previous versions of XML Extensions.
  - Because the XML-format symbol table is compressed in the object file, it serves
    to obscure information about the data layouts that were previously exposed in
    model files.
  - Both the development and deployment processes are simplified in that it is no longer necessary to run an additional program after compilation and there are fewer files to deploy.

- For backward compatibility, the **cobtoxml** utility has been replaced by a new utility named **slicexsy**. For more information, see <u>Appendix D</u>: *slicexsy Utility Reference* (on page 179).
- A schema file is no longer created by default and validation against a schema is no longer
  performed during import and export operations. If validation is required, the slicexsy
  utility must be directed to produce a schema file and separate calls must be made to either
  the XML VALIDATE FILE or XML VALIDATE TEXT statements. Schema validation
  has been relaxed to allow an imported document to have missing parents. For further
  details, see Document Processing Statements (on page 28).
- The *ModelFileName* parameter for the XML IMPORT FILE, XML IMPORT TEXT, XML EXPORT FILE, and XML EXPORT TEXT statements has been extended to a new format, *ModelFileName#DataFileName*, which allows the specification of either or both the filename and the data structure name. For detailed information, see the parameter definition in the statement descriptions in <a href="Chapter 3">Chapter 3</a>: XML Extensions Statements Reference (on page 27).
- The following new statements have been added:
  - The XML COBOL FILE-NAME statement allows the developer to set the ModelFileName (the string before the #) in the ModelFileName#DataFileName parameter of various subsequent XML Extensions statements. The default value will be used when the ModelFileName string is not specified in the ModelFileName#DataFileName parameter of those subsequent statements.
  - The XML RESOLVE DOCUMENT-NAME statement is used to resolve the name of an XML document file. The resolution process is the same as that for the DocumentName parameter of an XML IMPORT statement.
  - The XML RESOLVE SCHEMA-FILE statement is used to resolve the name of an XML schema file created using the optional **slicexsy** utility, as described in <u>Appendix D: slicexsy Utility Reference</u> (on page 179). The resolution process is similar to that for the *ModelFileName#DataFileName* parameter of an XML IMPORT or XML EXPORT statement. The value of this parameter must specify an existing template file (.xtl extension) and not a COBOL object file (.cob extension).
  - The XML RESOLVE STYLESHEET-FILE statement is used to resolve the name of an XML stylesheet file. The resolution process is the same as that for the StyleSheetName parameter of an XML IMPORT or XML EXPORT statement.
  - The XML RESOLVE MODEL-NAME statement is used to resolve the name of a model file/data name combination. The resolution process is the same as that for the *ModelFileName#DataFileName* parameter of the XML IMPORT FILE, XML IMPORT TEXT, XML EXPORT FILE, or XML EXPORT TEXT statements.
  - The XML COMPATIBILITY MODE statement allows version 12 of XML Extensions to be compatible with existing data and applications by inserting <root> as the top level entry in a document during an export operation. While versions of XML Extensions prior to version 12 required that <root> be the top level element of a document, version 12 and later of XML Extensions will tolerate either the presence or absence or the <root> element.
  - The XML GET FLAGS statement retrieves the setting of the flags that are used for internal data conversion. Valid flag values are specified in the copy file, lixmldef.cpy. The initial setting of the flags has the following flag values set: PF-Leading-Spaces, PF-Trailing-Spaces, PF-Leading-Minus, and PF-Rounded. The setting of the flags can be changed with the XML SET FLAGS statement. The XML GET FLAGS statement retrieves some flag values that are used for internal data conversion. Valid flag values are specified in the copy file, lixmldef.cpy. The

- default flag setting is the OR of the following values: PF-Leading-Spaces, PF-Trailing-Spaces, PF-Leading-Minus and PF-Rounded.
- The XML TRACE statement generates trace information to a designated file. The statement name and parameter values (as well as the calling program name and the time executed) are recorded on entry. Updated parameter values are displayed on exit.
- The XML SET XSL-PARAMETERS statement passes a list of name/value pairs to XML Extensions.
- The XML CLEAR XSL-PARAMETERS statement clears sets of name/value pairs that have been stored in XML Extensions by the XML SET XSL-PARAMETERS statement.
- Previously, only filenames that began with "http://" and "https://" were recognized as URLs. This URL recognition has been expanded to include "file://".
- A revised second edition of the *XML Extensions User's Guide* is available. It serves as the base document for the XML Extensions component and covers version 12 (the current base release). For version 12 through 12.14, a supplement document provided errata and additions to material in the second edition document. For version 12.15 and later, an updated document is available for each release of XML Extensions; the "Edition" designation has been replaced with a product version number in the document colophon (back side or verso of the title page) and in the document properties.

# **Version 9**

This section summarizes the major enhancements available in version 9 of XML Extensions on Windows and UNIX. Many of these enhancements have also been distributed with various releases of Xcentrisity Business Information Server (BIS).

- **RM/COBOL Object Version 12 Support.** XML Extensions now supports RM/COBOL object version 12, which was introduced with RM/COBOL version 9.
- UNIX Diagnostics. Better diagnostic information is returned when XML IMPORT FILE/TEXT statements, discussed in <a href="Document Processing Statements">Document Processing Statements</a> (on page 28), fail due to an XSLT transform error.
- Windows XSLT Stylesheet Processing. XSLT stylesheets that used a literal result element were incorrectly encoded in UTF-16 on Windows. The encoding for the literal result was fixed to be UTF-8.
- **Missing Windows MSXML Parser.** A more descriptive diagnostic is returned if Microsoft's MSXML 4.0 parser is not installed. For further details, see <a href="System Requirements for Windows">System Requirements for Windows</a> (on page 7).
- **Buffer Overrun Problem.** The XML import statements now verify that input data will fit in selected data structure.
- **URL Recognition.** Previously, only filenames that began with "http://" were recognized as URLs. This has been expanded to include "https://".
- **Filename Extensions.** Normally, if a filename extension is not present, one is added. However, with URLs (especially on the Internet), the filename must be used exactly as it is specified. Consequently, the processing of filename extensions has been modified so that a filename extension is never added to a filename that is a URL.

- RUNPATH Search. The RUNPATH search sequence has been modified to ignore directory names that use the Universal Naming Convention (UNC) notation (for example, "//system/directory"). UNC names are normally used in an application that uses RM/InfoExpress. XML Extensions cannot access files directly through RM/InfoExpress. By ignoring UNC directory names, unnecessary time delays are avoided when performing a RUNPATH search. For further information, see <a href="Automatic Search for Files">Automatic Search for Files</a> (on page 69).
- **cobtoxml Banner.** The **cobtoxml** utility has been modified to display the banner when necessary command line parameters are omitted. For more information, see <u>Command Line Interface</u> (on page 182).
- XML Export Blank Suppression. In prior versions, the XML EXPORT FILE and EXPORT TEXT statements would strip leading spaces from all nonnumeric data items. Leading spaces are now stripped only from data items that are defined with the JUSTIFIED phrase. For more information, see <a href="Data Representation">Data Representation</a> (on page 71) and <a href="Handling Spaces">Handling Spaces</a> and <a href="Whitespace">Whitespace</a> in XML (on page 84).
- XSLT Stylesheets with DTD. The loading of XSLT stylesheets has been improved to allow the stylesheet to contain a document type definition (DTD). Previously, the presence of a DTD in a stylesheet caused a validation error on load. A DTD is required if the stylesheet uses entity references that are not predefined by XML. Stylesheets with HTML or XHTML entity references, such as " " and "©" are often generated by commonly used stylesheet generator tools. Such tools may not generate the DTD, so the DTD must be added manually after the XSLT stylesheet is generated.
- Improved Namespace Support for Schema Validation. The XML VALIDATE FILE and XML VALIDATE TEXT statements would fail in the LoadSchema function if the specified schema contained a targetNamespace attribute. This has been fixed so that the schema loads successfully and is properly referenced in the schema collection by the URL used as the value of the targetNamespace attribute of the schema.

# **Version 2**

This section summarizes the major enhancements available in version 2 of XML Toolkit:

- **Support for UNIX.** XML Extensions is currently available for selected UNIX platforms, including AIX, HP-UX, Linux, SCO OpenServer, Sun Solaris, and UnixWare.
  - The Windows implementation continues to use Microsoft's XML parser, MSXML 4.0 or greater. The UNIX implementation is based on the XML parser (libxml) and the XSLT transformation parser (libxslt) from the C libraries for the Gnome project. While the Windows implementation continues to support the use of schema files, the UNIX implementation of schema support in the underlying XML parser (libxml) was still under development. The UNIX XML parser (libxml) now supports schema validation of a document.
- <u>Document Type Definition Support</u>. Exporting of XML documents was enhanced to include the ability to specify a document type definition, which defines the legal building blocks of an XML document. A DTD can be used to define entity names that are referred to by the values of FILLER data items in the COBOL data structure being exported. In version 12.10, this feature was removed.
- Anonymous COBOL Data Structures (on page 79). The acts of exporting and importing of documents have been improved so that an anonymous COBOL data structure can be used. An anonymous COBOL data structure is any data area that is the same size or

larger than the data structure indicated by the template file. This means that exporting from and importing to a Linkage Section data item, which is either based on an argument passed to a called program or a pointer set by the SET statement (for example, into allocated memory), is now possible. This same capability is also true for an external data item.

- **Relaxed Time Stamp Checking.** It is no longer necessary for the compilation time stamp in the object program to match the **cobtoxml** time stamp in the template file. That is, the program may be recompiled without running the **cobtoxml** utility. It is necessary to run **cobtoxml** only when the relevant data structure(s) are changed.
- UTF-8 Data Encoding. Support has been added to both the UNIX and Windows implementations of XML Extensions to allow the in-memory representation of element content to use UTF-8 encoding. UTF-8 is a format for representing Unicode. This may be useful for COBOL applications that wish to pass UTF-8 encoded data to other processes. XML documents are normally encoded using Unicode. XML Extensions always exports XML documents with UTF-8 data encoding. For further information, see the applicable topics under <a href="Data Representation">Data Representation</a> (on page 71) and the discussion of <a href="XML">XML</a> and <a href="Character Encoding">Character Encoding</a> (on page 83).
- **New XML Statement.** A new XML statement, <u>XML SET ENCODING</u> (on page 62), has been added to XML Extensions that allows the developer to switch between the local character encoding (which is system-dependent) and the UTF-8 encoding format.

# **Version 1**

This was the initial release of the XML Toolkit. Version 1 of the XML Toolkit for RM/COBOL ran on Microsoft Windows 32-bit operating systems, excluding Windows 95.

The XML Toolkit for RM/COBOL is Micro Focus's facility that allows RM/COBOL applications to access XML (Extensible Markup Language) documents. XML is the universal format for structured documents and data on the Web.

# **Glossary of Terms**

The glossary explains the terminology used throughout XML Extensions.

# **Terminology and Definitions**

The following terms are defined.

# **Array**

A COBOL table, that is, a data item described with the OCCURS clause.

# Caching

Caching is a means of increasing performance by keeping loaded XSLT stylesheets, templates, and schema documents in memory for reuse without the need to reload them. If the application dynamically generates new copies of such documents, caching may be permanently or selectively disabled by the application. Caching is enabled by default at the beginning of an application.

#### COBOL data structure

A COBOL data structure is a COBOL data item. In general, it is a group data item, but in some cases, it may be a single elementary data item. An XML Extensions-enabled RM/COBOL compiler generates and embeds an XML-format symbol table in the COBOL object file. The XML-format symbol table provides a map between the COBOL data structure specified in an XML Extensions statement and the XML representation of the COBOL data structure. This map can be used move data in either direction at runtime. Extensible Stylesheet Language Transformations (XSLT) of the XML data representation can be used to match XML element names to COBOL data-names in cases where the names differ.

# **Document Type Definition (DTD)**

The document type definition occurs between the XML header and the first element of an XML document. It optionally declares the document structure and entities. Declared entities may be referenced in the document.

#### **DOM**

Acronym for Document Object Model. XML documents are parsed and stored in the DOM for processing.

# External XSLT stylesheet

An XSLT stylesheet that is provided by the user and referenced as a parameter in the XML EXPORT FILE/TEXT, XML IMPORT FILE/TEXT, or XML TRANSFORM statements. (The term "external" is used in this document to differentiate, where necessary, between the model file called the "internal XSLT stylesheet" and user-supplied "external" XSLT stylesheets.) See also XSLT stylesheet (on page 198).

#### HTML

An acronym for Hypertext Markup Language. A text description language related to SGML; it mixes text format markup with plain text content to describe formatted text. HTML is ubiquitous as the source language for Web pages on the Internet. Starting with HTML 4.0, the Unicode Standard functions as the reference character set for HTML content. See also SGML (on page 196), XHTML (on page 198), and XML (on page 198).

#### iconv

A character conversion library available on some UNIX systems for converting between UNICODE characters and local characters. When an iconv library is available, the RM\_ENCODING environment variable may specify the name of a conversion supported by that iconv library and the xmlif library will use that conversion. Otherwise, the only conversions supported are "rmlatin1" and "rmlatin9".

# **Internal XSLT stylesheet**

An XSLT stylesheet that is one of the model files created by the **slicexsy** utility. The internal XSLT stylesheet is used in conjunction with the schema file by the XML VALIDATE FILE and XML VALIDATE TEXT statements to perform schema validation in order to ensure that the XML document conforms to XML syntax rules.

#### Model files

XML document files created by the **slicexsy** utility. These include the template (*modelname*.xtl), internal XSLT stylesheet (*modelname*.xls), and schema (*modelname*.xsd) files.

#### Schema valid XML document

An XML document that conforms to a particular XML schema.

#### **SGML**

An acronym for Standardized Generalized Markup Language. A standard framework, defined in ISO 8879, for defining particular text markup languages. The SGML framework allows for mixing structural tags that describe format with the plain text content of documents, so that fancy text can be fully described in a plain text stream of data. See also <a href="https://example.com/HTML"><u>HTML</u></a> (on page 196) and <a href="https://example.com/ML"><u>XML</u></a> (on page 198).

#### Structured document

The term "structured document" describes the concept that a document can contain content, such as words, numbers, pictures, and so forth., as well as information describing the role of content elements and substructures. Adding "structure" to documents facilitates searching, sorting, or any one of a variety of operations to be performed on an electronic document. The benefits of adding structure to electronic documents include portability, re-usability, intersystem operability, ease-of-storage and retrieval, longevity, quick access, and low distribution costs. XML is a set of rules for structuring a document using hierarchical markup. See also XML (on page 198).

# Stylesheet

See XSLT stylesheet (on page 198).

#### UNC

An acronym for Universal Naming Convention. UNC is a filename format that is used to specify the location of files, folders, and resources on a local are network (LAN). For example, a UNC address may look something like this:

\\server-name\directory\filename

UNC also can be used to identify peripheral devices shared on the network, including scanners and printers. It provides each shared resource with a unique address, which allows operating systems that support UNC (such as Windows) to access specific resources quickly and efficiently.

## Unicode

Unicode was developed to support the worldwide interchange, processing, and display of diverse languages and technical disciplines of the world. Unicode is a character coding system that assigns a unique number to each character in each of the world's principal written languages. There exist several alternatives for how a sequence of such characters or their respective integer values can be represented as a sequence of bytes. The two most obvious encodings store Unicode text as either 2- or 4-byte sequences. The official terms for these encodings are UCS-2 and UCS-4, respectively. The current version of the Unicode Standard, developed by the Unicode Consortium, is v4.0.0. For an alternative encoding of Unicode, see also UTF-8, later on this page.

#### URL

An acronym for Universal Resource Locator, which is a unique identifier (address) of a specific resource, or file, that is available on the World Wide Web (WWW) and other Internet resources. The URL contains the protocol (the method of access) to be used to access the file resource (for example, http:// for World Wide Web pages, ftp:// for file transfers, mailto:// for e-mail, and so forth), the domain name that identifies a specific host computer on the Internet for the file, and the path that specifies the location of the file on that computer.

A URL is a type of URI (Uniform Resource Identifier, formerly called Universal Resource Identifier).

For XML Extensions purposes, a filename specification is considered to be a URL if it begins with "http://", "https://", or "file://".

#### UTF-8

UTF stands for Unicode Transformation Format. UTF-8 is an encoding scheme (that is, a method of mapping the Unicode code points to a digital representation), which is commonly used under UNIX-style operating systems and in XML documents. Unicode is defined in ISO 10646-1:2000 Annex D and is also described in RFC 2279, as well as section 3.8 of the Unicode 3.0 standard. It is a variable length encoding scheme from 1 to 6 bytes per character. See also Unicode (on page 197).

#### Valid XML document

See Schema valid XML document (on page 196).

#### Well-formed XML document

A well-formed XML document is one that conforms to the syntax requirements of XML. A well-formed XML document may or may not be a valid document with respect to a particular XML schema.

#### **XHTML**

An acronym for Extensible HyperText Markup Language. When HTML 4.0 is expressed as XML, it is called XHTML. See also HTML (on page 196).

#### **XML**

An acronym for Extensible Markup Language. A subset of SGML constituting a particular text markup language for interchange of structured data. The Unicode Standard is the reference character set for XML content. See also <u>Unicode</u> (on page 197).

#### XML schema

An XML schema is a document that specifies the structure and allowed content for another XML document.

#### **XSL**

An acronym for Extensible Stylesheet Language. A W3C standard defining XSLT stylesheets for (and in) XML. See also <u>XSLT</u> (on page 198) and <u>W3C</u> (on page 199).

#### **XSLT**

An acronym for Extensible Stylesheet Language for Transformations. XSLT is the "Transformations" part of the Extensible Stylesheet Language (XSL). A W3C standard, it is used to transform XML documents to other formats, including HTML, other forms of XML, and plain text. This powerful stylesheet language allows for more complex processing of the XML document's data. See also XSL (on page 198) and W3C (on page 199).

# XSLT stylesheet

An XML document that is written in the Extensible Stylesheet Language for Transformations. Note that XSLT stylesheets should not be confused with Cascading Stylesheets (CSS), which

are a simple method for adding style, such as fonts, color, and spacing, to a document for final output to a browser; cascading stylesheets are closely related to HTML and XHTML.

# **W3C**

An acronym for World Wide Web Consortium. The main standards body for the World-Wide Web (WWW). W3C works with the global community to establish international standards for client and server protocols that enable online commence and communications on the Internet.

RM\_ENCODING environment variable 63, 71 XML SET ENCODING statement 62, 71, 83

Characters, wide and narrow 80

character encoding 54, 71, 193

attributes 53, 142

COBOL and XML 12

# Index

in Windows 72

|                                              | considerations                                    |
|----------------------------------------------|---------------------------------------------------|
|                                              | copy files 8, 19, 76                              |
|                                              | data conventions 70                               |
|                                              | file management 69                                |
|                                              | limitations 79                                    |
|                                              | optimizations 81                                  |
|                                              | data structures 11                                |
|                                              | anonymous 79, 193                                 |
|                                              | glossary term 195                                 |
| A                                            | •                                                 |
| ^                                            | importing from and exporting to XML documents     |
| All caps, use of as a document convention 3  | 11                                                |
| Allocation of memory 28                      | symbol table information 18                       |
| Anonymous COBOL data structures 79, 193      | cobtoxml utility                                  |
| Arrays                                       | backward compatibility 190                        |
| empty occurrences 53, 56, 57                 | time stamp checking 193                           |
| glossary term 195                            | CodeBridge flags 54, 60, 63, 85                   |
| sparse 75, 106                               | COMPILER-OPTIONS configuration record             |
| ASCII characters 80, 83                      | SUPPRESS-XML-SYMBOL-TABLE keyword                 |
| Attributes                                   | 180, 185                                          |
| COBOL 53, 142                                | Conventions and symbols used in this manual 3     |
|                                              | Copy files                                        |
| length 53, 56, 58                            | display status information 77                     |
| subscript 53, 56, 58, 75, 106                | listed 8                                          |
| DISABLE ATTRIBUTES statement, XML 56         | statement definitions 19, 76                      |
| ENABLE ATTRIBUTES statement, XML 57          | terminate application 78                          |
| unique identifier (uid) 73, 74               | cpy files. See Copy files                         |
| XML 15, 185                                  | cpy mes. See copy mes                             |
| XML DISABLE ATTRIBUTES statement 107         | _                                                 |
| XML ENABLE ATTRIBUTES statement 106          | D                                                 |
|                                              | Data conventions                                  |
| В                                            | data representation 71                            |
|                                              | FILLER data items 73                              |
| Banner options (slicexsy utility) 184        |                                                   |
| Batch files, using with example programs 162 | intermediate parent names 73                      |
| Bold type, use of as a document convention 3 | sparse COBOL records 75                           |
| Brackets ([]), using with                    | Data conversion flags 63                          |
| COBOL syntax 3                               | Data items, COBOL See also Data conventions; Data |
| XML Extensions error messages 167            | structures, COBOL                                 |
| -                                            | edited 80                                         |
| C                                            | Internet restrictions 81                          |
| · ·                                          | limitations 79                                    |
| Caching                                      | OCCURS restrictions 81                            |
| glossary term 195                            | size 80                                           |
| XML documents 28, 53, 59, 82                 | wide and narrow characters 80                     |
| Carriage returns 85                          | Data naming, in COBOL and XML Extensions 80       |
| Character encoding 54, 193                   | Data representation 71                            |
| and COBOL 71                                 | Data structures, COBOL 11                         |
| and XML 83                                   | anonymous 79, 193                                 |
| in UNIX 72                                   | glossary term 195                                 |
| III UI VI / / /                              | - · · · · · · · · · · · · · · · · · · ·           |

| Data transformations considerations, COBOL and XML 70     | import file with missing intermediate parent names                         |
|-----------------------------------------------------------|----------------------------------------------------------------------------|
| Data-names 80                                             |                                                                            |
| DEPENDING variable 81                                     | well-formed and validate diagnostic messages 148                           |
| Digits, use of in data-names 80                           | Extensible HyperText Markup Language (XHTML) glossary term 198             |
| <b>O</b> 1                                                |                                                                            |
| Directory polling 50 example program 122                  | Extensible Markup Language (XML) See also XML                              |
|                                                           | glossary term 198                                                          |
| Directory search 69–70, 183                               | Extensible Stylesheet Language (XSL), glossary term                        |
| Display status information (copy file) 77                 | 198                                                                        |
| Document Object Model                                     | Extensible Stylesheet Language Transformations                             |
| glossary term 196                                         | (XSLT) 11, 12, 195                                                         |
| Document type definition (DTD) 41, 192                    | error messages 174                                                         |
| glossary term 195                                         | example of 93                                                              |
| Documentation overview 2                                  | glossary term 198                                                          |
| DOM See Document Object Model                             | parser (libxslt) 8, 9, 27, 192                                             |
|                                                           | validation 41, 42                                                          |
| E                                                         | Extensions, filename 70, 180                                               |
| File 1 COPOL 1 c 2 c 00                                   | COBOL source program (.cbl) 163                                            |
| Edited COBOL data items 80                                | model files 28, 181, 183                                                   |
| Edited data items 85                                      | schema files 181                                                           |
| Elements 13                                               | template files 181                                                         |
| unique names 73                                           | URLs 28, 49, 70, 180, 191                                                  |
| Encoding. See Character encoding                          | XSLT stylesheet files 181                                                  |
| Enhancements to XML Extensions 1, 189                     | External attribute, defined 79                                             |
| version 1 193                                             | EXTERNAL data items 79                                                     |
| version 12 189                                            | External XSLT stylesheet files 83, See also XSLT                           |
| version 2 192                                             | stylesheet files                                                           |
| version 9 191                                             | file naming conventions 70                                                 |
| Entity names, defining 41, 192                            | glossary term 196                                                          |
| Environment variables                                     |                                                                            |
| PATH 25, 73                                               | F                                                                          |
| RM_ENCODING 63, 71                                        |                                                                            |
| RM_ICONV_NAME 72                                          | File management                                                            |
| RM_MISSING_HASH 29, 31, 34, 36, 48                        | automatic search for files 69                                              |
| RMPATH 25                                                 | file naming conventions 70, 180                                            |
| RUNPATH 26, 28, 47, 48, 49, 50, 69, 183, 192              | Filenames                                                                  |
| Error messages 167                                        | conventions used in this manual 3                                          |
| Example applications 165                                  | Filenames. See Extensions, filename                                        |
| Example programs 8, 87                                    | FILLER data items 73, 79, 85, 108, 192                                     |
| batch files, using with 162                               | Flags, CodeBridge 54, 60, 63, 85                                           |
| development process, typical 18                           | Flags, Data conversion 63                                                  |
| export file and import file 88                            | Flags, Whitespace 54                                                       |
| export file and import file with directory polling 122    | Flags, Whitespace handling 61, 64                                          |
| export file and import file with OCCURS DEPENDING 100     | G                                                                          |
| export file and import file with sparse arrays 106        | Glossary terms and definitions 195                                         |
| export file and import file with XSLT stylesheets 93      | Gnome project 8, 9, 192, See also libxml and libxslt                       |
| export file, test well-formed file, and validate file 129 | Н                                                                          |
| export file, test well-formed text, and validate text 135 | HTML See Hypertext Markup Language (HTML) Hypertext Markup Language (HTML) |
| export file, transform file, and import file 141          | glossary term 196                                                          |
| export text and import text 116                           | vs. XML 12<br>Hyphen (-), using with                                       |

| banner options, slicexsy 184 optional, RM/COBOL compilation and runtime | M                                                             |
|-------------------------------------------------------------------------|---------------------------------------------------------------|
| options 4                                                               | Memory management 28                                          |
| RM_ENCODING environment variable 72                                     | Messages 167                                                  |
| schema options, slicexsy 184                                            | Model files                                                   |
| XML SET ENCODING statement 62                                           | described 17                                                  |
| THE SET ENCOSEN TO SMICHON OF                                           | file naming conventions 28, 181                               |
|                                                                         | glossary term 196                                             |
| I                                                                       | referencing 28, 49, 187                                       |
| iconv library 72                                                        | schema 181                                                    |
| glossary term 196                                                       | template 193                                                  |
| Input and output files, file naming conventions 70                      | types of 185                                                  |
| Installation 9                                                          | internal XSLT stylesheet (.xsl) 181                           |
| deployment components 9, 10, 11                                         | template (.xtl) 181, 185                                      |
| development components 8, 10                                            | XML EXPORT FILE statement 29                                  |
| on UNIX 10                                                              | XML EXPORT TEXT statement 31 XML IMPORT FILE statement 34, 48 |
| on Windows 10                                                           | XML IMPORT TEXT statement 36                                  |
| system requirements 7                                                   | MSXML parser 8, 9, 27, 86, 192                                |
| InstantSQL 77                                                           | 17107117112 parson 6, 7, 27, 66, 172                          |
| Intermediate parent names 73 example program 156                        | N                                                             |
| Internal XSLT stylesheet files 83, 198                                  | IN .                                                          |
| glossary term 196                                                       | nonnumeric data items, COBOL 71                               |
| Internet address 191, See also Referencing Model                        | numeric data items, COBOL 71                                  |
| Files; Universal Resource Locator (URL)                                 |                                                               |
| reading and writing XML documents, restrictions                         | 0                                                             |
| 81                                                                      | 0                                                             |
| Universal Resource Locator (URL), glossary term                         | Occurrences                                                   |
| 197                                                                     | empty 81<br>limiting 81                                       |
| Italic type, use of as a document convention 3                          | OCCURS DEPENDING clause 100                                   |
|                                                                         | OCCURS restrictions 81                                        |
| J                                                                       | Organization of this manual 2                                 |
| Justified data items 71, 85, 192                                        | Output and input files, file naming conventions 70            |
| Justified data items 71, 63, 192                                        |                                                               |
| K                                                                       | P                                                             |
| Key combinations, document convention for 3                             | Parent names. See Intermediate parent names                   |
| They combinations, document convention for 5                            | Parsers, XML 8, 9, 86, 192                                    |
| 1                                                                       | PATH environment variable 25, 73                              |
| L                                                                       |                                                               |
| Leading spaces 71, 73, 85, 192                                          | R                                                             |
| Length attribute 53, 56, 58                                             | Peterspeing model files 28, 40, 197                           |
| libxml 8, 9, 27, 192                                                    | Referencing model files 28, 49, 187<br>Related publications 3 |
| libxslt 8, 9, 27, 192                                                   | REPLACE statement 76                                          |
| Line feeds 85                                                           | RESOLVE-LEADING-NAME keyword, RUN-                            |
| Linkage Section 79, 193                                                 | FILES-ATTR record 69                                          |
| lixmlall.cpy 8, 20, 76                                                  | RESOLVE-SUBSEQUENT-NAMES keyword,                             |
| lixmldef.cpy 8, 76                                                      | RUN-FILES-ATTR record 69                                      |
| lixmldsp.cpy 8, 20, 77<br>lixmlrpl.cpy 8, 76                            | RM/InfoExpress 69                                             |
| lixmltrm.cpy 8, 76                                                      | RM_ENCODING environment variable 63, 71                       |
| Local character encoding. <i>See</i> Character encoding                 | RM_ICONV_NAME environment variable 72                         |
| Locating files 69                                                       | RM_MISSING_HASH environment variable 29, 31,                  |
| with envionment variables 25                                            | 34, 36, 48                                                    |
|                                                                         | RMPATH environment variable 25                                |

| RUN-FILES-ATTR configuration record              | REMOVE FILE 46                                  |
|--------------------------------------------------|-------------------------------------------------|
| RESOLVE-LEADING-NAME keyword 69                  | RESOLVE DOCUMENT-NAME 46, 190                   |
| RESOLVE-SUBSEQUENT-NAMES keyword 69              | RESOLVE MODEL-NAME 48, 190                      |
| RUNPATH environment variable 26, 28, 47, 48, 49, | RESOLVE SCHEMA-FILE 49, 190                     |
| 50, 183, 192                                     | RESOLVE STYLESHEET-FILE 50, 190                 |
| RUNPATH environment variables 69                 | SET ENCODING 62                                 |
|                                                  | SET FLAGS 63, 85                                |
| <b>S</b>                                         | SET WHITESPACE-FLAGS 64                         |
| Comple programs 8                                | SET XSL-PARAMETERS 65, 191                      |
| Sample programs 8<br>Schema files 86             | TERMINATE 65                                    |
| filename extension (.xsd) 181                    | TEST WELLFORMED-FILE 37                         |
| validation 41, 42, 186, 190                      | TEST WELLFORMED-TEXT 38                         |
| Schema options (slicexsy utility) 184            | TRACE 66, 191                                   |
| Schema, valid XML document, glossary term 196    | TRANSFORM FILE 38                               |
| Schema, XML, glossary term 198                   | TRANSFORM TEXT 39                               |
| SGML (Standardized Generalized Markup            | VALIDATE FILE 41, 186<br>VALIDATE FILE 190      |
| Language), glossary term 196                     | VALIDATE FILE 190<br>VALIDATE TEXT 42, 186, 190 |
| slicexsy utility 190                             | Status information display (copy file) 61, 77   |
| and backward compatibility, cobtoxml 190         | Structured document 1                           |
| command line interface 18, 182                   | glossary term 197                               |
| command line options 184                         | Stylesheet files                                |
| described 9, 17                                  | XML EXPORT FILE statement 30                    |
| model files 185, 187                             | XML EXPORT TEXT statement 32                    |
| file naming conventions 28, 181                  | XML IMPORT FILE statement 34                    |
| Spaces 71, 73, 85, 192                           | XML IMPORT TEXT statement 36                    |
| Sparse arrays 75, 106                            | XML TRANSFORM FILE statement 38                 |
| SQL 77                                           | XML TRANSFORM TEXT statement 40                 |
| Standardized Generalized Markup Language         | XML VALIDATE FILE statement 41                  |
| (SGML), glossary term 196                        | XML VALIDATE TEXT statement 42                  |
| Statement definitions (copy file) 76             | Subscript attribute 53, 56, 58, 75, 106         |
| Statements, 56                                   | Support services, technical 4                   |
| Statements, XML 27                               | SUPPRESS-XML-SYMBOL-TABLE keyword,              |
| CLEAR XSL-PARAMETERS 55, 191                     | COMPILER-OPTIONS configuration record           |
| COBOL FILE-NAME 44, 190                          | 180, 185                                        |
| COMPATABILITY MODE 55                            | Symbol table information 18                     |
| COMPATIBILITY MODE 190                           | Symbol table, XML-format 189                    |
| DISABLE ALL-OCCURRENCES 56, 82                   | Symbols and conventions used in this manual 3   |
| DISABLE CACHE 57                                 | System requirements 7                           |
| ENABLE ALL-OCCURRENCES 57                        |                                                 |
| ENABLE ATTRIBUTES 57                             | Т                                               |
| ENABLE CACHE 59                                  |                                                 |
| EXPORT FILE 29                                   | Tags, XML 13                                    |
| EXPORT TEXT 31                                   | Technical support services 4                    |
| FIND FILE 51                                     | Template files                                  |
| FLUSH CACHE 59                                   | caching 82                                      |
| FREE TEXT 44                                     | described 185                                   |
| GET FLAGS 60, 190                                | filename extension (.xlt) 185                   |
| GET STATUS-TEXT 60                               | filename extension (.xtl) 181                   |
| GET TEXT 45                                      | time stamp checking 193                         |
| GET UNIQUEID 52                                  | Terminate application (copy file) 78            |
| GET WHITESPACE-FLAGS 61                          | Time stamp checking 193                         |
| IMPORT FILE 33                                   | Trailing spaces 71, 73, 85                      |
| IMPORT TEXT 35                                   | Truncation 85                                   |
| INITIALIZE 62                                    |                                                 |

PUT TEXT 45

| U                                               | X                                             |
|-------------------------------------------------|-----------------------------------------------|
| UNC See Universal Naming Convention             | XHTML See Extensible HyperText Markup         |
| Underscore (_), using with                      | Language (XHTML)                              |
| RM_ENCODING environment variable 72             | XML                                           |
| XML SET ENCODING statement 62                   | and COBOL 14                                  |
| Unicode encoding standard 54, 71, 80, 83, 193   | considerations 83                             |
| glossary term 197                               | character encoding 54, 83, 193                |
| Uniform Resource Identifier (URI) 197           | schema files 86                               |
| Unique element names 73                         | XSLT stylesheet files 83                      |
| Unique identifier (uid) 73, 74                  | described 12                                  |
| Universal Naming Convention (UNC)               | glossary term 198                             |
| glossary term 197                               | parsers 8, 9, 86, 192                         |
| locating files 26, 69                           | schema validation 28, 41, 42                  |
| referencing files 187                           | stylesheet files 30, 32, 34, 36, 38, 40       |
| Universal Resource Locator (URL)                | symbol table, configuration 180, 185          |
| filename extensions 28, 49, 70, 180, 191        | symbol table, XML-format 189                  |
| glossary term 197                               | validating 86                                 |
| reading and writing XML documents, restrictions | vs. HTML 12                                   |
| 81                                              | well-formed XML document 186, 198             |
| recognition of 191                              | XSLT stylesheet files 15                      |
| referencing files 187                           | internal 181                                  |
| referencing model files 28, 49                  | XML Extensions                                |
| resolving XML files, statements 46–50           | COBOL considerations 69                       |
| UNIX character encoding 72                      | data conventions 70                           |
| URI (Uniform Resource Identifier) 197           | data file management 69                       |
| URL See Universal Resource Locator              | data transformation considerations, COBOL and |
| UTF-16 encoding format 83                       | XML 70                                        |
| UTF-8 encoding format 54, 62, 80, 83, 193       | directory search 69–70                        |
| glossary term 198                               | enhancements 1, 189                           |
|                                                 | error messages 167                            |
| V                                               | example applications 165                      |
| V                                               | example programs 8, 87                        |
| Valid XML document, glossary term 198           | development process, typical 18               |
| Validating schema files 190                     | features, new 191–93                          |
| Validating XML documents 41, 42, 86, 186        | getting started 17                            |
| example programs 129, 135, 148                  | handling spaces and whitespace in XML 85      |
|                                                 | installation 9                                |
| W                                               | deployment components 9, 10, 11               |
| VV                                              | development components 8, 10                  |
| W3C See World Wide Web Consortium (W3C)         | on UNIX 10                                    |
| Well-formed XML document 186                    | on Windows 10                                 |
| example programs 129, 135, 148                  | system requirements 7                         |
| FILLER data items 73                            | locating files 25, 69                         |
| flattened version 75                            | model files 185, 187                          |
| glossary term 198                               | overview 11                                   |
| schema files 86                                 | schema files, validating 190                  |
| XML statements 28, 37, 38, 41, 42               | statements 190                                |
| Whitespace 71, 73, 85                           | symbol table, XML-format 189                  |
| Whitespace flags 54, 64                         | XML considerations 83                         |
| Whitespace Flags 61                             | XML schema, glossary term 198                 |
| Wide and narrow characters 80                   | xmlif library 9, 26                           |
| Windows character encoding 72                   | described 17                                  |
| Working-Storage Section 1, 12, 20, 76           | model files 187                               |
| World Wide Web Consortium (W3C) 12              | template files 185                            |
| glossary term 199                               | XSLT stylesheet files 15                      |

internal 181

XSL See Extensible Stylesheet Language (XSL)

XSLT See Extensible Stylesheet Language

Transformations (XSLT); XSLT stylesheet files

XSLT stylesheet files 83

caching 53, 82

example program 93, 97

external 15, 70

glossary term 198

internal 181